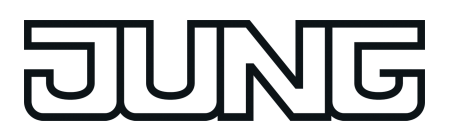

# KNX®

# Produktdokumentation

CO2-Sensor Art.-Nr. CO2..2178..

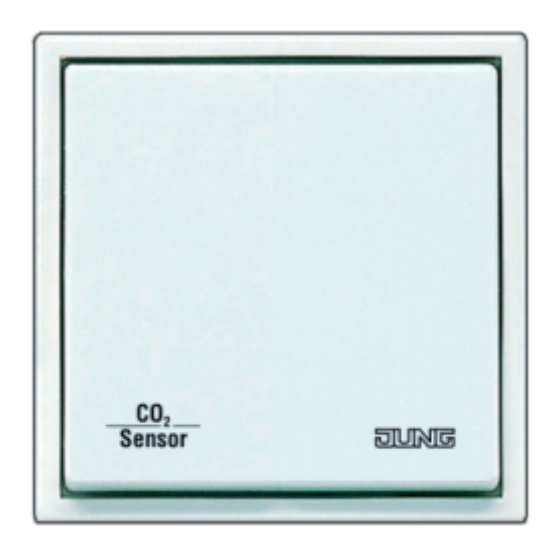

#### **ALBRECHT JUNG GMBH & CO. KG** Volmestraße 1 58579 Schalksmühle **GERMANY**

Telefon: +49 2355 806-0 Telefax: +49 2355 806-204 kundencenter@jung.de www.jung.de

 $\overline{a}$ 

# 三

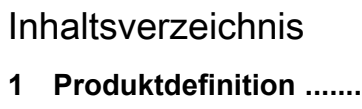

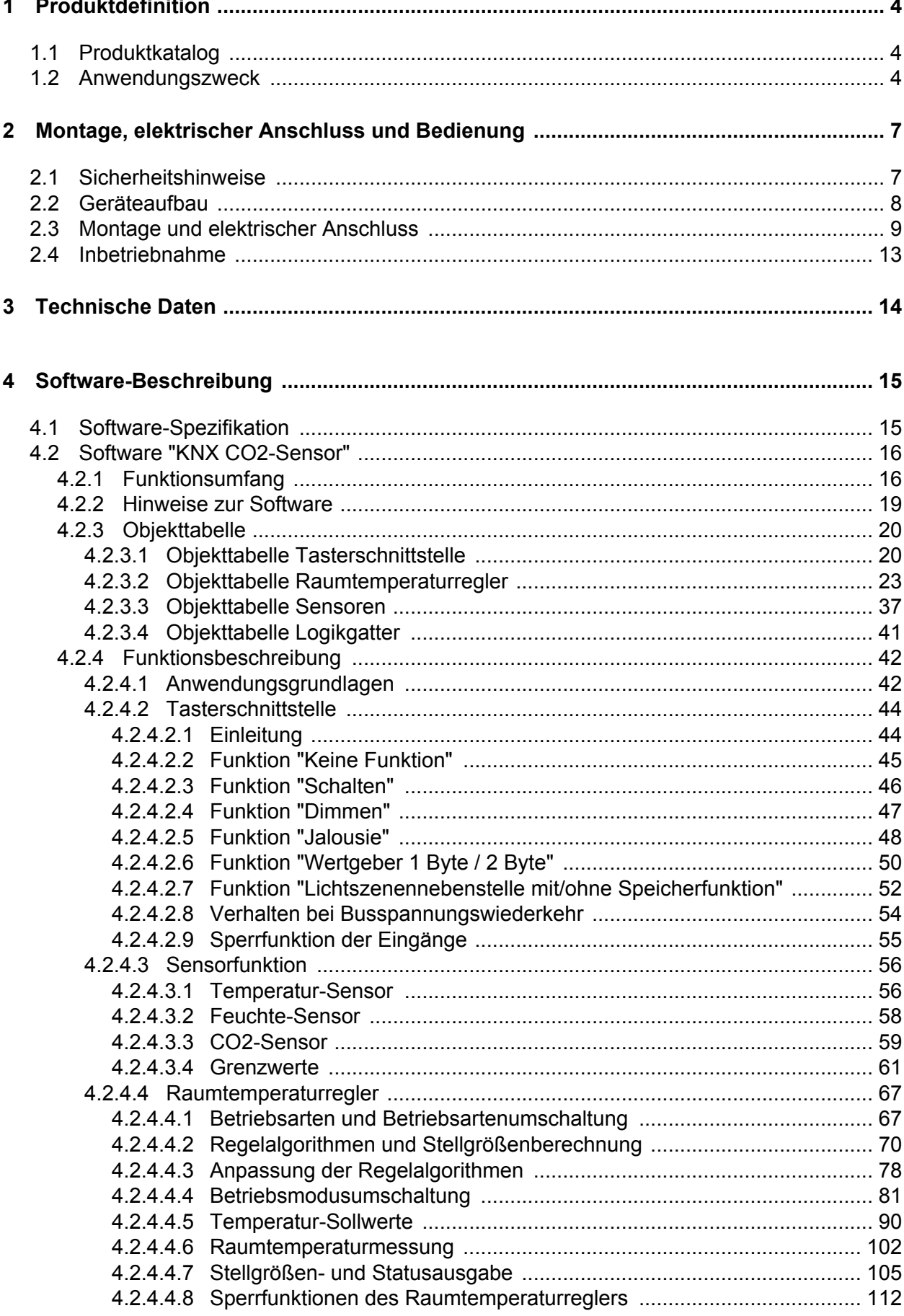

**JUNG** 

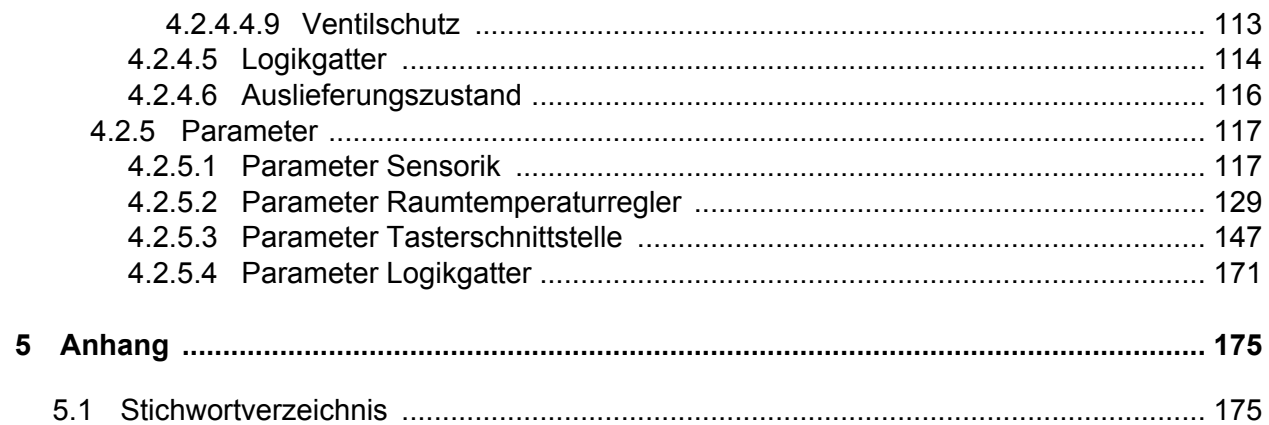

<span id="page-3-0"></span>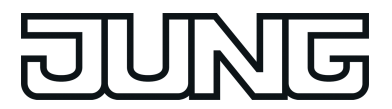

## **1 Produktdefinition**

## **1.1 Produktkatalog**

Produktname: CO2-Sensor

Verwendung: Sensor

Bauform: UP (unter Putz)

Art.-Nr. CO2..2178..

## **1.2 Anwendungszweck**

Das Gerät vereint die Funktionen eines KNX Busankopplers, eines Einzelraum-

Temperaturreglers mit Sollwertvorgabe, eines Temperatur- und Feuchte-Sensors und eines CO<sub>2</sub>-Sensors in einem Busteilnehmer. Die Raumtemperaturregler-, Feuchte- und CO<sub>2</sub>-Sensor-Funktionen sind jeweils autarke Funktionsteile des Gerätes mit eigenen Parameterblöcken in der ETS. Die Funktionen sind in der ETS konfigurierbar.

Zusätzlich verfügt das Gerät über zwei Binäreingänge, die im Betrieb sperrbar sind, und über die sich Aktoren z. B. zur Steuerung von Lüftern oder Fensterantrieben über KNX Telegramme ansteuern lassen. Durch die Kombination aller Funktionen wird es möglich, die Raumluftqualität zu überwachen und über den Bus Maßnahmen zum Erhalt der Luftqualität zu steuern.

#### **CO2-Sensor-Funktionalität**

Das Gerät kann zur Ermittlung des CO<sub>2</sub>-Gehalts der Umgebungsluft verwendet werden. In Abhängigkeit von parametrierten Grenzwerten und des aktuellen  $CO<sub>2</sub>$  Istwertes können Telegramme zur Steuerung von Lüftern oder Fensterantrieben auf den KNX ausgesendet werden. Vier frei definierbare Grenzwerte lassen sich hierzu programmieren, die zur Steuerung von Aktoren oder Anzeigen durch Schaltbefehl-Telegramme genutzt werden können. Der ermittelte CO<sub>2</sub>-Gehalt kann über ein separates Objekt als 2 Byte Messwert auf den Bus ausgesendet und beispielsweise KNX Anzeigekomponenten oder ergänzenden Filteranlagen zur Verfügung gestellt werden.

Da die Messung von korrekten Werten stark luftdruckabhängig ist, lässt sich mit Hilfe der ETS-Parameter ein Abgleich entsprechend der Höhe des Einbauortes über NN (Normalnull) vornehmen.

#### **Raumtemperaturregler-Funktionalität**

Das Gerät kann zur Einzelraum-Temperaturregelung verwendet werden. In Abhängigkeit der Betriebsart, des aktuellen Temperatur-Sollwerts und der Raumtemperatur kann eine Stellgröße zur Heizungs- oder Kühlungssteuerung auf den KNX ausgesendet werden. Der Regler unterscheidet verschiedene Betriebsmodi (Komfort, Standby, Nacht) mit jeweils eigenen Temperatur-Sollwerten im Heiz- oder Kühlbetrieb.

Zusätzlich ist der Einsatz eines weiteren Heiz- oder Kühlgeräts möglich, indem zusätzlich zur Grundstufe für Heizen oder Kühlen eine Zusatzstufe aktiviert wird. Dabei kann der Temperatur-Sollwertabstand zwischen der Grund- und der Zusatzstufe per Parameter in der ETS eingestellt werden. Bei größeren Abweichungen von Soll- und Ist-Temperatur kann somit durch Zuschalten der Zusatzstufe der Raum schneller aufgeheizt oder abgekühlt werden.

Der Grund- und der Zusatzstufe können unterschiedliche Regelalgorithmen zugeordnet werden. Für die Heiz- und Kühlfunktionen sind stetige oder schaltende PI- oder schaltende 2-Punkt-Regelalgorithmen auswählbar.

Die Raumtemperatur kann wahlweise durch den internen oder durch einen externen Temperaturfühler erfasst werden. Für den externen Temperaturfühler steht ein KNX Kommunikationsobjekt zur Verfügung, über das der extern vom Bus empfangene Temperaturwert, z. B. von einer Reglernebenstelle, in die Temperaturerfassung eingebunden werden kann.

#### **Feuchte-Sensor-Funktionalität**

Das Gerät kann zur Ermittlung der Feuchte der Umgebungsluft verwendet werden. In

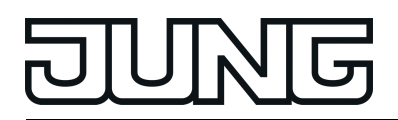

Abhängigkeit von parametrierten Grenzwerten und des aktuellen Luftfeuchte-Istwertes können Schalt-Telegramme zur Steuerung von Lüftern oder Fensterantrieben auf den KNX ausgesendet werden. Die ermittelte Luftfeuchte kann über ein separates Objekt als 2 Byte Messwert auf den Bus ausgesendet und auf diese Weise KNX Anzeigekomponenten zur Verfügung gestellt werden.

Der Wert der Luftfeuchtigkeit, der vom Feuchte-Sensor aufgenommen wird, dient zusammen mit der gemessenen Raumtemperatur zur Berechnung des Taupunktes.

#### **Taupunktalarmierung**

Der Taupunkt von Wasser im formalen Sinne ist der Kondensationspunkt reinen Wassers und damit ein Wertepaar aus Luftfeuchte und Raumtemperatur. In der Regel setzt man den Temperaturwert des Taupunktes, also die Taupunkt-Temperatur, mit dem Taupunkt gleich. Es handelt sich dabei um diejenige Temperatur der Luft mit einer bestimmten Feuchtigkeit, bei der die Kondensatbildung auf einem Gegenstand gerade einsetzt.

Die Taupunkt-Temperatur wird vom Gerät anhand der ermittelten Raumtemperatur und Feuchtigkeitswerte berechnet und mit Hilfe der Magnus-Formel korrigiert. Es handelt sich hierbei um eine Näherungsformel für die Berechnung des Sättigungsdampfdruckes in Abhängigkeit von der Temperatur, die in der Meteorologie und der Bauphysik verwendet wird. Die ermittelte Taupunkt-Temperatur kann über ein separates Objekt als 2 Byte Wert auf den Bus ausgesendet und beispielsweise KNX Anzeigekomponenten zur Verfügung gestellt werden. Das Gerät kann beim Erreichen der Taupunkt-Temperatur einen Taupunktalarm in Form von Schalt- oder Werttelegrammen auf den Bus aussenden. Dieser Taupunktalarm kann bis maximal 5 K voreilend erfolgen, um eine Vorwarnfunktion zu realisieren.

#### **Funktionalität der Binäreingänge**

Das Gerät verfügt über eine Tasterschnittstelle mit 2 unabhängigen Kanälen und sendet bei Betätigung eines angeschlossenen Schalt- oder Tastkontaktes einer Wippe oder Taste in Abhängigkeit der ETS-Parametereinstellung Telegramme auf den KNX. Dies können beispielsweise Telegramme zum Schalten oder Tasten, zum Dimmen oder zur Jalousiesteuerung sein. Auch ist es möglich, Wertgeberfunktionen, wie beispielsweise Dimmwertgeber oder Lichtszenennebenstellen zu programmieren. Diese Eingänge sind im Betrieb sperrbar. Dabei ist auch der Einsatz zur Präsenzmeldung möglich.

#### **Logikgatter**

Um logische Abhängigkeiten, auch von externen Zuständen umsetzten oder kaskadieren zu können, verfügt die Gerätesoftware über vier Logikgatter. Jedes Gatter kann ein bis maximal vier Eingänge besitzen. Für jedes Logikgatter lässt sich die Art der Verknüpfung als "UND", "ODER", "Exklusiv-ODER" oder als "UND mit Rückführung" einstellen. Jeder Eingang kann zusätzlich normal oder invertiert betrieben werden.

Die Kommunikationsobjekte der Ausgänge lassen sich als 1 Bit oder 1 Byte Objekte parametrieren. Ausgänge, die Schaltbefehle übertragen, können auch invertiert arbeiten. Die Eingänge sind entweder separat mit eigenen Kommunikationsobjekten zu verwenden oder können bedarfsweise optional auch mit Grenzwerten der  $CO<sub>2</sub>$  und Luftfeuchtemessung, mit den Objekten des Taupunktalarmes oder mit Ausgangsobjekten anderer Logikfunktionen verknüpft werden. Die Ausgänge können bedarfsweise zeitverzögert arbeiten. Das Sendekriterium bei Eingangsereignis, Ausgangsänderung sowie zyklisches Senden ist einstellbar. Für komplexe Verknüpfungsfunktionen können mehrere Logikgatter miteinander kombiniert werden.

#### **Allgemein**

Das Gerät wird unter Putz in einer Schalterdose montiert und deckt die Fläche einer Dose ab. Das Gerät ist ein so genanntes Monoblock-Produkt. Es benötigt keine separate Busankopplung und keine zusätzliche Spannungsversorgung.

Der Programmier-Modus des Gerätes wird durch eine separate Programmier-LED signalisiert. Sie befindet sich an der Vorderseite unterhalb der Design-Abdeckungen unmittelbar neben der Programmiertaste und blinkt, solange keine Applikation geladen ist. Äuf diese Weise lässt sich das Gerät mit der ETS auch im eingebauten Zustand unkompliziert in Betrieb nehmen. Die

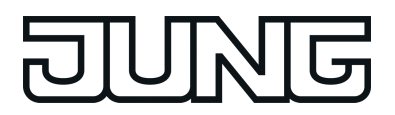

Projektierung und Inbetriebnahme des Gerätes erfolgt durch die ETS3.0d mit Patch A oder durch neuere Versionen.

<span id="page-6-0"></span>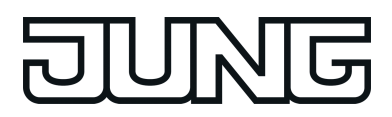

## **2 Montage, elektrischer Anschluss und Bedienung**

## **2.1 Sicherheitshinweise**

**Einbau und Montage elektrischer Geräte dürfen nur durch Elektrofachkräfte erfolgen.**

**Bei Nichtbeachten der Anleitung können Schäden am Gerät, Brand oder andere Gefahren entstehen.**

**Nicht für sicherheitsrelevante Gasmessungen verwenden.**

**Bei Renovierungsarbeiten das Gerät gegen Verschmutzung durch Farbe, Tapetenkleister, Staub etc. schützen. Gerät kann beschädigt werden.**

**Gerät nicht mit organischen Lösemitteln reinigen, lagern, oder deren Dämpfen aussetzen. Keine Aufkleber anbringen. Gerät nicht in Verpackungen oder Umgebungen lagern, welche Weichmacher enthalten, z. B. Luftpolsterfolie, Styropor. Vor Renovierungsarbeiten das Gerät aus der Anlage entfernen und an einem geeigneten Ort lagern. Die Funktion des Temperatur- und Feuchtesensors kann dauerhaft beeinträchtigt werden.**

**Gefahr durch elektrischen Schlag an der KNX-Installation. An die Eingänge keine externen Spannungen anschließen. Gerät kann beschädigt werden und das SELV-Potential auf der KNX-Busleitung ist nicht mehr gegeben.**

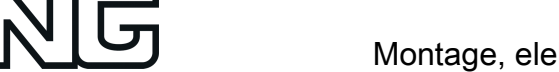

## <span id="page-7-0"></span>**2.2 Geräteaufbau**

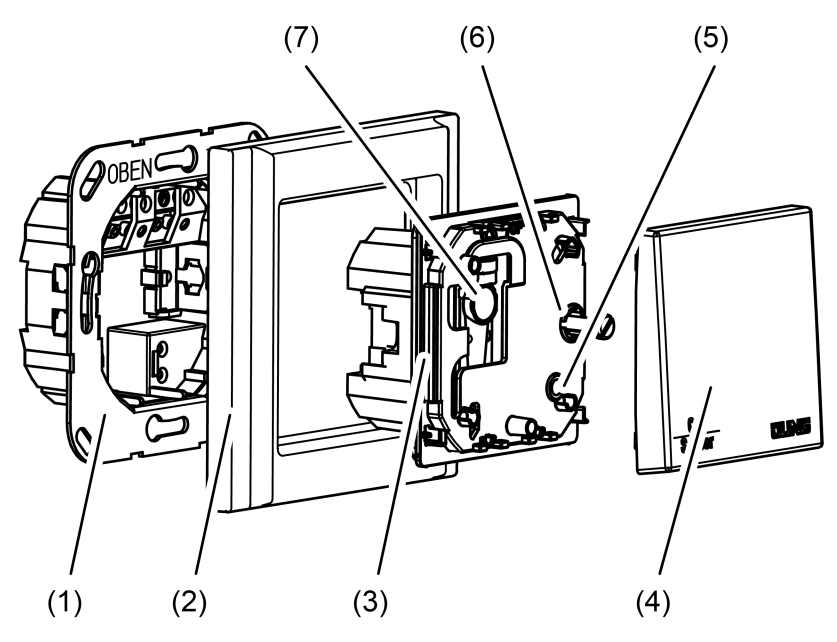

Bild 1: Geräteaufbau CO<sub>2</sub>-Sensor

- (1) Anschlussklemmen-Einsatz
- (2) Design-Rahmen
- (3) Elektronik-Aufsatz
- (4) Abdeckung
- (5) Programmier-Taste und -LED
- (6) Sicherungsschraube (Kunststoff)
- (7) Sensorfenster CO<sub>2</sub>-Sensor

<span id="page-8-0"></span>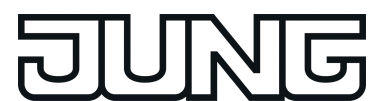

## **2.3 Montage und elektrischer Anschluss**

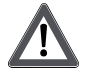

#### **GEFAHR!**

**Bei Montage mit 230-V-Geräten unter einer gemeinsamen Abdeckung, z. B. Steckdosen, besteht im Fehlerfall Gefahr durch elektrischen Schlag! Elektrischer Schlag kann zum Tod führen.**

**Ausschließlich die vormontierte Kunststoffschraube als Sicherungsschraube verwenden!**

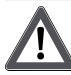

## **VORSICHT!**

**Elektrostatische Entladung.**

**Gerätedefekt.**

**Gerät nur mit Abdeckung betreiben.**

**Gerät montieren und anschließen**

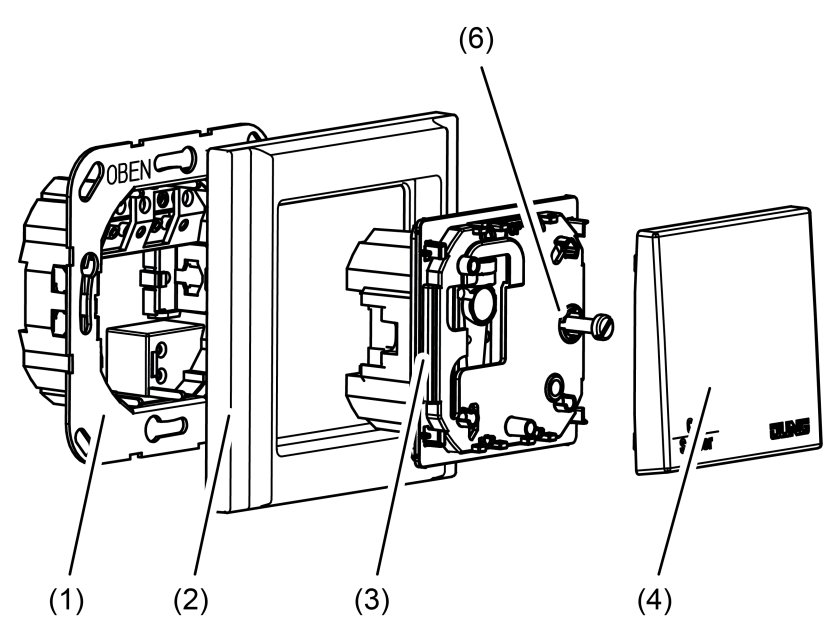

Bild 2: Gerätemontage

- (1) Anschlussklemmen-Einsatz
- (2) Design-Rahmen
- (3) Elektronik-Aufsatz
- (4) Abdeckung
- (6) Sicherungsschraube (Kunststoff)

Die Verlegebedingungen für SELV sind zu beachten.

Die Eingangsleitungen nicht parallel zu Netzleitungen verlegen. Andernfalls kann es zu Signalstörungen kommen.

Empfehlung: Tiefe Gerätedose benutzen!

Die optimale Montagehöhe beträgt ca. 1,5 m.

- Die Abdeckung (4) abnehmen (Bild 2).
- Den Anschlussklemmen-Einsatz (1) und den Elektronik-Aufsatz (3) voneinander trennen.

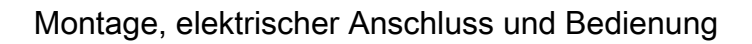

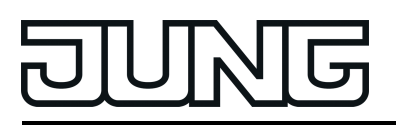

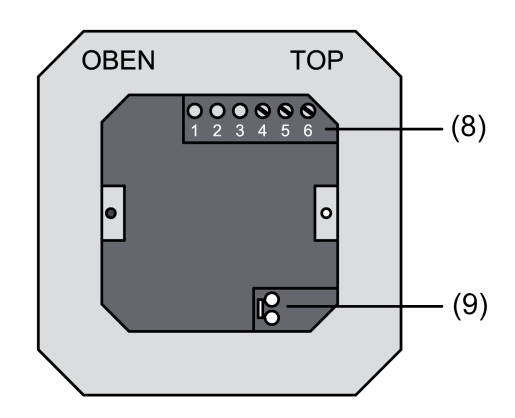

Bild 3: Anschlussklemmen-Einsatz mit Anschlüssen

- (8) Anschlussleiste Binäreingänge
- (9) Anschluss KNX
- Die abisolierten Busleitungen in die Anschlussklemme (9) im Anschlussklemmen-Einsatz einstecken (Bild 3)

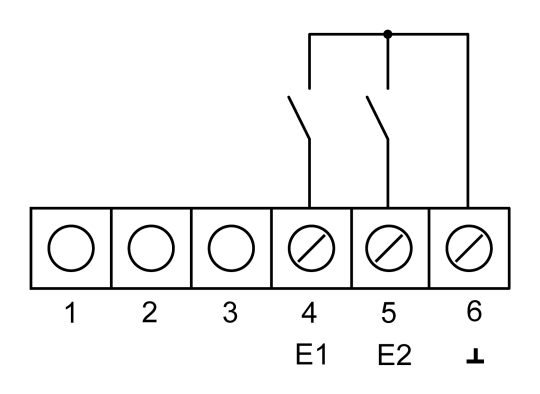

Bild 4: Anschluss Binäreingänge

1..3 nicht belegt

- 4 Anschluss Binäreingang E1
- 5 Anschluss Binäreingang E2
- 6 Bezugspotential E1, E2
- Fensterkontakte, Schließer- oder Öffner-Taster können an die Anschlussklemmen 4, 5 und 6 der Anschlussleiste Binäreingänge (8) angeschlossen werden.
- Den Anschlussklemmen-Einsatz (1) in die Gerätedose einsetzen. Auf die Beschriftung OBEN / TOP achten. Der Busanschluss muss unten rechts liegen.
- Den Design-Rahmen (2) auf den Anschlussklemmen-Einsatz (1) aufsetzen.
- Den Elektronik-Aufsatz (3) lagerichtig in den Anschlussklemmen-Einsatz einsetzen.
- Den Elektronik-Aufsatz mit der Sicherungsschraube (6) befestigen.

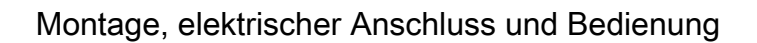

- Die Abdeckung (4) wieder aufsetzen.
- i Das Gerät nicht in Mehrfachkombinationen mit anderen UP-Geräten einsetzen, da deren Wärmeentwicklung die Temperatur- und Feuchtemessung des Reglers beeinflussen kann.
- $\lfloor i \rfloor$  Das Gerät nicht in der Nähe von Störquellen wie Elektroherden, Kühlschränken, Zugluft oder Sonneneinstrahlung montieren. Dies beeinflusst die Temperatur- und Feuchtemessung des Reglers ebenfalls.

#### **Gerät demontieren**

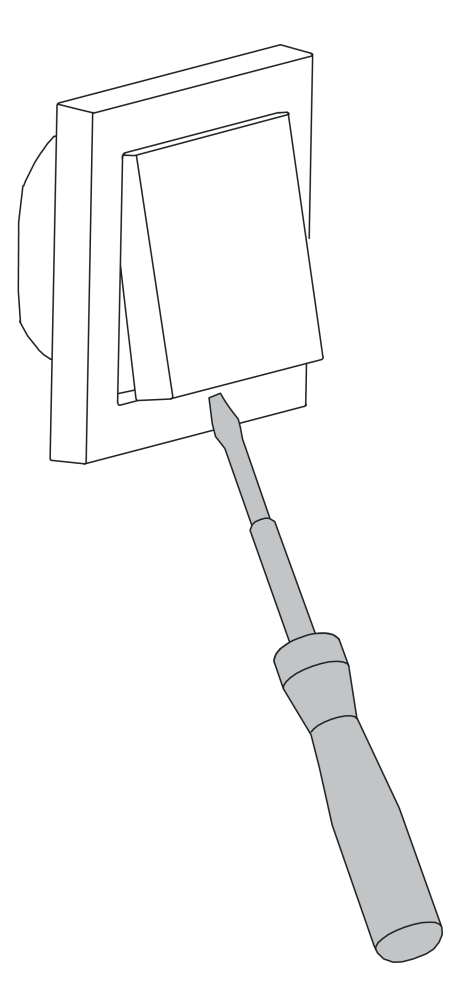

Bild 5: Gerätedemontage

Bei Maler- oder Tapezierarbeiten sollten Design-Abdeckung und Elektronik-Aufsatz demontiert werden.

- **Schraubendreher in die Aussparung an der Unterseite der Abdeckung ansetzen und diese** vorsichtig abhebeln.
- i Abdeckung und Design-Rahmen nicht beschädigen.
- Sicherungsschraube im Elektronik-Aufsatz lösen.
- Elektronik-Aufsatz vom Anschlussklemmen-Einsatz abziehen.

 $\lfloor i \rfloor$  Bei der späteren Montage muss der Aufsatz wieder auf den zugehörigen Einsatz gesteckt werden. Deshalb bereits bei der Demontage auf die korrekte Kennzeichnung von Aufsatz und Einsatz achten und diese entsprechend beschriften.

<span id="page-12-0"></span>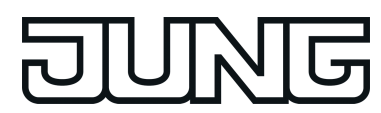

## **2.4 Inbetriebnahme**

#### **Physikalische Adresse und Anwendungssoftware laden**

Die Inbetriebnahme des Gerätes beschränkt sich im Wesentlichen auf das Programmieren der physikalischen Adresse und der Applikationsdaten durch die ETS.

Projektierung und Inbetriebnahme des Gerätes durch die ETS3.0d mit Patch A oder durch neuere Versionen.

Das Gerät ist angeschlossen und betriebsbereit.

Im ETS-Projekt muss ein entsprechendes Gerät angelegt und konfiguriert sein.

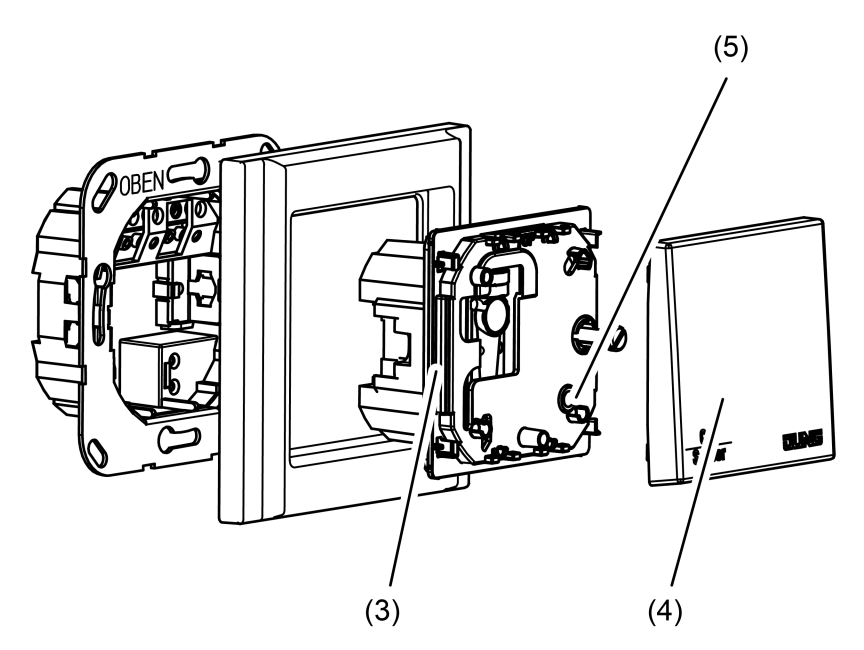

Bild 6: Lage der Programmiertaste und -LED

Die Programmiertaste befindet sich hinter der Blindabdeckung (4) auf dem Elektronikaufsatz (3) (Bild 6).

- Die Blindabdeckung (4) abnehmen, sofern sie bereits montiert ist.
- Programmiermodus aktivieren: Programmiertaste (5) drücken. Die Programmier-LED (5) leuchtet rot.
- Physikalische Adresse mit Hilfe der ETS programmieren. Die Programmier-LED erlischt.
- Die physikalische Adresse auf dem Anschlussklemmen-Einsatz und auf der Rückseite des Elektronik-Aufsatzes notieren.
- $\overline{ii}$  Beim Zusammenbau nach Maler- oder Tapezierarbeiten auf korrekte Zuordnung von Einsätzen und Aufsätzen achten.
- $\blacksquare$  Blindabdeckung montieren.
- Applikationsdaten mit Hilfe der ETS in das Gerät laden.
- $\overline{ii}$  Wenn das Gerät mit falschen Applikationsdaten programmiert wurde, ist das Gerät nach der Inbetriebnahme ohne Funktion.

<span id="page-13-0"></span>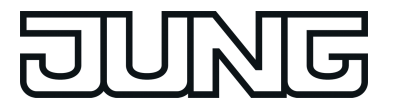

## **3 Technische Daten**

#### **Allgemein**

Schutzklasse III<br>Prüfzeichen KNX / EIB Prüfzeichen KNX / EIB<br>
Umgebungstemperatur 1999 - Suite +45 °C<br>
Lager-/ Transporttemperatur 1999 - 1999 - 1999 - 1999 - 1999 - 1999 - 1999 - 1999 - 1999 - 1999 - 1999 - 199<br>
Lager-/ Transporttemperatur 1999 - 1999 - 1999 -Umgebungstemperatur Lager-/ Transporttemperatur +10 ... +50 °C<br>
Lager-/Transportfeuchte +10 ... +50 °C<br>
20 ... 60 % rel. Feuchte Lager-/Transportfeuchte

KNX Medium TP<br>Inbetriebnahmemodus S-Mode Inbetriebnahmemodus S-Mode<br>
Nennspannung KNX SELV<br>
DC 21 ... 32 V SELV Nennspannung KNX DC 21 ... 32 V SELV<br>Stromaufnahme KNX typ. 12,5 mA Stromaufnahme KNX max. 25 mA (4 s/15 s zyklisch)<br>Anschlussart KNX max. 25 mA (4 s/15 s zyklisch) Ànschlussklemme

Leitungslänge max. 5 m<br>Leitungstyp Max. 5 m<br>J-Y(St)Y 2×2×0,8mm Leitungstyp J-Y(St)Y 2×2×0,8mm

0 ... 2000 ppm

10 ... 95 % rel. Feuchte

 $-5$  ...  $+45$  °C

**KNX** Stromaufnahme KNX<br>Stromaufnahme KNX

**Binäreingänge**

**CO2-Sensor**

**Feuchtesensorik**

**Temperatursensorik**

<span id="page-14-0"></span>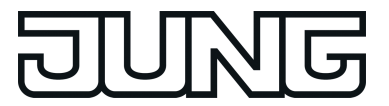

# **4 Software-Beschreibung**

## **4.1 Software-Spezifikation**

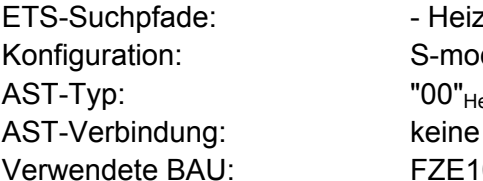

zung, Klima, Lüftung / Regler / CO2-Sensor de standard  $H_{\text{lex}}$  / "0"  $_{\text{Dez}}$  $066 + \mu C$ 

## **Applikation für CO2-Sensor**

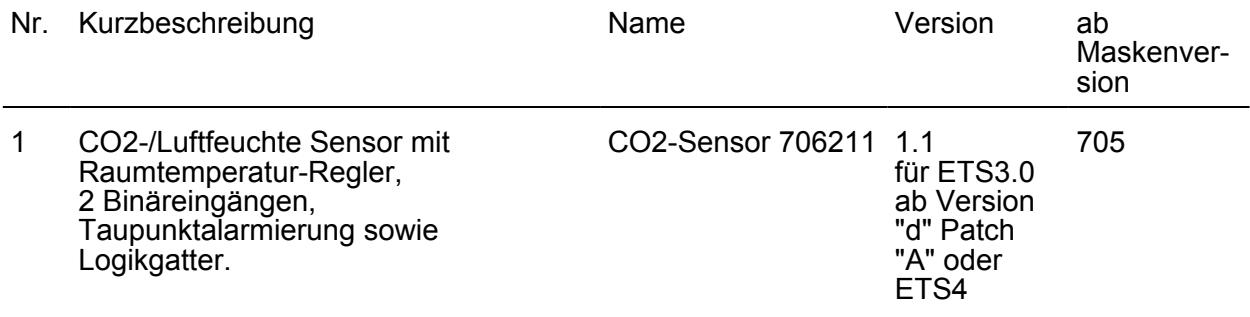

<span id="page-15-0"></span>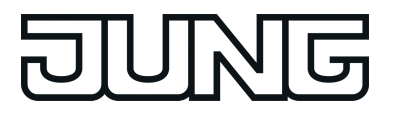

## **4.2 Software "KNX CO2-Sensor"**

### **4.2.1 Funktionsumfang**

#### **Tasterschnittstellenfunktionalität**

#### **Allgemein**

- Freie Zuordnung der Funktionen Schalten, Dimmen, Jalousie und Wertgeber zu den max. 2 Eingängen.
- Sperrobjekt zum Sperren einzelner Eingänge (Polarität des Sperrobjekts einstellbar).
- Verzögerung bei Busspannungswiederkehr und Entprellzeit zentral einstellbar.
- Das Verhalten bei Busspannungswiederkehr ist für jeden Eingang separat parametrierbar.
- Telegrammratenbegrenzung allgemein für alle Eingänge einstellbar.

#### **Funktion Schalten**

- Es sind zwei unabhängige Schaltobjekte für jeden Eingang vorhanden, die Schaltbefehle sind einzeln parametrierbar.
- Befehl bei steigender und fallender Flanke ist unabhängig einstellbar. Ausführbare Schaltbefehle können sein "EIN", "AUS", "UM" oder keine Reaktion.

#### **Funktion Dimmen**

- Die Wahl zwischen Einflächen- und Zweiflächenbedienung ist möglich. Ausführbare Befehle können sein "Heller (EIN)", "Dunkler (AUS)" oder "UM".
- Die Zeit zwischen Dimmen und Schalten sowie die Dimmschrittweite sind einstellbar.
- Das zyklische Senden von Telegrammwiederholungen wie auch das Senden eines Stopp-Telegramms am Ende eines Dimmvorgangs ist möglich.

#### **Funktion Jalousie**

- Befehl bei steigender Flanke ist unabhängig einstellbar. Ausführbare Schaltbefehle können sein "Keine Funktion", "AUF", "AB" oder "UM".
- Das Bedienkonzept ist parametrierbar (Kurz Lang Kurz oder Lang Kurz).
- Beim Bedienkonzept Kurz Lang Kurz ist die Zeit zwischen Kurz- und Langzeitbetrieb einstellbar.
- Die Lamellenverstellzeit ist einstellbar. Das ist die Zeit, in der ein Move-Befehl durch Loslassen eines Tasters am Eingang beendet werden kann.

#### **Funktion Wertgeber (Dimmen, Temperatur, Helligkeit)**

- Die Flanke (Taster als Schließer, Taster als Öffner, Schalter) und der zu sendende Wert bei Flanke sind parametrierbar.
- Bei Programmierung als Taster ist die Wertverstellung über einen langen Tastendruck für den Wertgeber möglich.

#### **Funktion Lichtszenennebenstelle**

- Parametrierung als Lichtszenennebenstelle mit oder ohne Speicherfunktion. Bei der Lichtszenennebenstelle mit Speicherfunktion kann eine Lichtszene über eine lange Betätigung des angeschlossenen Tasters gespeichert werden.
- Die Flanke (Taster als Schließer, Taster als Öffner, Schalter) und der zu sendende Wert bei Flanke sind parametrierbar.

#### **Raumtemperaturregler-Funktionalität**

#### **Allgemein**

- 4 verschiedene Betriebsmodi sind aktivierbar: Komfort-, Standby-, Nacht-, Frost- /Hitzeschutz
- Die Umschaltung der Betriebsmodi erfolgt durch ein 1 Byte Objekt gemäß der KNX Spezifikation oder durch einzelne 1 Bit Objekte.

#### **Heizen / Kühlen**

- Die Betriebsarten "Heizen", "Kühlen" oder "Heizen und Kühlen" stehen jeweils mit oder ohne Zusatzstufe zur Verfügung.

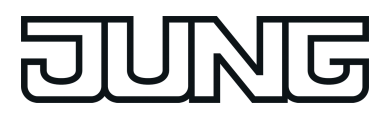

- Die Regelalgorithmen der Temperaturregelung sind parametrierbar, entweder die schaltende 2-Punkt-Regelung, die schaltende PI-Regelung (PWM) oder die stetige PI-Regelung.
- Stellgrößenausgabe 1 Bit (schaltend) oder 1 Byte (stetig).
- Die einstellbaren Regelparameter für die PI-Regelung sind "Proportionalbereich" und "Nachstellzeit", für die 2-Punkt-Regelung "Hysterese".

#### **Sollwerte**

- Jedem Betriebsmodus können eigene Temperatur-Sollwerte (für Heizen und/oder Kühlen) zugeordnet werden.
- Die Sollwerte für die Zusatzstufe leiten sich durch einen parametrierbaren Stufenabstand aus den Werten des Basis-Sollwerts ab.
- Die Sollwertverschiebung ist durch Kommunikationsobjekte möglich.

#### **Funktionalität**

- Das Umschalten zwischen "Heizen" und "Kühlen" kann automatisch oder objektorientiert erfolgen.
- Deaktivierung der Regelung über 1 Bit Objekte möglich.
- Die Komfortverlängerung ist durch Betätigung einer zu parametrierenden Präsenztaste oder einen Präsenzmelder im Nacht- oder Frost-/Hitzeschutzmodus möglich.
- Die Dauer der Komfortverlängerung ist parametrierbar.
- Die Statusinformationen sind parametrierbar und über ein Objekt (1 Byte / 1 Bit) auf den Bus übertragbar.
- Die Deaktivierung der Regelung oder der Zusatzstufe ist über separate 1-Bit-Objekte möglich.

#### **Raumtemperaturmessung**

- Die Raumtemperaturmessung kann über einen internen oder externen Raumtemperaturfühler erfolgen. Dabei muss der externe Temperaturfühler ein über den Bus angekoppelter KNX Temperaturfühler sein. Alternativ können die beiden Temperaturfühler miteinander kombiniert werden. Die Messwertbildung vom internen zum externen Fühler ist parametrierbar.
- Die Abfragezeit des externen Temperaturfühlers ist einstellbar.
- Das Änderungsintervall zum automatischen Senden der Ist-Temperatur kann in der ETS definiert werden. Es ist auch ein zyklisches Senden der Raumtemperatur möglich.
- Die Raumtemperaturmessung (Istwert) kann über Parameter separat für den internen und den externen Fühler abgeglichen werden.
- Die Frostschutz-Umschaltung ist durch den Fensterstatus oder durch die Frostschutz-Automatik möglich.

#### **Stellgrößen-Ausgabe**

- Die getrennte oder gemeinsame Stellgrößenausgabe im Heiz- und Kühlbetrieb ist möglich. Dadurch ergeben sich ein oder zwei Stellgrößenobjekte je Stufe.
- Normale oder invertierte Stellgrößenausgabe ist parametrierbar.
- Das automatische Senden und die Zykluszeit für die Stellgrößenausgabe sind parametrierbar.

#### **Feuchte-Sensor-Funktionalität**

#### **Feuchtemessung**

- Die Feuchtemessung erfolgt über das eingebaute Messelement.
- Dem Feuchte-Messwert können zwei Grenzwerte zugeordnet werden, bei deren Überoder Unterschreitung z. B. Belüftungssteuerungen angesprochen werden können.

#### **Taupunktbestimmung**

- Die Taupunkt-Temperatur wird vom Gerät anhand der ermittelten Raumtemperatur und Feuchtigkeitswerte berechnet.
- Die Korrektur des ermittelten Feuchtewertes des Sensors erfolgt mit Hilfe der Magnus-Formel, die eine Näherungsformel für die Berechnung des Sättigungsdampfdruckes in Abhängigkeit von der Temperatur ist. Sie ist sehr genau (< 0,22 %) im Bereich zwischen 0°C und 100°C und wird vor allem in der Meteorologie und der Bauphysik zur Taupunktbestimmung verwendet.

#### **CO2-Regler-Funktionalität**

 $\overline{1}$  Der CO<sub>2</sub>-Sensor benötigt nach dem Einschalten eine Aufwärmzeit von ca. 5 Minuten, bis der Normalbetrieb erreicht ist. Das automatische Kalibrierungsverfahren steht nur bei permanent anliegender Spannungsversorgung und erstmalig nach 24 Stunden zur Verfügung.

#### **CO2-Messung**

- Die CO<sub>2</sub>-Messung erfolgt über das eingebaute Sensormodul.
- Die "Ortshöhe über NN" ist parametrierbar, da der exakte Messwert des CO<sub>2</sub>-Sensors luftdruckabhängig ist.

#### **Grenzwerte**

- Dem CO2-Messwert können vier Grenzwerte zugeordnet werden, bei deren Über- oder Unterschreitung z. B. Belüftungssteuerungen angesprochen werden können.
- Für alle Grenzwerte können die Hysterese und das Verhalten bei Über- oder Unterschreiten des Grenzwertes festgelegt werden.
- Für alle Grenzwerte kann eine Ein- und Ausschaltverzögerung parametriert werden (gilt auch für zyklisches Senden).
- Für alle Grenzwerte ist das Sendekriterium zyklisches Senden parametrierbar.

#### **Logikgatter-Funktionalität**

- Es können bis zu vier Logikgatter mit einem bis zu maximal vier Eingängen konfiguriert werden. Die Eingänge können jeweils normal oder invertiert betrieben werden.
- Mögliche Verknüpfungen sind "UND", "ODER", "Exklusiv-ODER" oder "UND mit Rückführung".
- Die Kommunikationsobjekte der Ausgänge lassen sich als 1 Bit oder 1 Byte Objekte parametrieren.
- Das Sendekriterium bei Eingangsereignis, Ausgangsänderung sowie zyklisches Senden ist einstellbar.
- Die Sendeverzögerung ist für alle Logikgatter einzeln parametrierbar.

<span id="page-18-0"></span>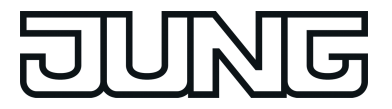

#### **4.2.2 Hinweise zur Software**

#### **ETS Projektierung und Inbetriebnahme**

Zur Projektierung und Inbetriebnahme des Gerätes ist die ETS3.0 ab Version "d" Patch "A" oder die ETS4 erforderlich. Durch Verwendung dieser ETS-Versionen ergeben sich Vorteile in Bezug auf den Programmiervorgang (Differentieller Download). Die erforderliche Produktdatenbank wird im \*.VD4-Format angeboten.

Die Konfiguration wird durch ein in die ETS-Produktdatenbank integriertes PlugIn ermöglicht.

<span id="page-19-0"></span>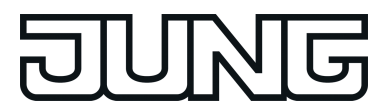

## **4.2.3 Objekttabelle**

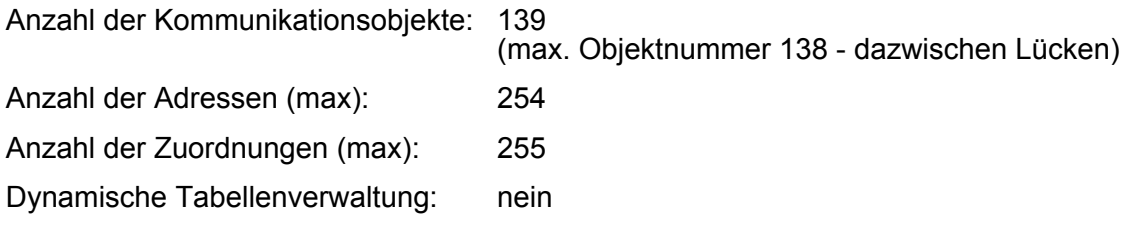

## **4.2.3.1 Objekttabelle Tasterschnittstelle**

#### **Objekte der Tasterschnittstelle**

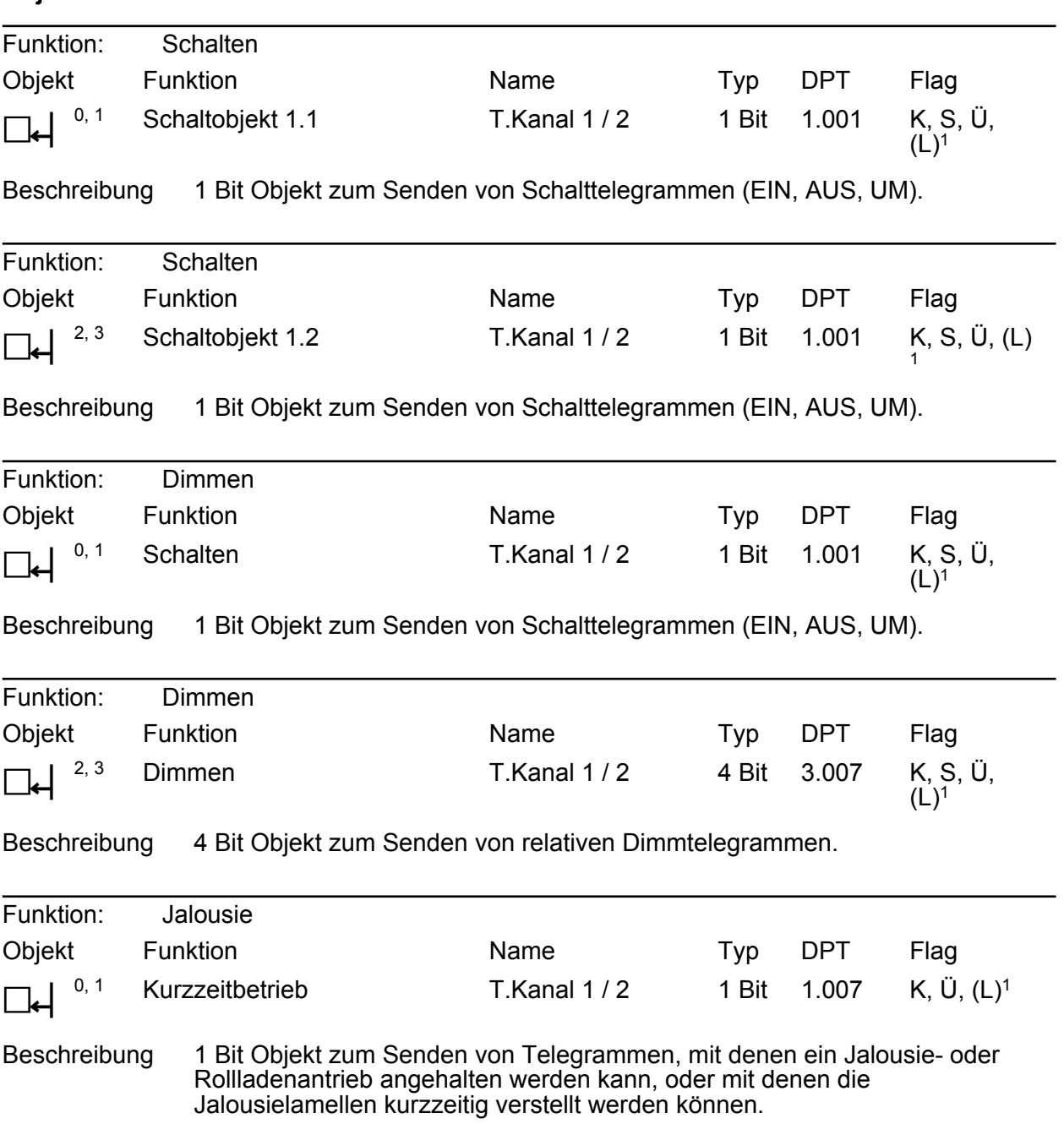

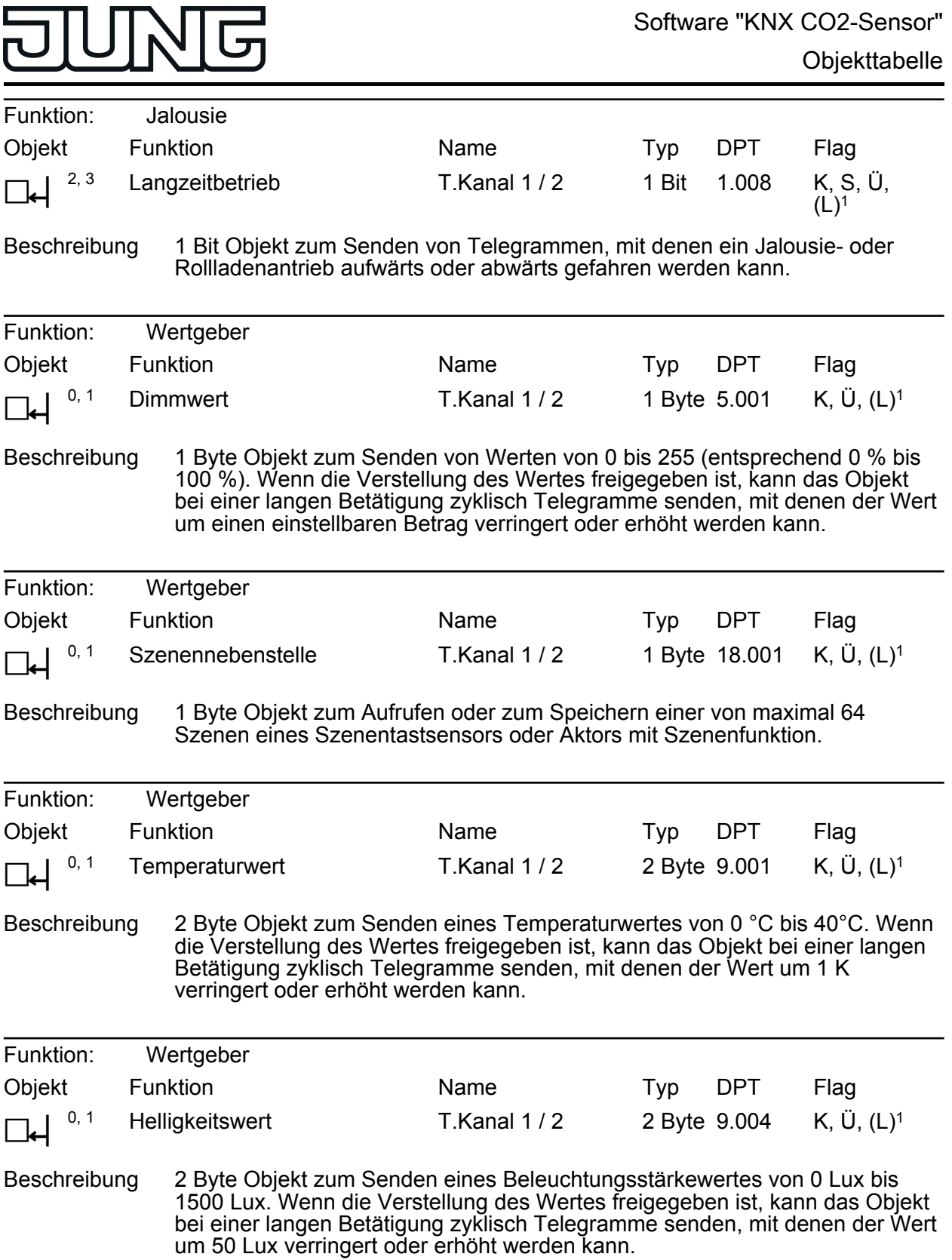

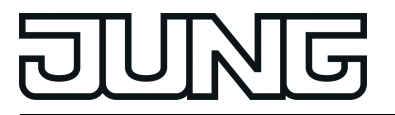

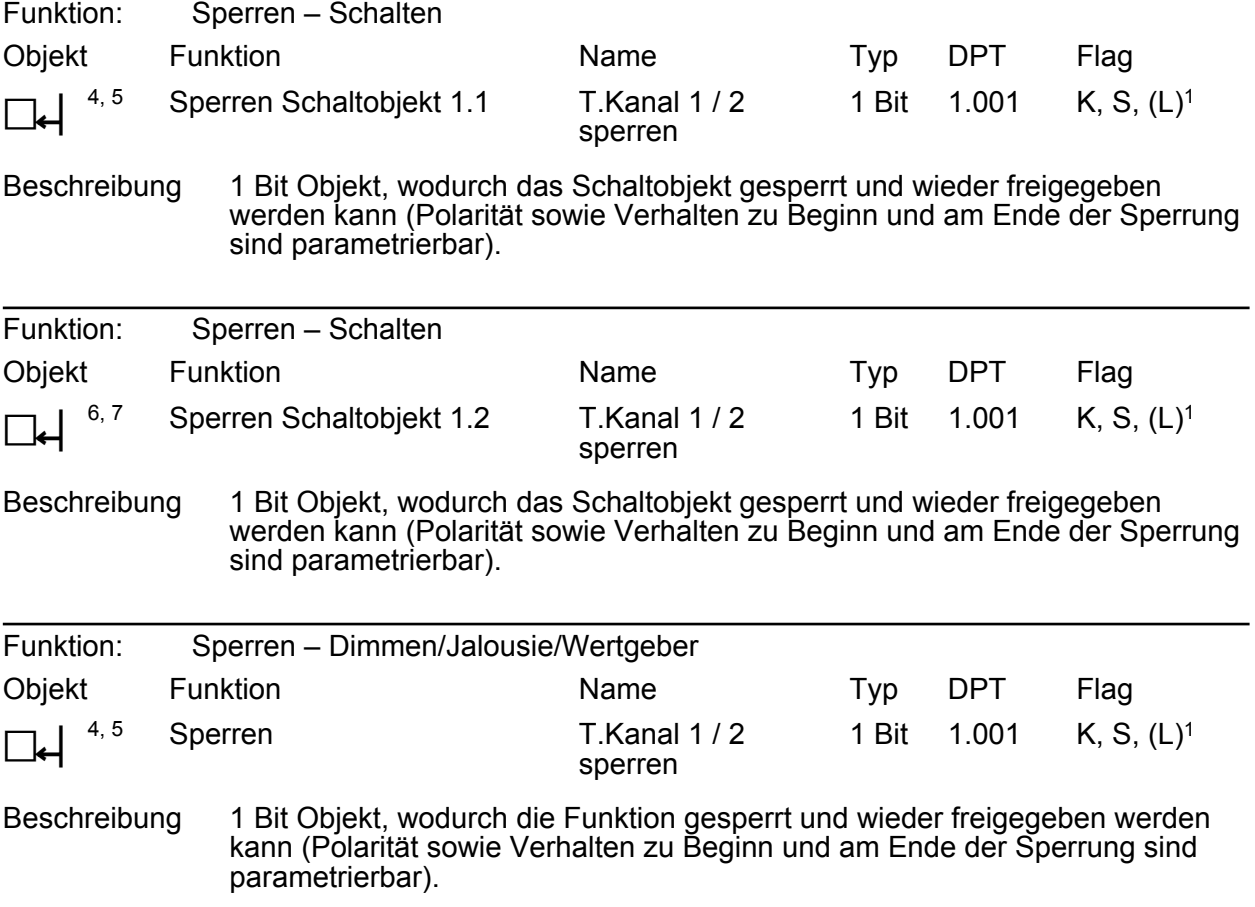

<sup>1:</sup> Jedes Kommunikationsobjekt kann ausgelesen werden. Zum Auslesen muss das L-Flag gesetzt werden.

<span id="page-22-0"></span>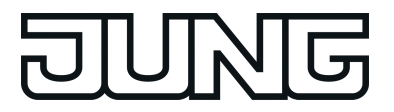

#### **4.2.3.2 Objekttabelle Raumtemperaturregler**

#### **Objekte zur Raumtemperaturmessung**

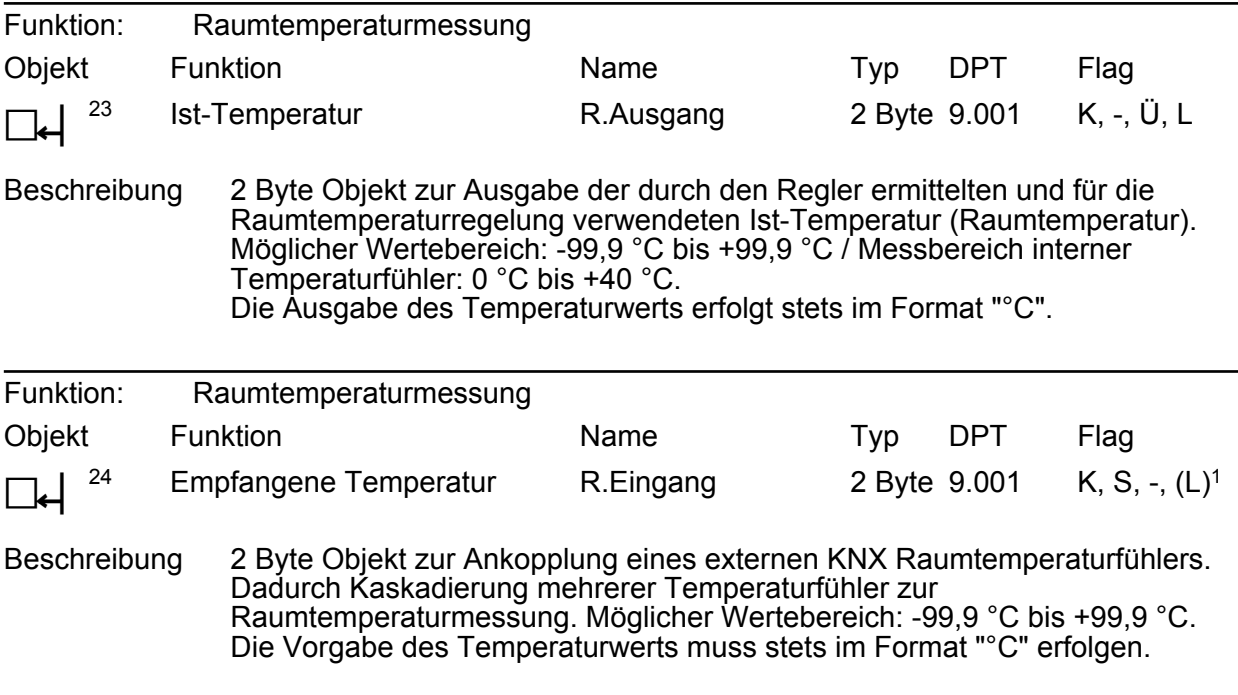

#### **Objekte zur Solltemperatur-Vorgabe**

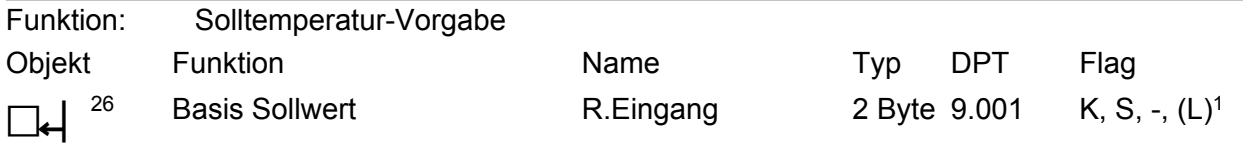

Beschreibung 2 Byte Objekt zur externen Vorgabe des Basis-Sollwertes bei relativer Sollwertvorgabe. Der mögliche Wertebereich wird in Abhängigkeit der Betriebsart durch die parametrierte Frostschutz- und/oder Hitzeschutztemperatur eingegrenzt. Der Regler rundet die über das Objekt empfangenen Temperaturwerte abhängig vom konfigurierten Intervall der Basissollwertverschiebung (0,1 K oder 0,5 K). Die Vorgabe des Temperaturwertes muss stets im Format "°C" erfolgen.

<sup>1:</sup> Jedes Kommunikationsobjekt kann ausgelesen werden. Zum Auslesen muss das L-Flag gesetzt werden.

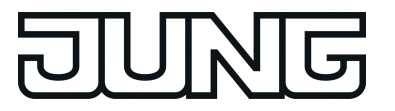

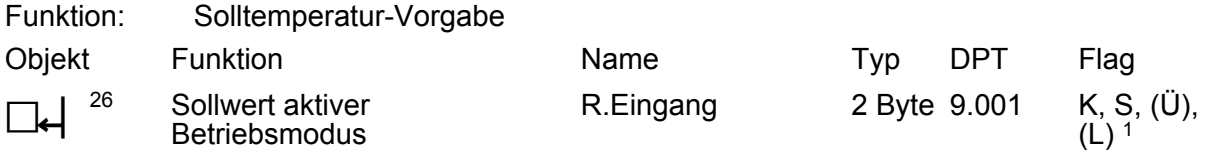

Beschreibung 2 Byte Objekt zur externen Vorgabe eines Sollwerts bei absoluter Sollwertvorgabe. Der mögliche Wertebereich wird in Abhängigkeit der Betriebsart durch die parametrierte Frostschutz- und/oder Hitzeschutztemperatur eingegrenzt. Der Regler rundet die über das Objekt empfangenen Temperaturwerte auf 0,1 K. Die Vorgabe des Temperaturwerts muss stets im Format "°C" erfolgen. Durch das Setzen des "Übertragen"-Flags kann ein durch die Sollwertverschiebung modifizierter Sollwert über das Objekt auf den Bus rückgemeldet werden.

#### **Objekte zur Betriebsmodusumschaltung**

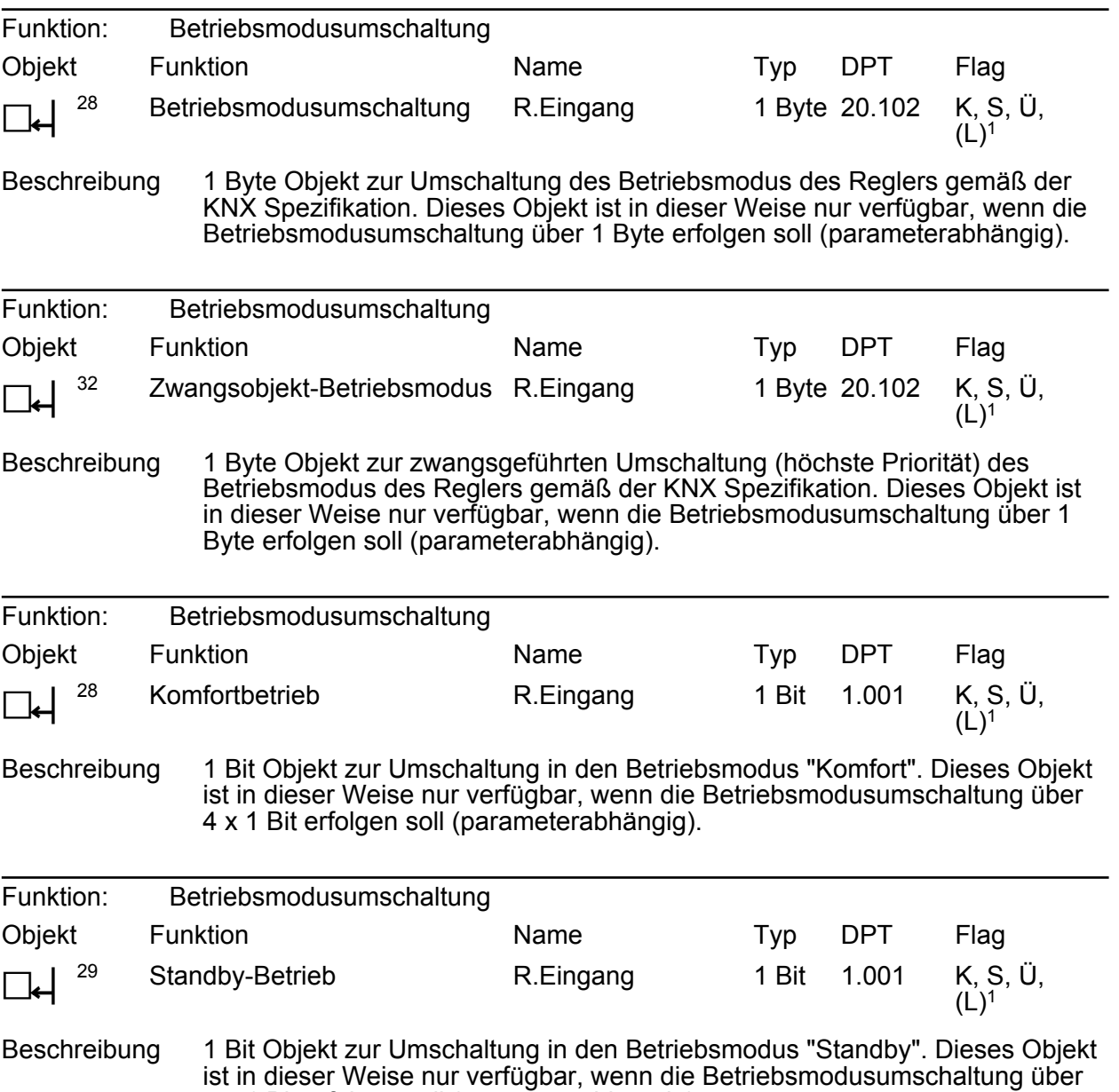

4 x 1 Bit erfolgen soll (parameterabhängig).

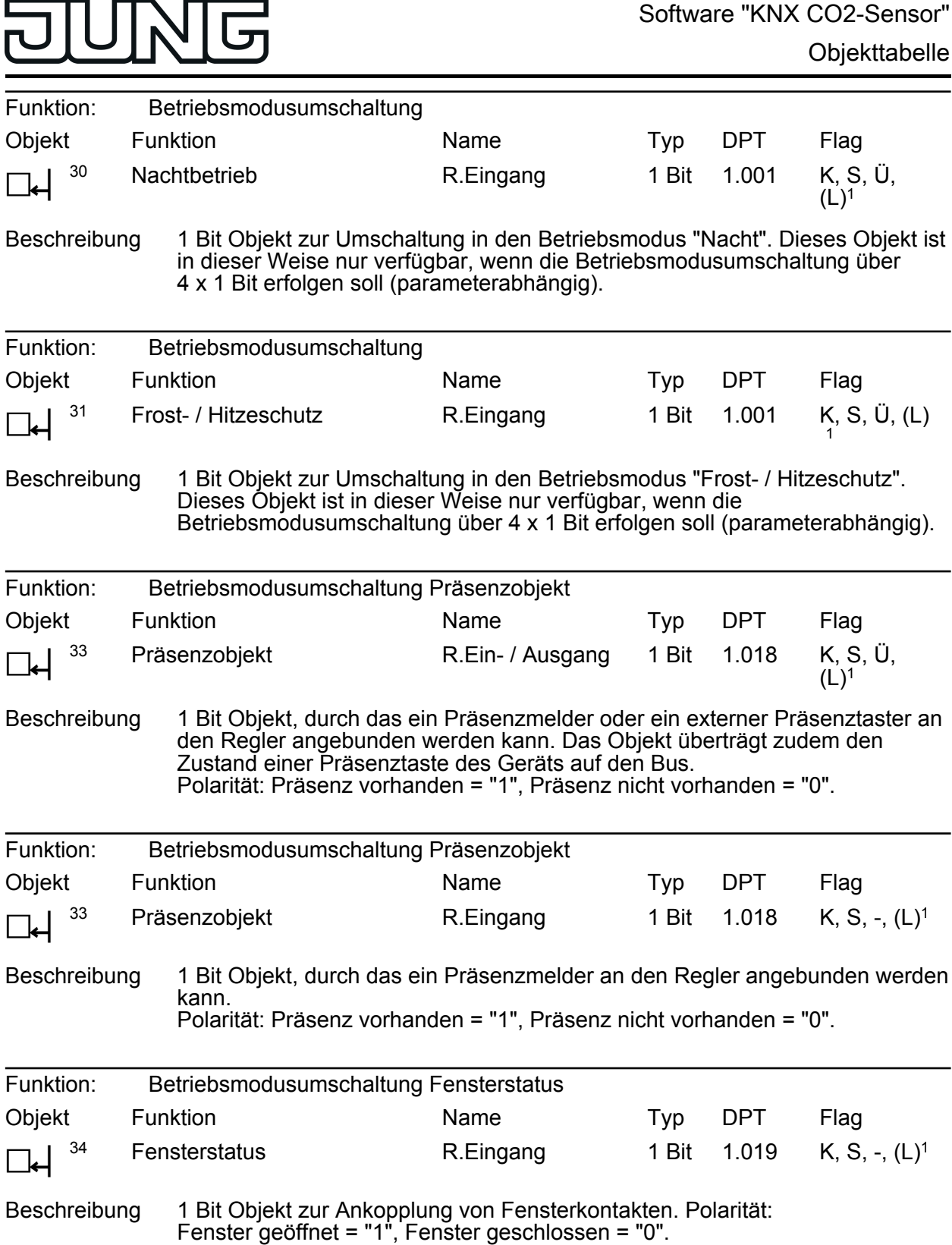

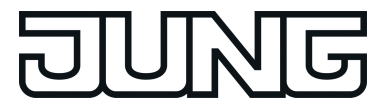

#### **Objekt zur Betriebsartenumschaltung**

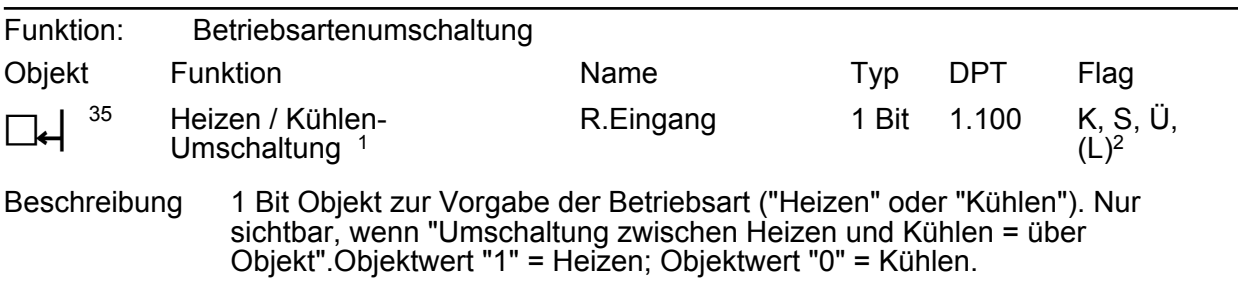

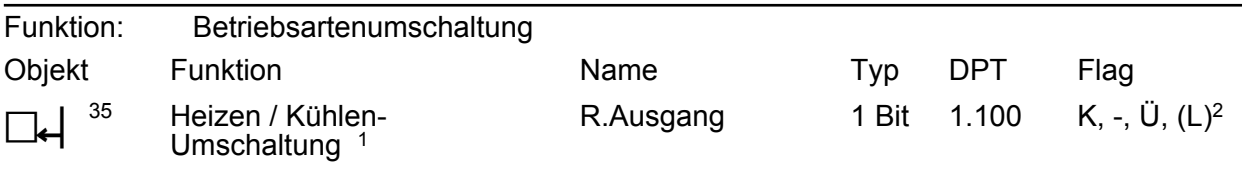

Beschreibung 1 Bit Objekt zur Übertragung der automatisch eingestellten Betriebsart des Reglers. Objektwert "1" = Heizen; Objektwert "0" = Kühlen.

#### **Objekt zum Reglerstatus**

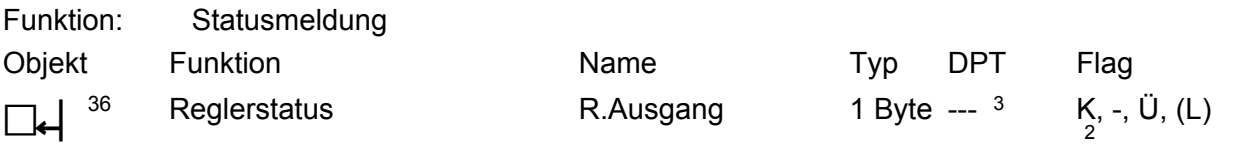

Beschreibung 1 Byte Objekt, über das der Regler den aktuellen Betriebszustand ausgibt (z. B. an eine Reglernebenstelle). Nur bei "Status Regler = Regler allgemein".

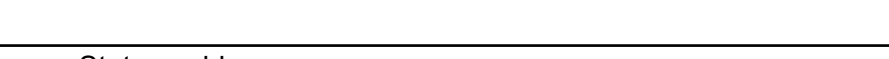

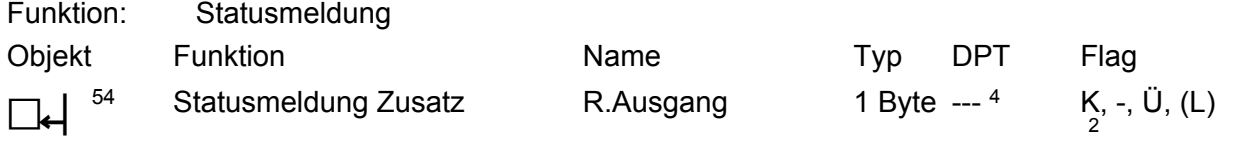

Beschreibung 1 Byte Objekt, über das der Regler den aktuellen erweiterten Betriebszustand ausgibt (z. B. an eine Reglernebenstelle). Nur bei "Status Regler = Regler allgemein".

1: Dieses Objekt ist nur in der Mischbetriebsart "Heizen und Kühlen" bzw. "Grund- /Zusatz - Heizen / Kühlen" bei einem Regelkreis aktiv.

2: Jedes Kommunikationsobjekt kann ausgelesen werden. Zum Auslesen muss das L-Flag gesetzt werden.

3: Nicht standardisierter DP-Typ (gemäß KNX AN 097/07 rev 3).

4: Nicht standardisierter DP-Typ.

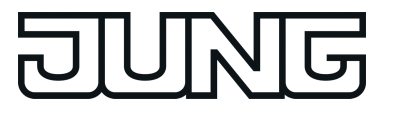

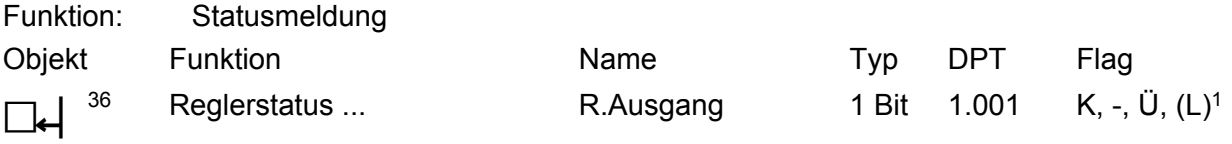

Beschreibung 1 Bit Objekt zur Einzel-Statusrückmeldung parametrierbarer Funktionen des Reglers. Dieses Objekt ist in dieser Weise nur verfügbar, wenn ein Teil des Reglerstatus einzeln als 1 Bit Information ausgesendet werden soll (parameterabhängig).

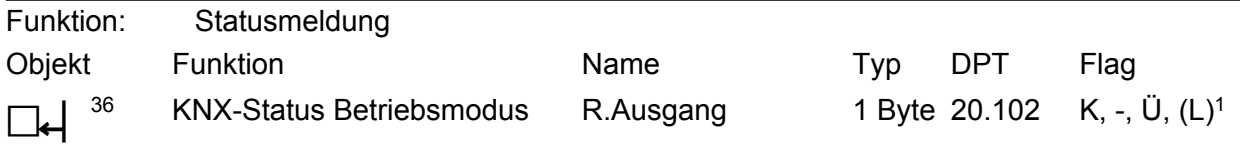

Beschreibung 1 Byte Objekt, über das der Regler den aktuellen Betriebsmodus ausgibt. Dieses Objekt dient in der Regel dazu, dass Reglernebenstellen in der KNX konformen Statusanzeige den Reglerbetriebsmodus korrekt anzeigen können. Folglich ist dieses Objekt mit Reglernebenstellen zu verbinden, sofern die KNX konforme Statusrückmeldung konfiguriert ist. Nur bei "Status Regler = KNX konform".

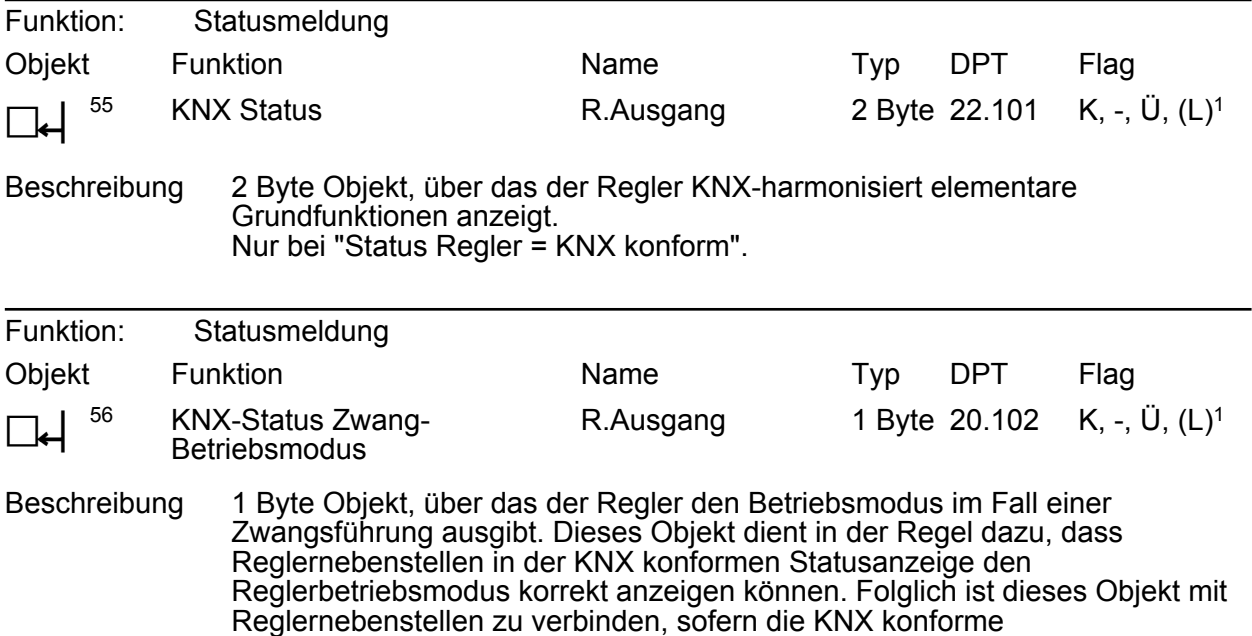

Statusrückmeldung konfiguriert ist. Nur bei "Status Regler = KNX konform".

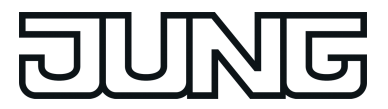

#### **Objekte zur Stellgrößenbegrenzung**

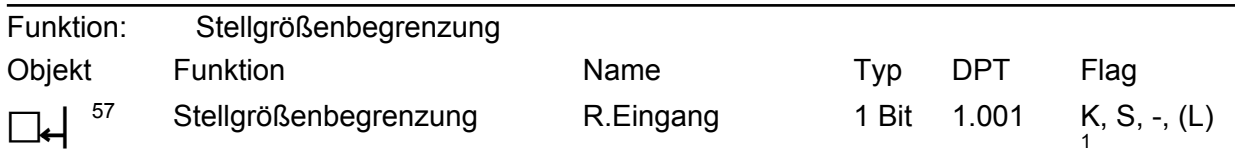

Beschreibung 1 Bit Objekt zum Aktivieren oder Deaktivieren der Stellgrößenbegrenzung. Polarität: Begrenzung aktiviert = "1", Begrenzung deaktiviert = "0".

#### **Objekte zu Meldefunktion Heizen/Kühlen**

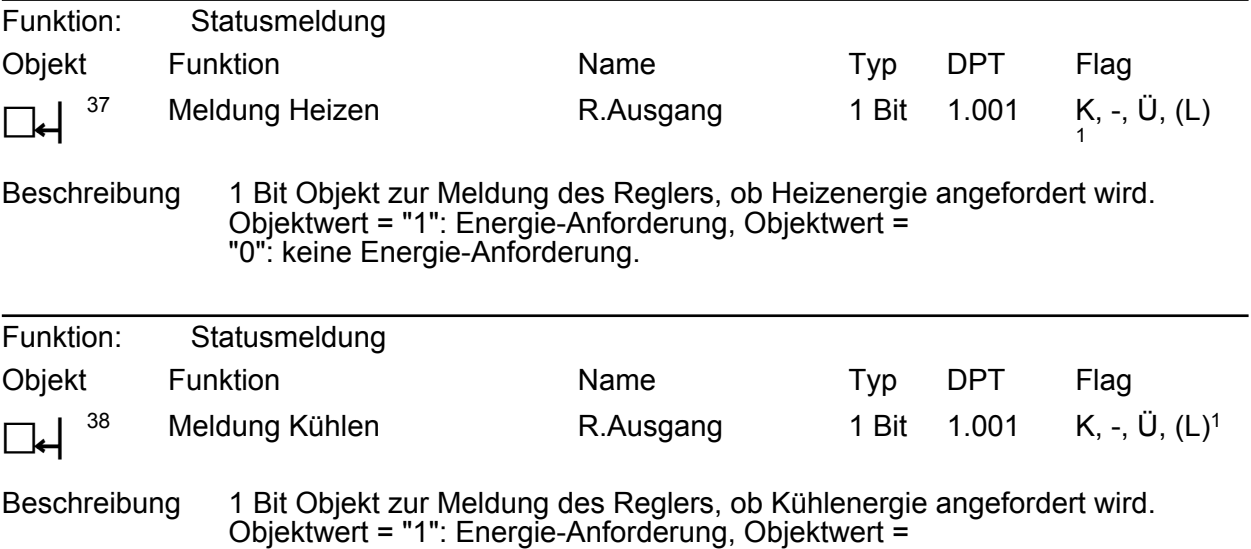

"0": keine Energie-Anforderung.

#### **Objekte zu Regler-Sperrfunktionen**

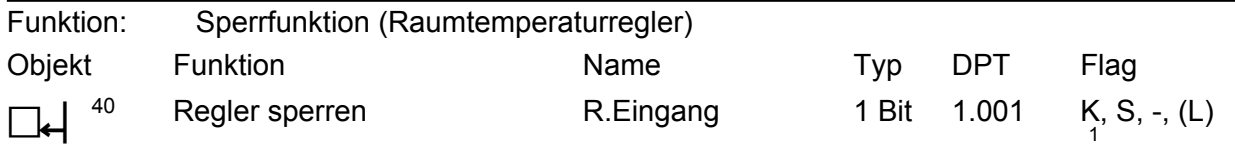

Beschreibung 1 Bit Objekt zur Deaktivierung des Reglers (Aktivierung Taupunktbetrieb). Polarität: Regler deaktiviert = "1", Regler aktiviert = "0".

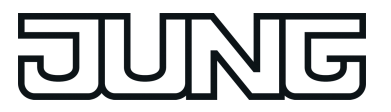

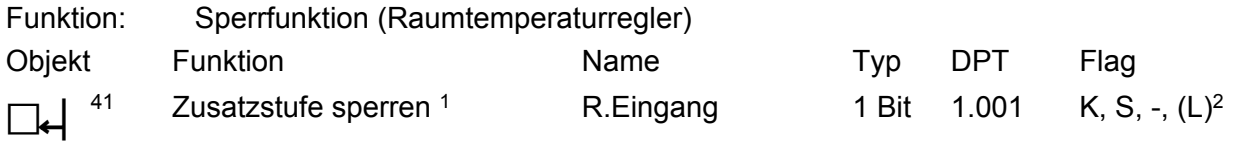

Beschreibung 1 Bit Objekt zur Deaktivierung der Zusatzstufe des Reglers. Polarität: Zusatzstufe deaktiviert = "1", Zusatzstufe aktiviert = "0". Dieses Objekt ist in dieser Weise nur verfügbar, wenn der zweistufige Heiz- oder Kühlbetrieb parametriert ist.

#### **Objekte zur Stellgrößenausgabe für Heizen**

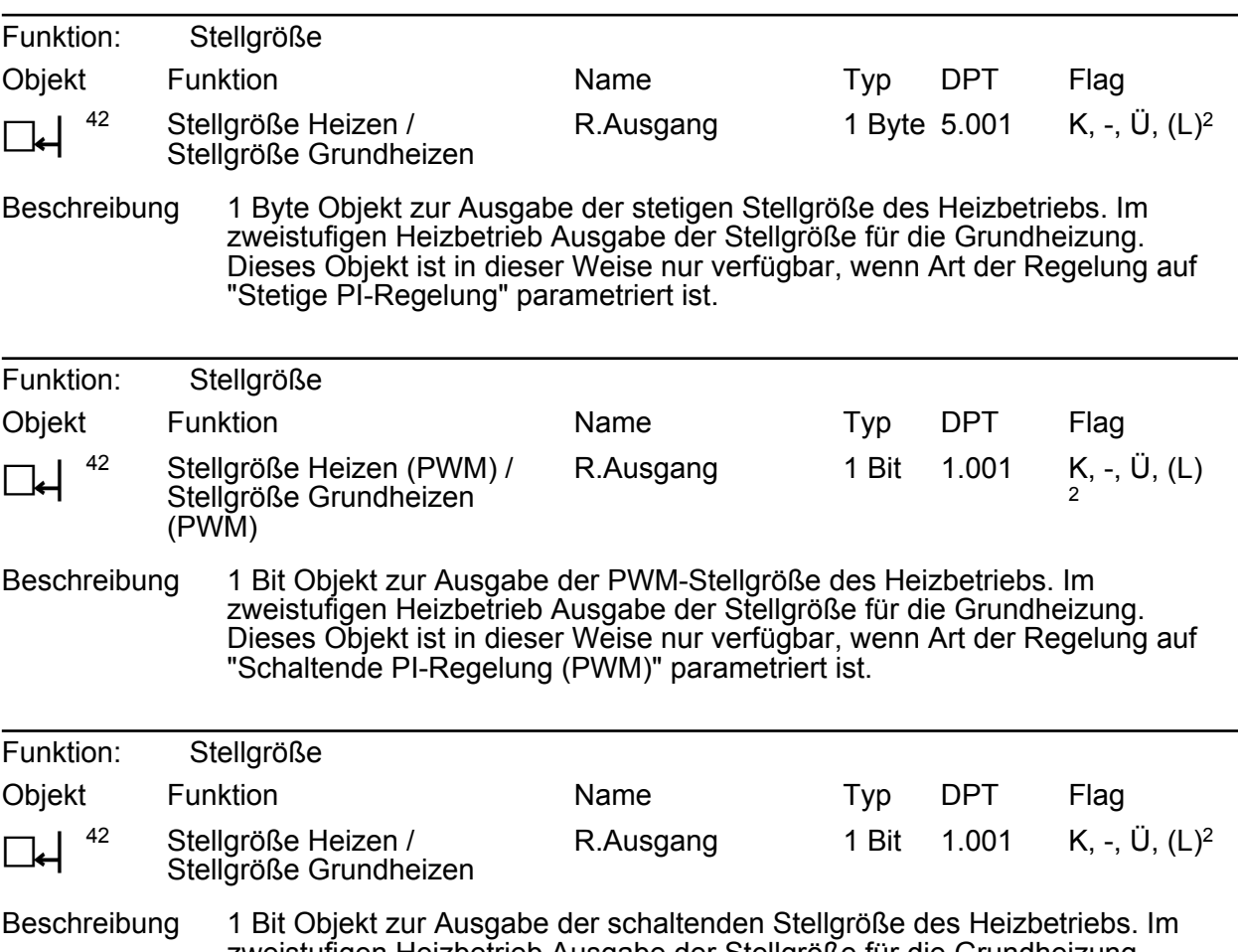

zweistufigen Heizbetrieb Ausgabe der Stellgröße für die Grundheizung. Dieses Objekt ist in dieser Weise nur verfügbar, wenn Art der Regelung auf "Schaltende 2-Punkt-Regelung" parametriert ist.

1: Dieses Objekt ist nur bei aktivierter Zusatzstufe sichtbar.

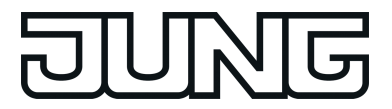

#### **Objekt zur Stellgrößenausgabe Heizen und kombiniertes Ventil Heizen/Kühlen**

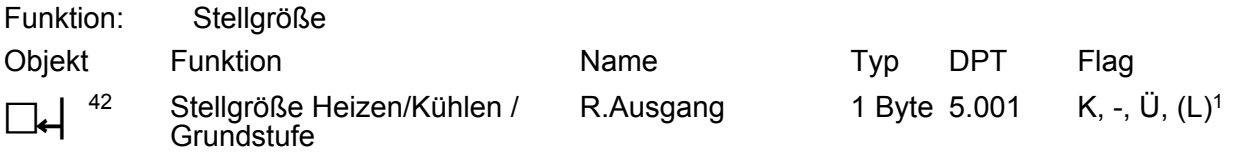

Beschreibung 1 Byte Objekt zur Ausgabe der kombinierten stetigen Stellgröße des Heiz- und Kühlbetriebs. Im zweistufigen Heiz-/Kühlbetrieb Ausgabe der Stellgröße für die Grundstufe. Dieses Objekt ist in dieser Weise nur verfügbar, wenn die Stellgrößen für den Heiz- und Kühlbetrieb auf ein gemeinsames Objekt ausgegeben werden sollen (parameterabhängig). Zudem muss die Art der Regelung auf "Stetige PI-Regelung" parametriert sein.

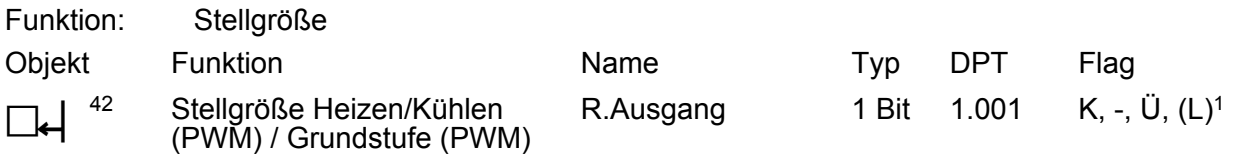

Beschreibung 1 Bit Objekt zur Ausgabe der kombinierten PWM-Stellgröße des Heiz- und Kühlbetriebs. Im zweistufigen Heiz-/Kühlbetrieb Ausgabe der Stellgröße für die Grundstufe. Dieses Objekt ist in dieser Weise nur verfügbar, wenn die Stellgrößen für den Heiz- und Kühlbetrieb auf ein gemeinsames Objekt ausgegeben werden sollen (parameterabhängig). Zudem muss die Art der Regelung auf "Schaltende PI-Regelung (PWM)" parametriert sein.

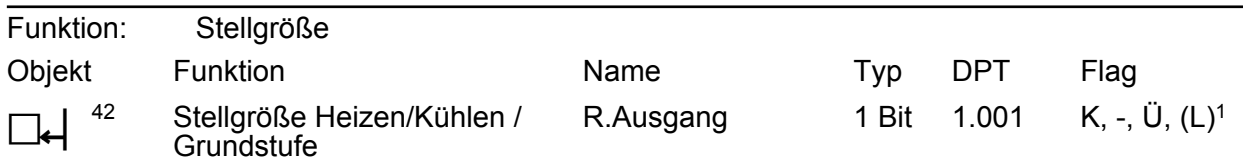

Beschreibung 1 Bit Objekt zur Ausgabe der kombinierten schaltenden Stellgröße des Heizund Kühlbetriebs. Im zweistufigen Heiz-/Kühlbetrieb Ausgabe der Stellgröße für die Grundstufe. Dieses Objekt ist in dieser Weise nur verfügbar, wenn die Stellgrößen für den Heiz- und Kühlbetrieb auf ein gemeinsames Objekt ausgegeben werden sollen (parameterabhängig). Zudem muss die Art der Regelung auf "Schaltende 2-Punkt-Regelung" parametriert sein.

#### **Objekt zur Stellgrößenausgabe Zusatzheizen und kombiniertes Ventil Zusatzheizen/ kühlen**

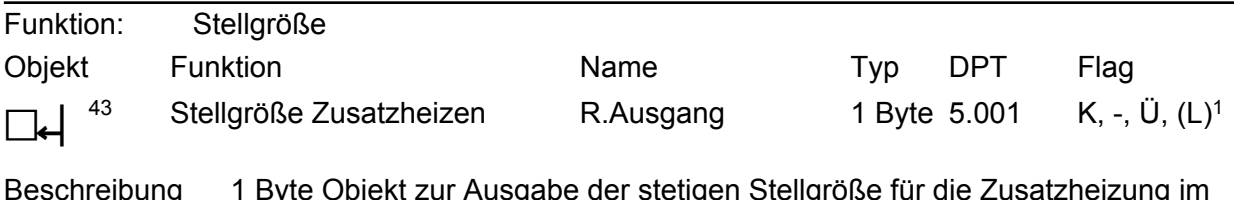

Beschreibung 1 Byte Objekt zur Ausgabe der stetigen Stellgröße für die Zusatzheizung im zweistufigen Betrieb. Dieses Objekt ist in dieser Weise nur verfügbar, wenn Art der Regelung auf "Stetige PI-Regelung" parametriert ist.

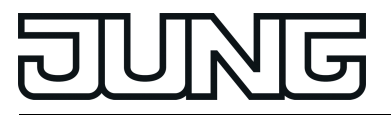

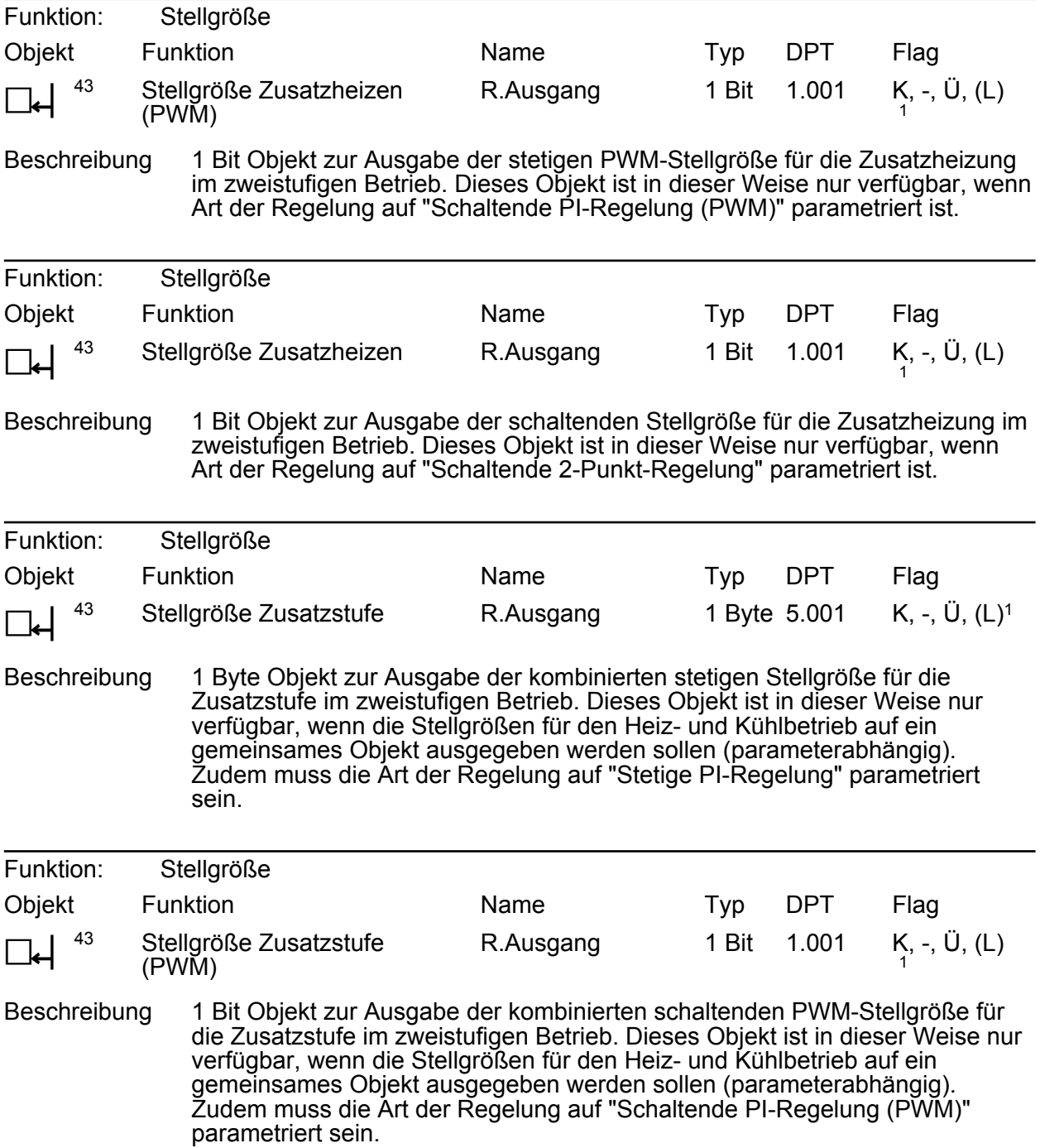

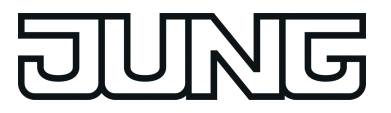

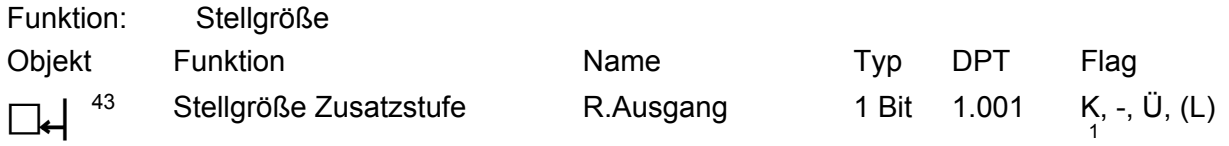

Beschreibung 1 Bit Objekt zur Ausgabe der kombinierten schaltenden Stellgröße für die Zusatzstufe im zweistufigen Betrieb. Dieses Objekt ist in dieser Weise nur verfügbar, wenn die Stellgrößen für den Heiz- und Kühlbetrieb auf ein gemeinsames Objekt ausgegeben werden sollen (parameterabhängig). Zudem muss die Art der Regelung auf "Schaltende 2-Punkt-Regelung" parametriert sein.

#### **Objekt zur Stellgrößenausgabe Kühlen**

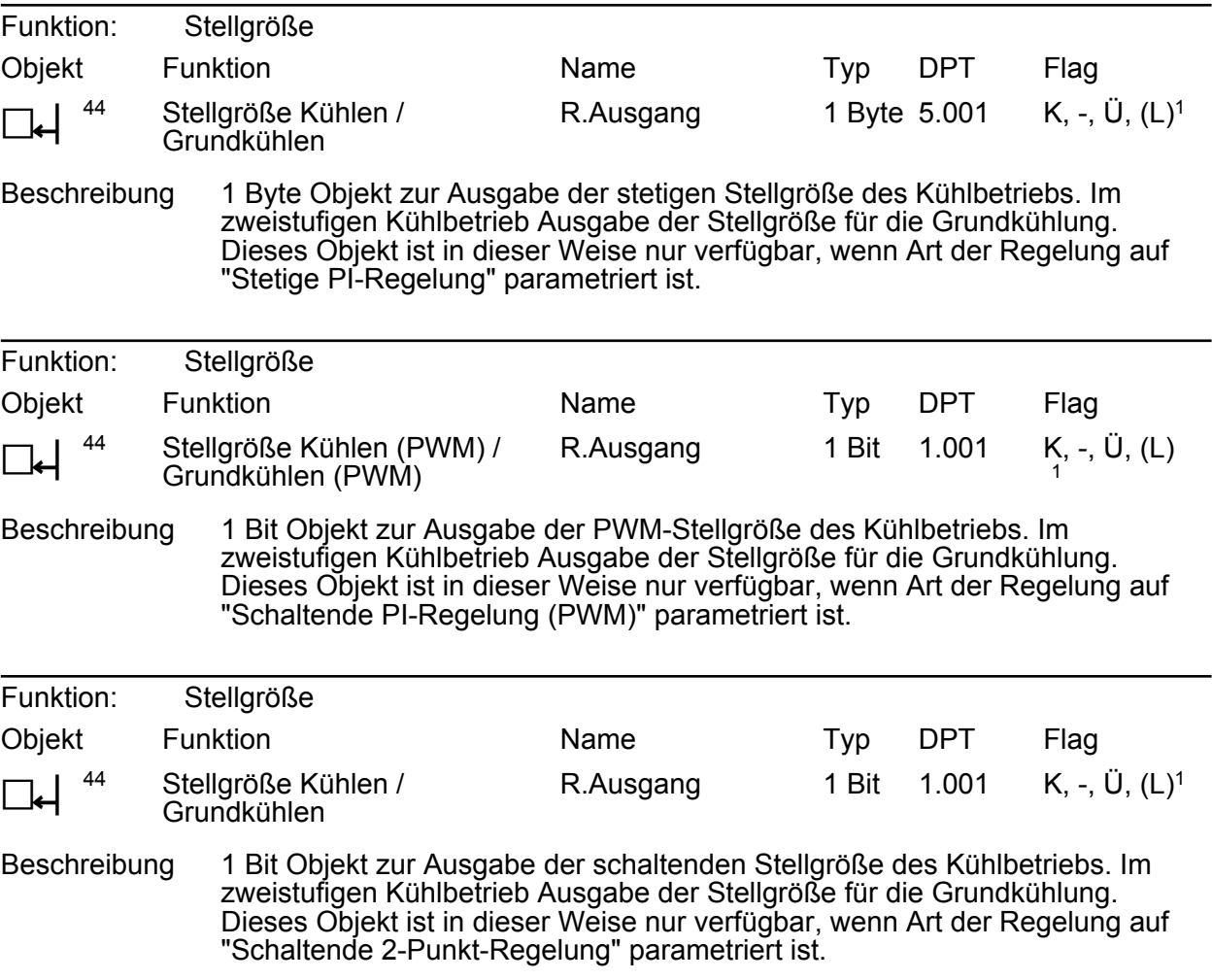

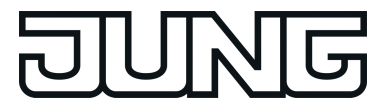

#### **Objekt zur Stellgrößenausgabe Zusatzkühlen**

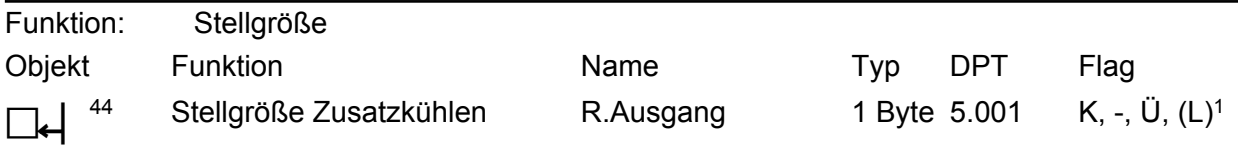

Beschreibung 1 Byte Objekt zur Ausgabe der stetigen Stellgröße für die Zusatzkühlung im zweistufigen Betrieb. Dieses Objekt ist in dieser Weise nur verfügbar, wenn Art der Regelung auf "Stetige PI-Regelung" parametriert ist.

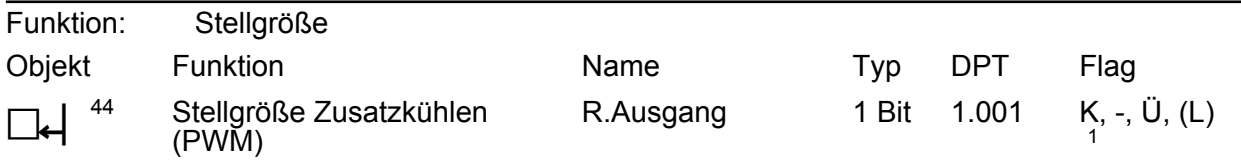

Beschreibung 1 Bit Objekt zur Ausgabe der stetigen PWM-Stellgröße für die Zusatzkühlung im zweistufigen Betrieb. Dieses Objekt ist in dieser Weise nur verfügbar, wenn Art der Regelung auf "Schaltende PI-Regelung (PWM)" parametriert ist.

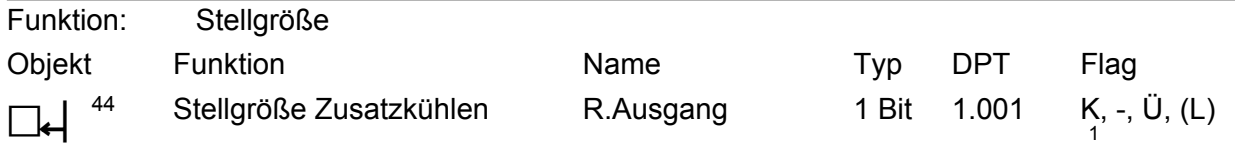

Beschreibung 1 Bit Objekt zur Ausgabe der schaltenden Stellgröße für die Zusatzkühlung im zweistufigen Betrieb. Dieses Objekt ist in dieser Weise nur verfügbar, wenn Art der Regelung auf "Schaltende 2-Punkt-Regelung" parametriert ist.

#### **Objekt zur zusätzlichen Stellgrößenausgabe PWM Heizen und kombiniertes Ventil PWM Heizen/Kühlen**

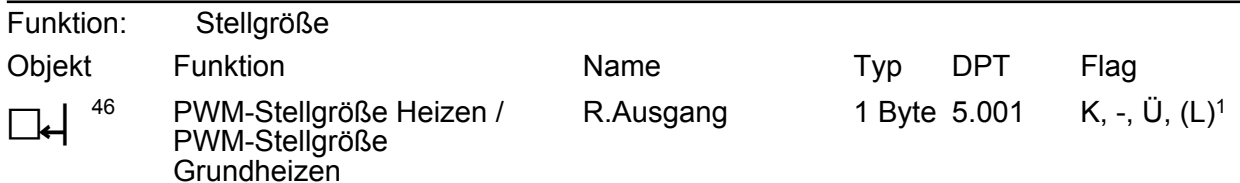

Beschreibung 1 Byte Objekt zur Ausgabe der internen stetigen Stellgröße einer PWM-Regelung des Heizbetriebs. Im zweistufigen Heizbetrieb Ausgabe der Stellgröße für die Grundheizung. Dieses Objekt ist in dieser Weise nur verfügbar, wenn Art der Regelung auf "Schaltende PI-Regelung (PWM)" parametriert ist. Dadurch kann zusätzlich zur schaltenden 1 Bit Stellgröße der PWM auch die berechnete stetige Stellgröße des Reglers auf den Bus ausgesendet und z. B. in einer Visualisierung angezeigt werden.

<sup>1:</sup> Jedes Kommunikationsobjekt kann ausgelesen werden. Zum Auslesen muss das L-Flag gesetzt werden.

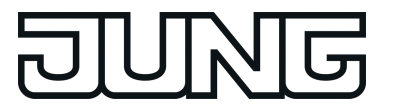

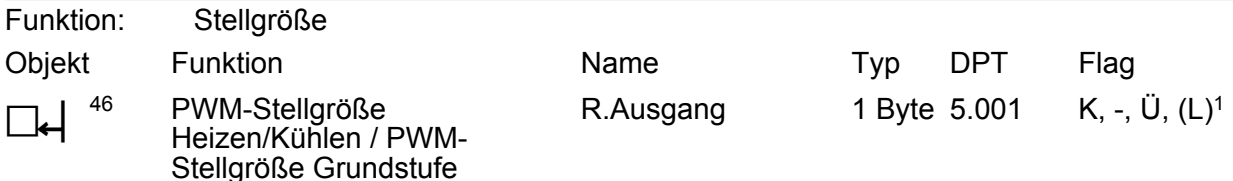

Beschreibung 1 Byte Objekt zur Ausgabe der kombinierten stetigen Stellgröße einet PWM-Regelung des Heiz- und Kühlbetriebs. Im zweistufigen Heiz-/Kühlbetrieb Ausgabe der Stellgröße für die Grundstufe. Dieses Objekt ist in dieser Weise nur verfügbar, wenn die Stellgrößen für den Heiz- und Kühlbetrieb auf ein gemeinsames Objekt ausgegeben werden sollen (parameterabhängig). Zudem muss die Art der Regelung auf "Schaltende PI-Regelung (PWM)" parametriert sein. Dadurch kann zusätzlich zur schaltenden 1 Bit Stellgröße der PWM auch die berechnete stetige Stellgröße des Reglers auf den Bus ausgesendet und z. B. in einer Visualisierung angezeigt werden.

#### **Objekt zur zusätzlichen Stellgrößenausgabe PWM Zusatzheizen und kombiniertes Ventil PWM Zusatzheizen/-kühlen**

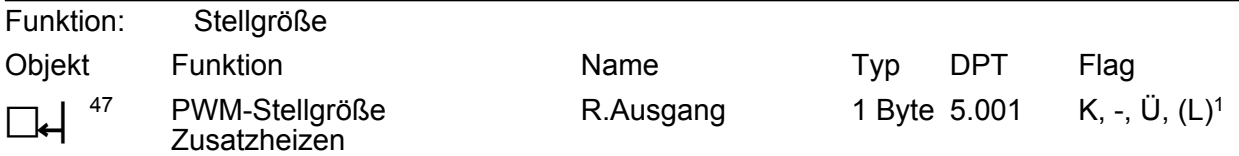

Beschreibung 1 Byte Objekt zur Ausgabe der internen stetigen Stellgröße einer PWM-Regelung für die Zusatzheizung im zweistufigen Betrieb. Dieses Objekt ist in dieser Weise nur verfügbar, wenn Art der Regelung auf "Stetige PI-Regelung" parametriert ist. Dadurch kann zusätzlich zur schaltenden 1 Bit Stellgröße der PWM auch die berechnete stetige Stellgröße des Reglers auf den Bus ausgesendet und z. B. in einer Visualisierung angezeigt werden.

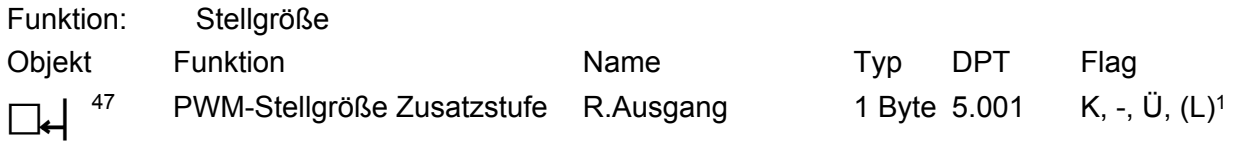

Beschreibung 1 Byte Objekt zur Ausgabe der kombinierten stetigen Stellgröße einer PWM-Regelung für die Zusatzstufe im zweistufigen Betrieb. Dieses Objekt ist in dieser Weise nur verfügbar, wenn die Stellgrößen für den Heiz- und Kühlbetrieb auf ein gemeinsames Objekt ausgegeben werden sollen (parameterabhängig). Zudem muss die Art der Regelung auf "Schaltende PI-Regelung (PWM)" parametriert sein. Dadurch kann zusätzlich zur schaltenden 1 Bit Stellgröße der PWM auch die berechnete stetige Stellgröße des Reglers auf den Bus ausgesendet und z. B. in einer Visualisierung angezeigt werden.

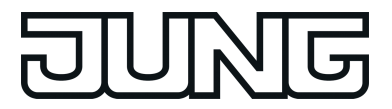

#### **Objekt zur zusätzlichen Stellgrößenausgabe PWM Kühlen und PWM Zusatzkühlen**

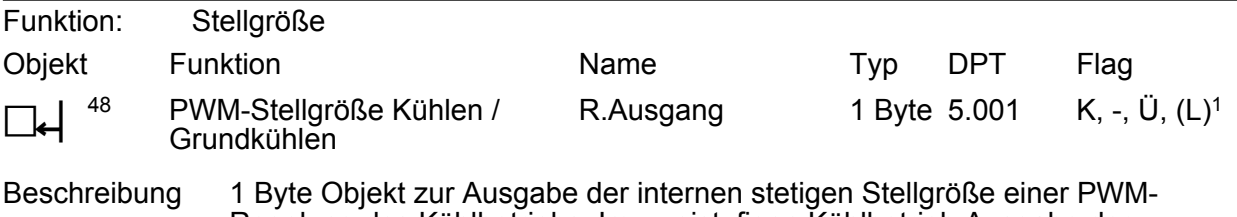

Regelung des Kühlbetriebs. Im zweistufigen Kühlbetrieb Ausgabe der Stellgröße für die Grundkühlung. Dieses Objekt ist in dieser Weise nur verfügbar, wenn Art der Regelung auf "Schaltende PI-Regelung (PWM)" parametriert ist. Dadurch kann zusätzlich zur schaltenden 1 Bit Stellgröße der PWM auch die berechnete stetige Stellgröße des Reglers auf den Bus ausgesendet und z. B. in einer Visualisierung angezeigt werden.

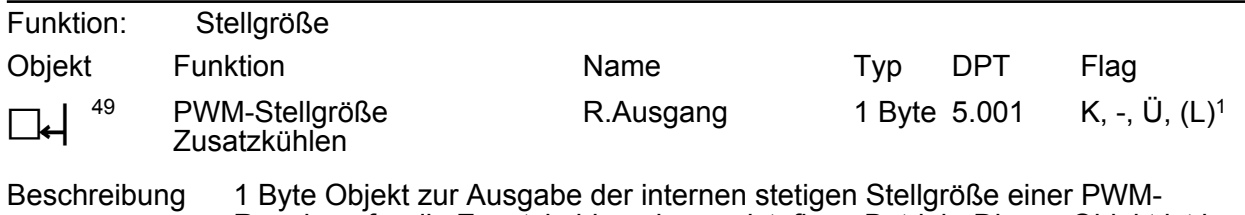

Regelung für die Zusatzkühlung im zweistufigen Betrieb. Dieses Objekt ist in dieser Weise nur verfügbar, wenn Art der Regelung auf "Schaltende PI-Regelung (PWM)" parametriert ist. Dadurch kann zusätzlich zur schaltenden 1 Bit Stellgröße der PWM auch die berechnete stetige Stellgröße des Reglers auf den Bus ausgesendet und z. B. in einer Visualisierung angezeigt werden.

#### **Objekt zur Solltemperatur-Vorgabe**

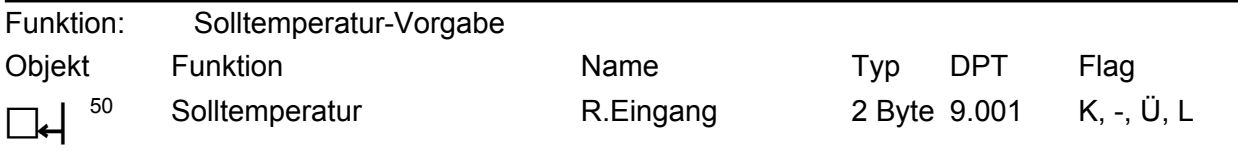

Beschreibung 2 Byte Objekt zur externen Vorgabe des Temperatur-Sollwerts. Der mögliche Wertebereich wird in Abhängigkeit der Betriebsart durch die parametrierte Frostschutz- und/oder Hitzeschutztemperatur eingegrenzt. Die Vorgabe des Temperaturwerts muss stets im Format "°C" erfolgen.

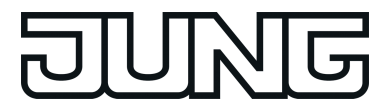

## **Objekte zur Basis-Sollwertverschiebung (nur bei relativer Sollwertvorgabe)**

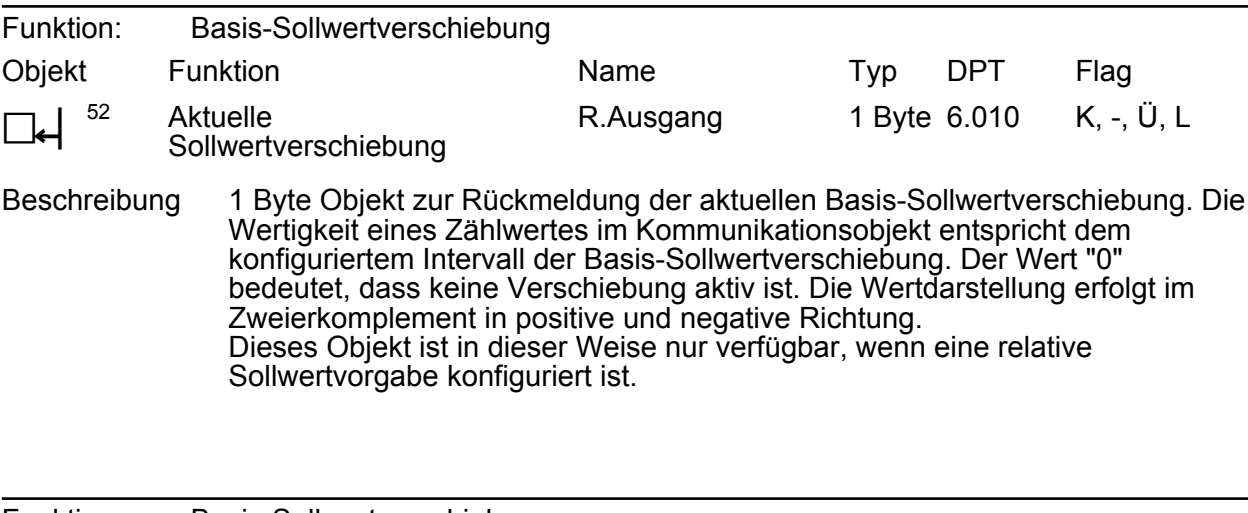

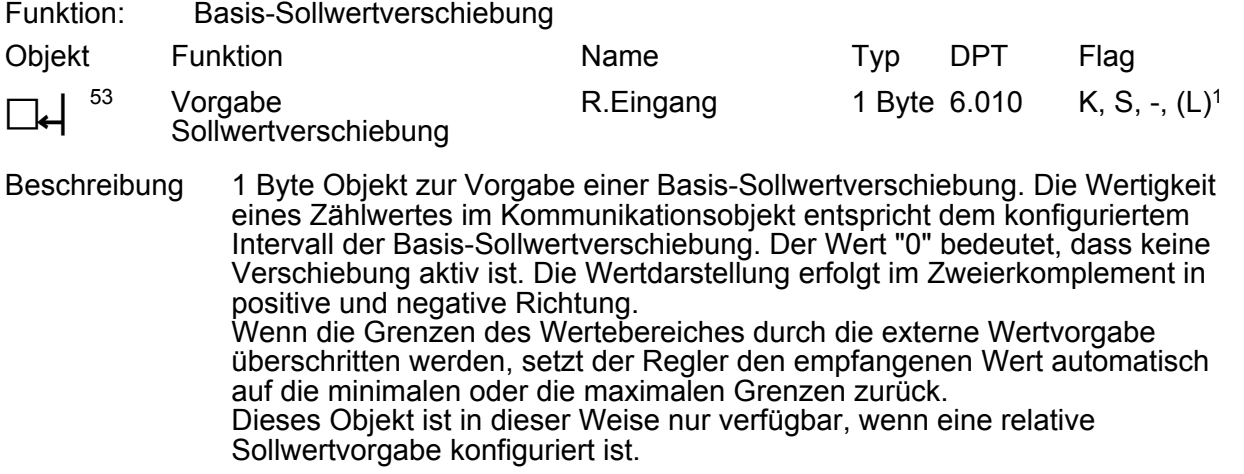

## **Objekt zur Ausgabe der Ist-Temperatur**

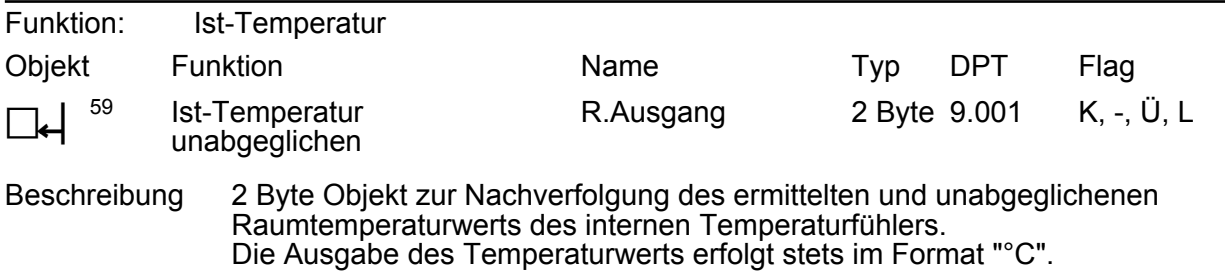
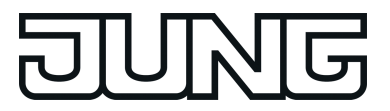

# **4.2.3.3 Objekttabelle Sensoren**

# **Allgemein**

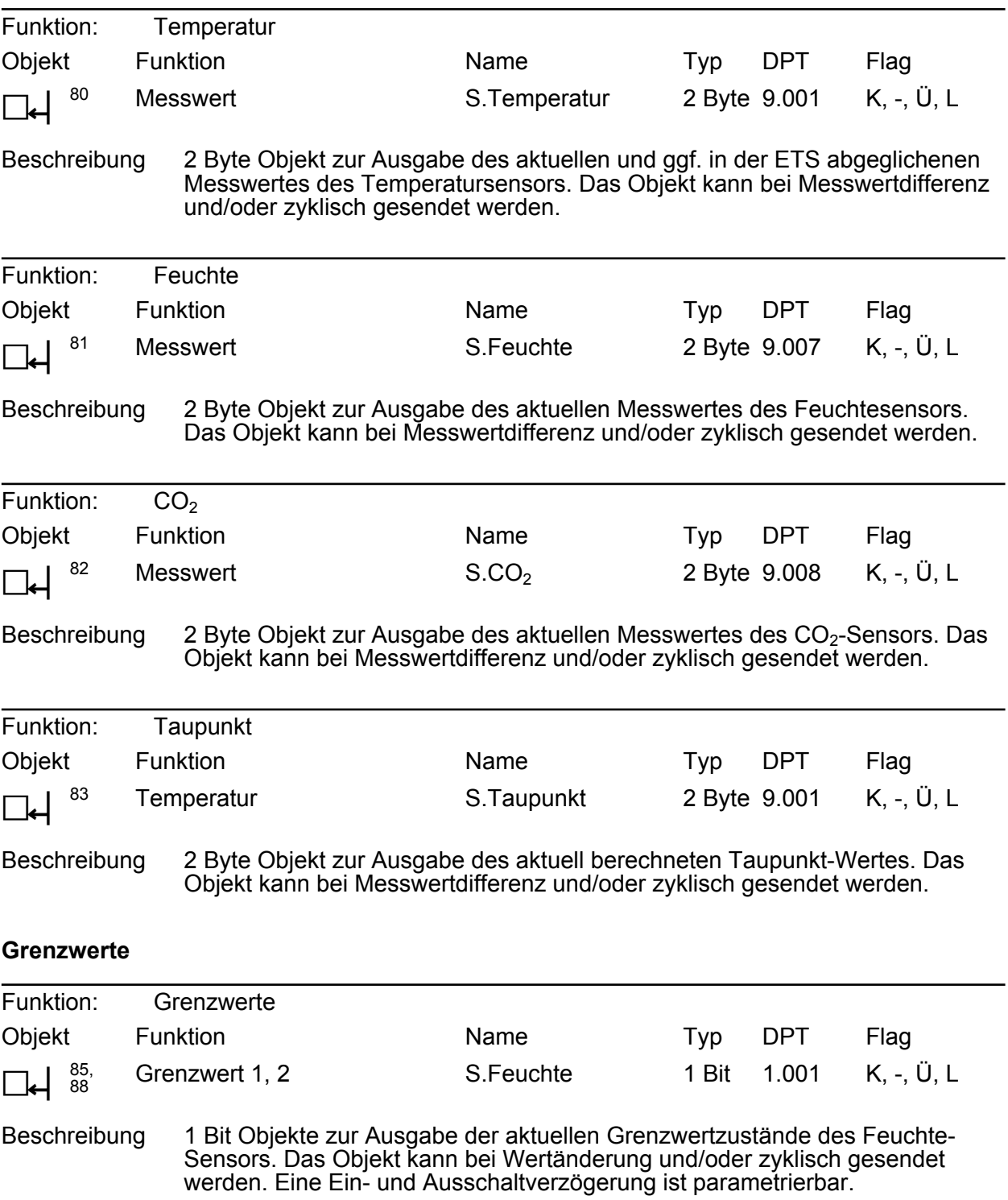

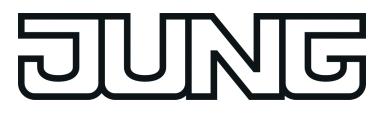

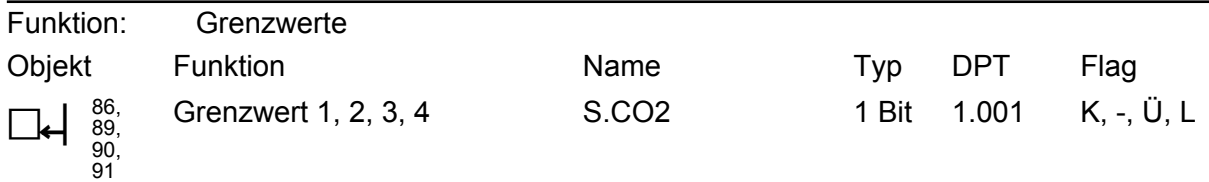

Beschreibung 1 Bit Objekte zur Ausgabe der aktuellen Grenzwertzustände des CO<sub>2</sub>-Sensors. Das Objekt kann bei Wertänderung und/oder zyklisch gesendet werden. Eine Ein- und Ausschaltverzögerung ist parametrierbar.

#### **Externe Grenzwerte**

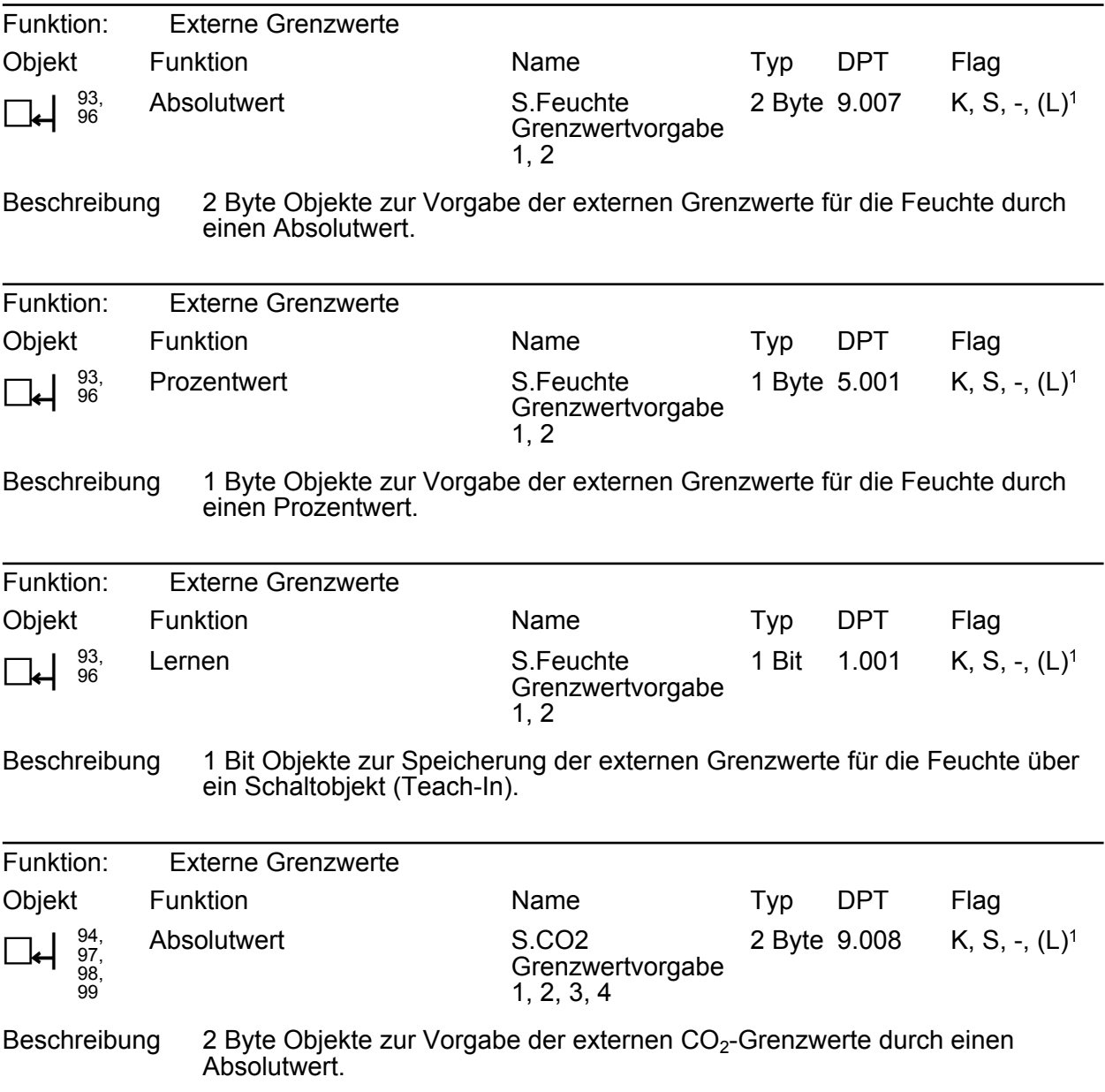

1: Jedes Kommunikationsobjekt kann ausgelesen werden. Zum Auslesen muss das L-Flag gesetzt werden.

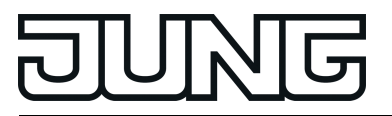

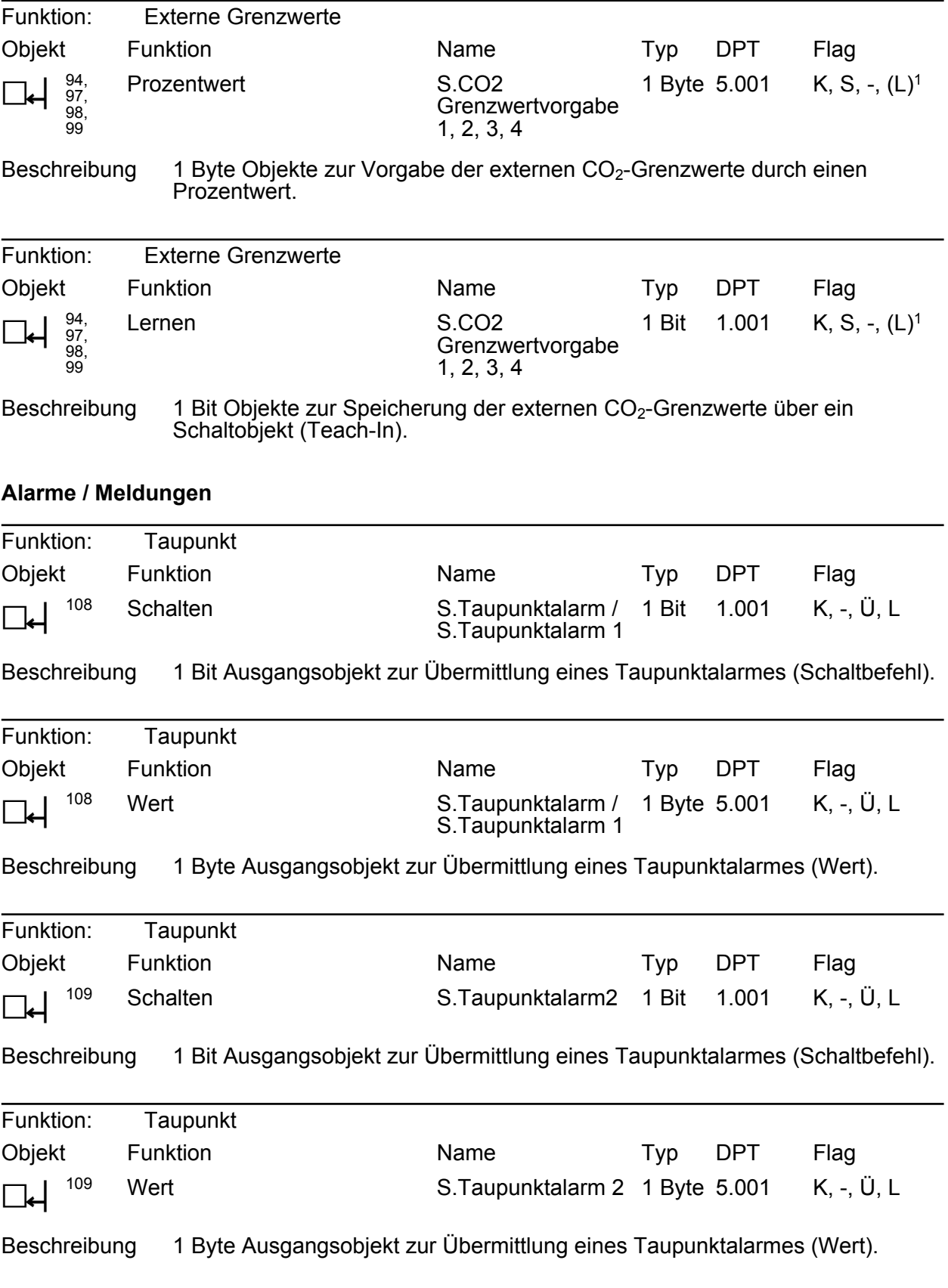

1: Jedes Kommunikationsobjekt kann ausgelesen werden. Zum Auslesen muss das L-Flag gesetzt werden.

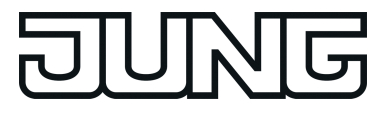

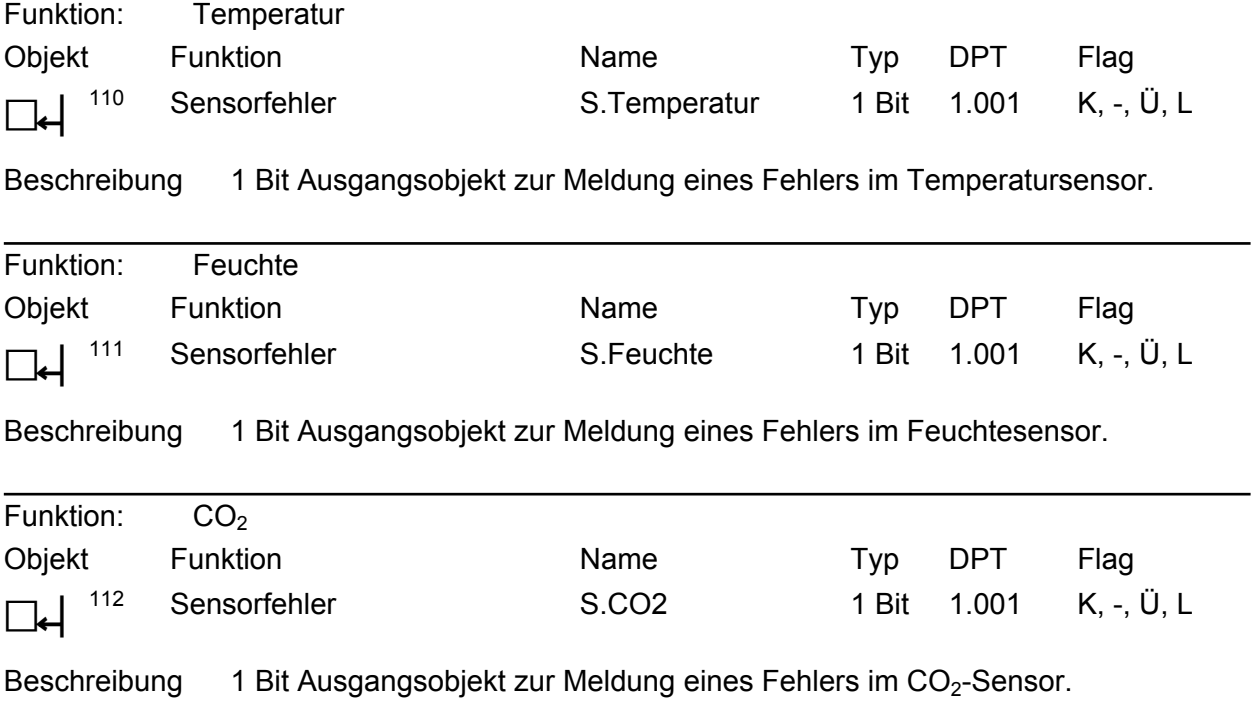

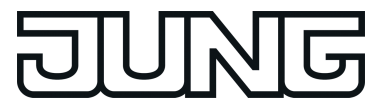

# **4.2.3.4 Objekttabelle Logikgatter**

# **Logikgatter**

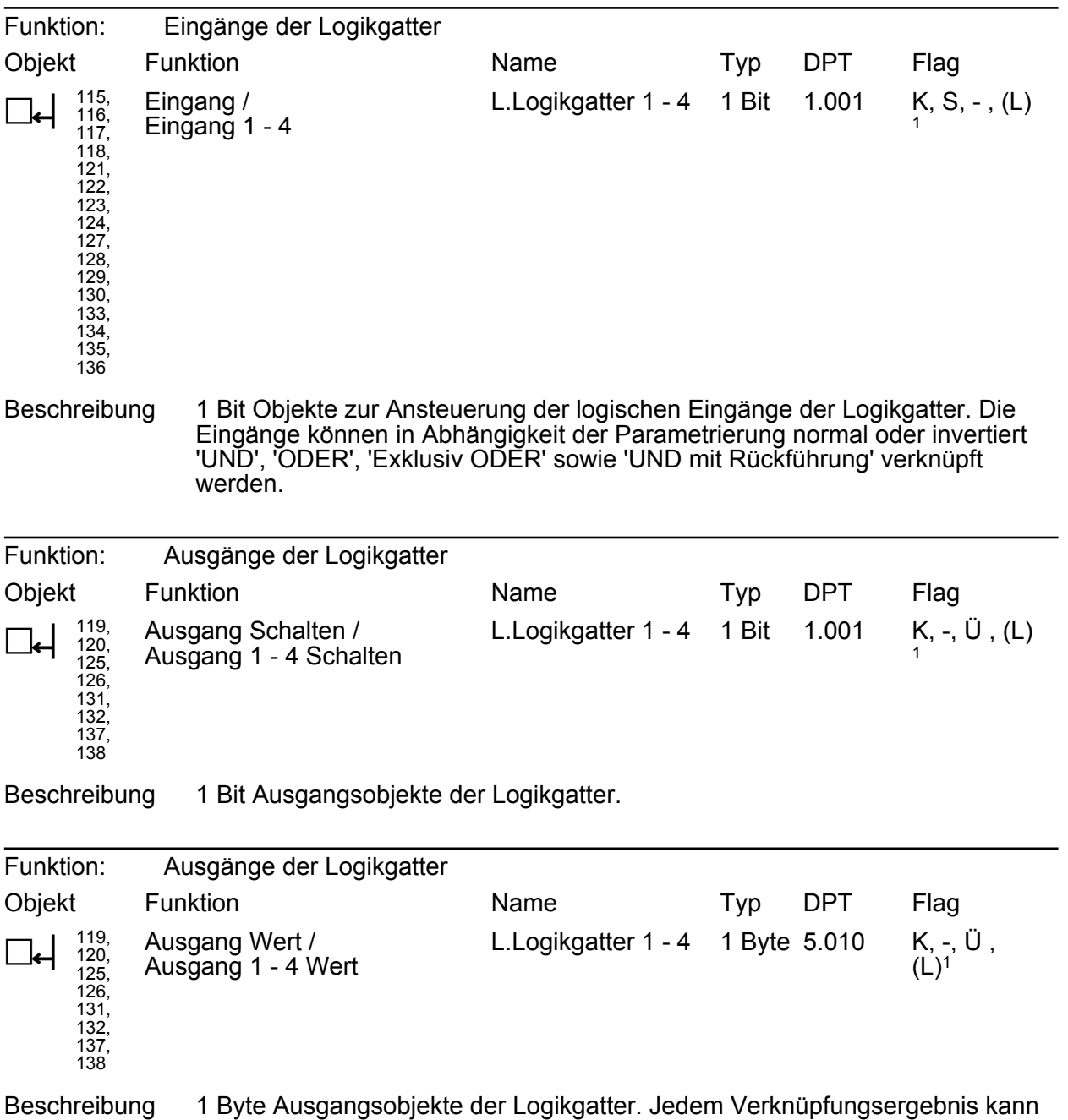

ein Wert von 0 ... 255 zugeordnet und ausgegeben werden.

1: Jedes Kommunikationsobjekt kann ausgelesen werden. Zum Auslesen muss das L-Flag gesetzt werden.

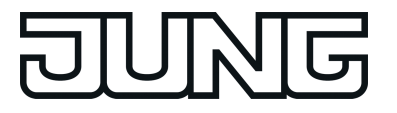

# **4.2.4 Funktionsbeschreibung**

# **4.2.4.1 Anwendungsgrundlagen**

In das Gerät sind Kombisensoren integriert, die am Installationsort physikalische Messgrößen aufnehmen. Auf diese Weise ist die Messung des CO2-Gehaltes der Umgebungsluft sowie die Messung von Temperatur und Feuchte in einem Raum und auch das Abgleichen dieser Messwerte möglich. Aus den gemessenen Temperatur- und Luftfeuchtewerten kann der Taupunkt berechnet werden, der im Gerät weiterverarbeitet und bedarfsweise auch auf den Bus ausgesendet werden kann.

Die Messwerte des physikalischen Sensors werden über separate Kommunikationsobjekte auf den Bus ausgegeben. Die Bedienung des integrierten Raumtemperatur-Reglers erfolgt vollständig über Kommunikationsobjekte. Anzeige- und Bedienelemente sind am Gerät nicht vorhanden. Über die beiden Binäreingänge können potentialfrei zwei Taster-/ Schalterzustände eingelesen und davon abhängig Telegramme auf den Bus gesendet werden.

Das Gerät wird unter Putz in einer Schalterdose montiert und deckt die Fläche einer Dose ab. Das Gerät ist ein sogenanntes Monoblock-Produkt. Es benötigt keine separate Busankopplung und keine zusätzliche Spannungsversorgung.

In Räumen, in denen sich viele Menschen aufhalten, wie beispielsweise Konferenzräume, Versammlungen oder Klassenräume, kann die CO<sub>2</sub>-Konzentration schnell zunehmen. Der Mensch gibt beim Ausatmen Kohlendioxid in die Luft ab. Die normalerweise eingeatmete Außenluft enthält etwa 21 % Sauerstoff und 0,035 % Kohlendioxid. Die ausgeatmete Luft enthält 16 % Sauerstoff und 4 % Kohlendioxid. Obwohl Kohlendioxid erst ab einer Konzentration von ca. 20 % extrem lebensbedrohlich ist, wird das Wohlbefinden, die Konzentrationsfähigkeit und die Leistungsfähigkeit jedoch bereits ab 0,08 % beeinträchtigt, was aber zunächst für den Betroffenen unbemerkt bleibt.

Verschiedene Normen empfehlen daher einen maximalen Wert von 0,1 % Kohlendioxid in der Raumluft. Dieser Wert wird beim heutigen Baustandard und der hohen Dichtheit der Gebäudehülle sehr häufig überschritten. Die Folge: ab einem Anteil von 1.000 ppm (0,1%) wird der Mensch müde, unkonzentriert und klagt im weiteren Verlauf über Kopfschmerzen. Bei höheren Konzentrationen können beschleunigter Herzschlag, Blutdruckanstieg, Atemnot und Bewusstlosigkeit (die so genannte CO<sub>2</sub>-Narkose) auftreten. CO<sub>2</sub>-Konzentrationen von 8 Prozent und mehr können innerhalb von 30 bis 60 Minuten zum Tod führen.

Eine automatische Überwachung der Luftgüte und eine automatisch gesteuerte Belüftung kann diesem Effekt vorbeugen. Der Arbeitsbereich des CO2-Sensors liegt zwischen 0% und 0,2%, da Räume bei diesen  $C\overline{O}_2$ -Konzentrationen bereits belüftet werden sollten (Bild 7).

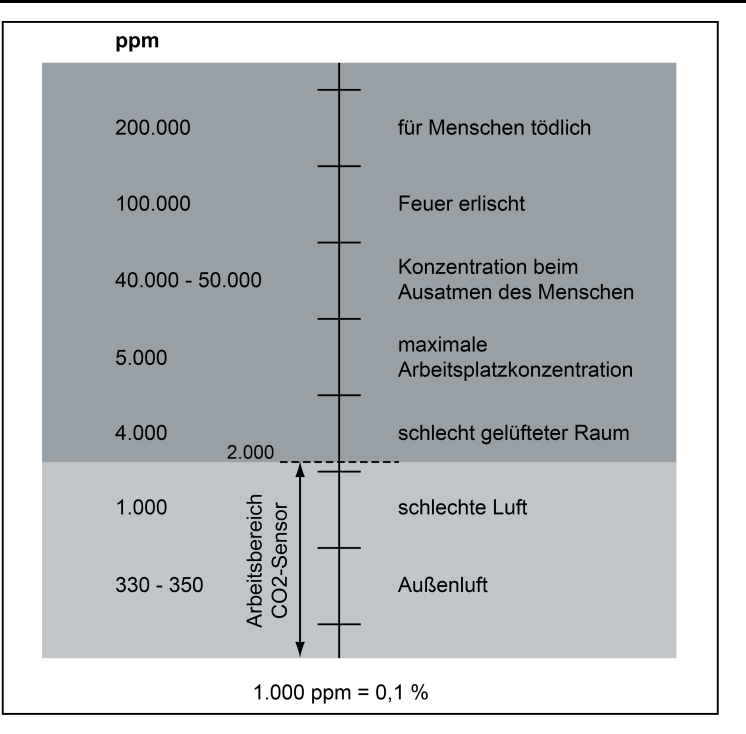

Bild 7: CO<sub>2</sub>-Konzentration

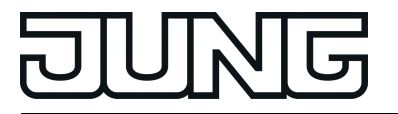

# **4.2.4.2 Tasterschnittstelle**

# **4.2.4.2.1 Einleitung**

Das Gerät beinhaltet die Funktion einer Tasterschnittstelle 2fach, verfügt also über zwei voneinander unabhängige Binäreingänge. Mit der Tasterschnittstelle lassen sich bis zu zwei potentialfreie Taster-/ Schalterzustände bei gemeinsamem Bezugspotential einlesen und auswerten. Das Gerät ist mit einer 3poligen Anschlussklemmenleiste für die Binäreingänge ausgestattet.

Es kann zu jedem Eingang separat festgelegt werden, ob und welche Reaktionen bei Signalflanken und bei Busspannungswiederkehr erfolgen sollen. So kann in Abhängigkeit des Eingangssignals oder zwangsgesteuert ein definiertes Telegramm auf den Bus ausgesendet werden. Die parametrierte "Verzögerung nach Rest oder Busspannungswiederkehr" muss erst abgelaufen sein, bis die eingestellte Reaktion ausgeführt wird. Innerhalb der Verzögerung werden an den Eingängen anliegende Flanken oder Signale nicht ausgewertet und verworfen. Die Verzögerungszeit wird allgemein für alle Eingänge konfiguriert.

Es ist möglich, eine allgemeine Telegrammratenbegrenzung zu parametrieren. In diesem Fall wird nach Busspannungswiederkehr innerhalb der ersten 17 s kein Telegramm ausgesendet. Es ist zu beachten, dass die parametrierte "Verzögerung nach Reset und

Busspannungswiederkehr" auch während dieser Zeit aktiv ist und das parametrierte Verhalten bei Busspannungswiederkehr nicht ausgeführt wird, wenn die Verzögerungszeit innerhalb der ersten 17 Sekunden abläuft.

Die Telegrammratenbegrenzung ist global für alle Eingänge parametrierbar. Auf die Telegramme der Raumtemperaturregler-Funktion, der Sensor-Messwerte, der Grenzwerte sowie der Logikgatter hat die Telegrammratenbegrenzung keinen Einfluss.

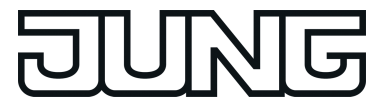

# **4.2.4.2.2 Funktion "Keine Funktion"**

Wenn die Funktion eines Eingangs auf "Keine Funktion" parametriert ist, deaktiviert das Gerät den Eingangskanal vollständig. Folglich sind alle zugehörigen Kommunikationsobjekte in der ETS unsichtbar.

# **4.2.4.2.3 Funktion "Schalten"**

Wenn die Funktion des Eingangs auf "Schalten" parametriert ist, sind für zwei getrennte Schaltobjekte jeweils die Parameter "Befehl bei steigender Flanke" und "Befehl bei fallender Flanke" sichtbar.

Die auswählbare Schaltbefehle sind "AUS", "EIN" oder "UM". Bei "UM" wird der im Schaltobjekt abgelegte Wert umgeschaltet und ausgesendet. Außerdem kann das Aussenden eines Schaltbefehls unterdrückt werden (Einstellung "keine Reaktion").

Optional kann durch den gleichnamigen Parameter das zyklische Senden aktiviert werden. Es wird stets der in den Schaltobjekten intern oder extern nachgeführte Objektwert ausgesendet. Es wird also auch dann der Objektwert zyklisch übertragen, wenn einer steigenden oder fallenden Flanke "keine Reaktion" zugeordnet ist!

Das zyklische Senden erfolgt auch direkt nach Busspannungswiederkehr, wenn der parametrierte Wert des Telegramms nach Busspannungswiederkehr der Objektwert-Parametrierung für zyklisches Senden entspricht. Bei freigegebener

Telegrammratenbegrenzung wird frühestens nach 17 Sekunden zyklisch ausgesendet. Während einer aktiven Sperrung wird über den gesperrten Eingang nicht zyklisch gesendet.

# **4.2.4.2.4 Funktion "Dimmen"**

Wenn die Funktion des Eingangs auf "Dimmen" parametriert ist, sind verschiedene Parameter zur Dimmfunktion und die Objekte "Schalten" und "Dimmen" sichtbar.

Mit dem Parameter "Bedienung" wird bestimmt, ob dieser Kanal allein ("Einflächenbedienung") oder in Verbindung mit einem anderen Kanal ("Zweiflächenbedienung") genutzt wird. Hier werden auch die Schalt- oder Dimmbefehle festgelegt, die bei einer positiven Signalflanke auf den Bus ausgegeben werden sollen. Die ausführbaren Befehle sind "Dunkler (AUS)", "Heller (EIN)" oder "UM".

Bei "Dunkler (AUS)" wird bei einer kurzen Signalflanke ein AUS-Telegramm, bei einer langen Signalflanke ein Dimm-Telegramm (dunkler) ausgelöst.

Bei "Heller (EIN)" wird bei einer kurzen Signalflanke ein EIN-Telegramm, bei einer langen Signalflanke ein Dimm-Telegramm (heller) ausgelöst.

Bei "UM" wird der intern im Schaltobjekt gespeicherte Schaltzustand bei einer kurzen Signalflanke umgeschaltet.

Zusätzlich lassen sich Dimmschrittweite für "heller- und dunklerdimmen" und die "Zeit zwischen Schalten und Dimmen" einstellen. Auch ein "Stopp-Telegramm" am Ende eines Dimmvorgangs (Telegramm beim Loslassen der Taste) kann freigegeben werden.

Wenn der Parameter "Telegrammwiederholung" auf "Ja" eingestellt ist, können Dimmtelegramme während einer aktiven Signalflanke zyklisch ausgesendet werden. Dabei kann die "Zeit zwischen zwei Dimmtelegrammen" eingestellt werden. Jeweils nach Ablauf dieser Zeit wird ein neues Dimmtelegramm mit der parametrierten Dimmschrittweite ausgegeben.

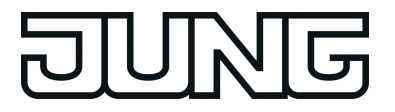

## **4.2.4.2.5 Funktion "Jalousie"**

Wenn die Funktion des Eingangs auf "Jalousie" parametriert ist, sind verschiedene Parameter zur Jalousiefunktion und die Objekte "Kurzzeitbetrieb" und "Langzeitbetrieb" sichtbar. Der Parameter "Bedienkonzept" gibt die Telegrammreihenfolge für Kurz- und Langzeittelegramm vor, die bei einer Tastenbetätigung oder während einer Tastenbetätigung ausgesendet wird.

Zur Steuerung von Jalousie-, Rollladen- oder Markisenantrieben unterstützt die Tasterschnittstelle zwei Bedienkonzepte, bei denen die Telegramme mit unterschiedlichem zeitlichen Ablauf ausgesendet werden. Auf diese Weise lassen sich die unterschiedlichsten Antriebskonzepte bedienen. Die verschiedenen Bedienkonzepte werden in den folgenden Kapiteln genauer beschrieben.

Bedienkonzept "Kurz - Lang – Kurz":

Bei der Wahl des Bedienkonzeptes "Kurz – Lang – Kurz" zeigt der Eingang folgendes Verhalten...

- Unmittelbar nach einer steigenden Flanke sendet das Gerät ein Kurzzeittelegramm. Damit wird ein fahrender Antrieb gestoppt und die Zeit T1 ("Zeit zwischen Kurz- und Langzeitbefehl") gestartet. Wenn innerhalb von T1 wieder losgelassen wird, wird kein weiteres Telegramm gesendet. Dieser Step dient zum Stoppen einer laufenden Dauerfahrt. Die "Zeit zwischen Kurz- und Langzeitbefehl" sollte kürzer eingestellt sein, als der Kurzzeitbetrieb des Aktors, damit es hier nicht zu einem störenden Ruckeln der Jalousie kommt.
- Falls die Taste länger als T1 gedrückt gehalten wird, sendet das Gerät nach Ablauf von T1 ein Langzeittelegramm zum Fahren des Antriebs aus und die Zeit T2 ("Lamellenverstellzeit") wird gestartet.
- Falls innerhalb der Lamellenverstellzeit eine fallende Flanke erkannt wird, sendet das Gerät ein weiteres Kurzzeittelegramm aus. Diese Funktion wird zur Lamellenverstellung einer Jalousie benutzt. Dadurch können die Lamellen innerhalb ihrer Drehung an jeder Stelle angehalten werden. Die "Lamellenverstellzeit" sollte so groß gewählt werden, wie der Antrieb für das vollständige Wenden der Lamellen benötigt.
- Falls die "Lamellenverstellzeit" größer gewählt wird als die komplette Fahrzeit des Antriebs, ist auch eine Tast-Funktion möglich. Hierbei fährt der Antrieb nur, solange die Taste am Eingang gedrückt bleibt. Falls die Taste länger als T2 gedrückt gehalten wird, sendet das Gerät kein weiteres Telegramm. Der Antrieb fährt bis zum Erreichen der Endposition weiter.

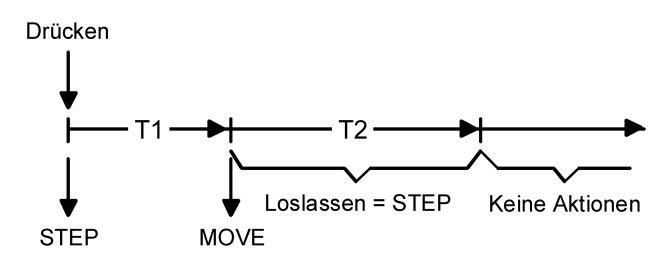

Bild 8: Bedienkonzept "Kurz - Lang - Kurz"

Bedienkonzept "Lang – Kurz":

Bei der Wahl des Bedienkonzeptes "Lang – Kurz" zeigt der Eingang folgendes Verhalten...

- Unmittelbar nach einer steigenden Flanke sendet das Gerät ein Langzeittelegramm. Damit beginnt der Antrieb zu fahren und die Zeit T1 ("Lamellenverstellzeit") wird gestartet.

- Falls innerhalb der Lamellenverstellzeit eine fallende Flanke erkannt wird, sendet das Gerät ein Kurzzeittelegramm aus. Diese Funktion wird zur Lamellenverstellung einer Jalousie benutzt. Dadurch können die Lamellen innerhalb ihrer Drehung an jeder Stelle angehalten werden.

Die "Lamellenverstellzeit" sollte so groß gewählt werden, wie der Antrieb für das vollständige Wenden der Lamellen benötigt. Falls die "Lamellenverstellzeit" größer gewählt wird als die komplette Fahrzeit des Antriebs, ist auch eine Tast-Funktion möglich. Hierbei fährt der Antrieb nur, solange die Taste am Eingang gedrückt bleibt.

- Falls die Taste länger als T1 gedrückt gehalten wird, sendet das Gerät kein weiteres Telegramm. Der Antrieb fährt bis zum Erreichen der Endposition weiter.

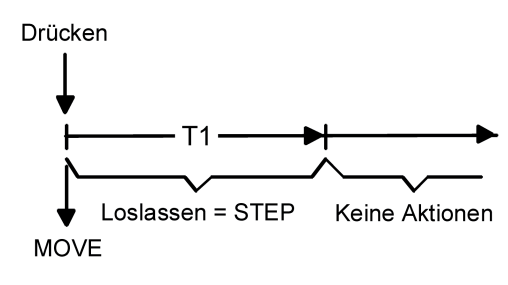

Bild 9: Bedienkonzept "Lang - Kurz"

Welche Polarität die Telegramme für Lang- oder Kurzzeitbetrieb haben gibt der Parameter "Befehl bei steigender Flanke" vor. Die ausführbaren Befehle sind "AUF", "AB" oder "UM".

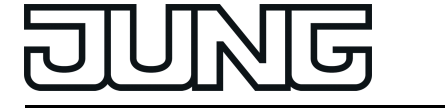

# **4.2.4.2.6 Funktion "Wertgeber 1 Byte / 2 Byte"**

Für jeden Eingang, dessen Funktion auf "Wertgeber" eingestellt ist, zeigt die ETS entweder ein 1 Byte oder ein 2 Byte Objekt an. Das Datenformat des Wertobjekts ist abhängig von der eingestellten Funktionsweise des Wertgebers. Der Parameter "Funktion als" definiert die Funktionsweise auf eine der folgenden Wertgeberanwendungen...

- Dimmwertgeber (1 Byte),
- Temperaturwertgeber (2 Byte),
- Helligkeitswertgeber (2 Byte),
- Lichtszenennebenstelle ohne Speicherfunktion (1 Byte),
- Lichtszenennebenstelle mit Speicherfunktion (1 Byte).

Dimmwertgeber, Temperatur- und Helligkeitswertgeber unterschieden sich zueinander im Datenformat und im Wertebereich. Davon hebt sich als eigenständige Funktion die Lichtszenennebenstelle ab, die gesondert beschrieben wird (siehe Seite [52-](#page-51-0)[53](#page-52-0)).

#### Dimmwertgeber, Temperatur- und Helligkeitswertgeber

In der Funktion als Dimmwertgeber kann der Eingang unformatiert ganze Zahlen im Bereich 0 … 255 auf den Bus aussenden. Als Helligkeitswertgeber sendet der Eingang formatierte Gleitkommawerte im Bereich von 0 … 1500 Lux und als Temperaturwertgeber im Bereich von 0 … 40 °C aus. Tabelle 1 zeigt die Wertebereiche der Wertgeber zusammenfassend. Die auszusendenden Werte werden in der ETS konfiguriert und können im Betrieb des Gerätes nachträglich verstellt werden (siehe Wertverstellung weiter unten).

Die Flankenauswertung des Gerätes ermöglicht es, Werte nur bei einer steigenden Flanke, nur bei einer fallenden Flanke oder bei steigender und fallender Flanke auszusenden. Auf dieser Weise kann eine Anpassung auf den am Eingang angeschlossenen Kontakt (Taster als Öffner oder Schließer und Schalter) erfolgen.

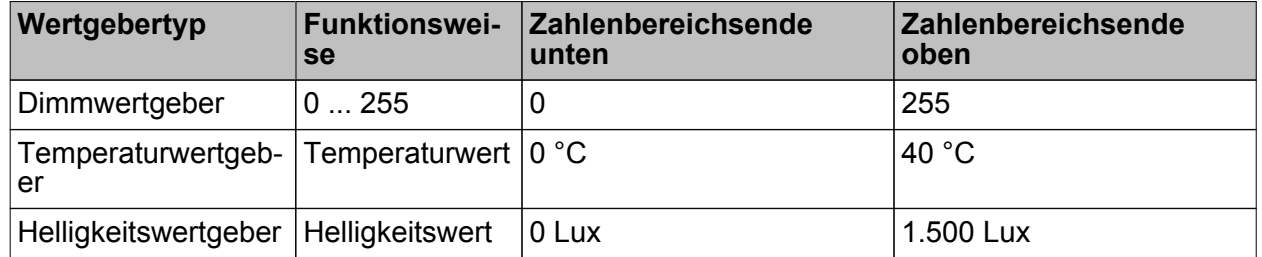

Tabelle 1: Wertebereiche von Dimmwertgeber, Temperatur- und Helligkeitswertgeber

Wertverstellung beim Dimmwertgeber, Temperatur- und Helligkeitswertgeber Beim Dimmwertgeber und beim Temperatur- und Helligkeitswertgeber ist im Betrieb des Gerätes eine Verstellung des zu sendenden Werts parametrierbar. Eine Wertverstellung ist in der ETS nur dann konfigurierbar, wenn der Wert nur bei steigender oder nur bei fallender Flanke ausgesendet werden soll, also ein Taster am Eingang angeschlossen ist. Eine Wertverstellung wird durch ein langes Signal am Eingang (> 5 s) eingeleitet und dauert so lange an, wie das Signal als aktiv erkannt, also der Taster betätigt wird. Bei der ersten Verstellung nach der Inbetriebnahme wird der durch die ETS programmierte Wert jeweils zyklisch um die beim Dimmwertgeber parametrierte Schrittweite erhöht und gesendet. Die Schrittweite ist beim Temperaturwertgeber (1K) und Helligkeitswertgeber (50 Lux) fest definiert. Nach Loslassen des Tasters bleibt der zuletzt gesendete Wert gespeichert. Beim nächsten langen Tastendruck wird der gespeicherte Wert verstellt und es ändert sich die Richtung der Wertverstellung.

Die Zeit zwischen zwei Telegrammen bei der Wertverstellung ist in der ETS konfigurierbar.

Beispiel zur Wertverstellung (Bild 10): - Funktion als Dimmwertgeber

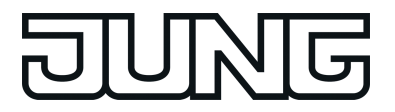

- Wert senden bei = steigender Flanke

- konfigurierter Wert in der ETS bei steigender Flanke = 17

- Schrittweite = 5

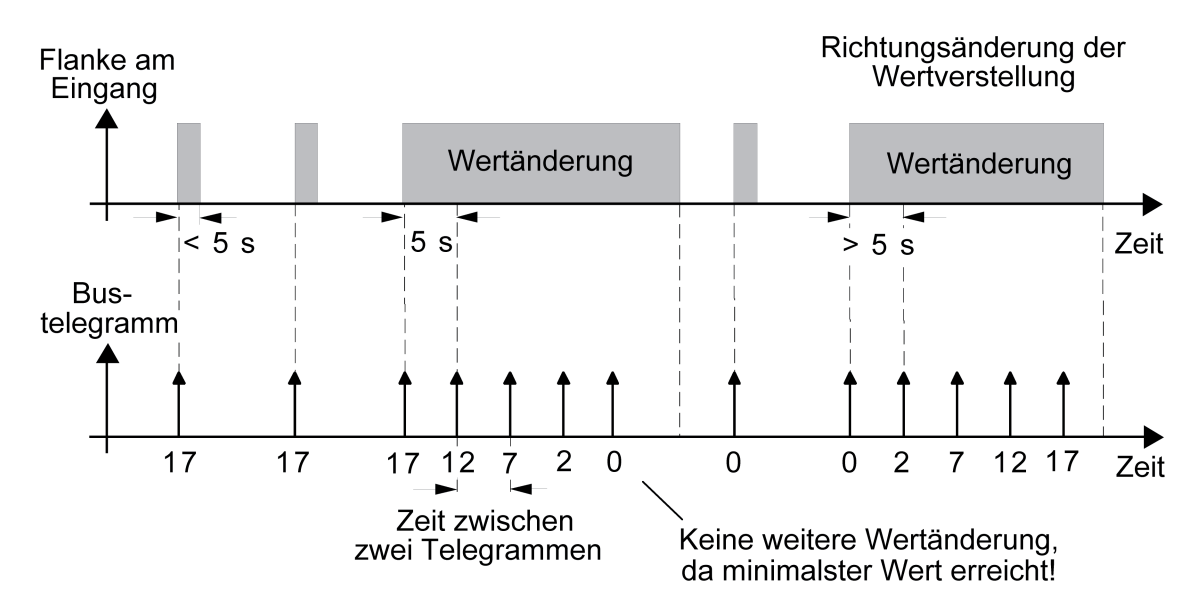

Bild 10: Beispiel zur Wertänderung beim Dimmwertgeber

- i Es findet bei einer Verstellung kein Wertüber- oder Wertunterlauf statt! Wenn bei einer Verstellung der maximale oder minimale Wert erreicht ist (siehe Tabelle 1), werden keine Telegramme mehr ausgesendet.
- i Um sicherzustellen, dass bei einer Wertverstellung beispielsweise die angesteuerte Beleuchtung ausschaltet oder auf das Maximum einschaltet, werden die Grenzwerte (z. B. Werte "0" oder "255") beim Erreichen der Grenzen des verstellbaren Bereichs stets mit übertragen. Das erfolgt auch dann, wenn die parametrierte Schrittweite diese Werte nicht unmittelbar berücksichtigt (siehe Beispiel oben: Schrittweite = 5; Wert "2" wird übertragen, danach Wert "0"). Um sicherzustellen, dass der ursprüngliche Ausgangswert beim erneuten Verstellen mit Änderung der Verstellrichtung wieder eingestellt werden kann, wird in diesem Fall der erste Wertsprung ungleich der vorgegebenen Schrittweite erfolgen (siehe Beispiel oben: Schrittweite = 5; Wert "0" wird übertragen, danach Werte "2", "7" usw.).
- i Bei der Wertverstellung werden die neu eingestellten Werte im RAM abgespeichert. Nach einem Gerätereset (Busspannungsausfall oder ETS-Programmiervorgang) werden die verstellten Werte durch die ursprünglich in der ETS parametrierten Werte ersetzt.

<span id="page-51-0"></span>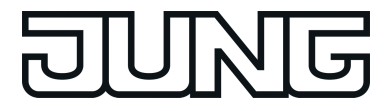

# **4.2.4.2.7 Funktion "Lichtszenennebenstelle mit/ohne Speicherfunktion"**

Bei einer Parametrierung als Lichtszenennebenstelle ohne Speicherfunktion ist es möglich, eine Lichtszene aufzurufen. Bei steigender, fallender oder steigender und fallender Flanke wird die in der ETS parametrierte Lichtszenennummer sofort auf den Bus gesendet.

Bei einer Parametrierung als Lichtszenennebenstelle mit Speicherfunktion ist es möglich, ein Speichertelegramm in Abhängigkeit der zu sendenden Lichtszene zu erzeugen. Hierbei wird bei einem langen Signal gemäß der konfigurierten Flankenauswertung (Taster als Öffner oder Schließer - nicht als Schalter!) das entsprechende Speichertelegramm gesendet. In diesem Fall ist die Zeit für eine lange Betätigung parametrierbar (jedoch nicht unter 5 s). Bei einer kurzen Betätigung < 1 s wird die parametrierte Lichtszenennummer (ohne Speichertelegramm) gesendet. Wird länger als 1 s jedoch kürzer als 5 s betätigt, wird kein Telegramm ausgelöst. Zusätzlich besteht die Möglichkeit, ausschließlich ein Speichertelegramm ohne vorherigen Lichtszenenabruf zu senden. In diesem Fall muss der Parameter "nur Speicherfunktion ?" auf "Ja" eingestellt sein.

Beispiele zur Lichtszenennebenstelle mit Speicherfunktion

- 1.) nur Speicherfunktion = Nein
- 2.) nur Speicherfunktion = Ja

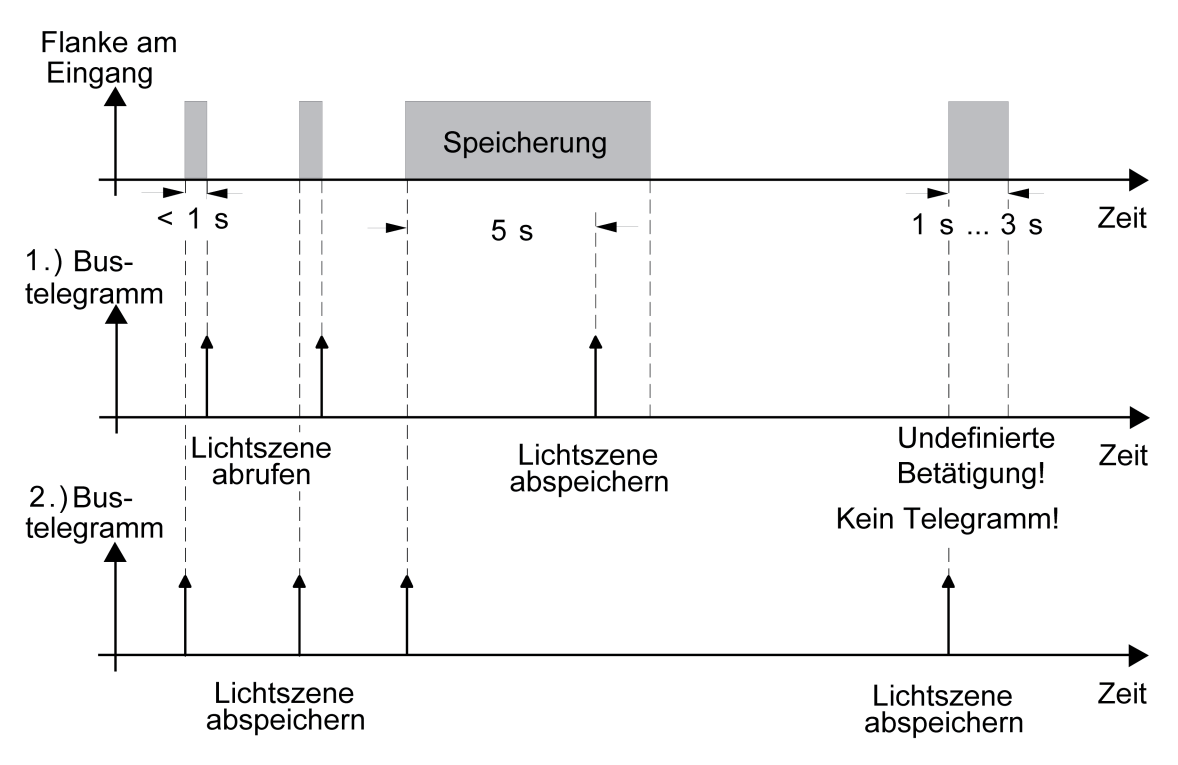

Bild 11: Beispiel zur Szenenspeicherung

"nur Speicherfunktion = Nein":

Wird eine steigende oder eine fallende Flanke am Eingang erkannt (abhängig von der Parametrierung), startet der Zeiterfassungsvorgang. Wird nun innerhalb der ersten Sekunde wieder losgelassen, erfolgt unmittelbar der entsprechende Lichtszenenabruf. Ist die Signallänge länger, wird nach 5 s das Speichertelegramm ausgesendet.

"nur Speicherfunktion = Ja":

Unmittelbar nach Erkennung der entsprechenden Signalflanke wird das Speichertelegramm ausgesendet.

<span id="page-52-0"></span>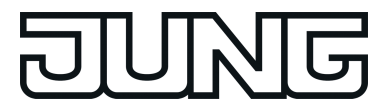

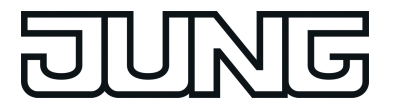

# **4.2.4.2.8 Verhalten bei Busspannungswiederkehr**

Es kann zu jedem Eingang separat festgelegt werden, ob oder welche Reaktion bei Busspannungswiederkehr erfolgen soll. So kann in Abhängigkeit des Eingangssignals oder zwangsgesteuert ein definiertes Telegramm auf den Bus ausgesendet werden. Die parametrierte "Verzögerung nach Reset oder Busspannungswiederkehr" muss erst abgelaufen sein, bis die eingestellte Reaktion ausgeführt wird! Innerhalb der Verzögerung werden an den Eingängen anliegende Flanken oder Signale nicht ausgewertet und verworfen. Die Verzögerungszeit wird allgemein für alle Eingänge parametriert.

Eine allgemeine Telegrammratenbegrenzung ist parametrierbar. In diesem Fall wird nach Busspannungswiederkehr innerhalb der ersten 17 s kein Telegramm ausgesendet. Es ist zu beachten, dass die parametrierte "Verzögerung bei Busspannungswiederkehr" auch während dieser Zeit aktiv ist und das parametrierte Verhalten bei Busspannungswiederkehr nicht ausgeführt wird, wenn die Verzögerungszeit innerhalb der ersten 17 Sekunden abläuft!

- i Die Kommunikationsobjekte der Raumtemperaturregler-Funktion, der Sensorik, der Grenzwerte sowie der Logikgatter sind von der parametrierten Verzögerungszeit unabhängig.
- i Die Option "aktuellen Eingangszustand senden" der Tastenfunktionen "Schalten" und "Wertgeber" für das Verhalten bei Busspannungswiederkehr wertet einen geöffneten Schaltkontakt wie eine fallende Flanke, einen geschlossenen Schaltkontakt wie eine steigende Flanke. Es wird der aktuelle Eingangszustand des Eingangs entsprechend der Parametrierung für die steigende oder fallende Flanke gesendet.

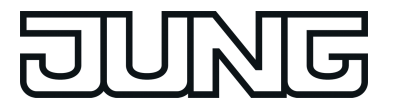

# **4.2.4.2.9 Sperrfunktion der Eingänge**

Zu jedem Eingang kann zu Beginn oder am Ende einer Sperrung unabhängig eine bestimmte Reaktion ausgeführt werden.

Dabei ist es auch möglich, auf "keine Reaktion" zu parametrieren. Nur in diesem Fall werden vor einer Aktivierung der Sperrfunktion ablaufende Dimm- oder Jalousiesteuerungsvorgänge oder Wertverstellungen bei aktiver Sperrung zu Ende ausgeführt. In allen anderen Fällen wird unmittelbar zu Beginn der Sperrung der parametrierte Befehl ausgesendet. Weiterhin werden während einer aktiven Sperrung Flanken oder Signale an den entsprechenden Eingängen nicht ausgewertet! Updates auf Sperrobjekte (Sperrung oder Freigabe) bewirken jedes Mal das Aussenden des entsprechenden parametrierten Befehls "zu Beginn oder am Ende der Sperrung".

i Bei Funktion "Schalten": Während einer aktiven Sperrung wird über den gesperrten Eingang nicht zyklisch gesendet. Wenn vor einer Aktivierung der Sperrfunktion zyklisch gesendet wurde, wird am Ende der Sperrung bei der Parametrierung "keine Reaktion" nicht mehr zyklisch gesendet! In diesem Fall wird erst nach einem Update auf das Schalten-Objekt der Objektwert erneut zyklisch übertragen. In allen anderen Fällen wird der Objektwert nach Sperrende wieder zyklisch gesendet.

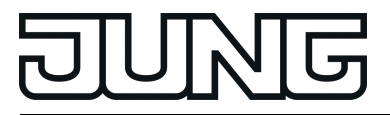

# **4.2.4.3 Sensorfunktion**

# **4.2.4.3.1 Temperatur-Sensor**

#### **Grundlagen**

Der Temperatur-Sensor des Gerätes misst zyklisch die Ist-Temperatur des Raumes. Der Messwert kann unmittelbar über ein separates 2 Byte Objekt auf den Bus ausgesendet und somit KNX Anzeigekomponenten zur Verfügung gestellt werden. Der Temperatur-Sensor wird auch für den integrierten Raumtemperaturregler zur Messung der Raumtemperatur verwendet. Aus der Differenz von Ist- und Soll-Temperatur wird mit Hilfe des eingestellten Regelalgorithmus die Stellgröße berechnet.

Weiterführende Informationen zur Raumtemperaturmessung des Reglers sind im entsprechenden Kapitel dieser Produktdokumentation nachzulesen (siehe Seite [102\)](#page-101-0).

Der Temperatur-Sensor ist im Raumtemperaturregler integriert. Alternativ (z. B. bei ungünstigem Montageort des Raumtemperaturreglers oder unter erschwerten Einsatzbedingungen beispielsweise in Feuchträumen) oder zusätzlich (z. B. in großen Räumen oder Hallen) kann ein zweiter, über Bustelegramme angebundener Temperatur-Sensor zur Istwert-Ermittlung herangezogen werden. Wahlweise kann dieser zweite Sensor entweder ein über den KNX angekoppeltes Raumthermostat oder eine Reglernebenstelle mit Temperaturerfassung sein.

#### **Montageort**

Bei Auswahl des Montageorts des Reglers oder des externen Sensors sollten die folgenden Punkte berücksichtigt werden...

- Eine Integration des Temperatur-Sensors in Mehrfachkombinationen, insbesondere wenn Unterputz-Dimmer mit verbaut sind, ist zu vermeiden.
- Die Temperatur-Sensoren nicht in der Nähe großer elektrischer Verbraucher montieren (Wärmeeinwirkungen vermeiden).
- Eine Installation in der Nähe von Heizkörpern oder Kühlanlagen sollte nicht erfolgen.
- Direkte Sonneneinstrahlung auf die Temperatur-Sensoren verhindern.
- Die Installation von Sensoren an der Innenseite einer Außenwand kann die Temperaturmessung negativ beeinflussen.
- Temperatur-Sensoren sollten mindestens 30 cm weit entfernt von Türen, Fenstern oder Lüftungseinrichtungen und mindestens 1,5 m hoch über dem Fußboden installiert sein.
- i Da sich alle Regelgrößen an der vom Temperatur-Sensor gemessenen Raumtemperatur orientieren, ist die exakte Temperaturmessung ein wesentlicher Bestandteil des Raumtemperaturreglers.
- i Die Raumtemperaturmessung durch das Gerät ist unabhängig von der Funktion "Raumtemperaturregelung" immer aktiv und kann somit autark verwendet werden (z. B. zur einfachen Messung und Anzeige einer Raumtemperatur ohne Regelung).

#### **Verhalten bei Sensorfehlern**

Das Gerät überwacht zyklisch die integrierten digitalen Kombisensoren. Wenn die Kommunikation dauerhaft gestört ist (z. B. durch einen Sensor- oder Gerätedefekt), dann wird das entsprechende Alarmobjekt "Sensorfehler" mit dem Wert "EIN" für die Fehlermeldung beschrieben und ein Telegramm auf den Bus ausgesendet.

Der Sensor wird bei einer Störung durch das Gerät zunächst abgeschaltet. Im Anschluss wird zyklisch versucht, den Sensor neu anzusprechen. Gelingt dies nach einer gewissen Zeit zuverlässig, nimmt das Gerät die Messung der physikalischen Werte wieder auf und auch die Sensorfehlermeldung durch ein Telegramm "AUS" wieder zurück. Im Fall eines gestörten und abgeschalteten Sensors wird als Messwert der Wert "0" ausgegeben.

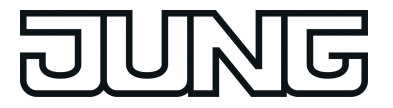

li Nach einem Gerätereset (ETS-Programmiervorgang, Busspannungswiederkehr) werden die Objekte "Sensorfehler" gemäß dem aktuellen Zustand aktualisiert und Telegramme auf den Bus ausgesendet.

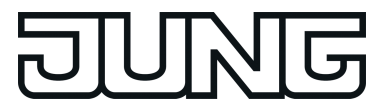

# **4.2.4.3.2 Feuchte-Sensor**

#### **Allgemein**

In das Gerät ist ein Kombisensor integriert, der eine Messung der relativen Luftfeuchte ermöglicht. Der Messwert kann unmittelbar über ein separates 2 Byte Objekt auf den Bus ausgesendet und somit KNX Anzeigekomponenten zur Verfügung gestellt werden. Der gemessene Wert wird auch für die Berechnung des Taupunktes herangezogen.

- Messbereich... 10 ... 95 % rel. Feuchte
- Arbeitsbereich... 0 ... 95 % (nicht kondensierend)

#### **Feuchtemessung**

Der Feuchte-Sensor misst zyklisch die Feuchte im Raum, die der Verbesserung des Raumklimas dient. Als Komfortbereich für Büro- und Arbeitsräume wird eine relative Luftfeuchte zwischen 40% und 60% empfohlen.

Damit stets ein genauer Wert für die relative Feuchte ermittelt wird, ist es sehr wichtig, außer dem Feuchtewert auch die exakte Temperatur der Raumluft zu erfassen. Hierfür wird der ermittelte und ggf. durch ETS-Parameter abgeglichene Raumtemperaturwert verwendet, wodurch u. a. die Sensor-Eigenerwärmung kompensiert wird.

Des Weiteren ist der Wert der relativen Luftfeuchte notwendig für die Berechnung des Taupunktes. Mit Hilfe des Taupunktes und den Taupunkt-Alarmen lässt sich die Kondensation von Feuchtigkeit an Kältebrücken vermeiden.

#### **Taupunkt**

Die Taupunkt-Temperatur wird vom Gerät anhand der ermittelten Raumtemperatur und Feuchtigkeitswerte berechnet. Die Basis hierfür bieten digitale Sensoren wie sie beispielsweise im vorliegenden Gerät verwendet werden. Die Korrektur des ermittelten Feuchtewertes des Sensors erfolgt mit Hilfe der Magnus-Formel, die eine Näherungsformel für die Berechnung des Sättigungsdampfdruckes in Abhängigkeit von der Temperatur ist. Sie ist sehr genau (< 0,22 %) im Bereich zwischen 0°C und 100°C und wird vor allem in der Meteorologie und der Bauphysik zur Taupunktbestimmung verwendet.

Vor Erreichen der Taupunkt-Temperatur kann ein Alarmobjekt geschaltet werden, das z. B. die Raumbelüftung aktiviert. Die Temperaturdifferenz vor Erreichen der Taupunkt-Temperatur, also die Alarmschwelle, wird über den Parameter "Voreilung Taupunktalarm" eingestellt. Die Ausschalthysterese definiert den Temperaturwert unterhalb der Alarmschwelle, bei dem der Taupunktalarm wieder abgeschaltet wird.

Es ist wählbar, ob ein oder zwei Alarmobjekte verwendet werden sollen. Das Datenformat des Alarmobjekts ist wählbar zwischen 1 Bit und 1 Byte.

#### **Verhalten bei Sensorfehlern**

Das Gerät überwacht zyklisch die integrierten digitalen Kombisensoren. Wenn die Kommunikation dauerhaft gestört ist (z. B. durch einen Sensor- oder Gerätedefekt), dann wird das entsprechende Alarmobjekt "Sensorfehler" mit dem Wert "EIN" für die Fehlermeldung beschrieben und ein Telegramm auf den Bus ausgesendet.

Der Sensor wird bei einer Störung durch das Gerät zunächst abgeschaltet. Im Anschluss wird zyklisch versucht, den Sensor neu anzusprechen. Gelingt dies nach einer gewissen Zeit zuverlässig, nimmt das Gerät die Messung der physikalischen Werte wieder auf und auch die Sensorfehlermeldung durch ein Telegramm "AUS" wieder zurück. Im Fall eines gestörten und abgeschalteten Sensors wird als Messwert der Wert "0" ausgegeben.

i Nach einem Gerätereset (ETS-Programmiervorgang, Busspannungswiederkehr) werden die Objekte "Sensorfehler" gemäß dem aktuellen Zustand aktualisiert und Telegramme auf den Bus ausgesendet.

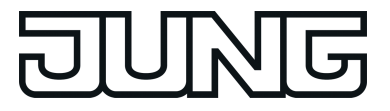

## **4.2.4.3.3 CO2-Sensor**

#### **Allgemein**

In allen Fällen, in denen  $CO<sub>2</sub>$  in geschlossenen Räumen entsteht, kann ein  $CO<sub>2</sub>$ -Sensor nützlich sein. In einigen Ländern ist ein CO<sub>2</sub>-Sensor in Schulen bereits Pflicht. Der vorliegende CO<sub>2</sub>-Sensor ist genau für diese Zwecke ausgelegt und kann auch zur Steuerung einer bauseits vorhandenen automatischen Raumbelüftung verwendet werden. Die Spannungsversorgung des CO<sub>2</sub>-Sensors erfolgt über den Bus.

#### **Funktionsbeschreibung**

Nach dem Anlegen der Busspannung oder nach Busspannungswiederkehr beginnt der CO<sub>2</sub>-Sensor mit der Messung der  $CO<sub>2</sub>$ -Konzentration der Raumluft. Die Messwerte werden auf den Bus gesendet. Bei Überschreitung einstellbarer Grenzwerte im Bereich von 0...2000 ppm können bestimmte Aktionen (z. B. Raumbelüftung) ausgelöst werden. Voreingestellt sind für die 4 Grenzwerte 400 ppm für sehr gute Luftqualität, 800 ppm für gute Luftqualität, 1.200 ppm für mittlere Luftqualität und 1.600 ppm für schlechte Luftqualität.

#### **CO2-Sensormodul**

Das eingebaute  $CO<sub>2</sub>$ -Sensor-Modul ist für die  $CO<sub>2</sub>$ -Messung zuständig. Es ist wartungsfrei aufgrund des automatischen Kalibrierungsverfahrens (2-Strahl-Messzelle). Es besitzt eine ausgezeichnete Langzeitstabilität.

i Das CO<sub>2</sub>-Sensormodul benötigt nach dem Einschalten eine Aufwärmzeit von ca. 5 Minuten, bis der Normalbetrieb erreicht ist. Das Autokalibrationsverfahren steht nur bei permanent anliegender Busspannung und erstmalig nach 24 Stunden zur Verfügung.

## **Sensordaten des CO2-Sensormoduls**

- Messbereich... 0..2000 ppm
- Genauigkeit (bei 25 °C und 1013 mbar)... <±50 ppm (+2% vom Messwert)
- Temperaturabhängigkeit... typ. 2 ppm / K (0 ... 50 °C)
- Ansprechzeit... <5 min

#### **Luftdruck**

Der Messwert des CO<sub>2</sub>-Sensors ist luftdruckabhängig. Mit Zunahme des Luftdrucks steigt der Messwert. Zur Kompensation dieser Abhängigkeit ist der Parameter "Ortshöhe über NN" vorgesehen. Mit diesem Parameter kann die aktuelle Ortshöhe (in Meter über Normalnull / Meeresspiegel) parametriert werden. Die Montagehöhe wird in 1m-Schritten eingestellt.

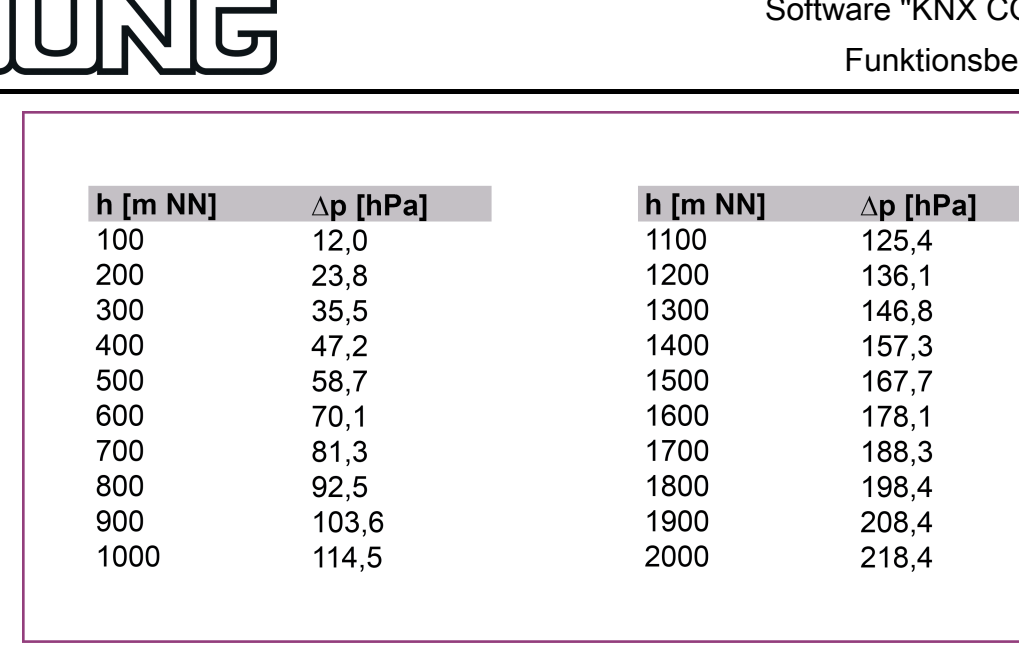

Bild 12: Luftdruckzunahme in Abhängigkeit von der Höhe des Einbauortes

# **Verhalten bei Sensorfehlern**

Das Gerät überwacht zyklisch die integrierten digitalen Kombisensoren. Wenn die Kommunikation dauerhaft gestört ist (z. B. durch einen Sensor- oder Gerätedefekt), dann wird das entsprechende Alarmobjekt "Sensorfehler" mit dem Wert "EIN" für die Fehlermeldung beschrieben und ein Telegramm auf den Bus ausgesendet.

Der CO<sub>2</sub>-Sensor wird bei einer Störung durch das Gerät aus Sicherheitsgründen dauerhaft abgeschaltet. Im Fall eines gestörten und abgeschalteten Sensors wird als Messwert der Wert "0" ausgegeben.

i Nach einem Gerätereset (ETS-Programmiervorgang, Busspannungswiederkehr) wird der CO2-Sensor wieder neu gestartet. Liegt dann kein Fehler mehr vor, nimmt das Gerät die Messung der CO2-Konzentration der Raumluft wieder auf und aktualisiert das Objekt "Sensorfehler" mit "AUS". Sollte der Sensor nach einem Reset immer noch gestört sein, deaktiviert das Gerät den Sensor und sendet über das Alarmobjekt "Sensorfehler" den Wert "EIN" auf den Bus aus.

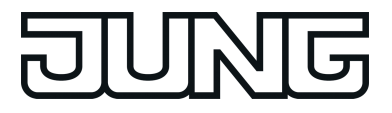

# **4.2.4.3.4 Grenzwerte**

Dem CO2-Messwert können vier Grenzwerte und dem Feuchte-Messwert zwei Grenzwerte zugeordnet werden. Dadurch wird es ermöglicht, Aktionen bei Über- oder Unterschreiten der einstellbaren Grenzen auszulösen. So können bei einem bestimmten CO2-Gehalt der Raumluft beispielsweise eine Belüftung angesteuert oder Warnmeldungen erzeugt werden.

#### **Arten der Grenzwertvorgabe**

Der Wert eines Grenzwertes selbst kann auf drei Arten vorgegeben werden:

- Grenzwertvorgabe durch die Parametrierung. Das ist der in der ETS konfigurierte Wert, der sich nach der Initialisierung oder nach einem Download einstellt. Dieser Wert kann durch ein externes Objekt oder die Teach-in-Funktion überschrieben werden. In diesem Fall wird erst beim erneuten Download des Projektes der interne Wert wieder aktiviert.
- Grenzwertvorgabe durch ein externes Objekt. Dieser externe Wert überschreibt den Wert der Grenzwertvorgabe durch die Parametrierung dauerhaft. In diesem Fall wird erst beim erneuten Download des Projektes der interne Wert wieder aktiviert.
- Grenzwertvorgabe durch die Teach-In-Funktion. Diese Funktion ermöglicht, den aktuellen Messwert durch Tastendruck, zum Beispiel auf einem externen Tastsensor, als Grenzwert festzulegen. Dieser Wert überschreibt den Wert der Grenzwertvorgabe durch die Parametrierung dauerhaft. In diesem Fall wird erst beim erneuten Download des Projektes der interne Wert wieder aktiviert.
- i Wenn der interne Wert der Grenzwertvorgabe durch Parametrierung einmal überschrieben ist, bleibt dieser Wert solange verloren, bis ein neuer Download über die ETS durchgeführt wird.

## **Grenzwertvorgabe durch Parametrierung einstellen**

Die Grenzwertvorgabe für die Messwerte " $CO<sub>2</sub>$ " und "Feuchte" werden mittels des Parameters "Grenzwert X" im Parameterknoten "Grenzwert X" eingestellt.

"n Grenzwerte aktiv" ist für den Messwert auf der Parameterseite "CO2-Messung" oder "Feuchtemessung" eingestellt. Für den CO<sub>2</sub>-Messwert stehen maximal vier (n = 1...4), für den Feuchte-Messwert maximal zwei (n = 1…2) Grenzwerte zur Verfügung.

- Im Eingabefeld "Grenzwert X" den gewünschten Wert eintragen.
- i Dieser Wert wird bei der Initialisierung und einem erneuten Download in das Gerät geladen.
- i Der eingestellte Wert bleibt solange erhalten, bis er gegebenenfalls von einem externen Wert überschrieben wird.

## **Hysterese der Grenzwerte**

Das Gerät besitzt für den CO<sub>2</sub>-Messwert vier, für den Feuchte-Messwert zwei Grenzwerte. Zu jedem Grenzwert gehört eine einstellbare Hysterese und die Festlegung der Reaktion auf das Über- oder Unterschreiten. Die Hysterese selbst bewirkt, dass häufiges Hin- und Herschalten bei einem Messwert, der sich ungefähr im Bereich des Grenzwertes befindet verhindert wird. So kann zum Beispiel verhindert werden, dass ein Lüfter ständig an- und ausgeschaltet wird. Die Hysteresewerte sind deshalb so groß wie möglich zu wählen. Folgende Diagramme verdeutlichen diesen Sachverhalt.

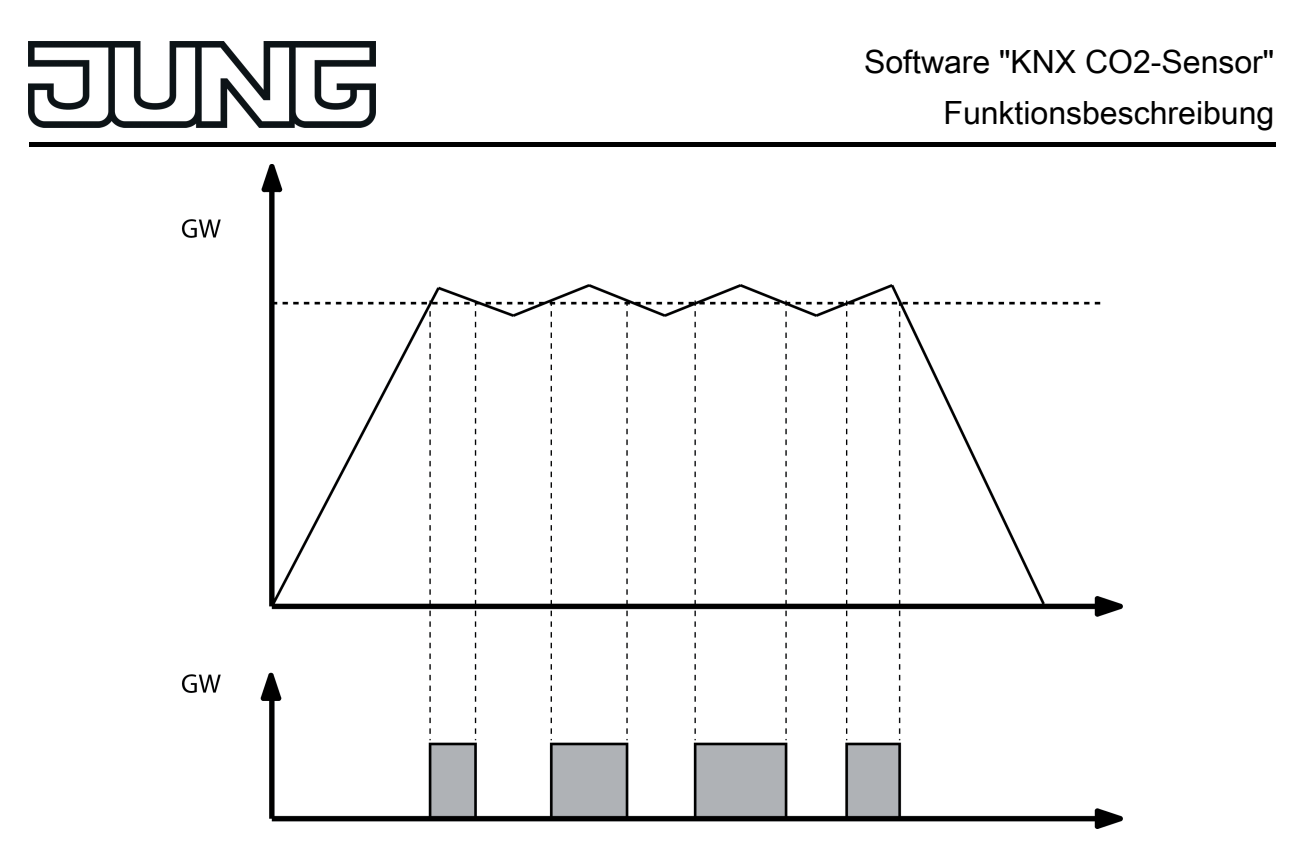

Bild 13: Schalthäufigkeit ohne Hysterese

Man erkennt, dass das Grenzwertobjekt ohne die Einbindung einer Hysterese bei jedem Unterund Überschreiten seinen Zustand ändert. Anders ist das, wenn man zum Beispiel erst bei der Unterschreitung des Grenzwertes minus Hysterese einen Zustandswechsel von "1" aus "0" parametriert.

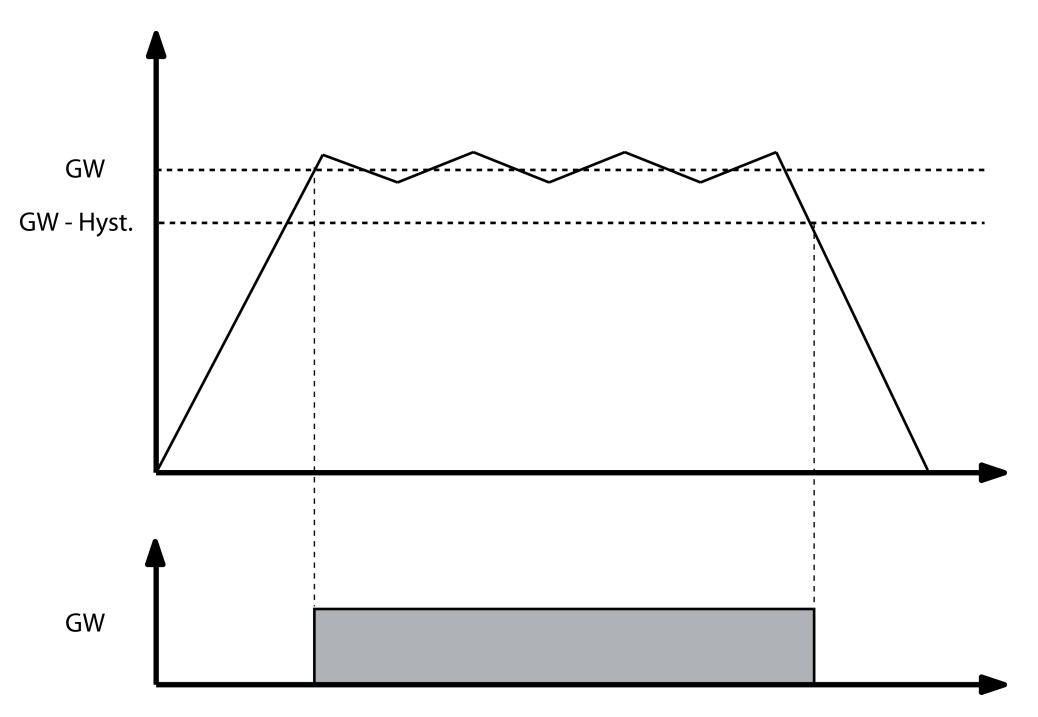

Bild 14: Schalthäufigkeit mit parametrierter Hysterese

 $\left| i \right|$  Die Hysterese ist so zu wählen, dass der Messbereichsanfang nicht erreicht oder unterschritten und Endwert nicht erreicht oder überschritten wird, da sonst ein Zustandswechsel nur einmal und dann bis zu einer erneuten Initialisierung nicht mehr erfolgen kann.

#### **Hysterese des Grenzwertes einstellen**

Die Hysterese der Grenzwerte der Messwerte "CO<sub>2</sub>" und "Feuchte" wird mittels des Parameters "Grenzwert X" im Parameterknoten "Grenzwert X" eingestellt.

"n Grenzwerte aktiv" ist für den Messwert auf der Parameterseite "CO2-Messung" oder "Feuchtemessung" eingestellt. Für den CO<sub>2</sub>-Messwert stehen maximal vier (n = 1…4), für den Feuchte-Messwert maximal zwei (n = 1…2) Grenzwerte zur Verfügung.

Im Eingabefeld "Hysterese" den passenden Wert eintragen. Die Hysterese ist eingestellt.

#### **Verhalten des Grenzwertobjektes bei Über- und Unterschreiten des Grenzwertes**

Beim Parameter "Aktivierung Grenzwert X" im Parameterknoten "Grenzwert X" wird richtungsabhängig eingestellt wie sich das Grenzwertobjekt bei Über- und Unterscheiten des eingestellten Grenzwertes verhält. Wird zum Beispiel "Untersch. GW=EIN, Überschr. GW+Hyst.=AUS" gewählt, dann wird bei Unterschreiten des Grenzwertes das Grenzwertobjekt auf "1" und erst bei Überschreiten des Grenzwertes plus Hysterese das Grenzwertobjekt auf "0" gesetzt.

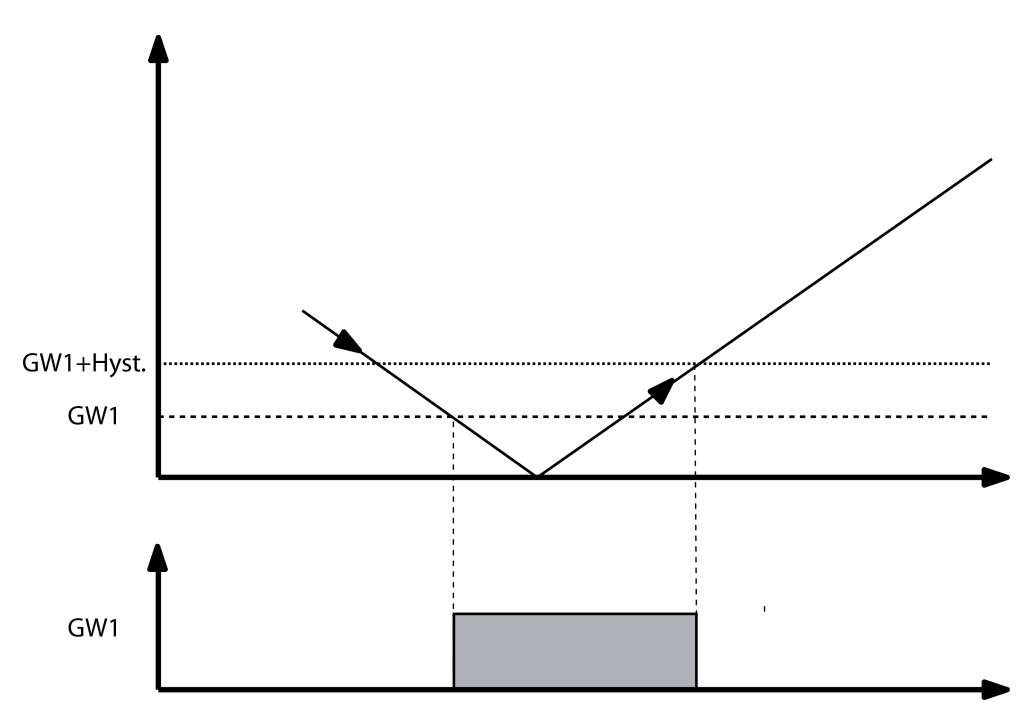

Bild 15: Aktivierung Grenzwert

Wenn für einen Durchgang "kein Telegr.", d. h. kein Telegramm parametriert ist, dann wird auch das zyklische Senden des Grenzwertes X unterbunden, wenn diese Funktion aktiviert ist. Das zyklische Senden dieses Grenzwertes bleibt solange unterbrochen bis der entgegengesetzte Zustand wieder erreicht wird.

Beispiel: Parametriert ist Unterschr. GW=EIN, Überschr. GW+Hyst.=kein Telegr.

- Bei Unterschreiten des Grenzwertes wird ein EIN Telegramm gesendet. Ist "zykl. Senden des

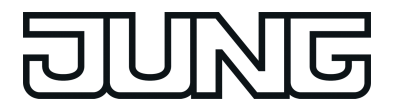

Grenzwertes X" mit "10" parametriert, so wird dieses EIN Telegramm zusätzlich alle 100 Sekunden (10s x 10) gesendet.

- Bei Überschreiten des Grenzwertes plus Hysterese wird kein Telegramm gesendet und auch das zyklische Senden wird unterdrückt.

- Bei erneutem Unterschreiten des Grenzwertes wird wiederum ein EIN Telegramm gesendet und auch das zyklische Senden dieses EIN Telegramms wird wieder aktiviert.

#### **Grenzwertvorgabe über externe Objekte**

Wenn im laufenden Betrieb der Anlage die Grenzwerte einstellbar und somit dynamisch anpassbar sein sollen, so kann der Parameter "Externer Grenzwert X" im Parameterknoten "Grenzwert X" auf "Absolutwert über 2Byte-Objekt" oder "Prozentwert über 1Byte-Objekt" eingestellt werden. Die Kommunikationsobjekte "S... Grenzwertvorgabe - Absolutwert" (2 Byte) oder "S... Grenzwertvorgabe - Prozentwert" (1 Byte) können zum Beispiel mit den Wertgeber-Objekten eines externen Tastsensors verbunden werden.

i Falls die Wertvorgabe durch einen Tastsensor ausgelöst wird, sollte dieser Tastsensor so parametriert sein, dass er erst nach einem langen Tastendruck (über 3 Sekunden) den parametrierten Wert aussendet, um Fehlbedienungen zu verhindern.

#### **Grenzwertvorgabe über Teach-In Funktion**

Wenn der Benutzer die Möglichkeit haben soll, den aktuellen Messwert als neuen Grenzwert zu nutzen, ohne den Zahlenwert selbst zu kennen, kann der Parameter "Externer Grenzwert X" im Parameterknoten "Grenzwert X" auf "Grenzwert über Schaltobjekt speichern (Teach-In)" gesetzt werden. Sobald auf diese Weise das Objekt "S... Grenzwertvorgabe - Lernen" ein Telegramm mit dem Wert "1" erhält, übernimmt das Gerät den letzten Messwert als neuen Grenzwert. Telegramme mit dem Wert "0" werden ignoriert.

 $\lvert i \rvert$  Falls die Teach-In-Funktion durch einen Tastsensor ausgelöst wird, sollte dieser Tastsensor so parametriert sein, dass er erst nach einem langen Tastendruck (über 3 Sekunden) den Wert "1" aussendet, um Fehlbedienungen zu verhindern.

#### **Grenzwertvorgabe durch externe Objekte oder mittels Teach-In einstellen**

Die Grenzwertvorgabe durch ein externes Objekt für die Messwerte "CO<sub>2</sub>" und "Feuchte" wird mittels des Parameters " Externer Grenzwert X" im Parameterknoten "Grenzwert X" eingestellt.

"n Grenzwerte aktiv" ist für den Messwert auf der Parameterseite "CO2-Messung" oder "Feuchtemessung" eingestellt. Für den  $CO_2$ -Messwert stehen maximal vier (n = 1...4), für den Feuchte-Messwert maximal zwei (n = 1…2) Grenzwerte zur Verfügung.

- Im Eingabefeld "Externer Grenzwert X" aus der Liste auswählen, ob die Grenzwertvorgabe durch "Absolutwert über 2Byte-Objekt" oder "Prozentwert über 1Byte-Objekt" oder durch "Teach-In" eingestellt werden soll.
- i Der eingestellte Wert überschreibt die Grenzwertvorgabe durch Parametrierung, bis er gegebenenfalls von einem anderen externen Wert überschrieben wird.
- i Der extern vorgegebene Wert wird bei einem ETS-Programmiervorgang durch den in der ETS konfigurierten Wert überschrieben.

#### **Ein- und Ausschaltverzögerung der Grenzwerte**

Alle Grenzwerte des Gerätes können ein- und ausschaltverzögert werden. Hierbei ist zu beachten, dass nicht nur das Senden bei Änderung von dieser Verzögerung betroffen ist, sondern auch das zyklische Senden des Grenzwertobjekts.

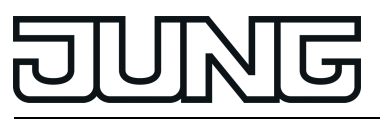

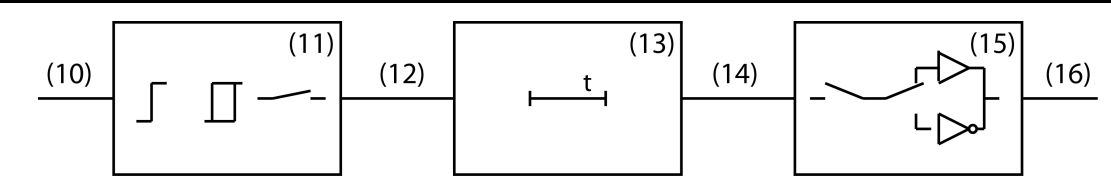

Bild 16: Blockdiagramm Ein- und Ausschaltverzögerung

- (10) Messwert
- (11) Grenzwert und Hysterese Verarbeitung
- (12) Interner Grenzwert
- (13) Ein- und Ausschaltverzögerung
- (14) Verzögerter, interner Grenzwert
- (15) Verarbeitung zyklisches Senden, Senden bei Änderung, Aktivierung Grenzwert
- (16) Grenzwertobjekt

Bei Wertänderung eines internen Grenzwertes (12) von "0" auf "1" wird der Parameterwert der Einschaltverzögerung ausgewertet. Bei Wertänderung eines internen Grenzwertes von "1" auf "0" wird der Parameterwert der Ausschaltverzögerung ausgewertet. Wenn "keine Verzögerung" eingestellt ist, nimmt der Wert des verzögerten internen Grenzwertes sofort den Wert des internen Grenzwertes an. Bei einer eingestellten Verzögerungszeit wird ein Timer mit der Verzögerungszeit (13) geladen und gestartet. Erst bei dessen Ablauf wird der Wert des internen Grenzwertes als Wert für den verzögerten internen Grenzwert (14) übernommen und der Grenzwert entsprechend der Parametrierung versendet. Auch das zyklische Senden ist von dieser Verzögerung betroffen. Ändert sich der interne Grenzwert vor Ablauf des Timers, wird dieser gestoppt und der Grenzwert bleibt unverändert. Folgerichtig wird auch kein Grenzwerttelegramm, hervorgerufen durch den Parameter "Senden bei Änderung des Grenzwertobjektes" versendet.

## **Einschaltverzögerung einstellen**

Für alle Grenzwerte kann eine Einschaltverzögerung mittels des Parameters "Einschaltverzögerung internes Grenzwertobjekt" eingestellt werden.

"n Grenzwerte aktiv" ist für den "Messwert" auf der Parameterseite "CO2-Messung" oder "Feuchtemessung" eingestellt.

o Beim Parameter "Einschaltverzögerung internes Grenzwertobjekt" den passenden Wert aus der Liste auswählen.

Die Einschaltverzögerung ist eingestellt.

## **Ausschaltverzögerung einstellen**

Für alle Grenzwerte kann eine Ausschaltverzögerung mittels des Parameters "Ausschaltverzögerung internes Grenzwertobjekt" eingestellt werden.

"n Grenzwerte aktiv" ist für den "Messwert" auf der Parameterseite "CO2-Messung" oder "Feuchtemessung" eingestellt.

Beim Parameter "Ausschaltverzögerung internes Grenzwertobjekt" den passenden Wert aus der Liste auswählen.

Die Ausschaltverzögerung ist eingestellt.

# **Senden eines Grenzwertes bei Änderung einstellen**

Die Sendeeigenschaft der Grenzwerte kann mittels des Parameters "Senden bei Änderung des Grenzwertobjektes" im Parameterknoten "Grenzwert X" beeinflusst werden.

"n Grenzwerte aktiv" ist für den Messwert auf der Parameterseite "CO2-Messung" oder "Feuchtemessung" eingestellt. Für den CO2-Messwert stehen maximal vier (n = 1…4), für den Feuchte-Messwert maximal zwei (n = 1…2) Grenzwerte zur Verfügung.

- Den Parameter "Senden bei Änderung des Grenzwertobjektes" auf "Ja" einstellen. Der Wert wird bei einem Zustandswechsel von "0" auf "1" oder von "1" auf "0" gesendet.
- $\overline{ii}$  Der Objektwert wird erneut gesendet, wenn das Grenzwertereignis wieder eintritt, auch wenn das umgekehrte Ereignis auf "kein Telegr." parametriert ist.

## **Zyklisches Senden der Grenzwerte**

Alle Grenzwertobjekte der Sensoren können ihren Zustand zyklisch auf den Bus aussenden.

- i Erzeugte Telegramme von Grenzwertobiekten durch das automatische Senden ("Senden bei Änderung des Grenzwertobjektes") haben keinen Einfluss auf die Zykluszeit für das zyklische Senden der Grenzwertobjekte.
- $\overline{1}$  Ist bei der Grenzwertaktivierung eine Kombination mit "kein Telegr." eingestellt, wird der entsprechende Objektwert weder bei Änderung noch zyklisch über das Grenzwertobjekt gesendet.

## **Zyklisches Senden eines Grenzwertes einstellen**

"n Grenzwerte aktiv" ist für den Messwert auf der Parameterseite "CO2-Messung" oder "Feuchtemessung" eingestellt. Für den  $CO<sub>2</sub>$ -Messwert stehen maximal vier (n = 1...4), für den Feuchte-Messwert maximal zwei ( $n = 1...2$ ) Grenzwerte zur Verfügung.

o Den Parameter "Zyklisches Senden des Grenzwertobjektes" auf die gewünschte Zykluszeit einstellen.

Der Grenzwert wird im eingestellten Intervall gesendet.

 $\overline{ii}$  Bei der Einstellung "0" wird der Grenzwert nicht zyklisch gesendet.

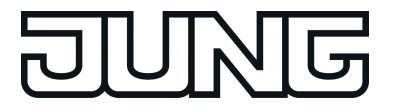

## **4.2.4.4 Raumtemperaturregler**

Das Gerät kann zur Einzelraum-Temperaturregelung verwendet werden. In Abhängigkeit der Betriebsart, des aktuellen Temperatur-Sollwerts und der Raumtemperatur können Stellgrößen zur Heizungs- oder Kühlungssteuerung auf den KNX ausgesendet werden. In der Regel werden diese Stellgrößen dann von einer geeigneten KNX Aktorik, z. B. Heizungs- oder Schaltaktoren oder direkt durch busfähige Stellantriebe, ausgewertet und in physikalische Größen zur Raumklimasteuerung umgesetzt.

Die Raumtemperaturregelung ist ein autarker Funktionsteil des Geräts. Sie verfügt über einen eigenen Parameter- und Objektbereich in der ETS Konfiguration. Der Raumtemperaturregler ist deshalb unabhängig von der Funktion der Eingänge, der Logikgatter und der Feuchte- und CO2- Sensorik verfügbar.

# **4.2.4.4.1 Betriebsarten und Betriebsartenumschaltung**

#### **Einleitung**

Der Raumtemperaturregler unterscheidet im Wesentlichen zwei Betriebsarten. Die Betriebsarten legen fest, ob der Regler durch seine Stellgröße Heizanlagen (Einzelbetriebsart "Heizen") oder Kühlsysteme (Einzelbetriebsart "Kühlen") ansteuern soll. Es ist möglich, auch einen Mischbetrieb zu aktivieren, wobei der Regler entweder automatisch oder alternativ gesteuert über ein Kommunikationsobjekt zwischen "Heizen" und "Kühlen" umschalten kann. Ferner kann zur Ansteuerung eines zusätzlichen Heiz- oder Kühlgeräts der Regelbetrieb zweistufig ausgeführt werden. Bei zweistufiger Regelung werden für die Grund- und Zusatzstufe separate Stellgrößen in Abhängigkeit der Soll-Ist-Temperaturabweichung errechnet und auf den Bus übertragen. Der Parameter "Betriebsart" im Parameterzweig "Raumtemperaturregelung -> Regler Allgemein" legt die Betriebsart fest und schaltet ggf. die Zusatzstufe(n) frei.

## **Einzelbetriebsarten "Heizen" oder "Kühlen"**

In den Einzelbetriebsarten "Heizen" oder "Kühlen" ohne Zusatzstufe arbeitet der Regler stets mit nur einer Stellgröße; alternativ bei freigeschalteter Zusatzstufe mit zwei Stellgrößen in der parametrierten Betriebsart. In Abhängigkeit der ermittelten Raumtemperatur und den vorgegebenen Solltemperaturen der Betriebsmodi entscheidet der Raumtemperaturregler selbstständig, ob Heiz- oder Kühlenergie erforderlich ist und berechnet die Stellgröße für die Heiz- oder die Kühlanlage. Ob der Regler im Moment heizt oder kühlt, zeigt er durch die Objekte "Meldung Heizen" oder "Meldung Kühlen" an. Wenn durch die Parametrierung festgelegt ist, dass eine Grund- und Zusatzstufe verwendet werden, dann ist die Grundlage für die Meldungen "Heizen" und "Kühlen" der Zustand, in dem sich die Grundstufe aktuell befindet.

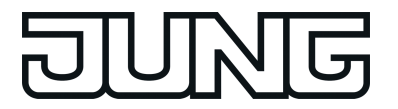

#### **Mischbetriebsart "Heizen und Kühlen"**

In der Mischbetriebsart "Heizen und Kühlen" ist der Regler in der Lage, Heiz- und Kühlanlagen anzusteuern. Dabei kann das Umschaltverhalten der Betriebsarten vorgegeben werden...

- Parameter "Umschalten zwischen Heizen und Kühlen" im Parameterzweig "Raumtemperaturregelung -> Regler Allgemein -> Sollwerte" eingestellt auf "automatisch". In diesem Fall wird abhängig von der ermittelten Raumtemperatur und dem vorgegebenen Temperatur-Basis-Sollwert oder der Totzone ein Heiz- oder ein Kühlbetrieb automatisch aktiviert. Befindet sich die Raumtemperatur innerhalb der eingestellten Totzone, wird weder geheizt noch gekühlt (beide Stellgrößen = "0"). Ist die Raumtemperatur größer als der Temperatur-Sollwert für Kühlen wird gekühlt. Ist die Raumtemperatur geringer als der Temperatur-Sollwert für Heizen wird geheizt.

Bei einer automatischen Umschaltung der Betriebsart kann die Information über das Objekt "Heizen/Kühlen Umschaltung" aktiv auf den Bus ausgegeben werden, ob der Regler im Heizbetrieb ("1"-Telegramm) oder im Kühlbetrieb ("0"-Telegramm) arbeitet. Dabei legt der Parameter "Automatisches Senden Heizen/Kühlen-Umschaltung" fest, wann eine Betriebsartenumschaltung übertragen wird...

- Einstellung "beim Ändern der Betriebsart": In diesem Fall wird ausschließlich bei der Umschaltung von Heizen nach Kühlen (Objektwert = "0") oder von Kühlen nach Heizen (Objektwert = "1) ein Telegramm übertragen.

- Einstellung "beim Ändern der Ausgangsgröße": Bei dieser Einstellung wird stets bei einer Veränderung der Ausgangsstellgröße die aktuelle Betriebsart übertragen. Bei einer Stellgröße = "0" wird die zuletzt aktive Betriebsart übertragen. Befindet sich die ermittelte Raumtemperatur innerhalb der Totzone, wird die zuletzt aktivierte Betriebsart im Objektwert beibehalten bis ggf. in die andere Betriebsart umgeschaltet wird. Zusätzlich kann bei einer automatischen Umschaltung der Objektwert zyklisch ausgegeben werden. Der Parameter "Zyklisches Senden Heizen/Kühlen-Umschaltung" gibt das zyklische

Senden frei (Einstellung Faktor > "0") und legt die Zykluszeit fest. Bei einer automatischen Betriebsartenumschaltung ist zu beachten, dass es unter Umständen zu einem ständigen Umschalten zwischen Heizen und Kühlen kommt, wenn

die Totzone zu klein gewählt ist! Aus diesem Grund sollte die Totzone (Temperaturabstand zwischen den Solltemperaturen für Komfortbetrieb Heizen und Kühlen) möglichst nicht geringer als der Standardwert (2 K) eingestellt werden.

Parameter "Umschalten zwischen Heizen und Kühlen" im Parameterzweig "Raumtemperaturregelung -> Regler Allgemein -> Sollwerte" eingestellt auf "über Objekt". In diesem Fall wird unabhängig von der Totzone die Betriebsart über das Objekt "Heizen/Kühlen Umschaltung" gesteuert. Diese Art der Umschaltung kann z. B. dann erforderlich werden, wenn durch ein Ein-Rohr-System (kombinierte Heiz- und Kühlanlage) sowohl geheizt als auch gekühlt werden soll. Hierzu muss zunächst die Temperatur des Mediums im Ein-Rohr-System durch die Anlagensteuerung gewechselt werden. Anschließend wird über das Objekt die Betriebsart eingestellt (oftmals wird im Sommer mit kaltem Wasser im Ein-Rohr-System gekühlt, im Winter mit heißem Wasser geheizt). Das Objekt "Heizen/Kühlen Umschaltung" besitzt die folgende Polarität: "1": Heizen; "0": Kühlen. Nach einem Reset ist der Objektwert "0" und die in der ETS eingestellte "Betriebsart Heizen / Kühlen nach Reset" ist aktiviert. Durch den Parameter "Betriebsart Heizen / Kühlen nach Reset" kann festgelegt werden, welche Betriebsart nach einem Reset aktiviert wird. Bei den Einstellungen "Heizen" oder "Kühlen" aktiviert der Regler unmittelbar nach der Initialisierungsphase die parametrierte Betriebsart. Bei der Parametrierung "Betriebsart vor Reset" wird die Betriebsart aktiviert, die vor dem Reset eingestellt war.

Bei einer Umschaltung über das Betriebsarten-Objekt wird zunächst in die nach Reset vorgegebene Betriebsart gewechselt. Erst, wenn das Gerät ein Objektupdate empfängt, wird ggf. in die andere Betriebsart umgeschaltet.

Hinweise zur Einstellung "Betriebsart vor Reset": Häufige Änderungen der Betriebsart im laufenden Betrieb (z. B. mehrmals am Tag) können die Lebensdauer des Gerätes beeinträchtigen, da der in diesem Fall verwendete Permanentspeicher (EEPROM) nur für weniger häufige Speicherschreibzugriffe ausgelegt ist.

 $\lfloor i \rfloor$  Für jeden Betriebsmodus können in der ETS im Zuge der Erstkonfiguration Temperatur-Sollwerte vorgegeben werden. Es ist möglich, die Sollwerte für die Modi "Komfort", "Standby" und "Nacht" direkt (absolute Sollwertvorgabe) oder relativ (Ableitung aus Basis-Sollwert) zu parametrieren. Bei absoluter Sollwertvorgabe existiert in der Mischbetriebsart "Heizen und Kühlen" (ggf. auch mit Zusatzstufe) kein Basis-Sollwert und auch keine Totzone. Folglich kann der Raumtemperaturregler die Umschaltung der Betriebsart nicht automatisch steuern, wodurch in dieser Konfiguration der Parameter "Umschalten zwischen Heizen und Kühlen" in der ETS fest auf "über Objekt" eingestellt ist.

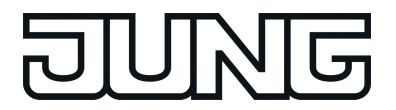

# **4.2.4.4.2 Regelalgorithmen und Stellgrößenberechnung**

## **Einleitung**

Um in einem Wohn- oder Geschäftsraum eine komfortable Temperaturregelung zu ermöglichen, ist ein besonderer Regelalgorithmus erforderlich, der die installierten Heiz- oder Kühlsysteme steuert. So ermittelt der Regler unter Berücksichtigung der Soll-Temperaturvorgaben sowie der tatsächlichen Raumtemperatur Stellgrößen, die die Heiz- oder Kühlanlage ansteuern. Das Regelsystem (Regelkreis) besteht aus dem Raumtemperaturregler, dem Stellantrieb oder dem Schaltaktor (bei Verwendung elektrothermischer Antriebe ETA), dem eigentlichen Heiz- oder Kühlelement (z. B. Heizkörper oder Kühldecke) und dem Raum. Dadurch ergibt sich eine Regelstrecke Regler Regelstrecke (T-id=964872587 L-id=1014951692 Link auf Ressource).

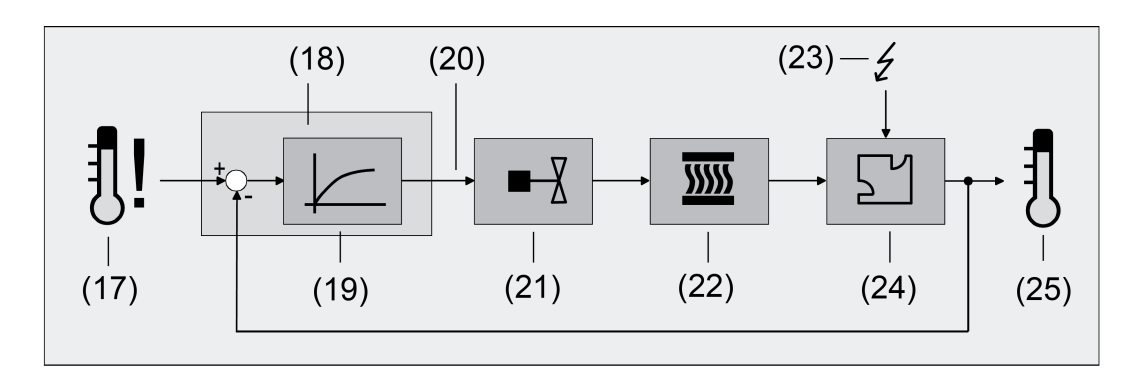

Bild 17: Regelstrecke einer Einzelraum-Temperaturregelung

- (17) Soll-Temperaturvorgabe
- (18) Raumtemperaturregler
- (19) Regelalgorithmus
- (20) Stellgröße
- (21) Ventilansteuerung (Stellantrieb, ETA, Heizungsaktor, ...)
- (22) Wärme- / Kältetauscher (Heizkörper, Kühldecke, FanCoil, ...)
- (23) Störgröße (Sonneneinstrahlung, Außentemperatur, Beleuchtungsanlagen, ...)
- (24) Raum
- (25) Ist-Temperatur (Raumtemperatur)

Der Regler misst die Ist-Temperatur (25) und vergleicht diese mit der vorgegebenen Soll-Temperatur (17). Aus der Differenz von Ist- zu Solltemperatur wird mit Hilfe des eingestellten Regelalgorithmus (19) die Stellgröße (20) berechnet. Durch die Stellgröße werden Ventile oder Lüfter für Heiz- oder Kühlsysteme angesteuert (21), wodurch Heiz- oder Kühlenergie in den Wärme- oder Kältetauschern (22) an den Raum (24) abgegeben wird. Der Regler ist durch regelmäßiges Nachstellen der Stellgröße in der Lage, durch äußere Einflüsse (23) hervorgerufene Soll-/ Ist-Temperaturdifferenzen im Regelkreis zu kompensieren. Zudem wirkt die Vorlauftemperatur des Heiz- oder des Kühlkreises auf die Regelstrecke ein, wodurch Stellgrößenanpassungen erforderlich werden.

Der Raumtemperaturregler ermöglicht wahlweise eine Proportional-/ Integral-Regelung (PI) als stetige oder schaltende Ausführung oder alternativ eine schaltende 2-Punkt-Regelung. In einigen Praxisfällen kann es erforderlich werden, mehr als nur einen Regelalgorithmus einzusetzen. In größeren Systemen mit Fußbodenheizung beispielsweise kann zur Konstanttemperierung ein Regelkreis eingesetzt werden, der ausschließlich die Fußbodenheizung ansteuert. Die Heizkörper an der Wand, evtl. sogar in einem Nebenbereich des Raumes, werden dabei unabhängig durch eine Zusatzstufe mit einem eigenen Regelalgorithmus angesprochen. Eine Unterscheidung der Regelungen ist in diesen Fällen erforderlich, da meist Fußbodenheizungen andere Regelparameter erfordern, als

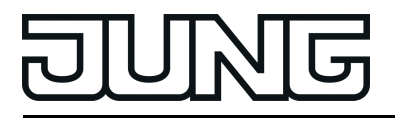

beispielsweise Heizkörper an der Wand. Im zweistufigen Heiz- oder Kühlbetrieb ist die Konfiguration von bis zu vier eigenständigen Regelalgorithmen möglich.

Es besteht die Möglichkeit, als Betriebsart "Heizen", "Kühlen" oder alternativ die Mischbetriebsart "Heizen und Kühlen" zu parametrieren. Auch die Verwendung von Zusatzstufen ist möglich. Dabei können für die Heiz- und/oder Kühlanlage verschiedene Regelalgorithmen vorgegeben werden. Somit ist im zweistufigen Heiz- bzw. Kühlbetrieb die Verwendung von bis zu vier eigenständigen Algorithmen machbar.

Die vom Regelalgorithmus berechneten Stellgrößen werden über die Kommunikationsobjekte "Stellgröße Heizen" oder "Stellgröße Kühlen" ausgegeben. In Abhängigkeit des für Heiz- und / oder Kühlbetrieb ausgewählten Regelalgorithmus wird u. a. das Format der Stellgrößenobjekte festgelegt. So können 1 Bit oder 1 Byte große Stellgrößenobjekte angelegt werden Regler Regelstrecke (T-id=964872587 L-id=1014951692 Link auf Ressource). Der Regelalgorithmus wird durch die Parameter "Art der Heizregelung" oder "Art der Kühlregelung" im Parameterzweig "Raumtemperaturregelung -> Regler Allgemein" ggf. auch mit Unterscheidung der Grund- und Zusatzstufen festgelegt.

#### **Stetige PI-Regelung**

Unter einer PI-Regelung versteht man einen Algorithmus, der aus einem Proportional- und aus einem Integralteil besteht. Durch die Kombination dieser Regeleigenschaften wird ein möglichst schnelles und genaues Ausregeln der Raumtemperatur ohne oder mit nur geringen Regelabweichungen erzielt.

Bei diesem Algorithmus berechnet der Raumtemperaturregler zyklisch alle 30 Sekunden eine neue stetige Stellgröße und gibt diese durch ein 1 Byte-Wertobjekt auf den Bus aus, wenn sich der errechnete Stellgrößenwert um einen festgelegten Prozentsatz geändert hat. Der Parameter "Automatisches Senden bei Änderung um..." im Parameterzweig "Raumtemperaturregelung –> Stellgrößen- und Status-Ausgabe" legt das Änderungsintervall in Prozent fest.

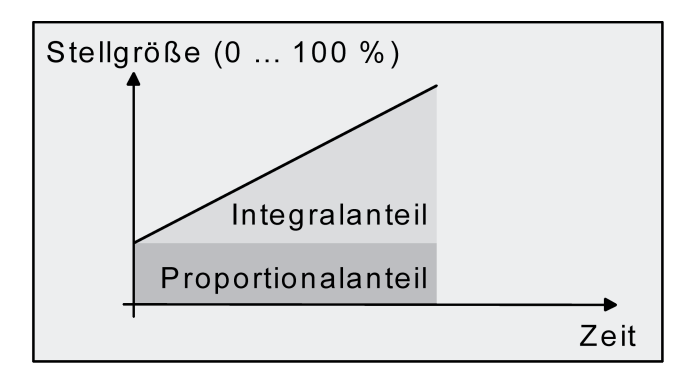

Bild 18: Stetige PI-Regelung

Eine Zusatzheiz- oder Zusatzkühlstufe als PI-Regelung funktioniert genau wie die PI-Regelung der Grundstufe mit dem Unterschied, dass sich der Sollwert unter Berücksichtigung des parametrierten Stufenabstands verschiebt.

#### **Schaltende PI-Regelung**

Die Raumtemperatur wird auch bei dieser Art der Regelung durch den PI-Regelalgorithmus konstant gehalten. Gemittelt über die Zeit, ergibt sich das gleiche Verhalten des Regelsystems wie mit einem stetigen Regler. Der Unterschied zur stetigen Regelung liegt ausschließlich in der Stellgrößenausgabe. Die zyklisch alle 30 Sekunden durch den Algorithmus errechnete

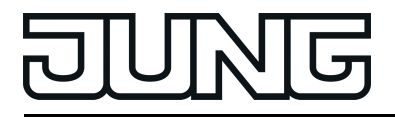

Stellgröße wird intern in ein äquivalentes pulsweitenmoduliertes (PWM) Stellgrößensignal umgerechnet und nach Ablauf der Zykluszeit über ein 1 Bit-Schaltobjekt auf den Bus ausgegeben. Der aus dieser Modulation resultierende Mittelwert des Stellgrößensignals ist unter Berücksichtigung der einstellbaren Zykluszeit (Parameter "Zykluszeit der schaltenden Stellgröße..." im Parameterzweig "Raumtemperaturregelung –> Stellgrößen- und Status-Ausgabe") ein Maß für die gemittelte Ventilstellung des Stellventils und somit eine Referenz für die eingestellte Raumtemperatur.

Eine Verschiebung des Mittelwerts und somit eine Veränderung der Heizleistung wird durch die Veränderung des Tastverhältnisses des Ein- und Ausschaltimpulses des Stellgrößensignals erzielt. Das Tastverhältnis wird durch den Regler in Abhängigkeit der errechneten Stellgröße ausschließlich am Ende einer Zeitperiode angepasst! Dabei wird jede Stellgrößenänderung umgesetzt, egal um welches Verhältnis sich die Stellgröße ändert (die Parameter "Automatisches Senden bei Änderung um..." und "Zykluszeit für automatisches Senden..." sind hier ohne Funktion).

Der jeweils zuletzt in einer aktiven Zeitperiode berechnete Stellgrößenwert wird umgesetzt. Auch bei einer Veränderung der Soll-Temperatur, beispielsweise durch eine Umschaltung des Betriebsmodus, wird die Stellgröße erst am Ende einer aktiven Zykluszeit angepasst. Das folgende Bild zeigt das ausgegebene Stellgrößen-Schalt-Signal in Abhängigkeit des intern errechneten Stellgrößenwerts (zunächst 30 %, danach 50 % Stellgröße; Stellgrößenausgabe nicht invertiert).

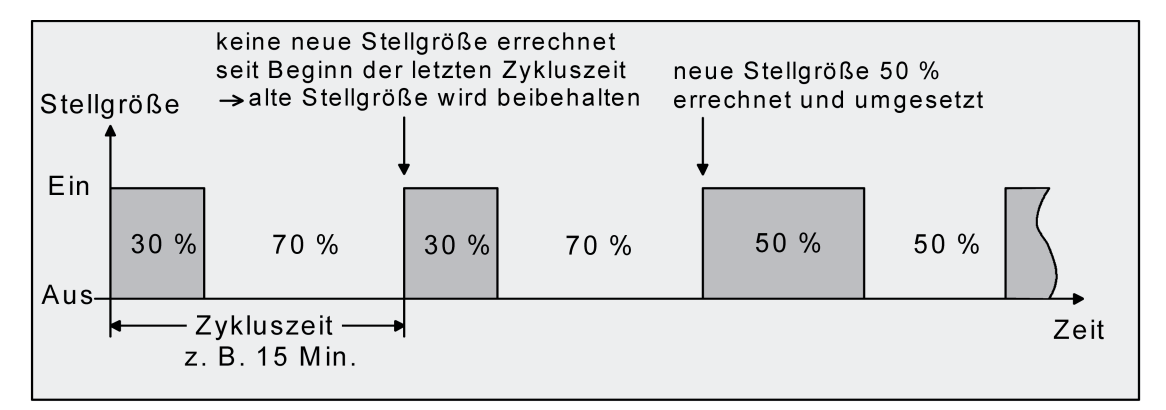

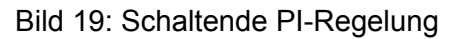

Bei einer Stellgröße von 0 % (dauernd ausgeschaltet) oder 100 % (dauernd eingeschaltet) wird nach Ablauf einer Zykluszeit stets ein Stellgrößentelegramm entsprechend des Stellgrößenwerts ("0" oder "1") ausgegeben.

Der Regler rechnet bei einer schaltenden PI-Regelung intern stets mit stetigen Stellgrößenwerten. Diese stetigen Werte können zusätzlich, beispielsweise zu Visualisierungszwecken als Statusinformation, über ein separates 1 Byte Wertobjekt auf den Bus ausgegeben werden (ggf. auch separat für die Zusatzstufen). Die Aktualisierung der Status-Wertobjekte erfolgt ausschließlich nach Ablauf der parametrierten Zykluszeit gemeinsam mit der Stellgrößenausgabe. Die Parameter "Automatisches Senden bei Änderung um..." und "Zykluszeit für automatisches Senden..." sind hier ohne Funktion. Eine Zusatzheiz- oder Zusatzkühlstufe als schaltende PI-Regelung funktioniert genau wie die schaltende PI-Regelung der Grundstufe mit dem Unterschied, dass sich der Sollwert unter Berücksichtigung des parametrierten Stufenabstands verschiebt. Alle PWM-Regelungen greifen auf dieselbe Zykluszeit zurück.

# Zykluszeit:

Die pulsweitenmodulierten Stellgrößen werden in den meisten Fällen zur Ansteuerung elektrothermischer Antriebe (ETA) verwendet. Dabei sendet der Raumtemperaturregler die schaltenden Stellgrößen-Telegramme an einen Schaltaktor mit Halbleiter-Schaltelementen, an
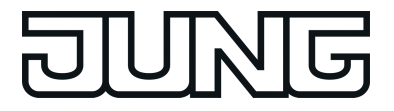

dem die Antriebe angeschlossen sind (z. B. Heizungsaktor oder Raumaktor). Durch Einstellung der Zykluszeit des PWM-Signals am Regler ist es möglich, die Regelung an die verwendeten Antriebe anzupassen. Die Zykluszeit legt die Schaltfrequenz des pulsweitenmodulierten Signals fest und erlaubt die Anpassung an die Verstellzykluszeiten der verwendeten Stellantriebe (Verfahrzeit, die der Antrieb zur Verstellung des Ventils von der vollständig geschlossenen Position bis zur vollständig geöffneten Position benötigt). Zusätzlich zur Verstellzykluszeit ist die Totzeit (Zeit, in der die Stellantriebe beim Ein- oder Abschalten keine Reaktion zeigen) zu berücksichtigen. Werden verschiedene Antriebe mit unterschiedlichen Verstellzykluszeiten eingesetzt, ist die größere der Zeiten zu berücksichtigen. Grundsätzlich sind die Herstellerangaben der Antriebe zu beachten.

Grundsätzlich können bei der Konfiguration der Zykluszeit zwei Fälle unterschieden werden... Fall 1: Zykluszeit > 2 x Verstellzykluszeit der verwendeten elektrothermischen Antriebe (ETA)

In diesem Fall sind die Ein- oder Ausschaltzeiten des PWM-Signals so lang, dass den Antrieben ausreichend Zeit bleibt, in einer Zeitperiode vollständig auf- oder zuzufahren.

#### Vorteile:

Der gewünschte Mittelwert zur Stellgröße und somit die geforderte Raumtemperatur wird auch bei mehreren gleichzeitig angesteuerten Antrieben relativ genau eingestellt.

### Nachteile:

Zu beachten ist, dass bedingt durch den ständig 'durchzufahrenden' vollen Ventilhub die Lebenserwartung der Antriebe sinken kann. Unter Umständen kann bei sehr langen Zykluszeiten (> 15 Minuten) und einer geringeren Trägheit des Systems die Wärmeabgabe an den Raum in der Nähe der Heizkörper ungleichmäßig sein und als störend empfunden werden.

- $\overline{\mathbf{i}}$  Diese Einstellung zur Zykluszeit ist für träge Heizsysteme (z. B. Fußbodenheizung) zu empfehlen.
- i Auch bei einer größeren Anzahl angesteuerter evtl. verschiedener Antriebe ist diese Einstellung zu empfehlen, damit die Verfahrwege der Ventile besser gemittelt werden können.

Fall 2: Zykluszeit < Verstellzykluszeit der verwendeten elektrothermischen Antriebe (ETA)

Bei diesem Fall sind die Ein- oder Ausschaltzeiten des PWM-Signals so kurz, dass den Antrieben keine ausreichende Zeit bleibt, in einer Periode vollständig auf- oder zuzufahren.

#### Vorteile:

Bei dieser Einstellung wird für einen kontinuierlichen Wasserfluss durch die Heizkörper gesorgt und somit eine gleichmäßige Wärmeabgabe an den Raum ermöglicht.

Wird nur ein Stellantrieb angesteuert, ist es für den Regler möglich, durch kontinuierliche Anpassung der Stellgröße die durch die kurze Zykluszeit herbeigeführte Mittelwertverschiebung auszugleichen und somit die gewünschte Raumtemperatur einzustellen.

#### Nachteile:

Werden mehr als ein Antrieb gleichzeitig angesteuert, wird der gewünschte Mittelwert zur Stellgröße und somit die geforderte Raumtemperatur nur sehr schlecht bzw. mit größeren Abweichungen eingestellt.

Durch den kontinuierlichen Wasserfluss durch das Ventil und somit durch die stetige Erwärmung des Antriebs verändern sich die Totzeiten der Antriebe bei der Öffnungs- und Schließphase. Bedingt durch die kurze Zykluszeit unter Berücksichtigung der Totzeiten wird die geforderte Stellgröße (Mittelwert) nur mit einer u. U. größeren Abweichung eingestellt. Damit die Raumtemperatur nach einer gewissen Zeit konstant eingeregelt werden kann, muss der Regler durch kontinuierliche Anpassung der Stellgröße die durch die kurze Zykluszeit herbeigeführte Mittelwertverschiebung ausgleichen. Gewöhnlich sorgt der im Regler implementierte Regelalgorithmus (PI Regelung) dafür, Regelabweichungen auszugleichen.

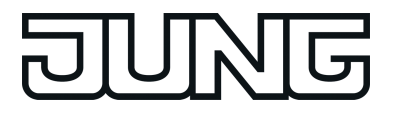

 $\lfloor i \rfloor$  Diese Einstellung zur Zykluszeit ist für schnell reagierende Heizsysteme (z. B. Flächenheizkörper) zu empfehlen.

# **Schaltende 2-Punkt-Regelung**

Die 2-Punkt-Regelung stellt eine sehr einfache Art einer Temperaturregelung dar. Bei dieser Regelung werden zwei Hysterese-Temperaturwerte vorgegeben. Die Stellglieder werden über Ein- und Ausschalt-Stellgrößenbefehle (1 Bit) vom Regler angesteuert. Eine stetige Stellgröße wird bei dieser Regelungsart nicht berechnet.

Die Auswertung der Raumtemperatur erfolgt auch bei dieser Regelungsart zyklisch alle 30 Sekunden. Somit ändern sich die Stellgrößen, falls erforderlich, ausschließlich zu diesen Zeitpunkten. Dem Vorteil der sehr einfachen 2-Punkt-Raumtemperaturregelung steht die bei dieser Regelung ständig schwankende Temperatur als Nachteil gegenüber. Aus diesem Grund sollten keine schnell reagierenden Heiz- oder Kühlsysteme durch eine 2-Punkt-Regelung angesteuert werden, da es hierbei zu einem sehr starken Überschwingen der Temperatur und somit zu einem Komfortverlust kommen kann. Bei der Festlegung der Hysteresen-Grenzwerte sind die Betriebsarten zu unterscheiden.

Einzelbetriebsarten "Heizen" oder "Kühlen":

Der Regler schaltet bei Heizbetrieb die Heizung ein, wenn die Raumtemperatur unter eine festgelegte Grenze gefallen ist. Die Regelung schaltet bei Heizbetrieb die Heizung erst dann wieder aus, wenn die eingestellte Temperaturgrenze überschritten wurde. Im Kühlbetrieb schaltet der Regler die Kühlung ein, wenn die Raumtemperatur über eine festgelegte Grenze gestiegen ist. Die Kühlung wird erst dann wieder ausgeschaltet, wenn die eingestellte Temperaturgrenze unterschritten wurde. Dabei wird in Abhängigkeit des Schaltzustands die Stellgröße "1" oder "0" ausgegeben, wenn die Hysteresegrenzwerte unteroder überschritten werden.

Die Hysteresegrenzwerte beider Betriebsarten können in der ETS konfiguriert werden.

Die folgenden beiden Bilder zeigen jeweils eine 2-Punkt-Regelung für die Einzelbetriebsarten "Heizen" (Bild 20) oder "Kühlen" (Bild 20). Die Bilder berücksichtigen zwei Temperatur-Sollwerte, ein einstufiges Heizen oder Kühlen und eine nicht invertierte Stellgrößenausgabe.

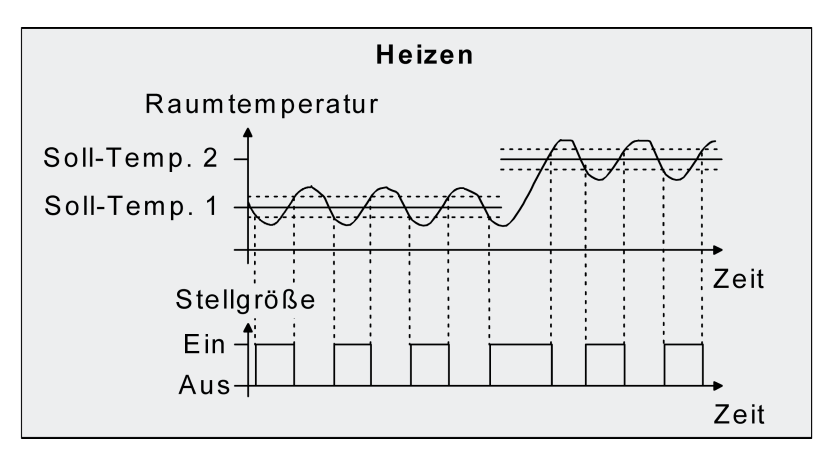

Bild 20: 2-Punkt-Regelung für Einzelbetriebsart "Heizen"

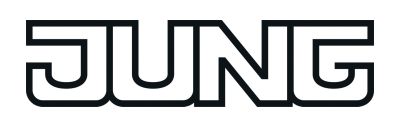

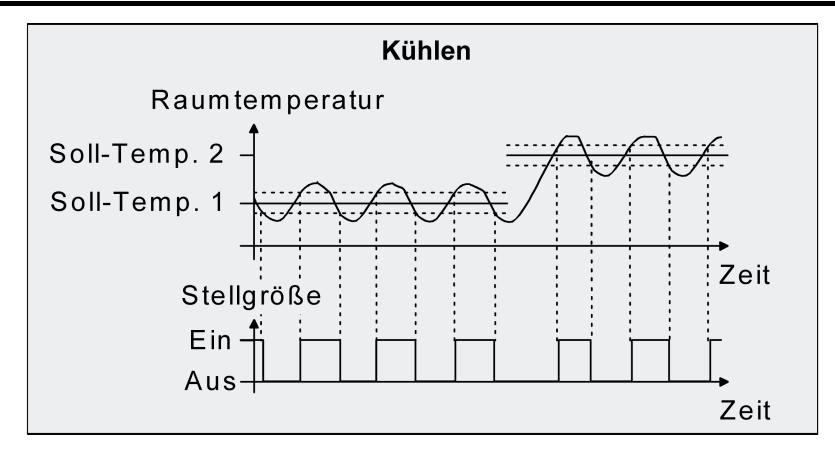

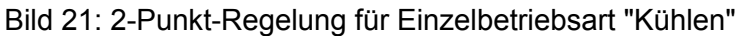

Eine Zusatzheiz- oder Zusatzkühlstufe als 2-Punkt-Regelung funktioniert genau wie die 2-Punkt-Regelung der Grundstufe mit dem Unterschied, dass sich der Sollwert und die Hysteresewerte unter Berücksichtigung des parametrierten Stufenabstands verschieben.

# Mischbetriebsart "Heizen und Kühlen":

Im Mischbetrieb wird unterschieden, ob die Umschaltung der Betriebsarten für Heizen oder Kühlen automatisch oder gesteuert über das Objekt erfolgt.

- Bei einer automatischen Betriebsartenumschaltung schaltet der Regler bei Heizbetrieb die Heizung ein, wenn die Raumtemperatur unter die festgelegte Hysteresegrenze gefallen ist. Die Regelung schaltet in diesem Fall bei Heizbetrieb die Heizung aus, sobald die Raumtemperatur den Temperatur-Sollwert des aktiven Betriebsmodus überschreitet. Analog schaltet der Regler bei Kühlbetrieb die Kühlung ein, wenn die Raumtemperatur über die festgelegte Hysteresegrenze gestiegen ist. Die Regelung schaltet bei Kühlbetrieb die Kühlung aus, sobald die Raumtemperatur den Temperatur-Sollwert des aktiven Betriebsmodus unterschreitet. Somit existieren im Mischbetrieb für Heizen kein oberer Hysteresegrenzwert oder für Kühlen kein unterer Hysteresegrenzwert mehr, da diese Werte in der Totzone liegen würden. Innerhalb der Totzone wird weder geheizt noch gekühlt.
- Bei einer Betriebsartenumschaltung über das Objekt schaltet der Regler bei Heizbetrieb die Heizung ein, wenn die Raumtemperatur unter die festgelegte Hysteresegrenze gefallen ist. Die Regelung schaltet bei Heizbetrieb die Heizung erst dann wieder aus, wenn die eingestellte obere Hysteresegrenze überschritten wurde. Analog schaltet der Regler bei Kühlbetrieb die Kühlung ein, wenn die Raumtemperatur über die festgelegte Hysteresegrenze gestiegen ist. Die Regelung schaltet bei Kühlbetrieb die Kühlung erst dann wieder aus, wenn die eingestellte untere Hysteresegrenze unterschritten wurde. Wie bei den Einzelbetriebsarten Heizen oder Kühlen existieren zwei Hysteresegrenzwerte je Betriebsart. Zwar existiert auch die Totzone zur Berechnung der Temperatur-Sollwerte für das Kühlen, jedoch hat die Totzone keinen Einfluss auf die Berechnung der 2-Punkt-Stellgröße, da die Umschaltung des Betriebsmodus ausschließlich 'manuell' über das entsprechende Objekt erfolgt. Somit ist es innerhalb der Hysteresen möglich, dass auch bei Temperaturwerten, die sich in der Totzone befinden, noch Heiz- oder Kühlenergie angefordert wird.
- i Auch bei einer automatischen Betriebsartenumschaltung können bei einer 2-Punkt-Regelung in der ETS für Heizen ein oberer Hysteresegrenzwert und für Kühlen ein unterer Hysteresegrenzwert parametriert werden, die jedoch keine Funktion haben.

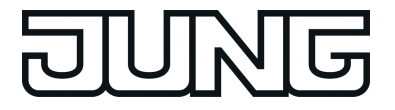

Die folgenden beiden Bilder zeigen eine 2-Punkt-Regelung für die Mischbetriebsart "Heizen und Kühlen" unterschieden zwischen Heizbetrieb (Bild 20) und Kühlbetrieb (Bild 20). Die Bilder berücksichtigen zwei Temperatur-Sollwerte, eine nicht invertierte Stellgrößenausgabe und eine automatische Betriebsartenumschaltung. Bei Umschaltung der Betriebsart über das Objekt sind zusätzlich eine obere Hysterese für Heizen und eine untere Hysterese für Kühlen parametrierbar.

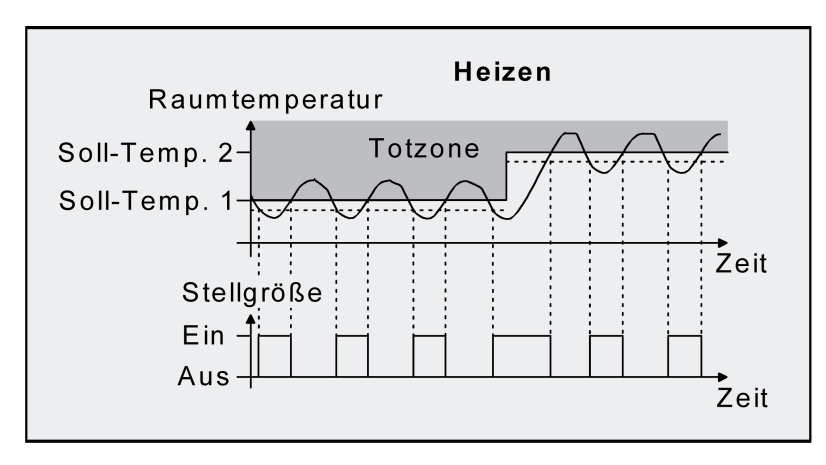

Bild 22: 2-Punkt-Regelung für Mischbetriebsart "Heizen und Kühlen" bei aktivem Heizbetrieb

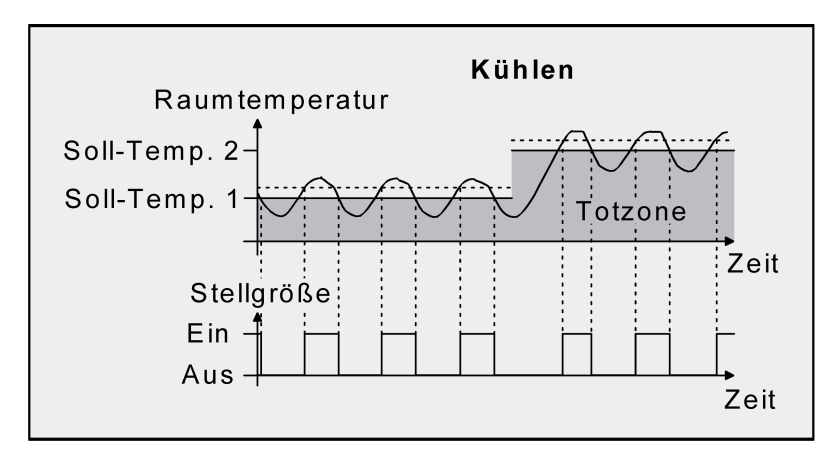

Bild 23: 2-Punkt-Regelung für Mischbetriebsart "Heizen und Kühlen" bei aktivem Kühlbetrieb

In Abhängigkeit des Schaltzustands wird die Stellgröße "1" oder "0" ausgegeben, wenn die Hysteresegrenzwerte oder die Sollwerte unter- oder überschritten werden.

i Es ist zu beachten, dass die Meldeobjekte für Heizen oder Kühlen bereits schon dann aktiv werden, sobald der Temperatur-Sollwert des aktiven Betriebsmodus bei Heizen unterschritten oder bei Kühlen überschritten wird. Dabei wird die Hysterese nicht berücksichtigt!

Eine Zusatzheiz- oder Zusatzkühlstufe als 2-Punkt-Regelung funktioniert genau wie die 2-Punkt-Regelung der Grundstufe mit dem Unterschied, dass sich der Sollwert und die Hysteresewerte unter Berücksichtigung des parametrierten Stufenabstands verschieben.

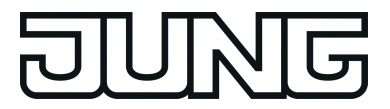

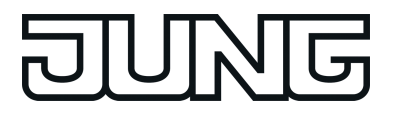

# **4.2.4.4.3 Anpassung der Regelalgorithmen**

# **Anpassung der PI-Regelung**

Es existieren verschiedene Anlagensysteme, die einen Raum aufheizen oder abkühlen können. So besteht die Möglichkeit, durch Wärmeträger (vorzugsweise Wasser oder Öl) in Verbindung mit einer Raumluftkonvektion die Umgebung gleichmäßig zu heizen oder zu kühlen. Solche Systeme finden beispielsweise bei Wandheizkörpern, Fußbodenheizungen oder Kühldecken Verwendung.

Alternativ oder zusätzlich können Gebläseanlagen Räume heizen oder kühlen. Solche Anlagen sind in den meisten Fällen Elektro-Gebläseheizungen, Gebläsekühlungen oder Kühlkompressoren mit Lüfter. Durch die direkte Aufheizung der Raumluft sind solche Heiz- oder Kühlanlagen recht flink.

Damit der PI-Regelalgorithmus alle gängigen Heiz- oder Kühlsysteme effizient steuern kann und somit die Raumtemperaturregelung möglichst schnell und ohne Regelabweichung funktioniert, ist ein Abgleich der Regelparameter erforderlich. Bei einer PI-Regelung können dazu bestimmte Faktoren eingestellt werden, die das Regelverhalten maßgeblich beeinflussen. Aus diesem Grund kann für die gängigsten Heiz- oder Kühlanlagen der Raumtemperaturregler auf vordefinierte 'Erfahrungswerte' eingestellt werden. Falls durch Auswahl eines entsprechenden Heiz- oder Kühlsystems kein zufrieden stellendes Regelergebnis mit den Vorgabewerten erzielt wird, kann wahlweise die Anpassung über Regelparameter optimiert werden.

Durch die Parameter "Art der Heizung" oder "Art der Kühlung" werden vordefinierte Regelparameter für die Heiz- oder Kühlstufe und ggf. auch für die Zusatzstufen eingestellt. Diese Festwerte entsprechen Praxiswerten einer ordnungsgemäß geplanten und ausgeführten Klimatisierungsanlage und ergeben ein optimales Verhalten der Temperaturregelung. Für den Heiz- oder Kühlbetrieb sind die in den folgenden Tabellen gezeigten Heiz- oder Kühlungsarten festlegbar.

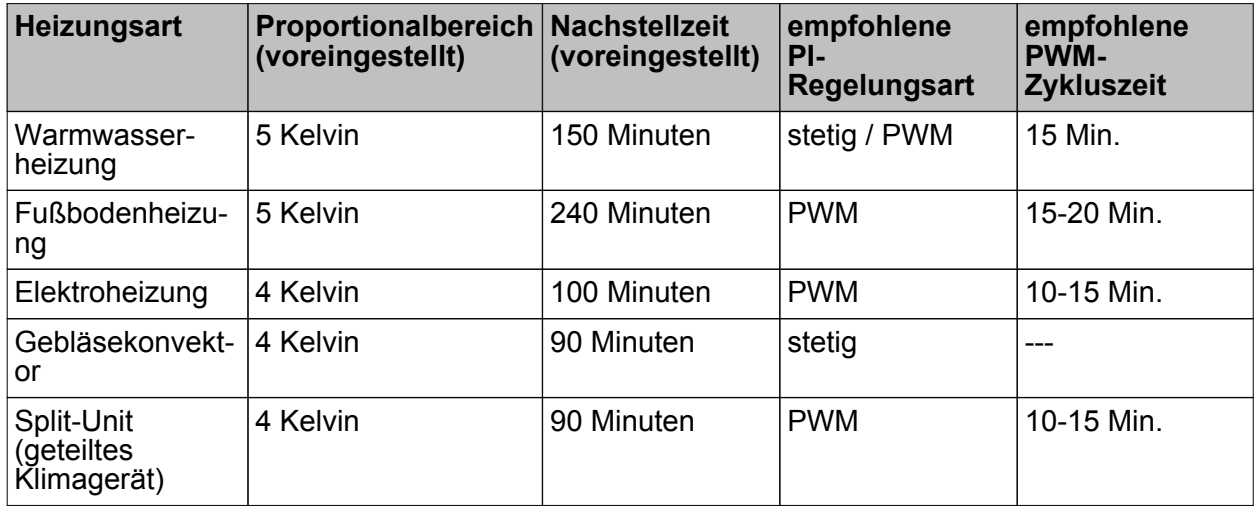

Tabelle 2: Vordefinierte Regelparameter und empfohlene Regelungsarten für Heizanlagen

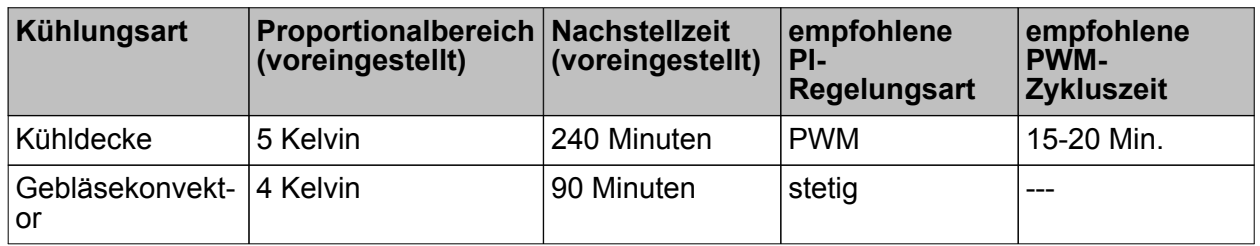

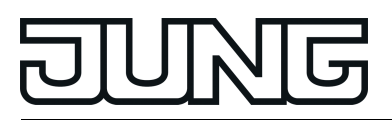

# Funktionsbeschreibung

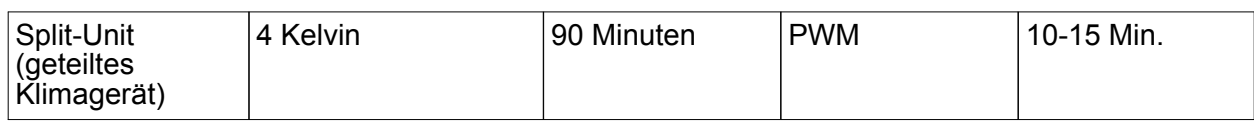

Tabelle 3: Vordefinierte Regelparameter und empfohlene Regelungsarten für Kühlanlagen

Sind die Parameter "Art der Heizung" oder "Art der Kühlung" auf "Über Regelparameter" eingestellt, ist eine Anpassung der Regelparameter möglich. Durch Vorgabe des Proportionalbereichs für Heizen oder für Kühlen (P-Anteil) und der Nachstellzeit für Heizen oder für Kühlen (I-Anteil) kann die Regelung maßgeblich beeinflusst werden.

- i Bereits die Änderung eines Regelparameters um geringe Werte führt zu einem deutlich anderen Regelverhalten!
- i Der Ausgangspunkt für die Anpassung sollte die Regelparametereinstellung des entsprechenden Heiz- oder Kühlsystems gemäß den in den Tabellen 2 und 3 genannten Festwerte sein.

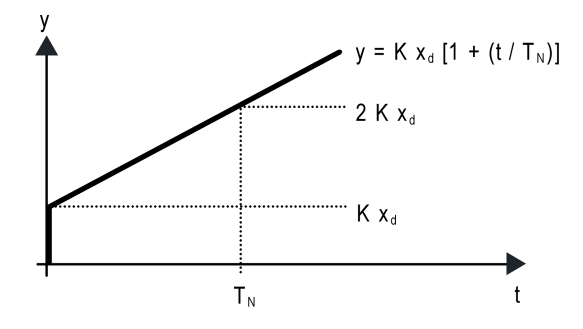

Bild 24: Funktion der Stellgröße einer PI-Regelung

y: Stellgröße  $x_{d}$ : Regeldifferenz ( $x_{d}$  =  $x_{soll}$  -  $x_{ist}$ ) P = 1/K : parametrierbarer Proportionalbereich K = 1/P : Verstärkungsfaktor  $T_N$ : parametrierbare Nachstellzeit

PI-Regelalgorithmus: Stellgröße y = K  $x_d$  [1 + (t / T<sub>N</sub>)]

Durch Deaktivieren der Nachstellzeit (Einstellung = "0") -> P-Regelalgorithmus: Stellgröße y =  $K\dot{x}_{d}$ 

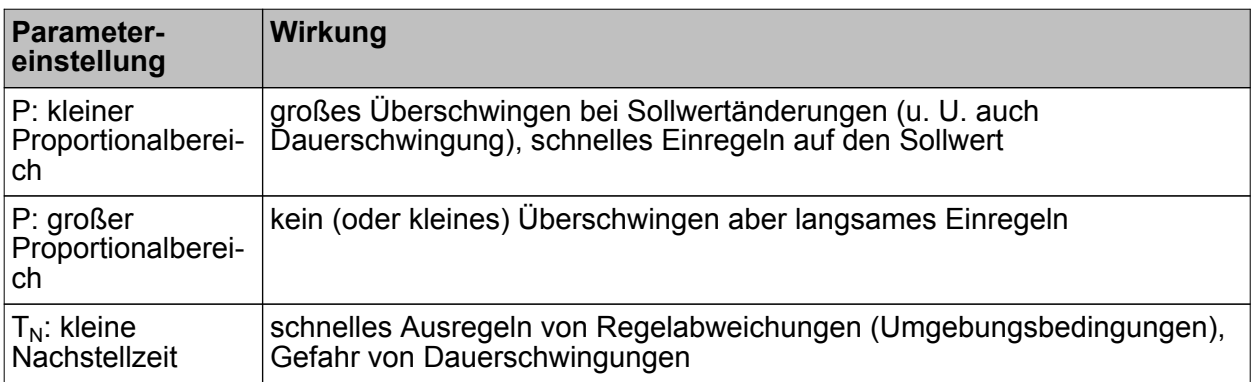

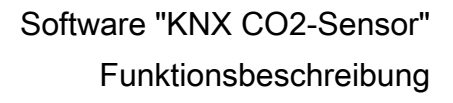

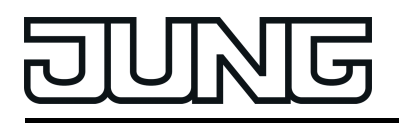

 $T_N$ : große **Nachstellzeit**  langsames Ausregeln von Regelabweichungen

Tabelle 4: Auswirkungen der Einstellungen für die Regelparameter

# **Anpassung der 2-Punkt-Regelung**

Die 2-Punkt-Regelung stellt eine sehr einfache Art einer Temperaturregelung dar. Bei dieser Regelung werden zwei Hysterese-Temperaturwerte vorgegeben. Die obere und die untere Temperatur-Hysteresegrenze kann durch Parameter eingestellt werden. Dabei ist zu berücksichtigen, dass...

- eine kleine Hysterese zu geringeren Temperaturschwankungen aber einer höheren Buslast führt,
- eine große Hysterese zwar weniger häufig schaltet, jedoch unkomfortable Temperaturschwankungen hervorruft.

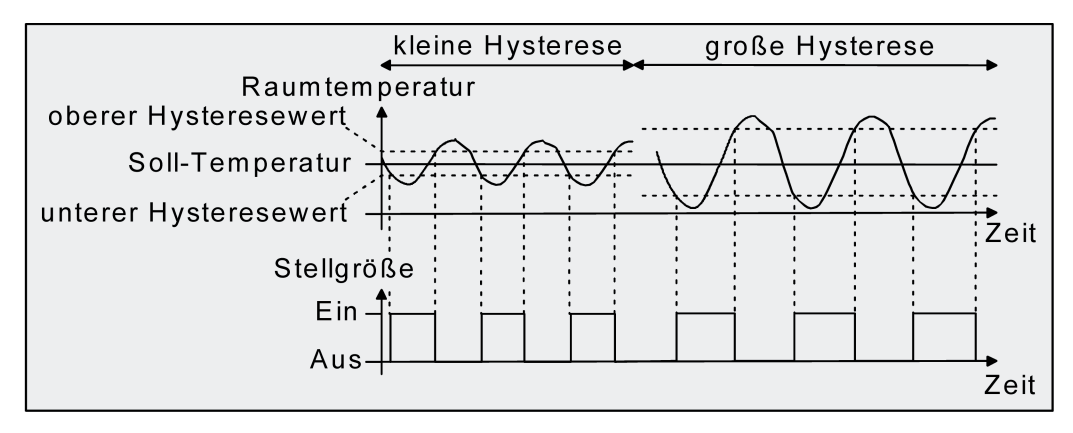

Bild 25: Auswirkungen der Hysterese auf das Schaltverhalten der Stellgröße einer 2-Punkt-Regelung

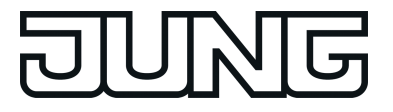

# **4.2.4.4.4 Betriebsmodusumschaltung**

# **Einleitung - Die Betriebsmodi**

Der Raumtemperaturregler unterscheidet verschiedene Betriebsmodi. So ist es möglich, durch Aktivierung dieser Modi, beispielsweise abhängig von der Anwesenheit einer Person, vom Zustand der Heiz- oder Kühlanlage, tageszeit- oder wochentagsabhängig verschiedene Temperatur-Sollwerte zu aktivieren. Die folgenden Betriebsmodi werden unterschieden...

- Komfortbetrieb

Der Komfortbetrieb wird in der Regel aktiviert, wenn sich Personen in einem Raum befinden und aus diesem Grund die Raumtemperatur auf einen komfortablen und angemessenen Wert einzuregeln ist. Die Umschaltung in diesen Betriebsmodus kann durch Tastendruck oder präsenzgesteuert erfolgen, beispielsweise durch einen PIR-Wächter an der Wand oder Präsenzmelder an der Decke.

- Standby-Betrieb

Wenn ein Raum tagsüber nicht in Benutzung ist, weil Personen abwesend sind, kann der Standby-Betrieb aktiviert werden. Dadurch kann die Raumtemperatur auf einen Standby-Wert eingeregelt und somit Heiz- oder Kühlenergie eingespart werden.

**Nachtbetrieb** 

Während den Nachstunden oder bei längerer Abwesenheit ist es meist sinnvoll, die Raumtemperatur auf kühlere Temperaturen bei Heizanlagen (z. B. in Schlafräumen) einzuregeln. Kühlanlagen können in diesem Fall auf höhere Temperaturwerte eingestellt werden, wenn eine Klimatisierung nicht erforderlich ist (z. B. in Büroräumen). Dazu kann der Nacht-Betrieb aktiviert werden.

Frost-/ Hitzeschutzbetrieb Ein Frostschutz ist erforderlich, wenn beispielsweise bei geöffnetem Fenster die Raumtemperatur kritische Werte nicht unterschreiten darf. Ein Hitzeschutz kann dann erforderlich werden, wenn die Temperatur in einer meist durch äußere Einflüsse stets warmen Umgebung zu groß wird. In diesen Fällen kann durch Aktivierung des Frost- /Hitzeschutzes in Abhängigkeit der eingestellten Betriebsart "Heizen" oder "Kühlen" ein Gefrieren oder Überhitzen des Raums durch Vorgabe eines eigenen Temperatur-Sollwerts verhindert werden.

- Komfortverlängerung (vorübergehender Komfortbetrieb) Die Komfortverlängerung ist aus dem Nachtbetrieb oder dem Frost-/Hitzeschutz (nicht ausgelöst durch das Objekt "Fensterstatus" !) heraus zu aktivieren und kann dazu genutzt werden, den Raum für eine bestimmte Zeit auf die Komfort-Temperatur einzuregeln, wenn beispielsweise der Raum auch während den Nachtstunden 'benutzt' wird. Eine Aktivierung erfolgt ausschließlich durch eine Präsenztaste oder auch durch das Präsenzobjekt. Die Komfortverlängerung wird automatisch nach Ablauf einer festlegbaren Zeit oder durch erneutes Betätigen der Präsenztaste oder durch Empfang eines Präsenz-Objektwerts = "0" deaktiviert. Die Verlängerung ist nicht nachtriggerbar.
- i Zu iedem Betriebsmodus kann für die Betriebsarten "Heizen" oder "Kühlen" ein eigener Temperatur-Sollwert vorgegeben werden.

# **Betriebsmodusumschaltung**

Die Betriebsmodi können durch die separat für jeden Betriebsmodus vorhandenen 1 Bit Kommunikationsobjekte oder alternativ durch die KNX Objekte aktiviert oder umgeschaltet werden. Im zuletzt genannten Fall auch durch eine Reglernebenstelle.

Umschaltung des Betriebsmodus durch KNX Kommunikationsobjekte Es wird unterschieden, ob die Betriebsmodus-Umschaltung über separate 1 Bit Objekte oder alternativ durch die 1 Byte KNX Objekte erfolgen soll.

Der Parameter "Betriebsmodus-Umschaltung" im Parameterzweig "Raumtemperaturregelung -> Regler-Allgemein" legt die Umschaltweise wie folgt fest.

Die Betriebsmodus-Umschaltung "über Schalten (4 x 1 Bit)"

Für jeden Betriebsmodus existiert ein separates 1 Bit Umschaltobjekt. Durch jedes dieser Objekte ist es möglich, prioritätsabhängig den Betriebsmodus umzuschalten oder vorzugeben. Unter Berücksichtigung der Priorität ergibt sich bei einer Betriebsmodi-Umschaltung durch die Objekte eine bestimmte Umschalt-Hierarchie, wobei zwischen einer Anwesenheitserfassung durch Präsenztaste (Bild 26) oder Präsenzmelder (Bild 26) unterschieden wird. Zudem kann der Zustand der Fenster im Raum über das Objekt "Fensterstatus" ausgewertet werden, wodurch der Regler bei geöffnetem Fenster, unabhängig vom primär eingestellten Betriebsmodus, in den Frost-/Hitzeschutzbetrieb wechseln kann, um Energie zu sparen.

Tabelle 5 zeigt ergänzend die Zustände der Kommunikationsobjekte und den sich daraus ergebenden Betriebsmodus.

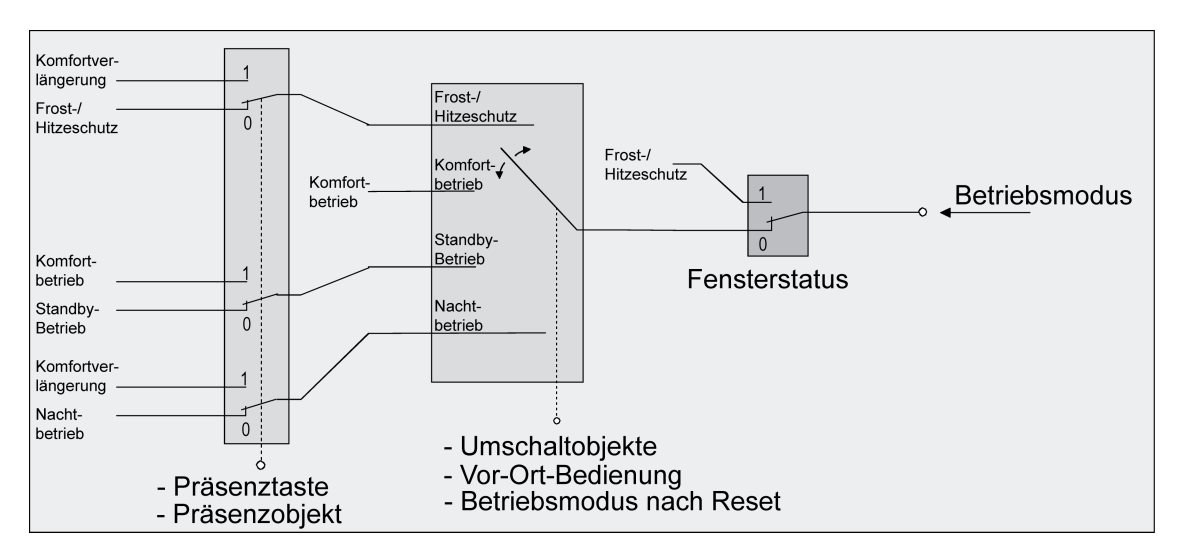

Bild 26: Betriebsmodusumschaltung durch 4 x 1 Bit Objekte mit Präsenztaste

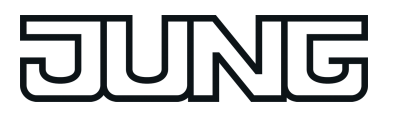

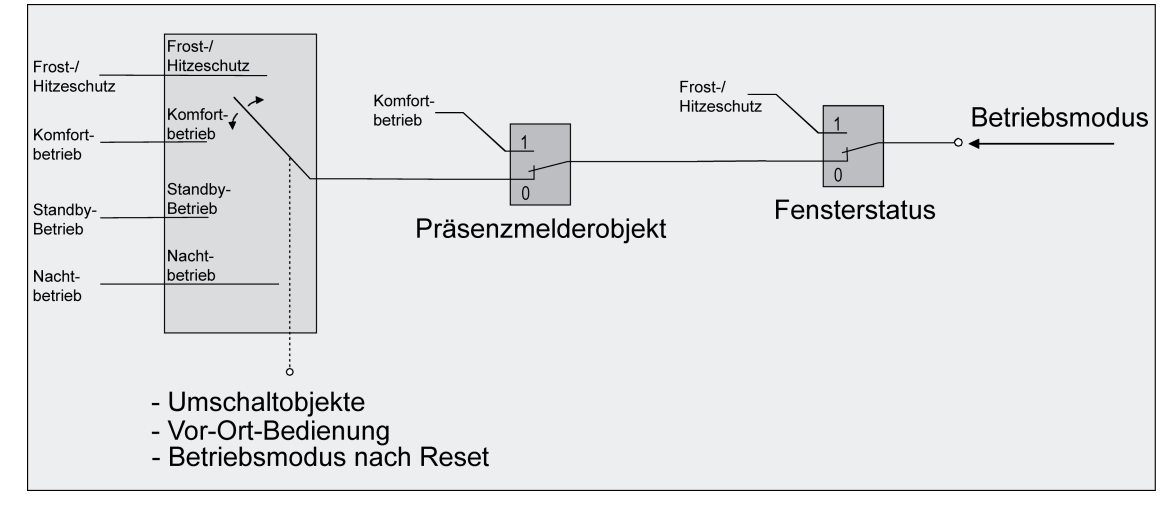

Bild 27: Betriebsmodusumschaltung durch 4 x 1 Bit Objekte mit Präsenzmelder

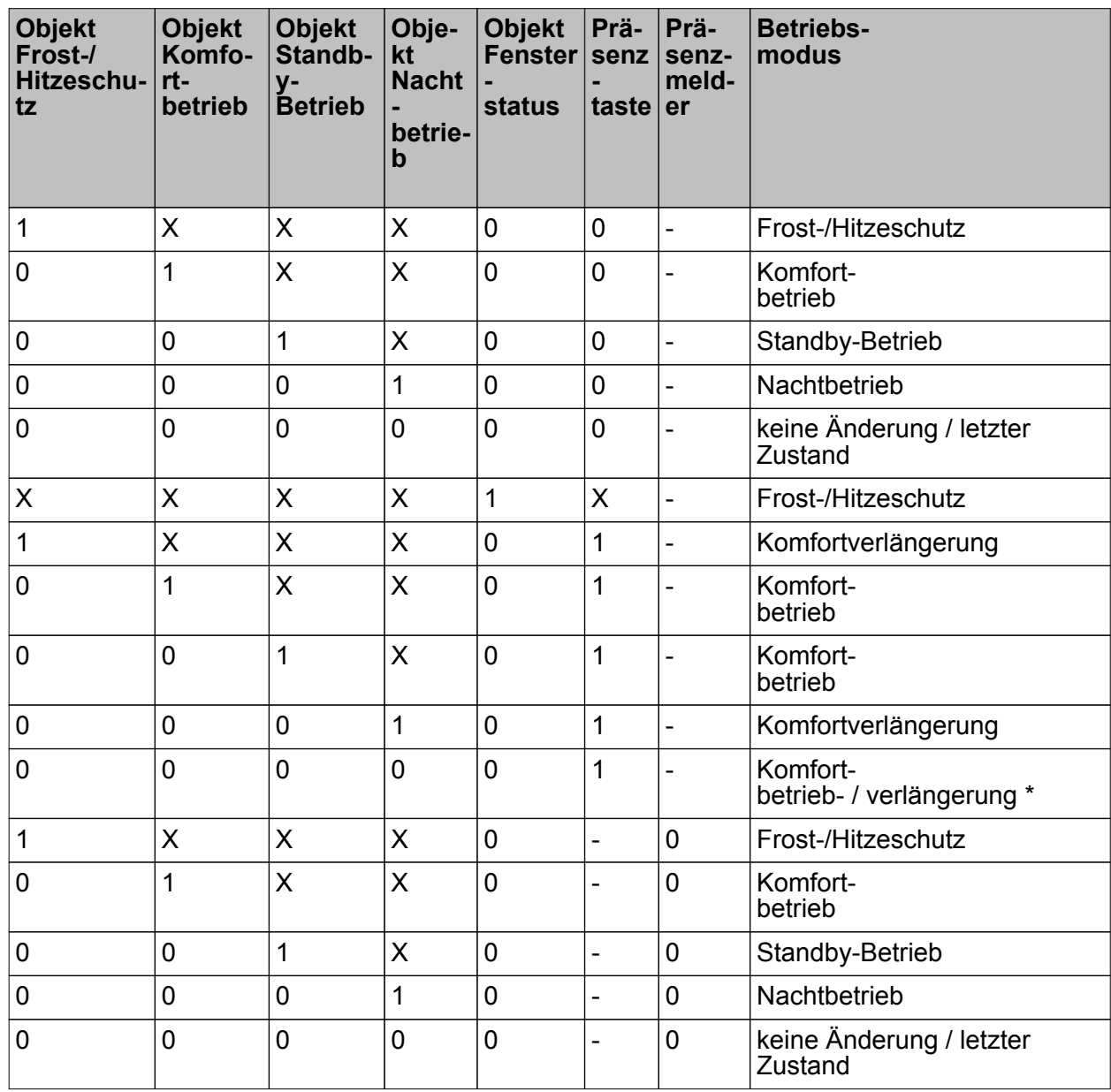

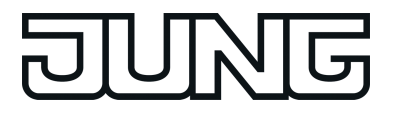

Software "KNX CO2-Sensor"

Funktionsbeschreibung

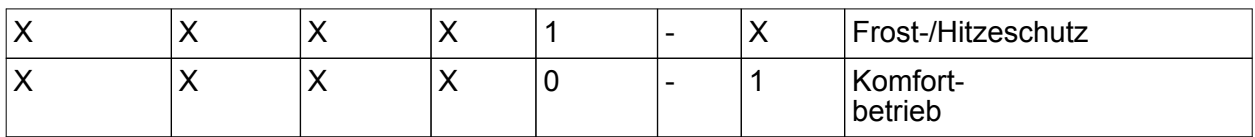

Tabelle 5: Zustände der Kommunikationsobjekte und der sich daraus ergebende Betriebsmodus

X: Zustand irrelevant

-: Nicht möglich

- \*: Abhängig vom letzten aktiven Betriebsmodus.
- i Bei der Umschaltung des Betriebsmodus werden die Objekte "Komfortbetrieb", "Standby-Betrieb", "Nachtbetrieb" und "Frost-/Hitzeschutz" durch den Regler aktualisiert und können ausgelesen werden, wenn die entsprechenden Lesen-Flags gesetzt sind. Wenn das "Übertragen"-Flag bei diesen Objekten gesetzt ist, werden zusätzlich die aktuellen Werte bei Änderung automatisch auf den Bus ausgesendet. Nach Busspannungswiederkehr oder nach der Initialisierung des Reglers wird das dem eingestellten Betriebsmodus entsprechende Objekt aktualisiert und dessen Wert bei gesetztem "Übertragen"-Flag aktiv auf den Bus ausgesendet.
- i Bei Parametrierung einer Präsenztaste: Für die Dauer einer Komfortverlängerung ist das Präsenzobjekt aktiv ("1"). Das Präsenzobjekt wird automatisch gelöscht ("0"), wenn die Komfortverlängerung nach Ablauf der Verlängerungszeit beendet wird oder der Betriebsmodus durch eine Bedienung durch die Umschaltobjekte gewechselt wurde. Der Regler setzt also automatisch den Zustand der Präsenztaste zurück, wenn ein Objektwert über die Betriebsmodus-Objekte empfangen wird.
- Die Betriebsmodus-Umschaltung "über Wert (1 Byte)"

Für alle Betriebsmodi existiert ein gemeinsames 1 Byte Umschaltobjekt. Über dieses Wertobjekt kann zur Laufzeit die Umschaltung des Betriebsmodus sofort nach dem Empfang nur eines Telegramms erfolgen. Dabei legt der empfangene Wert den Betriebsmodus fest. Zusätzlich steht ein zweites 1 Byte Objekt zur Verfügung, das zwangsgesteuert und übergeordnet einen Betriebsmodus, unabhängig von allen anderen Umschaltmöglichkeiten, einstellen kann. Beide 1 Byte Objekte sind gemäß der KNX Spezifikation implementiert.

Unter Berücksichtigung der Priorität ergibt sich bei einer Betriebsmodi-Umschaltung durch die Objekte eine bestimmte Umschalt-Hierarchie, wobei zwischen einer Anwesenheitserfassung durch Präsenztaste (Bild 26) oder Präsenzmelder (Bild 26) unterschieden wird. Zudem kann der Zustand der Fenster im Raum über das Objekt "Fensterstatus" ausgewertet werden, wodurch der Regler bei geöffnetem Fenster, unabhängig vom primär eingestellten Betriebsmodus, in den Frost-/Hitzeschutzbetrieb wechseln kann, um Energie zu sparen.

Tabelle 6 zeigt ergänzend die Zustände der Kommunikationsobjekte und den sich daraus ergebenden Betriebsmodus.

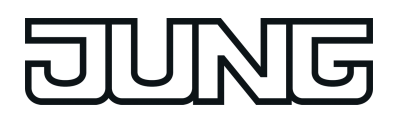

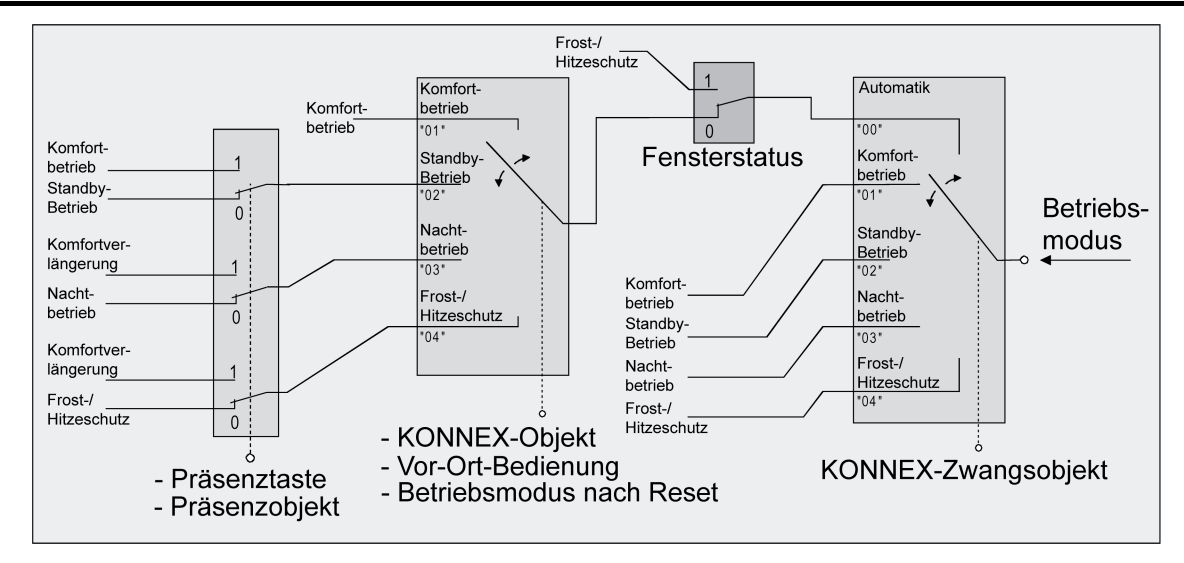

Bild 28: Betriebsmodusumschaltung durch KONNEX Objekt mit Präsenztaste

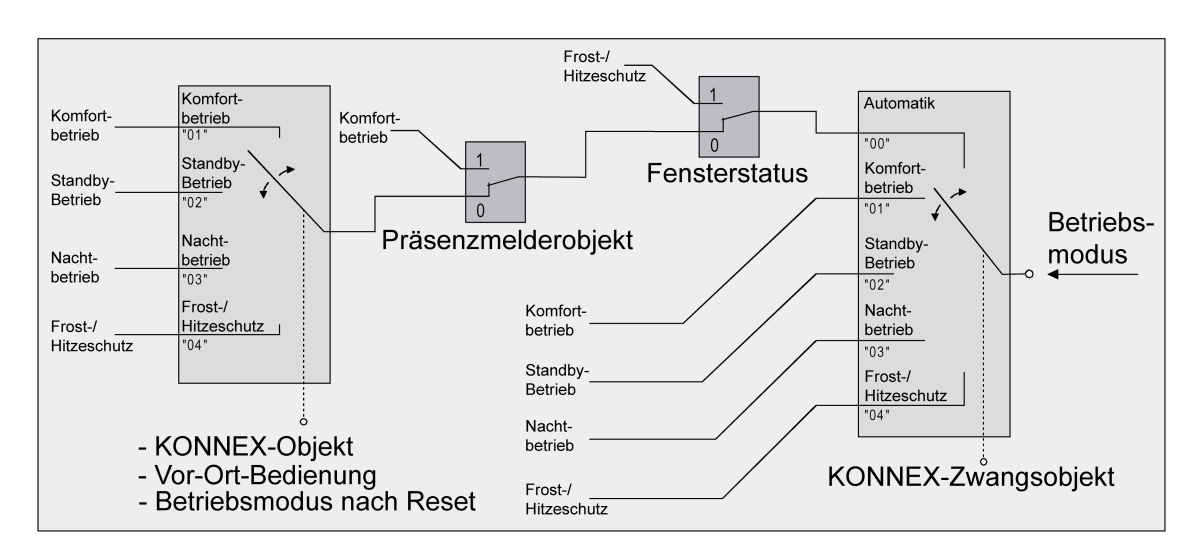

Bild 29: Betriebsmodusumschaltung durch KONNEX Objekt mit Präsenzmelder

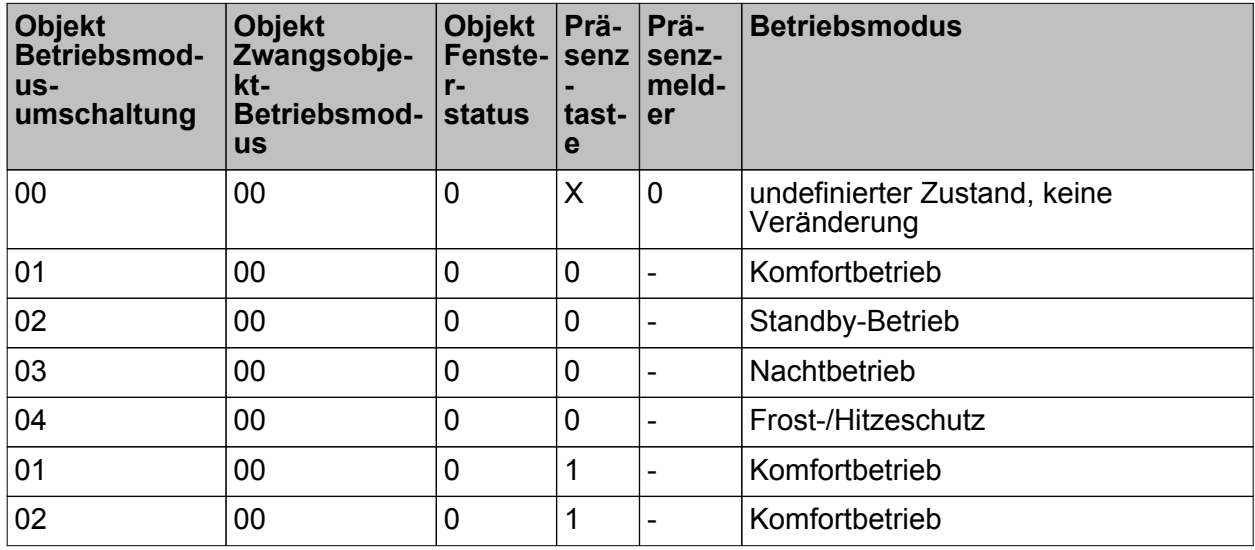

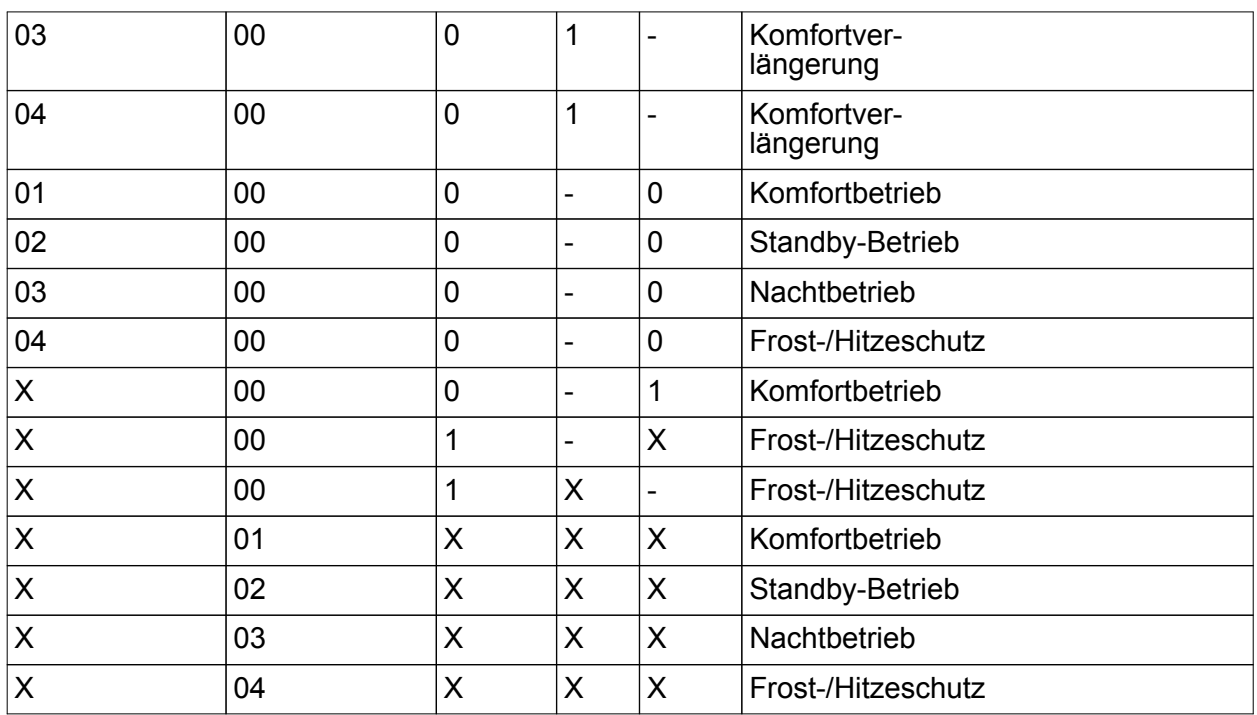

Tabelle 6: Zustände der Kommunikationsobjekte und der sich daraus ergebende **Betriebsmodus** 

X: Zustand irrelevant

-: Nicht möglich

- i Bei der Umschaltung eines Betriebsmodus wird das KNX Umschaltobjekt durch den Regler aktualisiert und kann ausgelesen werden, wenn das "Lesen"-Flag gesetzt ist. Wenn das "Übertragen"-Flag bei diesem Objekt gesetzt ist, wird zusätzlich der aktuelle Wert bei Änderung automatisch auf den Bus ausgesendet. Nach einem Geräte-Reset wird der dem eingestellten Betriebsmodus entsprechende Wert bei gesetztem "Übertragen"-Flag aktiv auf den Bus ausgesendet.
- i Bei Parametrierung einer Präsenztaste: Für die Dauer einer aktivierten Komfortverlängerung ist das Präsenzobjekt aktiv ("1"). Das Präsenzobjekt wird automatisch gelöscht ("0"), wenn die Komfortverlängerung nach Ablauf der Verlängerungszeit beendet wird, der Betriebsmodus durch eine Bedienung durch die Umschaltobjekte oder eine Vor-Ort-Bedienung gewechselt wurde oder ein aufgezwungener Betriebsmodus durch das KNX Zwangsobjekt deaktiviert wird (Zwangsobjekt -> "00"). Der Regler setzt also automatisch den Zustand der Präsenztaste zurück, wenn ein Objektwert über das Betriebsmodusobjekt empfangen oder das Zwangsobjekt zurückgesetzt wird.

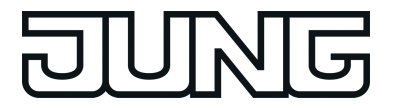

# **Weiterführende Informationen zur Präsenzfunktion / Komfortverlängerung**

Durch eine Anwesenheitserfassung kann der Raumtemperaturregler auf Tastendruck kurzfristig in die Komfortverlängerung oder bei Bewegung im Raum durch anwesende Personen in den Komfortbetrieb schalten. Die Parameter "Anwesenheitserfassung" im Parameterknoten "Raumtemperaturregelung -> Regler Funktionalität" legt in diesem Zusammenhang fest, ob die Anwesenheitserfassung bewegungsgesteuert durch einen Präsenzmelder oder manuell durch Tastenbetätigung der Präsenztaste erfolgt.

- Anwesenheitserfassung durch Präsenztaste Die Anwesenheitserfassung durch Präsenztaste wird unter "Reglerfunktionalität" konfiguriert. Dann ist auch das "Präsenzobjekt" freigeschaltet. Auf diese Weise lässt sich bei einem aktiviertem Nachtbetrieb oder Frost-/Hitzeschutz (nicht aktiviert durch das Objekt "Fensterstatus" !) durch eine Betätigung der Präsenztaste oder durch einen Präsenz-Objektwert = "1" in die Komfortverlängerung schalten. Die Verlängerung wird automatisch deaktiviert, sobald die parametrierte "Dauer der Komfortverlängerung" abgelaufen ist. Eine Komfortverlängerung kann vorzeitig deaktiviert werden, wenn die Präsenztaste erneut betätigt oder über das Präsenzobjekt ein Wert = "0" empfangen wird. Ein Nachtriggern der Verlängerungszeit ist nicht möglich.

Ist die "Dauer der Komfortverlängerung" in der ETS auf "0" eingestellt, lässt sich keine Komfortverlängerung aus dem Nachtbetrieb oder dem Frost-/Hitzeschutz heraus aktivieren. Der Betriebsmodus wird in diesem Fall nicht gewechselt, obwohl die Präsenzfunktion aktiviert ist.

Ist der Standby-Betrieb aktiv, kann bei Betätigung der Präsenztaste oder durch einen Präsenz-Objektwert = "1" in den Komfort-Betrieb geschaltet werden. Das erfolgt auch dann, wenn die Dauer der Komfortverlängerung auf "0" parametriert ist. Der Komfort-Betrieb bleibt dabei solange aktiv, wie die Präsenzfunktion aktiviert bleibt oder bis sich ein anderer Betriebsmodus einstellt.

Das Präsenzobjekt oder die Präsenzfunktion wird stets bei einer Umschaltung in einen anderen Betriebsmodus oder nach der Deaktivierung eines Zwangsbetriebsmodus (bei KNX Zwangsumschaltung) gelöscht. Eine vor einem Geräte-Reset (Programmiervorgang, Busspannungsausfall) aktivierte Präsenzfunktion ist inklusiv Objektwert nach dem Reset stets gelöscht.

- Anwesenheitserfassung durch Präsenzmelder

Wird als Anwesenheitserfassung ein Präsenzmelder konfiguriert, wertet der Regler nur das "Präsenzobjekt" aus. Über dieses Objekt können Präsenzmelder mit in die Raumtemperaturregelung eingebunden werden. Wird eine Bewegung erkannt ("1"- Telegramm), schaltet der Regler in den Komfort-Betrieb. Dabei sind die Vorgaben durch die Umschalt-Objekte direkt am Gerät nicht relevant. Lediglich ein Fensterkontakt oder das KNX Zwangsobjekt besitzen eine höhere Priorität.

Nach Ablauf der Bewegungs-Verzögerungszeit im Präsenzmelder ("0"-Telegramm) schaltet der Regler zurück in den vor der Präsenzerkennung aktiven Modus oder er führt die während der Präsenzerkennung empfangenen Telegramme der Betriebsmodus-Objekte nach. Eine Umschaltung des Betriebsmodus am Raumtemperaturregler während einer aktiven Präsenzerkennung ist nicht möglich.

Eine vor einem Geräte-Reset (Programmiervorgang, Busspannungsausfall) aktivierte Präsenzfunktion ist inklusiv Objektwert nach dem Reset stets gelöscht. In diesem Fall muss der Präsenzmelder zur Aktivierung der Präsenzfunktion ein neues "1"-Telegramm an den Regler senden.

## **Weiterführende Informationen zum Fensterstatus und zur Frostschutz-Automatik**

Der Raumtemperaturregler verfügt über verschiedene Möglichkeiten, in den Frost-/Hitzeschutz zu schalten. Neben der Umschaltung durch das entsprechende Betriebsmodus-Umschaltobjekt kann durch einen Fensterkontakt der Frost-/Hitzeschutz oder alternativ durch eine Temperatur-Automatik der Frostschutz aktiviert werden. Dabei kommt bei diesen Möglichkeiten dem Fensterkontakt oder der Automatik die höhere Priorität zu. Der Parameter "Frost-/Hitzeschutz" im Parameterzweig "Raumtemperaturregelung -> Regler Allgemein" legt fest, auf welche Weise

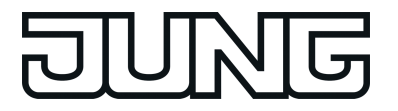

die prioritätsmäßig höhere Umschaltung erfolgt...

- Frost-/Hitzeschutz-Umschaltung "über Fensterstatus" Das 1 Bit Objekt "Fensterstatus" ist freigeschaltet. Ein Telegramm mit dem Wert = "1" (geöffnetes Fenster) auf dieses Objekt aktiviert den Frost /Hitzeschutz. Ist das der Fall, kann der Betriebsmodus durch die Umschalt-Objekte (mit Ausnahme des KNX Zwangsobjekts) nicht deaktiviert werden. Erst durch ein Telegramm mit dem Wert = "0" (geschlossenes Fenster) wird der Fensterstatus zurückgesetzt und der Frost /Hitzeschutz deaktiviert. Im Anschluss wird der vor dem Öffnen des Fensters eingestellte oder der während des geöffneten Fensters über den Bus nachgeführte Betriebsmodus aktiviert. Wahlweise kann eine Verzögerung des Fensterstatus parametriert werden. Diese Verzögerung kann dann sinnvoll sein, wenn ein nur kurzes Raumlüften durch Öffnen des Fensters keine Betriebsmodusumschaltung hervorrufen soll. Die Verzögerungszeit wird durch den Parameter "Verzögerung Fensterstatus" eingestellt und kann zwischen 1 und 255 Minuten betragen. Erst nach Ablauf der parametrierten Zeit wird der Fensterstatus und somit der Frost-/Hitzeschutz aktiviert. Die Einstellung "0" bewirkt die sofortige Aktivierung des Frost-/Hitzeschutzes bei geöffnetem Fenster. Der Fensterstatus ist im Heiz- und im Kühlbetrieb wirksam. Der Wert des Objekts "Fensterstatus" ist nach einem Reset gelöscht.
- Frostschutz-Umschaltung durch "Frostschutz-Automatikbetrieb" Bei dieser Einstellung kann in Abhängigkeit der ermittelten Raumtemperatur zeitweise automatisch in den Frostschutz umgeschaltet werden. Sind keine Fensterkontakte vorhanden, kann diese Einstellung ein unnötiges Aufheizen des Raumes bei geöffneten Fenstern oder Außentüren verhindern. Bei dieser Funktion kann über eine minütliche Messung der Ist-Temperatur eine schnelle Temperaturabsenkung erkannt werden, wie sie beispielsweise durch ein geöffnetes Fenster hervorgerufen wird. Erreicht die ermittelte Absenkung einen parametrierten Wert, schaltet der Raumtemperaturregler automatisch in den Frostschutz um. Der Parameter "Frostschutz-Automatik Temperatursenkung" legt die maximale Temperaturabsenkung zur Frostschutzumschaltung in K/min fest. Nach Ablauf der durch den Parameter "Frostschutzdauer Automatikbetrieb" vorgegebenen Zeit schaltet der Regler in den vor dem Frostschutz eingestellten Betriebsmodus zurück. Ein Nachtriggern ist nicht möglich.

Wenn während des Frostschutzes bei Umschaltung durch 1 Byte über das KNX Umschaltobjekt ein neuer Betriebsmodus empfangen wurde, wird nach der Frostschutzautomatik dieser nachgeführte Modus eingestellt. Wenn während des Frostschutzes bei der Umschaltung durch 4 x 1 Bit über die Umschaltobjekte ein neuer Betriebsmodus empfangen wurde, wird nach dem Ende der Frostschutzautomatik dieser neu empfangene Modus verworfen. Der Regler befindet sich dann weiterhin im Frostschutz. Erst im Anschluss ist eine Umschaltung des Betriebsmodus durch die Objekte möglich. Das KNX Zwangsobjekt hat eine höhere Priorität als die Frostschutz-Automatik und kann diese unterbrechen.

- $\lvert i \rvert$  Die Frostschutz-Automatik wirkt nur auf den Heizbetrieb für Temperaturen unterhalb der Solltemperatur des eingestellten Betriebsmodus. Somit kann in der Betriebsart "Heizen und Kühlen" bei Raumtemperaturen in der Totzone oder im aktiven Kühlbetrieb keine automatische Frostschutz-Umschaltung erfolgen. Eine automatische Aktivierung des Hitzeschutzes ist bei dieser Parametrierung nicht vorgesehen.
- i Bei häufiger Zugluft in einem Raum kann es bei aktivierter Frostschutz-Automatik und zu gering parametrierter Temperaturabsenkung zu einer ungewollten Aktivierung/Deaktivierung des Frostschutzes kommen. Deshalb ist die Umschaltung in den Frost-/Hitzeschutz durch Fensterkontakte der Automatik vorzuziehen.

## **Weiterführende Informationen zum Betriebsmodus nach Reset**

In der ETS kann im Parameterknoten "Raumtemperaturregelung -> Regler Allgemein" durch den Parameter "Betriebsmodus nach Reset" vorgegeben werden, welcher Betriebsmodus nach

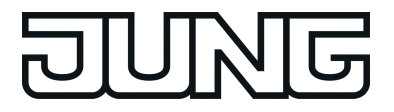

Busspannungswiederkehr oder nach einem Programmiervorgang durch die ETS aktiviert werden soll. Dabei sind die folgenden Einstellungen möglich...

- "Komfortbetrieb" -> Nach der Initialisierungsphase wird der Komfortbetrieb aktiviert.
- "Standby-Betrieb" -> Nach der Initialisierungsphase wird der Standby-Betrieb aktiviert.
- "Nachbetrieb" -> Nach der Initialisierungsphase wird der Nachtbetrieb aktiviert.
- "Frost-/Hitzeschutzbetrieb" -> Nach der Initialisierungsphase wird der Frost-/Hitzeschutz aktiviert.
- "Betriebsmodus vor Reset wiederherstellen" -> Der vor einem Reset eingestellte Modus gemäß Betriebsmodusobjekt wird nach der Initialisierungsphase des Geräts wieder eingestellt. Betriebsmodi, die vor dem Reset durch eine Funktion mit einer höheren Priorität eingestellt waren (Zwang, Fensterstatus, Präsenzstatus), werden nicht nachgeführt.

Die Betriebsmodus-Objekte werden nach einem Reset aktualisiert.

 $\overline{ii}$  Hinweis zur Einstellung "Betriebsmodus vor Reset wiederherstellen": Häufige Änderungen des Betriebsmodus im laufenden Betrieb (z. B. mehrmals am Tag) können die Lebensdauer des Gerätes beeinträchtigen, da der in diesem Fall verwendete Permanentspeicher (EEPROM) nur für weniger häufige Speicherschreibzugriffe ausgelegt ist.

# **4.2.4.4.5 Temperatur-Sollwerte**

# **Solltemperaturvorgabe**

Für jeden Betriebsmodus können in der ETS im Zuge der Erstkonfiguration Temperatur-Sollwerte vorgegeben werden. Es ist möglich, die Sollwerte für die Modi "Komfort", "Standby" und "Nacht" direkt (absolute Sollwertvorgabe) oder relativ (Ableitung aus Basis-Sollwert) zu parametrieren. Falls gewünscht, können die Solltemperaturen später im laufenden Betrieb, gesteuert durch KNX Kommunikationsobjekte, angepasst werden.

 $\overline{1}$  Zum Betriebsmodus "Frost-/Hitzeschutz" lassen sich getrennt für Heizbetrieb (Frostschutz) und Kühlbetrieb (Hitzeschutz) zwei Temperatur-Sollwerte ausschließlich in der ETS konfigurieren. Diese Temperaturwerte lassen sich nachträglich im Betrieb des Reglers nicht verstellen.

Der Parameter "Sollwertvorgabe" auf der Parameterseite "Raumtemperaturregelung -> Regler Allgemein -> Sollwerte" definiert die Art und Weise der Solltemperaturvorgabe...

- Einstellung "relativ (Solltemperaturen aus Basis-Sollwert)" Bei der Vorgabe der Solltemperaturen für Komfort-, Standby- und Nachtbetrieb ist stets zu beachten, dass alle Sollwerte in einer festen Beziehung zueinander stehen, denn alle Werte leiten sich aus der Basistemperatur (Basis-Sollwert) ab. Der Parameter "Basistemperatur nach Reset" auf der Parameterseite "Raumtemperaturregelung -> Regler Allgemein -> Sollwerte" gibt den Basis-Sollwert vor, der bei einer Programmierung des Geräts durch die ETS als Vorgabewert geladen wird. Aus diesem Wert leiten sich die Temperatur-Sollwerte für den Standby- und den Nachtbetrieb unter Berücksichtigung der Parameter "Absenken / Anheben der Solltemperatur im Standbybetrieb" oder "Absenken / Anheben der Solltemperatur im Nachtbetrieb" in Abhängigkeit der Betriebsart Heizen oder Kühlen ab. Bei der Betriebsart "Heizen und Kühlen" wird zusätzlich die Totzone berücksichtigt.

Es besteht die Möglichkeit, durch das 2 Byte Objekt "Basis-Sollwert" die Basistemperatur und somit auch alle abhängigen Solltemperaturen im Betrieb des Gerätes zu ändern. Eine Änderung über das Objekt muss grundsätzlich in der ETS freigegeben werden, indem der Parameter "Änderung des Sollwertes der Basistemperatur" auf "über Bus zulassen" parametriert wird. Das Objekt "Basis-Sollwert" wird im Fall einer nicht zugelassenen Basis-Sollwert-Verstellung über den Bus ausgeblendet. Der Regler rundet die über das Objekt empfangenen Temperaturwerte auf das konfigurierte Intervall der Basis-Sollwertverschiebung (0,1 K oder 0,5 K).

- Einstellung "absolut (unabhängige Solltemperaturen)"

Die Solltemperaturen für Komfort-, Standby- und Nachtbetrieb sind unabhängig voneinander. Je nach Betriebsmodus und Betriebsart können in der ETS verschiedene Temperaturwerte im Bereich +7,0 °C bis +40,0 °C angegeben werden. Das ETS PlugIn validiert die Temperaturwerte nicht. So ist es beispielsweise möglich, kleinere Solltemperaturen für den Kühlbetrieb zu wählen als für den Heizbetrieb oder geringere Temperaturen für den Komfortbetrieb vorzugeben als für den Standby-Betrieb. Nach der Inbetriebnahme durch die ETS können die Solltemperaturen über den Bus durch Temperaturtelegramme verändert werden. Dazu steht das Kommunikationsobjekt "Sollwert aktiver Betriebsmodus" zur Verfügung. Sofern der Regler über dieses Objekt ein Telegramm empfängt, setzt er unmittelbar die erhaltene Temperatur als neuen Sollwert des aktiven Betriebsmodus und arbeitet fortan mit diesem Sollwert. Auf diese Weise können die Solltemperaturen aller Betriebsmodi getrennt für den Heiz- und Kühlbetrieb angepasst werden. Die durch die ETS einprogrammierte Frost- oder Hitzeschutztemperatur kann auf diese Weise nicht verändert werden.

 $\left| i \right|$  Bei absoluter Sollwertvorgabe existiert kein Basis-Sollwert und in der Mischbetriebsart "Heizen und Kühlen" (ggf. auch mit Zusatzstufe) auch keine Totzone. Folglich kann der Raumtemperaturregler die Umschaltung der Betriebsart nicht automatisch steuern, wodurch in dieser Konfiguration der Parameter "Umschalten zwischen Heizen und Kühlen" in der ETS fest auf "über Objekt" eingestellt ist.

Bei absoluter Sollwertvorgabe existiert darüber hinaus keine Sollwertverschiebung.

Die bei der Inbetriebnahme durch die ETS in den Raumtemperaturregler einprogrammierten Temperatursollwerte können im Betrieb des Gerätes über Kommunikationsobjekte verändert werden. In der ETS kann durch den Parameter "Sollwerte im Gerät bei ETS-Programmiervorgang überschreiben?" auf der Parameterseite "Raumtemperaturregelung -> Regler Allgemein -> Sollwerte" festgelegt werden, ob die im Gerät vorhandenen und ggf. nachträglich veränderten Sollwerte bei einem ETS-Programmiervorgang überschrieben und somit wieder durch die in der ETS parametrierten Werte ersetzt werden. Steht dieser Parameter auf "Ja", werden die Temperatursollwerte bei einem Programmiervorgang im Gerät gelöscht und durch die Werte der ETS ersetzt. Wenn dieser Parameter auf "Nein" konfiguriert ist, bleiben die im Gerät vorhandenen Sollwerte unverändert. Die in der ETS eingetragenen Solltemperaturen sind dann ohne Bedeutung.

i Bei der ersten Inbetriebnahme des Gerätes muss der Parameter "Sollwerte im Gerät bei ETS-Programmiervorgang überschreiben?" auf "Ja" eingestellt sein, um die Speicherstellen im Gerät gültig zu initialisieren. Die Einstellung "Ja" ist auch erforderlich, wenn in der ETS wesentliche Reglereigenschaften (Betriebsart, Sollwertvorgabe etc.) durch neue Parameterkonfigurationen verändert werden!

# **Solltemperaturen bei relativer Sollwertvorgabe**

In Abhängigkeit der Betriebsart sind bei der relativen Solltemperaturvorgabe verschiedene Fälle zu unterscheiden, die Auswirkungen auf die Temperaturableitung aus dem Basis-Sollwert haben.

Sollwerte für Betriebsart "Heizen"

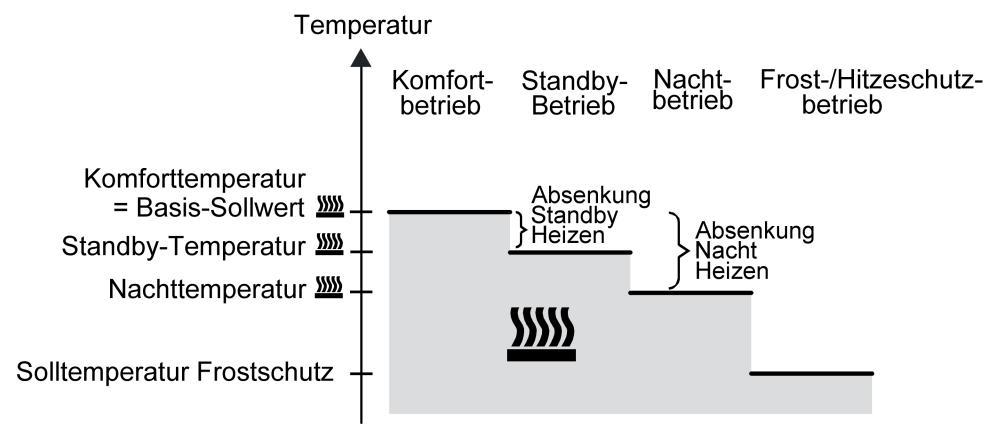

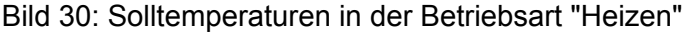

In dieser Betriebsart existieren die Solltemperaturen für Komfort-, Standby- und Nachtbetrieb und es kann die Frostschutztemperatur vorgegeben werden. Dabei gilt

 $T_{\text{Standby-Soll Heizen}} \leq T_{\text{Komfort-Soll Heizen}}$ 

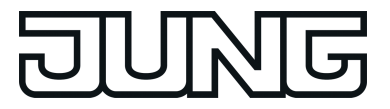

oder

TNacht-Soll Heizen ≤ TKomfort-Soll Heizen

Die Standby- und Nachtsolltemperaturen leiten sich nach den in der ETS parametrierten Absenkungstemperaturen aus der Komfort-Solltemperatur (Basis-Sollwert) ab. Der Frostschutz soll verhindern, dass die Heizanlage gefriert. Aus diesem Grund sollte die Frostschutztemperatur (default: +7 °C) kleiner als die Nachttemperatur eingestellt werden. Prinzipiell ist es jedoch möglich, als Frostschutztemperatur Werte zwischen +7,0 °C und +40,0 °C zu wählen. Der mögliche Wertebereich einer Solltemperatur liegt bei "Heizen" zwischen +7,0 °C und +99,9 °C und wird im unteren Bereich durch die Frostschutztemperatur eingegrenzt.

Bei zweistufigem Heizbetrieb wird zusätzlich der in der ETS parametrierte Stufenabstand berücksichtigt.

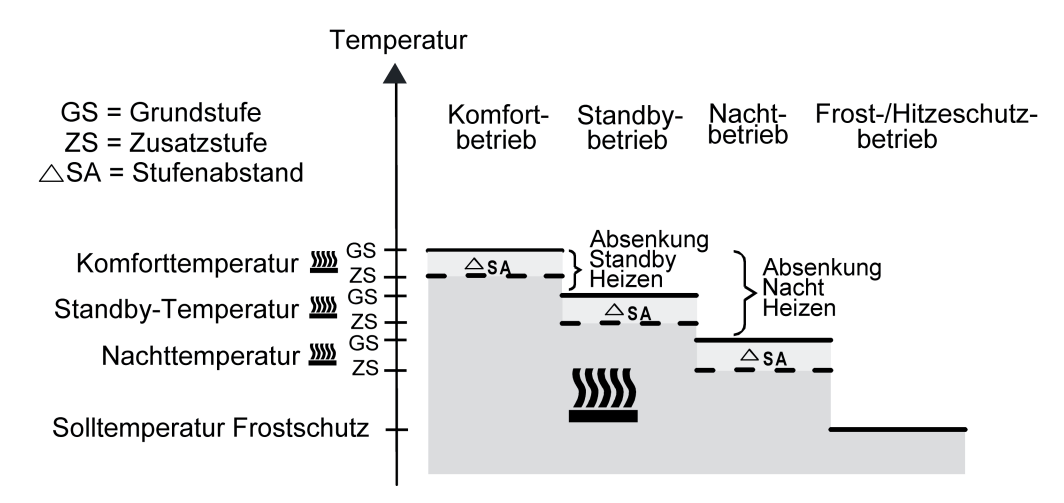

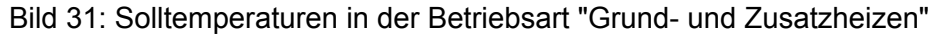

 ${\mathsf T}_{\mathsf{Komfort}\text{-}\mathsf{Soll}}$  Zusatzstufe Heizen  $\leq {\mathsf T}_{\mathsf{Komfort}\text{-}\mathsf{Soll}}$  Grundstufe Heizen

 ${\sf T}_{{\sf Standby\text{-}Sol}}$  Zusatzstufe Heizen  $\leq {\sf T}_{{\sf Standby\text{-}Sol}}$  Grundstufe Heizen

 $T_{\text{Standby-Soll Heizen}} \leq T_{\text{Komfort-Soll Heizen}}$ 

### oder

 ${\mathsf T}_{\mathsf{Komfort}\text{-}\mathsf{Soll}}$  Zusatzstufe Heizen  $\leq {\mathsf T}_{\mathsf{Komfort}\text{-}\mathsf{Soll}}$  Grundstufe Heizen

 ${\mathsf T}_{\mathsf{Nacht}\text{-}\mathsf{Soll}}$  Zusatzstufe Heizen  $\leq {\mathsf T}_{\mathsf{Nacht}\text{-}\mathsf{Soll}}$  Grundstufe Heizen

 $T_{\text{Nacht-Soll Heizen}} \leq T_{\text{Komfort-Soll Heizen}}$ 

Sollwerte für Betriebsart "Kühlen"

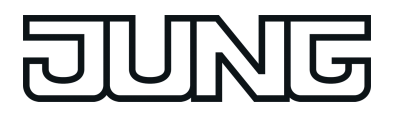

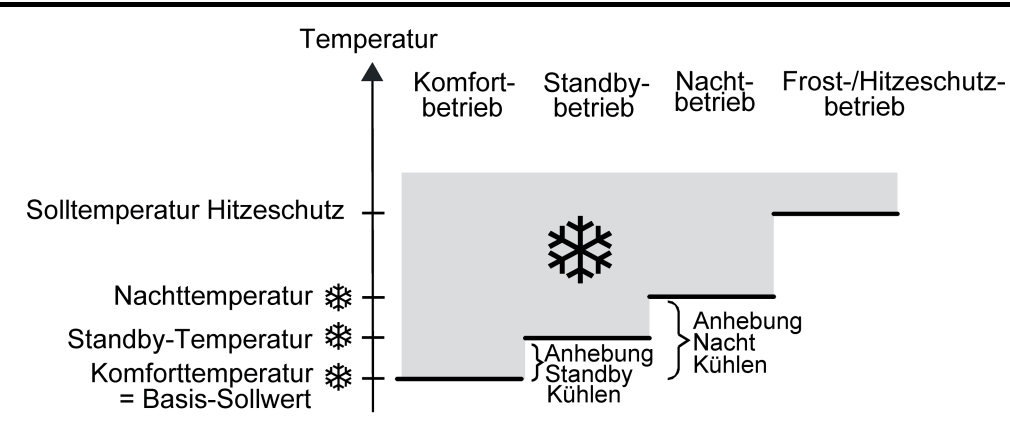

Bild 32: Solltemperaturen in der Betriebsart "Kühlen"

In dieser Betriebsart existieren die Solltemperaturen für Komfort-, Standby- und Nachtbetrieb und es kann die Hitzeschutztemperatur vorgegeben werden. Dabei gilt...

 $T_{Komfort$  Soll Kühlen  $\leq T_{Standby}$  Soll Kühlen

oder

 $T_{Komfort}$  Soll Kühlen  $\leq T_{Nacht}$  Soll Kühlen

Die Standby- und Nachtsolltemperaturen leiten sich nach den parametrierten Anhebungstemperaturen aus der Komfort-Solltemperatur (Basis-Sollwert) ab. Der Hitzeschutz soll sicherstellen, dass eine maximal zulässige Raumtemperatur nicht überschritten wird, um ggf. Anlagenteile zu schützen. Aus diesem Grund sollte die Hitzeschutztemperatur (default: +35 °C) größer als die Nachttemperatur eingestellt werden. Prinzipiell ist es jedoch möglich, als Hitzeschutztemperatur Werte zwischen +7,0 °C und +45,0 °C zu wählen. Der mögliche Wertebereich einer Solltemperatur liegt bei "Kühlen" zwischen -99,9 °C und +45,0 °C und wird im oberen Bereich durch die Hitzeschutztemperatur eingegrenzt.

Bei zweistufigem Kühlbetrieb wird zusätzlich der in der ETS parametrierte Stufenabstand berücksichtigt.

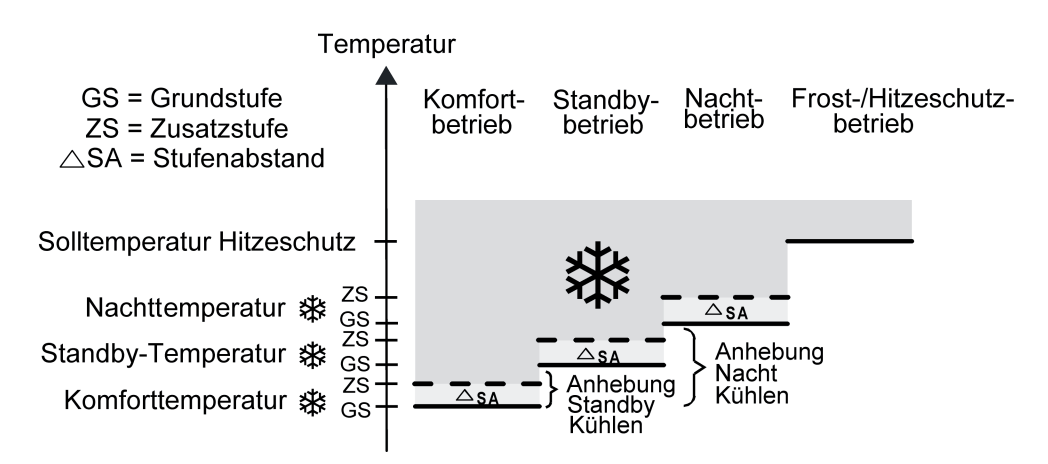

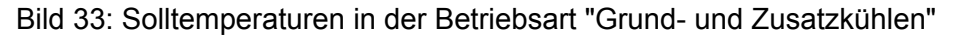

 $T_{Komfort-Soll}$  Grundstufe Kühlen  $\leq T_{Komfort-Soll}$  Zusatzstufe Kühlen  $T_{\text{Standby-Soll Grundstufe Kühlen}} \leq T_{\text{Standby-Soll Zusatzstufe Kühlen}}$ 

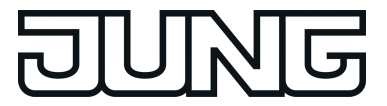

 $T_{Komfort-Soll}$  Kühlen  $\leq T_{Standby-Soll}$  Kühlen

# oder

 $T_{\text{Komfort-Soll Grundstufe Kühlen}} \leq T_{\text{Komfort-Soll Zusatzstufe Kühlen}}$  $T_{\text{Nacht-Soll Grundstufe Kühlen}} \leq T_{\text{Nacht-Soll Zusatzstufe Kühlen}}$  $T_{\text{Komfort-Soll Kühlen}} \leq T_{\text{Nacht-Soll Kühlen}}$ 

# Sollwerte für Betriebsart "Heizen und Kühlen"

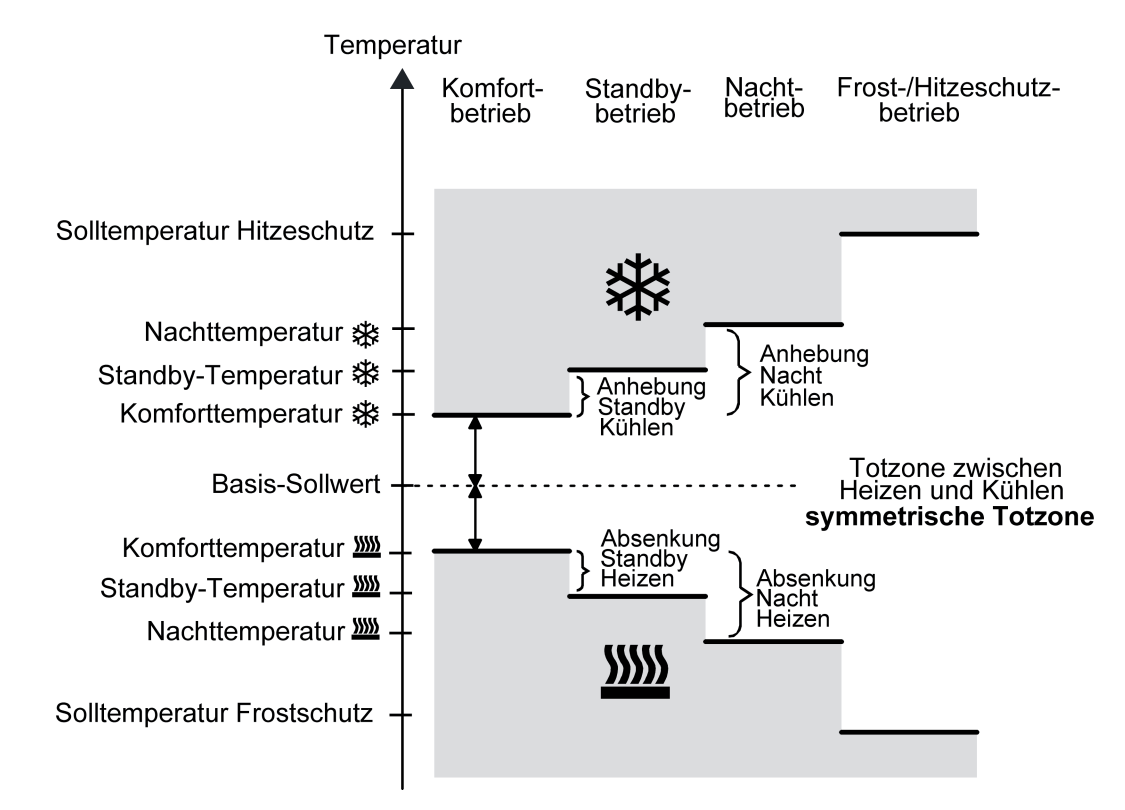

Bild 34: Solltemperaturen in der Betriebsart "Heizen und Kühlen" mit symmetrischer Totzone

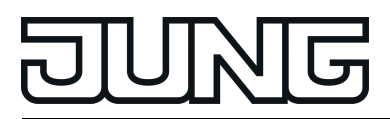

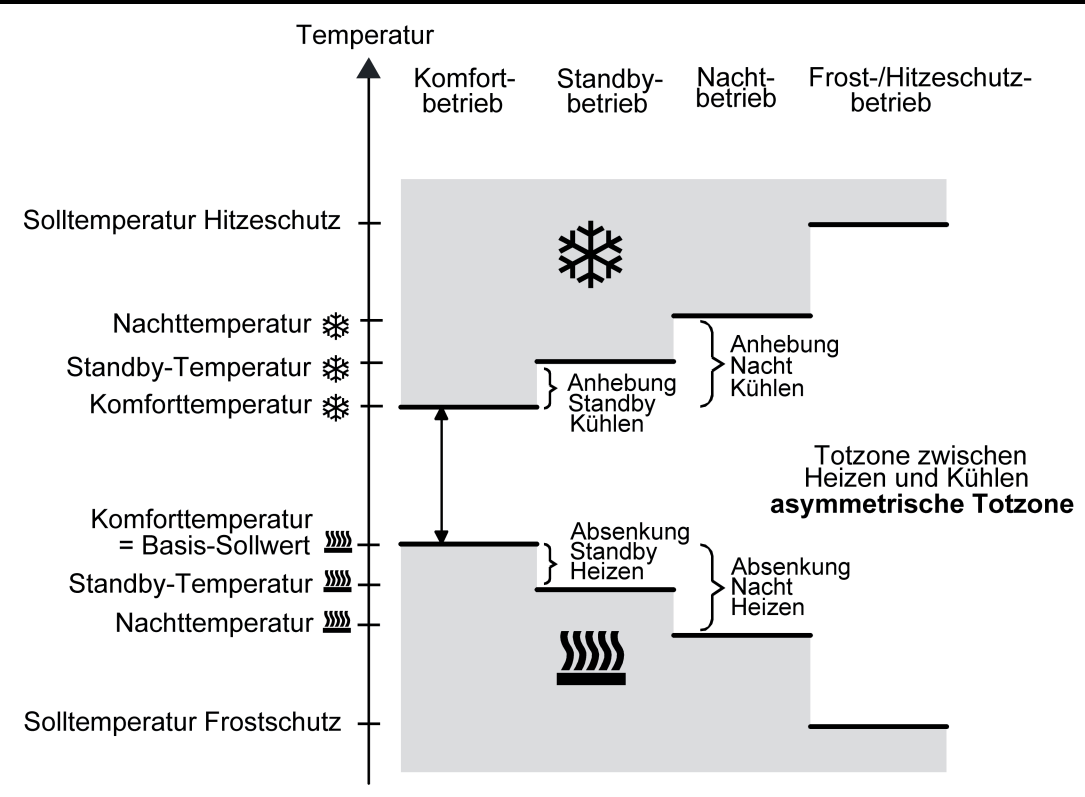

Bild 35: Solltemperaturen in der Betriebsart "Heizen und Kühlen" mit asymmetrischer Totzone

In dieser Betriebsart existieren die Solltemperaturen für Komfort-, Standby- und Nachtbetrieb beider Betriebsarten sowie die Totzone. Beim kombinierten Heizen und Kühlen wird zudem die Totzonenposition unterschieden. Es kann eine symmetrische oder eine asymmetrische Totzonenposition konfiguriert werden. Zusätzlich können die Frostschutz- und die Hitzeschutztemperaturen vorgegeben werden. Dabei gilt...

 $T_{\text{Standbv}}$  Soll Heizen  $\leq T_{\text{Komfort}}$  Soll Heizen  $\leq T_{\text{Komfort}}$  Soll Kühlen  $\leq T_{\text{Standbv}}$  Soll Kühlen

oder

 $T_{\text{Nacht SolI Heizen}}$  ≤  $T_{\text{Komfort SolI Heizen}}$  ≤  $T_{\text{Komfort SolI Kühlen}}$  ≤  $T_{\text{Nacht SolI Kühlen}}$ 

Die Standby- und Nachtsolltemperaturen leiten sich aus den Komfort-Solltemperaturen für Heizen oder Kühlen ab. Dabei kann die Temperatur-Anhebung (für Kühlen) und die Temperatur-Absenkung (für Heizen) beider Betriebsmodi in der ETS vorgegeben werden. Die Komforttemperaturen selbst leiten sich aus der Totzone und dem Basis-Sollwert ab. Der Frostschutz soll verhindern, dass die Heizanlage gefriert. Aus diesem Grund sollte die Frostschutztemperatur (default: +7 °C) kleiner als die Nachttemperatur für Heizen eingestellt werden. Prinzipiell ist es jedoch möglich, als Frostschutztemperatur Werte zwischen +7,0 °C und +40,0 °C zu wählen. Der Hitzeschutz soll verhindern, dass eine maximal zulässige Raumtemperatur nicht überschritten wird, um ggf. Anlagenteile zu schützen. Aus diesem Grund sollte die Hitzeschutztemperatur (default: +35 °C) größer als die Nachttemperatur für Kühlen eingestellt werden. Prinzipiell ist es jedoch möglich, als Hitzeschutztemperatur Werte zwischen  $+7,0$  °C und  $+45,0$  °C zu wählen.

Der mögliche Wertebereich einer Solltemperatur liegt bei "Heizen und Kühlen" zwischen +7,0 °C und +45,0 °C und wird im unteren Bereich durch die Frostschutztemperatur und im oberen Bereich durch die Hitzeschutztemperatur eingegrenzt.

Bei zweistufigem Heiz- oder Kühlbetrieb wird zusätzlich der in der ETS parametrierte Stufenabstand berücksichtigt.

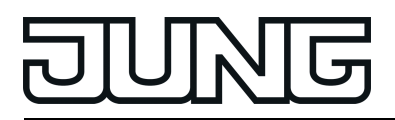

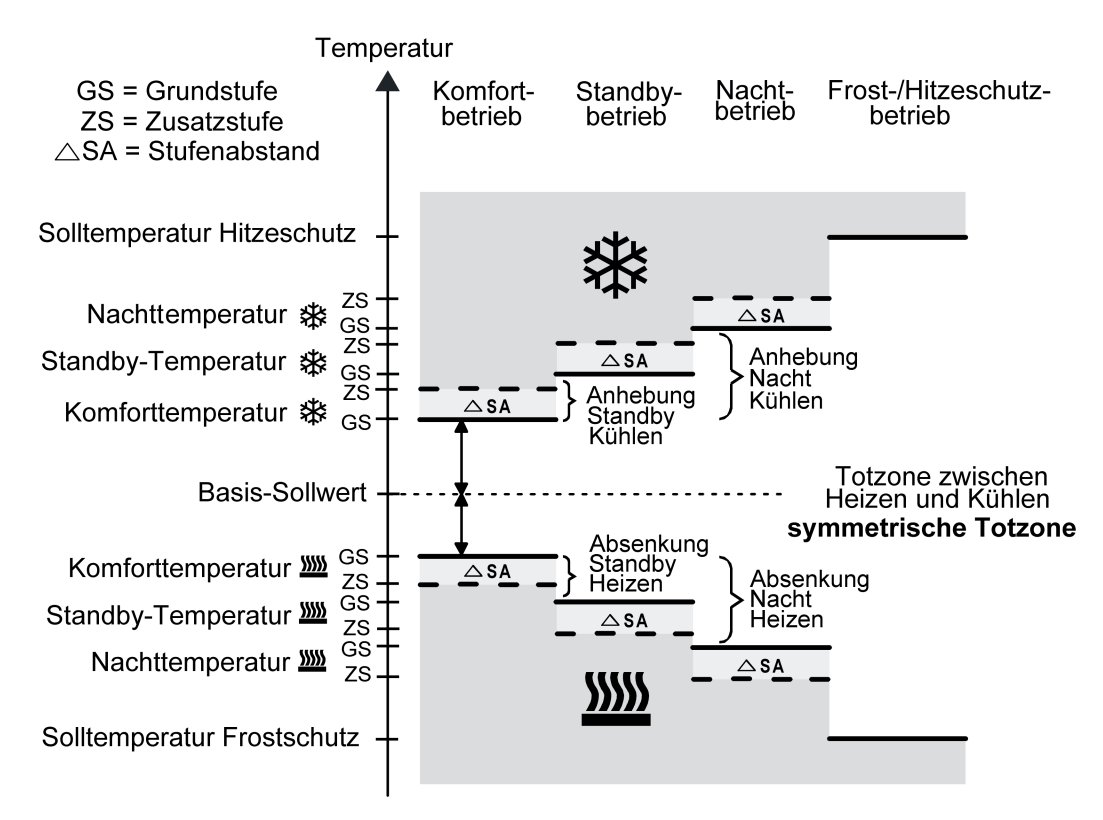

Bild 36: Solltemperaturen in der Betriebsart "Grund- und Zusatzheizen und -kühlen" mit symmetrischer Totzone

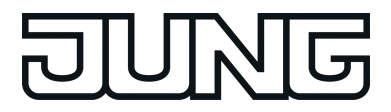

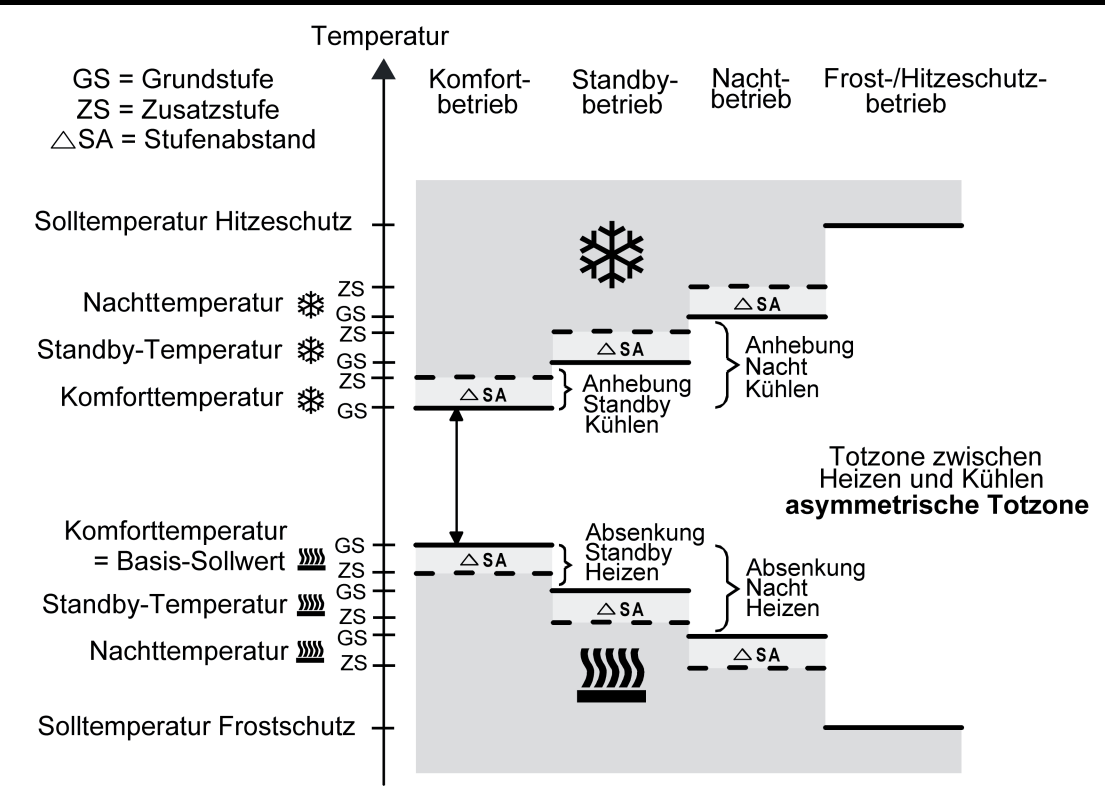

Bild 37: Solltemperaturen in der Betriebsart "Grund- und Zusatzheizen und -kühlen" mit asymmetrischer Totzone

#### oder

 $T_{\rm Komfort-Soll~Zusatzst.~Heizen} \leq T_{\rm Komfort-Soll~Grundst.~Heizen} \leq T_{\rm Komfort-Soll~Grundst.~Kühlen} \leq T_{\rm Komfort-Soll~Zusatzst.~Kühlen}$  $\top$ Nacht-Soll Zusatzst. Heizen  $\leq \top$ Nacht-Soll Grundst. Heizen  $\leq \top$ Nacht-Soll Grundst. Kühlen  $\leq \top$ Nacht-Soll Zusatzst. Kühlen  $\mathsf{T}_{\mathsf{Nacht}\text{-}\mathsf{Soll}}$  Heizen  $\leq \mathsf{T}_{\mathsf{Komfort}\text{-}\mathsf{Soll}}$  Heizen  $\leq \mathsf{T}_{\mathsf{Komfort}\text{-}\mathsf{Soll}}$  Kühlen  $\leq \mathsf{T}_{\mathsf{Nacht}\text{-}\mathsf{Soll}}$  Kühlen

#### Totzone und Totzonenposition in der kombinierten Betriebsart Heizen und Kühlen

Die Komfort-Solltemperaturen für Heizen und Kühlen leiten sich bei relativer Sollwertvorgabe aus dem Basis-Sollwert unter Berücksichtigung der eingestellten Totzone ab. Die Totzone (Temperaturzone, in der weder geheizt noch gekühlt wird) ist die Differenz zwischen den Komfort-Solltemperaturen. Bei absoluter Sollwertvorgabe existiert die Totzone nicht.

 $T_{\rm Komfort-Soll~Zusatzst.~Heizen} \leq T_{\rm Komfort-Soll~Grundst.~Heizen} \leq T_{\rm Komfort-Soll~Grundst.~Kühlen} \leq T_{\rm Komfort-Soll~Zusatzst.~Kühlen}$  $\sf{T}_S$ tandby-Soll Zusatzst. Heizen  $\leq \sf{T}_S$ tandby-Soll Grundst. Heizen  $\leq \sf{T}_S$ tandby-Soll Grundst. Kühlen  $\leq \sf{T}_S$ tandby-Soll Zusatzst. Kühlen  $\mathsf{T}_{\mathsf{Standby\text{-}Soll\ Heizen}}$   $\leq \mathsf{T}_{\mathsf{Komfort\text{-}Soll\ Heizen}}$   $\leq \mathsf{T}_{\mathsf{Komfort\text{-}Soll\ Kühlen}}$   $\leq \mathsf{T}_{\mathsf{Standby\text{-}Soll\ Kühlen}}$ 

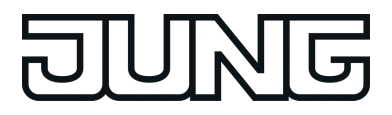

Die Parameter "Totzone zwischen Heizen und Kühlen", "Totzonenposition" sowie "Basistemperatur nach Reset" werden in der ETS-Konfiguration vorgegeben. Dabei werden folgende Einstellungen unterschieden...

- Totzonenposition = "Symmetrisch" Die in der ETS vorgegebene Totzone teilt sich am Basis-Sollwert in zwei Teile. Aus der daraus resultierenden halben Totzone leiten sich die Komfort-Solltemperaturen direkt vom Basis-Sollwert ab. Es gilt...

 $T_{\text{Basis Soll}} - \frac{1}{2}T_{\text{Totzone}} = T_{\text{Komfort Soll Heizen}}$ 

und

 ${\mathsf T}_{\mathsf{Basis}}$  Soll  $+$   $\!/\!\!/ \mathsf{T}_{\mathsf{Totzone}}$  =  ${\mathsf T}_{\mathsf{Komfort}}$  Soll Kühlen ->  $\mathsf{T}_{\mathsf{Komfort}}$  Soll Kühlen  $-\mathsf{T}_{\mathsf{Komfort}}$  Soll Heizen  $=\mathsf{T}_{\mathsf{Totzone}}$  $-$ >  $\mathsf{T}_{\mathsf{Komfort}}$  Soll Kühlen  $\geq \mathsf{T}_{\mathsf{Komfort}}$  Soll Heizen

Totzonenposition = "Asymmetrisch"

Bei dieser Einstellung ist die Komfort-Solltemperatur für Heizen gleich dem Basis-Sollwert! Die in der ETS vorgegebene Totzone wirkt ausschließlich ab dem Basis-Sollwert Richtung Komfort-Temperatur für Kühlen. Somit leitet sich die Komfort-Solltemperatur für Kühlen direkt aus dem Komfort-Sollwert für Heizen ab.

Es gilt...

 $T_{\text{Basis Soll}} = T_{\text{Komfort Soll Heizen}}$ 

- $-$ >  $T_{\text{Basis Soll}}$  +  $T_{\text{Totzone}}$  =  $T_{\text{Komfort Soll Kühlen}}$
- $\sim$   $\rm T_{Komfort}$  Soll Kühlen  $\rm \rm T_{Komfort}$  Soll Heizen  $\rm =$   $\rm T_{Totzone}$
- $-$ >  $\mathsf{T}_{\mathsf{Komfort}}$  Soll Kühlen  $\geq \mathsf{T}_{\mathsf{Komfort}}$  Soll Heizen

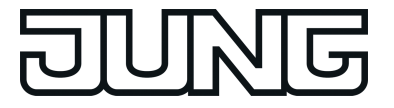

# **Sollwerte dauerhaft übernehmen**

Bei einer Veränderung der Solltemperaturen durch die Kommunikationsobjekte "Basis-Sollwert" oder "Sollwert aktiver Betriebsmodus" sind zwei Fälle zu unterscheiden, die durch den Parameter "Änderung des Sollwertes der Basistemperatur dauerhaft übernehmen" (bei relativer Sollwertvorgabe) oder "Änderung des Sollwertes dauerhaft übernehmen" (bei absoluter Sollwertvorgabe) eingestellt werden...

- Fall 1: Die Sollwertänderung wird dauerhaft übernommen (Einstellung "Ja"): Wenn bei dieser Einstellung der Temperatursollwert verstellt wird, speichert der Regler den Wert dauerhaft im EEPROM (Permanentspeicher). Der neu eingestellte Wert überschreibt dabei den Ausgangswert, also die ursprünglich durch die ETS parametrierte Basistemperatur nach Reset oder die durch die ETS geladene absolute Solltemperatur. Die veränderten Werte bleiben auch nach einem Geräte-Reset, nach einer Umschaltung des Betriebsmodus oder nach einer Umschaltung der Betriebsart - bei absoluter Sollwertvorgabe individuell für jeden Betriebsmodus für Heizen und Kühlen - erhalten. Bei dieser Einstellung ist zu beachten, dass häufige Änderungen der Basistemperatur (z. B. mehrmals am Tag durch zyklische Telegramme) die Lebensdauer des Gerätes beeinträchtigen können, da der verwendete Permanentspeicher nur für weniger häufige Speicherschreibzugriffe ausgelegt ist. Das Objekt "Basis-Sollwert" (relative Sollwertvorgabe) ist nicht bidirektional, so dass ein verschobener Basis-Sollwert nicht auf den KNX zurückgemeldet wird. Das Objekt "Sollwert aktiver Betriebsmodus" (absolute Sollwertvorgabe) kann Bedarfsweise bidirektional sein ("Übertragen"-Flag setzen!). Somit ist es möglich, über dieses Objekt die durch eine Sollwertverschiebung resultierende Solltemperatur auf den Bus zurück zu melden.
- Fall 2: Die Basis-Sollwertänderung wird nur temporär übernommen (Einstellung "Nein"): Die durch die Objekte empfangenen Sollwerte bleiben nur temporär aktiv. Bei Busspannungsausfall, nach einer Umschaltung des Betriebsmodus (z. B. Komfort nach Standby oder auch Komfort nach Komfort) oder nach einer Umschaltung der Betriebsart (z. B. Heizen nach Kühlen) wird der zuletzt veränderte Sollwert verworfen und durch den Ausgangswert ersetzt.
- i Bei dauerhafter Übernahme des Sollwerts (Einstellung "Ja") werden die nach einem Geräte-Reset wiederhergestellten Sollwerte nicht sofort in den Kommunikationsobjekten nachgeführt. Erst, nachdem über die Objekte Telegramme vom Bus empfangen werden und der Raumtemperaturregler die neu empfangenen Sollwerte übernimmt, können die Objekte, beispielsweise zu Visualisierungszwecken, ausgelesen werden ("L"-Flag setzen!).
- **i** Bei relativer Sollwertvorgabe: Die Temperatur-Sollwerte für Standby- oder Nachtbetrieb oder für den Komfortbetrieb "Kühlen" (Totzone) werden stets unabhängig vom Parameter "Änderung des Sollwertes der Basistemperatur dauerhaft übernehmen" stets im EEPROM nichtflüchtig gespeichert. Bei absoluter Sollwertvorgabe: Die Temperatur-Sollwerte für Standby- oder Nachtbetrieb für Heizen oder Kühlen werden, wie beschrieben, abhängig vom Parameter "Änderung des Sollwertes dauerhaft übernehmen" flüchtig oder nichtflüchtig gespeichert.

## **Basis-Sollwertverschiebung bei relativer Sollwertvorgabe**

Zusätzlich zur Vorgabe einzelner Temperatur-Sollwerte durch die ETS oder durch das Basis-Sollwert Objekt ist es dem Anwender bei relativer Sollwertvorgabe möglich, den Basis-Sollwert in einem bestimmten Bereich in vorgegebenen Grenzen zu verschieben. Dabei wird der Basis-Sollwert in Stufen nach oben oder nach unten verstellt. Die Wertigkeit einer Stufe ist in der ETS durch den Parameter "Wertigkeit der Sollwertverschiebung" auf 0,1 K oder 0,5 K einstellbar.

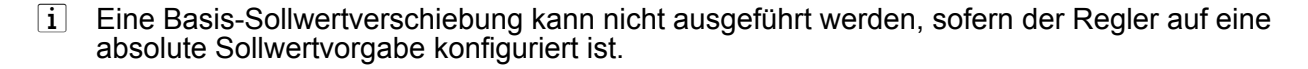

- $\lfloor i \rfloor$  Es ist zu berücksichtigen, dass eine Verschiebung der Solltemperatur direkt auf den Basis-Sollwert wirkt (Temperatur-Offset der Basis-Temperatur) und somit alle anderen Temperatur-Sollwerte verschoben werden! Eine positive Verschiebung ist maximal bis zur konfigurierten Hitzeschutztemperatur möglich. Eine negative Verschiebung kann maximal bis zur eingestellten Frostschutztemperatur vorgenommen werden.
- i Das Objekt "Basis-Sollwert" ist nicht bidirektional, so dass ein verschobener Basis-Sollwert nicht auf den KNX zurückgemeldet wird.

Ob eine Basis-Sollwertverschiebung nur auf den momentan aktivierten Betriebsmodus wirkt oder auf alle anderen Solltemperaturen der übrigen Betriebsmodi einen Einfluss ausübt, wird durch den Parameter "Änderung der Basissollwertverschiebung dauerhaft übernehmen" auf der Parameterseite "Raumtemperaturregelung -> Regler Allgemein -> Sollwerte" vorgegeben...

- Einstellung "Nein": Die vorgenommene Verschiebung des Basis-Sollwerts wirkt nur solange, wie der Betriebsmodus oder die Betriebsart nicht verändert wird oder der Basis-Sollwert beibehalten bleibt. Andernfalls wird die Sollwertverschiebung auf "0" zurückgesetzt.
- Einstellung "Ja":

Die vorgenommene Verschiebung des Basis-Sollwerts wirkt generell auf alle Betriebsmodi. Auch nach einer Umschaltung des Betriebsmodus oder der Betriebsart oder bei Verstellung des Basis-Sollwerts bleibt die Verschiebung erhalten.

- i Da der Wert zur Basis-Sollwertverschiebung ausschließlich in einem flüchtigen Speicher (RAM) abgelegt wird, geht die Verschiebung bei einem Reset (z. B. Busspannungsausfall) verloren.
- i Eine Sollwertverschiebung wirkt nicht auf die Temperatur-Sollwerte für Frost- oder Hitzeschutz.

Kommunikationsobjekte zur Basis-Sollwertverschiebung:

Die Sollwertverschiebung des Reglers kann durch das Kommunikationsobjekt "Vorgabe Sollwertverschiebung" von extern mit einem 1 Byte Zählwert (gemäß KNX DPT 6.010 – Darstellung positiver und negativer Werte im Zweierkomplement) eingestellt werden. Durch Anbindung an das Objekt "Vorgabe Sollwertverschiebung" sind Reglernebenstellen in der Lage, die aktuelle Sollwertverschiebung des Reglers direkt einzustellen. Sobald der Regler einen Wert empfängt, stellt er die Sollwertverschiebung dem Wert entsprechend ein. Es können direkt Werte, die sich innerhalb des möglichen Wertebereiches der Basis-Sollwertverschiebung befinden, angesprungen werden.

Der Regler überwacht den empfangenen Wert selbstständig. Sobald der externe Vorgabewert die Grenzen der Einstellmöglichkeiten der Sollwertverschiebung in positive oder negative Richtung überschreitet, korrigiert der Regler den empfangenen Wert und stellt die Sollwertverschiebung auf Maximalverschiebung ein. In diesem Fall wird die Wertrückmeldung über Kommunikationsobjekt "Aktuelle Sollwertverschiebung" in Abhängigkeit der Richtung der Verschiebung auch auf den Maximalwert gesetzt.

Die aktuelle Sollwertverschiebung wird durch den Regler im Kommunikationsobjekt "Aktuelle Sollwertverschiebung" nachgeführt. Dieses Objekt besitzt den selben Datenpunkt-Typ und den Wertebereich wie das Objekt "Vorgabe Sollwertverschiebung" (siehe oben). Durch Anbindung

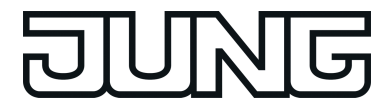

an dieses Objekt sind Reglernebenstellen in der Lage, auch die aktuelle Sollwertverschiebung anzuzeigen. Sobald eine Verschiebung um eine Temperaturstufe in positive Richtung eingestellt wird, zählt der Regler den Wert hoch. Bei einer negativen Verstellung der Temperaturstufe wird der Zählwert herunter gezählt. Ein Wert "0" bedeutet, dass keine Sollwertverschiebung eingestellt ist.

Beispiel:

Ausgangssituation: Aktuelle Solltemperatur = 21,0 °C / Wertigkeit der Sollwertverschiebung = 0,5 K / / Zählwert im Objekt "Aktuelle Sollwertverschiebung" = "0" (keine Sollwertverschiebung aktiv)

Nach Verschiebung des Sollwerts:

-> Eine Sollwertverschiebung um eine Temperaturstufe in positive Richtung zählt den Wert im Objekt "Aktuelle Sollwertverschiebung" um einen Wert hoch = "1"

-> Aktuelle Solltemperatur = 21,5 °C

-> Eine weitere Sollwertverschiebung um eine Temperaturstufe in positive Richtung zählt den Wert im Objekt "Aktuelle Sollwertverschiebung" wieder um einen Wert hoch = "2"

-> Aktuelle Solltemperatur = 22,0 °C

-> Eine Sollwertverschiebung um eine Temperaturstufe in negative Richtung zählt den Wert im Objekt "Aktuelle Sollwertverschiebung" um einen Wert herunter = "1"

-> Aktuelle Solltemperatur =  $21,5$  °C

-> Eine weitere Sollwertverschiebung um eine Temperaturstufe in negative Richtung zählt den Wert im Objekt "Aktuelle Sollwertverschiebung" wieder um einen Wert herunter = "0" -> Aktuelle Solltemperatur = 21,0 °C

-> Eine weitere Sollwertverschiebung um eine Temperaturstufe in negative Richtung zählt den Wert im Objekt "Aktuelle Sollwertverschiebung" wieder um einen Wert herunter = "-1"  $-$  Aktuelle Solltemperatur = 20,5 °C. usw. ...

i Damit Reglernebenstellen korrekte Verschiebungen anzeigen und auch den Regler (als Hauptstelle) funktionsrichtig ansteuern, ist es erforderlich, dass die Reglernebenstellen auf die gleichen Verschiebegrenzen der Sollwertverschiebung eingestellt werden wie die Hauptstelle. Reglernebenstellen müssen auch auf die gleiche Schrittweite zur Sollwertverschiebung eingestellt sein wie der Regler selbst (0,1 K oder 0,5 K).

# **Senden der Soll-Temperatur**

Die für den aktiven Betriebsmodus vorgegebene Soll-Temperatur kann über das 2 Byte Objekt "Soll-Temperatur" auf den Bus ausgesendet werden. Der Parameter "Senden bei Solltemperatur-Änderung um..." im Parameterknoten "Raumtemperaturregelung -> Regler Allgemein -> Sollwerte" legt den Temperaturwert fest, um den sich der Sollwert ändern muss, bis dass der Soll-Temperaturwert automatisch über das Objekt ausgesendet wird. Dabei sind Temperaturwertänderungen zwischen 0,1 K und 25,5 K möglich. Die Einstellung "0" an dieser Stelle deaktiviert das automatische Aussenden der Soll-Temperatur.

Zusätzlich kann der Sollwert zyklisch ausgesendet werden. Der Parameter "Zyklisches Senden der Solltemperatur" legt die Zykluszeit fest (1 bis 255 Minuten). Der Wert "0" deaktiviert das zyklische Senden des Soll-Temperaturwerts. Es ist zu beachten, dass bei deaktiviertem zyklischen Senden und abgeschaltetem automatischen Senden bei Änderung keine Telegramme zur Soll-Temperatur ausgesendet werden!

Durch Setzen des "Lesen"-Flags am Objekt "Soll-Temperatur" ist es möglich, den aktuellen Sollwert auszulesen. Nach Busspannungswiederkehr oder nach einer Neuprogrammierung durch die ETS wird der Objektwert entsprechend des aktuellen Soll-Temperaturwerts initialisiert und aktiv auf den Bus gesendet.

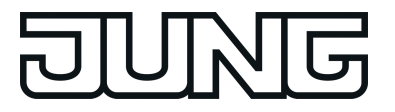

# **4.2.4.4.6 Raumtemperaturmessung**

# **Grundlagen**

Der Raumtemperaturregler misst zyklisch die Ist-Temperatur des Raumes und vergleicht diese mit der vorgegebenen Soll-Temperatur des aktiven Betriebsmodus. Aus der Differenz von Istzu Soll-Temperatur wird mit Hilfe des eingestellten Regelalgorithmus die Stellgröße berechnet. Damit stets eine fehlerfreie und effektive Raumtemperatur-Regelung erfolgen kann, ist es von großer Wichtigkeit, eine exakte Ist-Temperatur zu ermitteln.

Der Raumtemperaturregler verfügt über einen integrierten Temperaturfühler, über den die Raumtemperatur erfasst werden kann. Alternativ (z. B. bei ungünstigem Montageort des Raumtemperaturreglers oder unter erschwerten Einsatzbedingungen beispielsweise in Feuchträumen) oder zusätzlich (z. B. in großen Räumen oder Hallen) kann ein zweiter, über Bustelegramme angebundener Temperaturfühler zur Istwert-Ermittlung herangezogen werden. Wahlweise kann dieser zweite Fühler entweder ein über den KNX angekoppeltes Raumthermostat oder eine Reglernebenstelle mit Temperaturerfassung sein.

Bei Auswahl des Montageorts des Reglers oder des externen Fühlers sollten die folgenden Punkte berücksichtigt werden...

- Eine Integration des Reglers oder Temperaturfühlers in Mehrfachkombinationen, insbesondere wenn Unterputz-Dimmer mit verbaut sind, ist zu vermeiden.
- Die Temperaturfühler nicht in der Nähe großer elektrischer Verbraucher montieren (Wärmeeinwirkungen vermeiden).
- Eine Installation in der Nähe von Heizkörpern oder Kühlanlagen sollte nicht erfolgen.
- Direkte Sonneneinstrahlung auf die Temperaturfühler verhindern.
- Die Installation von Fühlern an der Innenseite einer Außenwand kann die Temperaturmessung negativ beeinflussen.
- Temperaturfühler sollten mindestens 30 cm weit entfernt von Türen, Fenstern oder Lüftungseinrichtungen und mindestens 1,5 m hoch über dem Fußboden installiert sein.
- i Die Raumtemperaturmessung durch das Gerät ist unabhängig von der Funktion "Raumtemperaturregelung" immer aktiv und kann somit autark verwendet werden (z. B. zur einfachen Messung und Anzeige einer Raumtemperatur ohne Regelung).

## **Temperaturerfassung und Messwertbildung**

Der Parameter "Temperaturerfassung" im Parameterknoten "Sensorik -> Temperaturmessung" gibt vor, durch welche Fühler die Raumtemperatur ermittelt wird. Zur Temperaturerfassung sind die folgenden Einstellungen möglich

- "interner Fühler"

Der im Raumtemperaturregler integrierte Temperaturfühler ist aktiviert. Die Ermittlung des Ist-Temperaturwerts erfolgt somit ausschließlich lokal am Gerät. Bei dieser Parametrierung beginnt unmittelbar nach einem Geräte-Reset die Regelung.

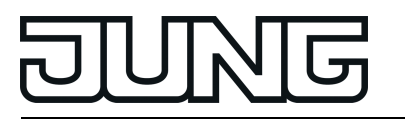

- "empfangener Temperaturwert" Die Ermittlung der Ist-Temperatur erfolgt ausschließlich durch einen vom Bus empfangenen Temperaturwert. Der Fühler kann in diesem Fall ein über das 2 Byte Objekt "Empfangene Temperatur" angekoppeltes KNX Raumthermostat oder eine Reglernebenstelle mit Temperaturerfassung sein. Der Raumtemperaturregler kann den aktuellen Temperaturwert zyklisch anfordern. Dazu muss der Parameter "Abfragezeit empfangener Temperaturwert" auf einen Wert > "0" eingestellt werden. Das Abfrageintervall ist in den Grenzen von 1 Minute bis 255 Minuten parametrierbar. Nach einem Geräte-Reset wartet der Raumtemperaturregler erst auf ein gültiges Temperaturtelegramm, bis die Regelung beginnt und ggf. eine Stellgröße ausgegeben wird. - "interner Fühler + empfangener Temperaturwert" Bei dieser Einstellung werden die ausgewählten Temperaturquellen miteinander kombiniert. Die Fühler können entweder über das 2 Byte Objekt "Empfangene Temperatur" angekoppelte KNX Raumthermostate oder Reglernebenstellen mit Temperaturerfassung sein. Bei der Einstellung "empfangener Temperaturwert" kann der Raumtemperaturregler den aktuellen Temperaturwert zyklisch anfordern. Dazu muss der Parameter "Abfragezeit empfangener Temperaturwert" auf einen Wert > "0" eingestellt werden. Das Abfrageintervall ist in den Grenzen von 1 Minute bis 255 Minuten parametrierbar. Nach einem Geräte-Reset wartet der Raumtemperaturregler erst auf ein gültiges Temperaturtelegramm, bis die Regelung beginnt und ggf. eine Stellgröße ausgegeben wird. Die tatsächliche Ist-Temperatur wird bei der Auswertung aus den jeweils zwei gemessenen Temperaturwerten gebildet. Dabei wird durch den Parameter "Messwertbildung intern zu empfangen" die Gewichtung der Temperaturwerte definiert. Es besteht somit die Möglichkeit, in Abhängigkeit der verschiedenen Montageorte der Fühler oder einer u. U. unterschiedlichen Wärmeverteilung im Raum, die Ist-Temperaturmessung abzugleichen. Häufig werden Temperaturfühler, die unter negativen äußeren Einflüssen (beispielsweise ungünstiger Montageort wegen Sonneneinstrahlung oder Heizkörper oder Tür / Fenster in unmittelbarer Nähe) stehen, weniger stark gewichtet. Beispiel: Ein Raumtemperaturregler ist neben der Raumeingangstür installiert (interner Sensor). Ein zusätzlicher bedrahteter Temperaturfühler ist an einer Innenwand in Raummitte unterhalb der Decke montiert.

Interner Fühler: 21,5 °C Externer Fühler: 22,3 °C Messwertbildung: 30 % zu 70 %

- ->  $T_{\text{Result intern}}$  =  $T_{\text{intern}} \cdot 0.3$  = 6,45 °C,
- ->  $\mathsf{T}_{\mathsf{Result\,extern}}$  =  $\mathsf{T}_{\mathsf{extern}}$  = 22,3 °C  $\cdot$  0,7 = 15,61 °C
- ->  $T_{\text{Result 1st}} = T_{\text{Result 1ntern}} + T_{\text{Result 1extern}} = 22,06 \degree C$

## **Abgleich der Messwerte**

In einigen Fällen kann es im Zuge der Raumtemperaturmessung erforderlich werden, die einzelnen Temperaturwerte abzugleichen. So wird beispielsweise ein Abgleich erforderlich, wenn die durch die Sensoren gemessene Temperatur dauerhaft unterhalb oder oberhalb der in der Nähe des Sensors tatsächlichen Temperatur liegt. Zum Feststellen der

Temperaturabweichung sollte die tatsächliche Raumtemperatur durch eine Referenzmessung mit einem geeichten Temperaturmessgerät ermittelt werden.

Durch die Parameter "Abgleich interner Fühler" und "Abgleich empfangener Temperaturwert" im Parameterknoten "Sensorik -> Temperaturmessung" kann der positive (Temperaturanhebung, Faktoren: 1 ... 127) oder der negative (Temperaturabsenkung, Faktoren: –128 ... –1) Temperaturabgleich in 0,1 K-Schritten parametriert werden. Der Abgleich wird somit nur einmal statisch eingestellt und ist für alle Betriebszustände des Reglers gleich.

Software "KNX CO2-Sensor" Funktionsbeschreibung

- i Der Messwert muss angehoben werden, falls der vom Fühler gemessene Wert unterhalb der tatsächlichen Raumtemperatur liegt. Der Messwert muss abgesenkt werden, falls der vom Fühler gemessene Wert oberhalb der tatsächlichen Raumtemperatur liegt.
- i Der Regler verwendet bei der Raumtemperaturregelung stets den abgeglichenen Temperaturwert zur Berechnung der Stellgrößen. Der abgeglichene Temperaturwert wird über das Objekt "Ist-Temperatur" auf den Bus ausgesendet (siehe "Senden der Ist-Temperatur").

Bei einer Messwertbildung unter Verwendung von kombinierten Fühlern werden stets die beiden abgeglichenen Werte zur Istwert-Berechnung herangezogen.

- i Der Objektwert des Kommunikationsobjektes Nr. 80 (S.Messwert Temperatur) ist der ermittelte und korrigierte Temperaturwert des integrierten Sensors (Eigenerwärmung). Der Parameter "Abgleich interner Temperaturfühler" wird als Offset zum Objektwert addiert.
- i Der Objektwert des Kommunikationsobjektes Nr. 23 (Ist-Temperatur) ist der ausgelesene Wert des Kommunikationsobjektes Nr. 80 (S.Messwert Temperatur), auf den die parametrierten Abgleichwerte bereits angewendet wurden. Ggf. findet noch die Anwendung einer parametrierten Bewertung und Gewichtung statt. Dieser Temperaturwert dient als Ist-Temperatur für die Raumtemperaturregler-Funktion.
- li Der Objektwert des Kommunikationsobjektes Nr. 59 (Ist-Temperatur unabgeglichen) ist der ausgelesene Wert des Kommunikationsobjektes Nr. 80 (S.Messwert Temperatur) ohne Temperaturabgleich. Dieser Wert stellt die tatsächlich durch den internen Temperatursensor gemessene Raumtemperatur dar.

## **Senden der Ist-Temperatur**

Die ermittelte Ist-Temperatur kann über das 2 Byte Objekt "Ist-Temperatur" aktiv auf den Bus ausgesendet werden. Der Parameter "Senden bei Raumtemperatur-Änderung um..." im Parameterknoten "Sensorik -> Temperaturmessung" legt den Temperaturwert fest, um den sich der Istwert ändern muss, so dass der Ist-Temperaturwert automatisch über das Objekt ausgesendet wird. Dabei sind Temperaturwertänderungen zwischen 0,1 K und 25,5 K möglich. Die Einstellung "0" an dieser Stelle deaktiviert das automatische Aussenden der Ist-Temperatur.

Zusätzlich kann der Istwert zyklisch ausgesendet werden. Der Parameter "Zyklisches Senden der Raumtemperatur" legt die Zykluszeit fest (1 bis 255 Minuten). Der Wert "0" deaktiviert das zyklische Senden des Ist-Temperaturwerts.

Durch Setzen des "Lesen"-Flags am Objekt "Ist-Temperatur" ist es möglich, den aktuellen Istwert jederzeit über den Bus auszulesen. Es ist zu beachten, dass bei deaktiviertem zyklischen Senden und abgeschaltetem automatischen Senden bei Änderung keine Telegramme zur Ist-Temperatur mehr ausgesendet werden!

Nach Busspannungswiederkehr oder nach einer Neuprogrammierung durch die ETS wird der Objektwert entsprechend des aktuellen Ist-Temperaturwerts aktualisiert und auf den Bus übertragen. Der Regler verwendet bei der Raumtemperaturregelung stets den abgeglichenen Temperaturwert zur Berechnung der Stellgrößen. Der abgeglichene Temperaturwert wird über das Objekt "Ist-Temperatur" auf den Bus ausgesendet.

Wenn bei Verwendung eines separaten KNX Sensors noch kein Temperaturwert-Telegramm des separaten Fühlers empfangen wurde, wird lediglich der durch den internen Fühler gebildete Wert ausgesendet. Wenn ausschließlich der separate Fühler verwendet wird, steht nach einem Reset der Wert "0" im Objekt. Aus diesem Grunde sollte der separate KNX Temperaturfühler nach einem Reset stets den aktuellen Wert aussenden!

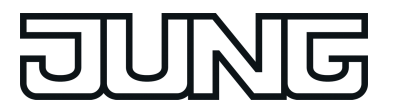

# **4.2.4.4.7 Stellgrößen- und Statusausgabe**

# **Stellgrößenobjekte**

In Abhängigkeit des für den Heiz- und/oder Kühlbetrieb - ggf. auch für die Zusatzstufen ausgewählten Regelalgorithmus' wird das Format der Stellgrößenobjekte festgelegt. So werden 1 Bit oder 1 Byte große Stellgrößenobjekte in der ETS angelegt. Der Regelalgorithmus berechnet in einem Zeitabstand von 30 Sekunden die Stellgrößen und gibt diese über die Objekte aus. Bei der pulsweitenmodulierten PI-Regelung (PWM) erfolgt das Aktualisieren der Stellgröße, falls erforderlich, ausschließlich am Ende eines Zeit-Zyklus.

Mögliche Objekt-Datenformate zu den Stellgrößen separat für beide Betriebsarten, für die Grund- und Zusatzstufe sind...

- stetige PI-Regelung: 1 Byte
- schaltende Pl-Regelung: 1 Bit + zusätzlich 1 Byte (z. B. zur Statusanzeige bei Visualisierungen)
- schaltende 2-Punkt-Regelung: 1 Bit

Abhängig von der eingestellten Betriebsart ist der Regler in der Lage, Heiz- und/oder Kühlanlagen anzusteuern und Stellgrößen zu ermitteln und über separate Objekte auszugeben. In der Mischbetriebsart "Heizen und Kühlen" werden zwei Fälle unterschieden...

- Fall 1: Heiz- und Kühlanlage sind zwei voneinander getrennte Systeme In diesem Fall sollte der Parameter "Stellgröße Heizen und Kühlen auf ein gemeinsames Objekt senden" im Parameterknoten "Raumtemperaturregelung -> Regler Allgemein" auf "Nein" eingestellt werden. Somit stehen je Stellgröße separate Objekte zur Verfügung, durch die die Einzelanlagen getrennt voneinander angesteuert werden können. Bei dieser Einstellung ist es möglich, für Heizen oder für Kühlen separate Regelungsarten zu definieren.
- Fall 2: Heiz- und Kühlanlage sind ein kombiniertes System In diesem Fall kann bei Bedarf der Parameter "Stellgröße Heizen und Kühlen auf ein gemeinsames Objekt senden" auf "Ja" eingestellt werden. Somit werden die Stellgrößen für Heizen und Kühlen auf dasselbe Objekt gesendet. Bei zweistufiger Regelung wird für die Zusatzstufen für Heizen und Kühlen ein weiteres gemeinsames Objekt freigeschaltet. Bei dieser Einstellung ist es nur noch möglich, für Heizen und für Kühlen die gleiche Regelungsart zu definieren, da in diesem Fall die Regelung und das Datenformat identisch sein müssen. Die Regelparameter ("Art der Heizung / Kühlung") sind für Heiz- oder für Kühlbetrieb weiterhin separat zu definieren. Ein kombiniertes Stellgrößenobjekt kann z. B. dann erforderlich werden, wenn durch ein Ein-Rohr-System (kombinierte Heiz- und Kühlanlage) sowohl geheizt als auch gekühlt werden soll. Hierzu muss zunächst die Temperatur des Mediums im Ein-Rohr-System durch die Anlagensteuerung gewechselt werden. Anschließend wird über das Objekt die Betriebsart eingestellt (oftmals wird im Sommer mit kaltem Wasser im Ein-Rohr-System

Bei Bedarf kann die Stellgröße vor dem Aussenden auf den KNX invertiert werden. Durch die Parameter "Ausgabe der Stellgröße Heizen" oder "Ausgabe der Stellgröße Kühlen" oder "Ausgabe der Stellgrößen..." bei Ausgabe über ein kombiniertes Objekt wird der Stellgrößenwert entsprechend des Objekt-Datenformats invertiert ausgegeben. Im zweistufigen Regelbetrieb sind zusätzlich die Parameter zur Invertierung der Zusatzstufe(n) vorhanden.

Dabei gilt... für stetige Stellgrößen: -> nicht invertiert: Stellgröße 0 % ... 100 %, Wert 0 ... 255 -> invertiert: Stellgröße 0 % ... 100 %, Wert 255 ... 0 für schaltende Stellgrößen: -> nicht invertiert: Stellgröße Aus / Ein, Wert 0 / 1 -> invertiert: Stellgröße Aus / Ein, Wert 1 / 0

gekühlt, im Winter mit heißem Wasser geheizt).

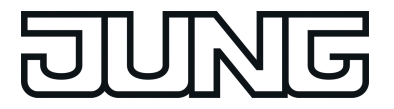

# **Automatisches Senden**

Beim automatischen Senden der Stellgrößentelegramme wird die Regelungsart unterschieden...

Stetige PI-Regelung:

Bei einer stetigen PI-Regelung berechnet der Raumtemperaturregler zyklisch alle 30 Sekunden eine neue Stellgröße und gibt diese durch ein 1 Byte Wertobjekt auf den Bus aus. Dabei kann durch den Parameter "Automatisches Senden bei Änderung um..." im Parameterknoten "Raumtemperaturregelung -> Regler Allgemein -> Stellgrößen- und Status-Ausgabe" das Änderungsintervall der Stellgröße in Prozent festgelegt werden, in Abhängigkeit dessen eine neue Stellgröße auf den Bus ausgegeben werden soll. Das Änderungsintervall kann auf "0" parametriert werden, so dass bei einer Stellgrößenänderung kein automatisches Senden erfolgt.

Zusätzlich zur Stellgrößenausgabe bei einer Änderung kann der aktuelle Stellgrößenwert zyklisch auf den Bus ausgesendet werden. Dabei werden zusätzlich zu den zu erwartenden Änderungszeitpunkten weitere Stellgrößentelegramme entsprechend des aktiven Werts nach einer parametrierbaren Zykluszeit ausgegeben. Dadurch wird sichergestellt, dass bei einer zyklischen Sicherheitsüberwachung der Stellgröße im Stellantrieb oder im angesteuerten Schaltaktor innerhalb der Überwachungszeit Telegramme empfangen werden. Das durch den Parameter "Zykluszeit für automatisches Senden..." festgelegte Zeitintervall sollte der Überwachungszeit im Aktor entsprechen (Zykluszeit im Regler vorzugsweise kleiner parametrieren). Durch die Einstellung "0" wird das zyklische Senden der Stellgröße deaktiviert.

Es ist bei der stetigen PI-Regelung zu beachten, dass bei deaktiviertem zyklischen Senden und abgeschaltetem automatischen Senden bei Änderung keine Stellgrößentelegramme ausgesendet werden!

- Schaltende PI-Regelung (PWM): Bei einer schaltenden PI-Regelung (PWM) berechnet der Raumtemperaturregler auch alle 30 Sekunden intern eine neue Stellgröße. Das Aktualisieren der Stellgröße bei dieser Regelung erfolgt jedoch ausschließlich, falls erforderlich, am Ende eines Zeit-Zyklus der PWM. Die Parameter "Automatisches Senden bei Änderung um..." und "Zykluszeit für automatisches Senden..." sind bei diesem Regelalgorithmus nicht wirksam. Der Parameter "Zykluszeit der schaltenden Stellgröße..." definiert die Zykluszeit des PWM-Stellgrößensignals.
- 2-Punkt-Regelung:

Bei einer 2-Punkt-Regelung erfolgt die Auswertung der Raumtemperatur und der Hysteresewerte zyklisch alle 30 Sekunden, so dass sich die Stellgröße, falls erforderlich, ausschließlich zu diesen Zeitpunkten ändert. Da bei diesem Regelalgorithmus keine stetigen Stellgrößen errechnet werden, ist der Parameter "Automatisches Senden bei Änderung um..." bei diesem Regelalgorithmus nicht wirksam.

Zusätzlich zur Stellgrößenausgabe bei einer Änderung kann der aktuelle Stellgrößenwert zyklisch auf den Bus ausgesendet werden. Dabei werden zusätzlich zu den zu erwartenden Änderungszeitpunkten weitere Stellgrößentelegramme entsprechend des aktiven Werts nach einer parametrierbaren Zykluszeit ausgegeben. Dadurch wird sichergestellt, dass bei einer zyklischen Sicherheitsüberwachung der Stellgröße im Stellantrieb oder im angesteuerten Schaltaktor innerhalb der Überwachungszeit Telegramme empfangen werden. Das durch den Parameter "Zykluszeit für automatisches Senden..." festgelegte Zeitintervall sollte der Überwachungszeit im Aktor entsprechen (Zykluszeit im Regler vorzugsweise kleiner parametrieren). Durch die Einstellung "0" wird das zyklische Senden der Stellgröße deaktiviert.

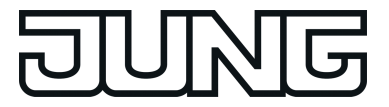

# **Reglerstatus**

Der Raumtemperaturregler ist in der Lage, seinen aktuellen Status auf den KNX/EIB auszusenden. Dazu stehen wahlweise verschiedene Datenformate zur Verfügung. Der Parameter "Status Regler" im Parameterknoten "Raumtemperaturregelung -> Regler Allgemein -> Stellgrößen- und Status-Ausgabe" gibt die Statusmeldung frei und legt das Status-Format fest...

"KNX konform":

Die KNX-konforme Reglerstatusrückmeldung ist herstellerunabhängig harmonisiert und besteht aus 3 Kommunikationsobjekten. Das 2 Byte Objekt "KNX Status" (DPT 22.101) zeigt elementare Grundfunktionen des Reglers an (siehe Tabelle 7). Dieses Objekt wird ergänzt durch die zwei 1 Byte Objekte "KNX Status Betriebsmodus" und "KNX Status Zwang-Betriebsmodus" (DPT 20.102), die den tatsächlich beim Regler eingestellten Betriebsmodus zurückmelden. Die zwei zuletzt genannten Objekte dienen in der Regel dazu, dass Reglernebenstellen in der KNX konformen Statusanzeige den Reglerbetriebsmodus korrekt anzeigen können. Folglich sind diese Objekte mit Reglernebenstellen zu verbinden, sofern die KNX konforme Statusrückmeldung konfiguriert ist..

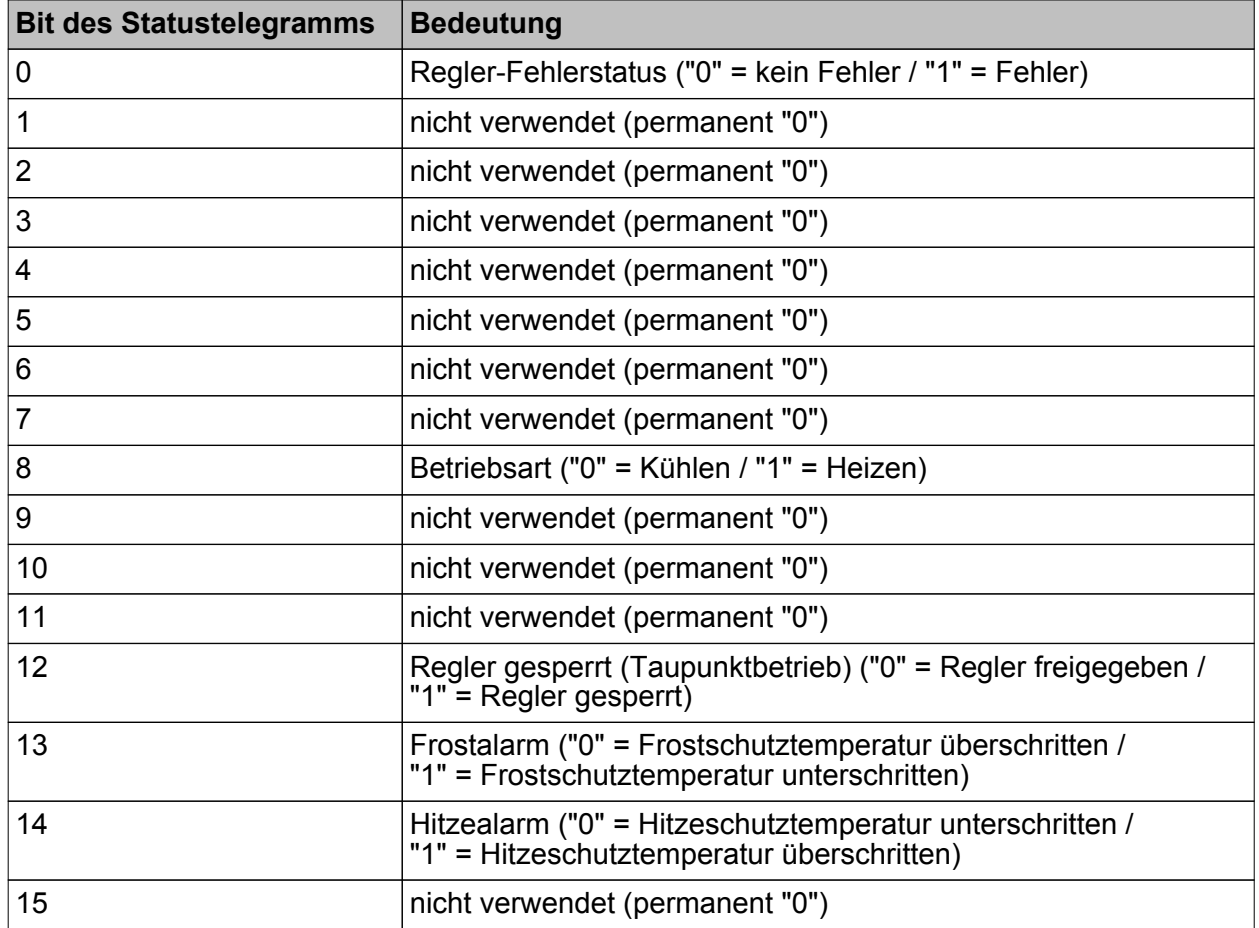

Tabelle 7: Bitkodierung des 2 Byte KNX-konformen Statustelegramms

# "Regler allgemein":

Der allgemeine Reglerstatus fasst wesentliche Statusinformationen des Reglers in zwei 1 Byte Kommunikationsobjekten zusammen. Das Objekt "Reglerstatus" beinhaltet grundlegende Statusinformationen (siehe Tabelle 8). Das Objekt "Statusmeldung Zusatz" sammelt bitorientiert weitere Informationen, die nicht über das Objekt "Reglerstatus" verfügbar sind (siehe Tabelle 9). So werten beispielsweise Reglernebenstellen die zusätzliche Statusinformation aus, um am Nebenstellen-Display alle erforderlichen Regler-Statusinformationen anzeigen zu können.

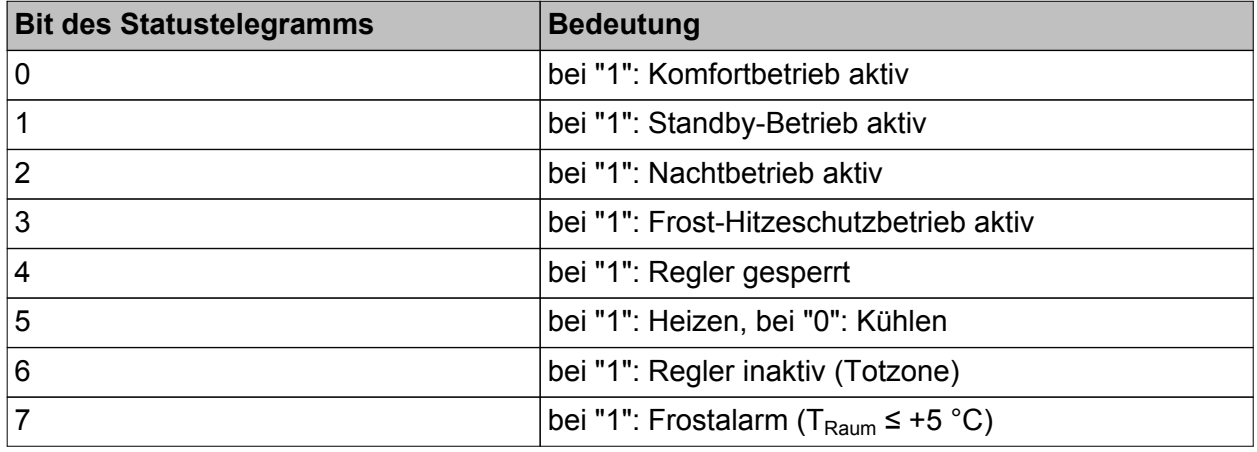

Tabelle 8: Bitkodierung des 1 Byte Statustelegramms

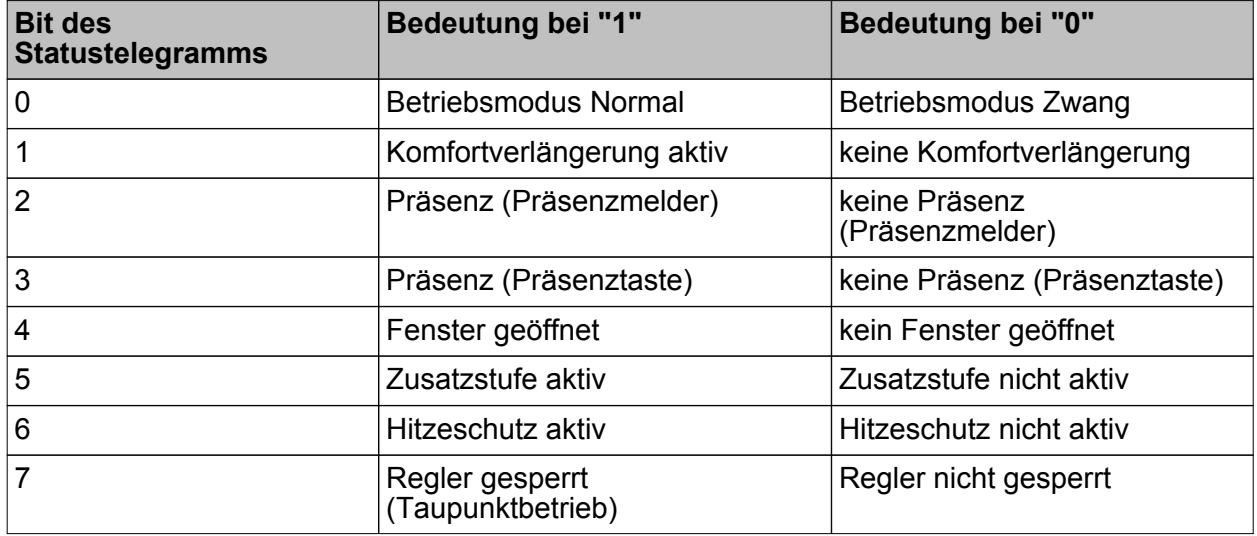

Tabelle 9: Bitkodierung des 1 Byte Zusatz-Statustelegramms
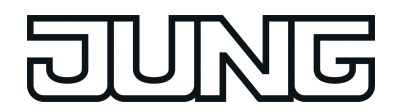

- "einzelnen Zustand übertragen":

Das 1 Bit Status Objekt "Reglerstatus, ..." beinhaltet die durch den Parameter "Einzel Status" ausgewählte Statusinformation. Bedeutung der Statusmeldungen:

"Komfortbetrieb aktiv" -> Ist aktiv, wenn der Betriebsmodus "Komfort " oder eine "Komfortverlängerung" aktiviert ist.

"Standby-Betrieb aktiv" -> Ist aktiv, wenn der Betriebsmodus "Standby " aktiviert ist.

"Nachtbetrieb aktiv" -> Ist aktiv, wenn der Betriebsmodus "Nacht " aktiviert ist.

"Frost-/ Hitzeschutz aktiv" -> Ist aktiv, wenn der Betriebsmodus "Frost- /Hitzeschutz" aktiviert ist.

"Regler gesperrt" -> Ist aktiv, wenn die Reglersperrung aktiviert ist (Taupunktbetrieb).

"Heizen / Kühlen" -> Ist aktiv, wenn der Heizbetrieb aktiviert ist und ist inaktiv, wenn der Kühlbetrieb aktiviert ist. Ist bei einer Reglersperre inaktiv.

"Regler inaktiv" -> Ist bei der Betriebsart "Heizen und Kühlen" aktiv, wenn die ermittelte Raumtemperatur innerhalb der Totzone liegt. In den Einzelbetriebsarten "Heizen" oder "Kühlen" ist diese Statusinformation stets "0". Ist bei einer Reglersperre inaktiv.

"Frostalarm" -> Ist aktiv, wenn die ermittelte Raumtemperatur +5 °C erreicht oder unterschreitet. Diese Statusmeldung hat keinen besonderen Einfluss auf das Regelverhalten.

i Die Status-Objekte werden nach einem Reset nach der Initialisierungsphase aktualisiert. Danach erfolgt die Aktualisierung zyklisch alle 30 Sekunden parallel zur Stellgrößenberechnung des Reglers. Telegramme werden dann nur auf den Bus ausgesendet, sofern sich der Status verändert.

#### **Stellgrößenbegrenzung**

Optional kann in der ETS eine Stellgrößenbegrenzung konfiguriert werden. Die Stellgrößenbegrenzung ermöglicht das Einschränken von berechneten Stellgrößen des Reglers an den Bereichsgrenzen "Minimum" und "Maximum". Die Grenzen werden in der ETS fest eingestellt und können bei aktiver Stellgrößenbegrenzung im Betrieb des Gerätes weder unterschritten, noch überschritten werden. Es ist möglich, sofern vorhanden, für die Grund- und Zusatzstufen und für Heizen und Kühlen verschiedene Grenzwerte vorzugeben.

i Es ist zu beachten, dass die Stellgrößenbegrenzung bei einer "2-Punkt-Regelung" und beim "Senden der Stellgrößen für Heizen und Kühlen über ein gemeinsames Objekt" wirkungslos ist! Die Stellgrößenbegrenzung kann dann zwar in der ETS konfiguriert werden, sie ist dann jedoch funktionslos.

Der Parameter "Stellgrößenbegrenzung" auf der Parameterseite "Raumtemperaturregelung -> Regler Allgemein -> Stellgrößen- und Status-Ausgabe" definiert die Wirkungsweise der Begrenzungsfunktion. Die Stellgrößenbegrenzung kann entweder über das 1 Bit Kommunikationsobjekt "Stellgrößenbegrenzung" aktiviert oder deaktiviert werden, oder alternativ auch permanent aktiv sein. Bei Steuerung über das Objekt ist es möglich, die Stellgrößenbegrenzung automatisch nach Busspannungswiederkehr oder nach einem ETS-Programmiervorgang durch den Regler aktivieren zu lassen. Der Parameter "Stellgrößenbegrenzung nach Reset" definiert dabei das Initialisierungsverhalten. Bei der Einstellung "deaktiviert" wird nach einem Geräte-Reset nicht automatisch die Stellgrößenbegrenzung aktiviert. Es muss erst ein "1"-Telegramm über das Objekt

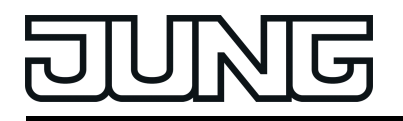

"Stellgrößenbegrenzung" empfangen werden, so dass die Begrenzung aktiviert wird. Bei der Einstellung "aktiviert" schaltet der Regler nach einem Geräte-Reset automatisch die Stellgrößenbegrenzung aktiv. Zum Deaktivieren der Begrenzung muss ein "0"-Telegramm über das Objekt "Stellgrößenbegrenzung" empfangen werden. Die Begrenzung kann dann jederzeit über das Objekt ein- oder ausgeschaltet werden.

Bei permanent aktiver Stellgrößenbegrenzung kann das Initialisierungsverhalten nach einem Geräte-Reset nicht separat konfiguriert werden, da dann die Begrenzung immer aktiv ist. In diesem Fall ist auch kein Objekt konfigurierbar.

Sobald die Stellgrößenbegrenzung aktiv ist, werden berechnete Stellgrößen gemäß den Grenzwerten aus der ETS begrenzt. Das Verhalten in Bezug auf die minimale oder maximale Stellgröße beschreibt sich dann wie folgt...

- Minimale Stellgröße: Der Parameter "Minimale Stellgröße" gibt den unteren Stellgrößengrenzwert vor. Die Einstellung kann in 5 %-Schritten im Bereich von 5 % ... 50 % vorgenommen werden. Bei aktiver Stellgrößenbegrenzung wird der eingestellte minimale Stellgrößenwert nicht unterschritten. Sollte der Regler kleinere Stellgrößen berechnen, stellt er die konfigurierte minimale Stellgröße ein. Der Regler sendet 0 % Stellgröße aus, wenn keine Heiz- oder Kühlenergie mehr angefordert werden muss.
- Maximale Stellgröße: Der Parameter "Maximale Stellgröße" gibt den oberen Stellgrößengrenzwert vor. Die Einstellung kann in 5 %-Schritten im Bereich von 55 % ... 100 % vorgenommen werden. Bei aktiver Stellgrößenbegrenzung wird der eingestellte maximale Stellgrößenwert nicht überschritten. Sollten der Regler größere Stellgrößen berechnen, stellt er die konfigurierte maximale Stellgröße ein.

Wenn die Begrenzung aufgehoben wird, führt der Regler die zuletzt berechnete Stellgröße erst dann automatisch auf die unbegrenzten Werte nach, wenn das nächste Berechnungsintervall für die Stellgrößen (30 Sekunden) abgelaufen ist.

- $\lvert i \rvert$  Sofern der Regler einen Ventilschutz ausführt, ist die Stellgrößenbegrenzung temporär deaktiviert, um den Verfahrweg des Ventils vollständig auszunutzen.
- $\overline{ii}$  Eine aktivierte Stellgrößenbegrenzung beeinflusst speziell bei stark eingeschränktem Stellgrößenbereich das Regelergebnis negativ. Es ist mit einer Regelabweichung zu rechnen.

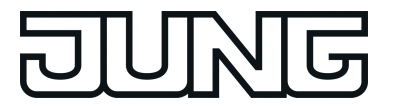

## **Sonderfall Stellgröße 100% (Clipping-Modus)**

Wenn die berechnete Stellgröße des Reglers bei einer PI-Regelung die physikalischen Grenzen des Stellglieds überschreitet, die berechnete Stellgröße also größer 100 % ist, wird die Stellgröße auf den maximalen Wert (100 %) gesetzt und dadurch begrenzt. Dieses besondere und notwendige Regelverhalten wird auch "Clipping" genannt (englisch to clip = abschneiden, kappen). Bei einer PI-Regelung kann die Stellgröße den Wert "100 %" erreichen, wenn die Abweichung der Raumtemperatur zur Solltemperatur groß ist oder der Regler eine lange Zeit benötigt, um mit der zugeführten Heiz- oder Kühlenergie auf den Sollwert einzuregeln. Der Regler kann diesen Zustand besonders bewerten und unterschiedlich darauf reagieren. Der Parameter "Verhalten bei Stellgröße = 100% (Clipping-Modus PI-Regelung)" auf der Parameterseite "Raumtemperaturregelung -> Regler Allgemein -> Stellgrößen- und Status-Ausgabe" legt die Funktionsweise des PI-Reglers bei 100 % Stellgröße fest...

- Einstellung "100% halten bis Soll = Ist, danach 0%": Der Regler hält ohne Unterbrechung die maximale Stellgröße, bis die Raumtemperatur (Istwert) die Solltemperatur erreicht. Danach schaltet er die Stellgröße schlagartig auf 0 % ab (Reglerreset). Vorteilig bei diesem Regelverhalten ist, dass auf diese Weise in stark abgekühlten Räumen ein nachhaltiges Aufheizen oder in überhitzten Umgebungen ein wirkungsvolles Abkühlen durch Überschwingen des Sollwertes erzielt wird. Nachteilig ist, dass unter Umständen das Überschwingen der Raumtemperatur als störend empfunden wird.
- Einstellung "100% halten wie erforderlich, danach zurückregeln": Der Regler hält die maximale Stellgröße nur solange, wie dies erforderlich ist. Im Anschluss regelt er die Stellgröße gemäß des PI-Algorithmus zurück. Der Vorteil dieser Regelungseigenschaft ist der, dass die Raumtemperatur die Solltemperatur nicht oder nur unwesentlich überschreitet. Nachteilig ist, dass dieses Regelprinzip die Schwingungsneigung um den Sollwert herum erhöht.

Welche der beschriebenen Funktionsweisen zum Einsatz kommt, ist häufig abhängig davon, was für ein Heiz- oder Kühlsystem verwendet wird (Fußbodenheizung, Radiatoren, Gebläsekonvektoren, Kühldecken...) und wie effektiv diese Systeme sind. Es wird empfohlen, vorzugsweise die Einstellung "100% halten bis Soll = Ist, danach 0%" zu wählen (Standardeinstellung). Nur, wenn sich dieses Regelverhalten nachteilig auf das Temperaturempfinden von Personen in einem Raum auswirkt, sollte auf die Einstellung "100% halten wie erforderlich, danach zurückregeln" zurückgegriffen werden.

- $\overline{ii}$  Ein Clipping kann auch bei einer aktiven Stellgrößenbegrenzung (maximale Stellgröße) auftreten. In diesem Fall sendet der Regler, wenn intern die Stellgröße rechnerisch 100 % erreicht, lediglich die maximale Stellgröße gemäß der ETS Konfiguration auf den Bus aus. Das Clipping (abschalten bei Soll = Ist oder zurückregeln) findet jedoch statt.
- i Es ist zu beachten, dass der Clipping-Modus bei einer "2-Punkt-Regelung" wirkungslos ist! Der Parameter "Verhalten bei Stellgröße = 100%" kann dann zwar in der ETS konfiguriert werden, dieser ist dann jedoch funktionslos.

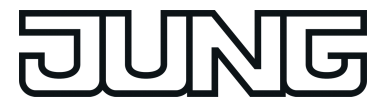

## **4.2.4.4.8 Sperrfunktionen des Raumtemperaturreglers**

#### **Regler sperren**

In bestimmten Betriebszuständen kann es erforderlich werden, die Raumtemperaturregelung zu deaktivieren. So kann z. B. im Taupunktbetrieb einer Kühlanlage oder bei Wartungsarbeiten des Heiz- oder Kühlsystems die Regelung abgeschaltet werden. Der Parameter "Regler abschalten (Taupunktbetrieb)" im Parameterknoten "Raumtemperaturregelung -> Regler Funktionalität" gibt mit der Einstellung "Über Bus" das 1 Bit Objekt "Regler Sperren" frei. Weiterhin kann die Regler-Sperrfunktion mit der Einstellung "Nein" abgeschaltet werden.

Wird über das freigegebene Sperrobjekt ein "1"-Telegramm empfangen, ist die Raumtemperaturregelung vollständig deaktiviert. In diesem Fall sind die Stellgrößen gleich "0" (30 s Aktualisierungsintervall der Stellgrößen abwarten). Eine Bedienung des Reglers ist in diesem Fall jedoch möglich.

Im zweistufigen Heiz- oder Kühlbetrieb kann die Zusatzstufe separat gesperrt werden. Der Parameter "Sperrobjekt Zusatzstufe" im Parameterknoten "Raumtemperaturregelung -> Regler Allgemein" gibt mit der Einstellung "Ja" das 1 Bit Objekt "Zusatzstufe sperren" frei. Weiterhin kann die Sperrfunktion der Zusatzstufe mit der Einstellung "Nein" abgeschaltet werden. Wird über das freigegebene Sperrobjekt der Zusatzstufe ein "1"-Telegramm empfangen, ist die Raumtemperaturregelung durch die Zusatzstufe deaktiviert. Die Stellgröße der Zusatzstufe ist "0", die Grundstufe arbeitet ununterbrochen weiter.

i Ein Sperrbetrieb ist nach einem Reset (Busspannungswiederkehr, ETS-Programmiervorgang) stets gelöscht!

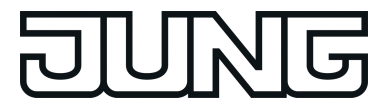

## **4.2.4.4.9 Ventilschutz**

Um ein Verkalken oder ein Festfahren der angesteuerten Heizkörper- oder Kühlanlagen-Stellventile zu verhindern, kann ein zyklischer Ventilschutz durchgeführt werden. Der Parameter "Ventilschutz" im Parameterknoten "Raumtemperaturregelung -> Regler Funktionalität" aktiviert durch die Einstellung "Ja" den Ventilschutz.

Diese Schutzfunktion wird generell nur für nicht aktive Stellgrößenobjekte gestartet, d. h. für Objekte, die in den vergangenen 24 Stunden keine Heiz- oder Kühlenergie angefordert haben. Für diese Objekte stellt der Regler zyklisch einmal am Tag für eine Dauer von ca. 5 Minuten die Stellgröße auf den Maximalwert unter Berücksichtigung der folgenden Parametrierung.

Stellgrößenausgabe nicht invertiert: -> 1 Bit Stellgröße: "1", 1 Byte Stellgröße: "255" Stellgrößenausgabe invertiert: -> 1 Bit Stellgröße: "0", 1 Byte Stellgröße: "0"

Somit werden auch langfristig zugefahrene Ventile regelmäßig kurz geöffnet.

- i Eine Reglersperre hat keinen Einfluss auf den Ventilschutz. Somit wird der Ventilschutz auch bei gesperrtem Regler ausgeführt.
- i Der Regler prüft den 24 h-Zeitzyklus für den Ventilschutz anhand eines 24 Stunden-Zählers. (Auf Grund von Ungenauigkeiten ist davon auszugehen, dass sich dieser Zeitpunkt verschiebt.) Dieser wird nach einem Reset des Gerätes (ETS-Programmiervorgang oder Busspannungswiederkehr) automatisch zurückgesetzt und neu gestartet.

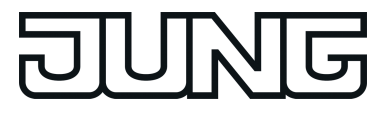

## **4.2.4.5 Logikgatter**

#### **Logikgatter**

Um logische Abhängigkeiten, auch von externen Zuständen, umsetzten oder kaskadieren zu können, verfügt die Gerätesoftware über vier Logikgatter. Jedes Gatter kann ein bis maximal vier Eingänge besitzen. Für jedes Logikgatter kann die Art der Verknüpfung "UND","ODER", "Exklusiv-ODER", "UND mit Rückführung" eingestellt werden. Jeder Eingang kann zusätzlich normal oder invertiert betrieben werden.

Die Kommunikationsobjekte der Ausgänge können als 1 Bit oder 1 Byte Objekte parametriert werden. Schaltende Ausgänge können auch invertiert arbeiten. Die Eingänge können separat mit eigenen Kommunikationsobjekten verwenden werden. Alternativ kann ein Eingang einem Grenzwert, einem Taupunktalarm oder einem 1Bit-Logikgatter-Ausgang zugeordnet werden. Die Ausgänge können zeitverzögert arbeiten. Das Sendekriterium bei Eingangsereignis, Ausgangsänderung sowie zyklisches Senden ist einstellbar.

Für komplexere Funktionen können mehrere Logikgatter kombiniert werden. Rückkopplungen, also die Verbindung eines Ausgangs mit einem Eingang desselben Gatters (evtl. auch über andere logische Gatter), werden von der Projektierungssoftware nicht verhindert. Die weiteren Gerätefunktionen werden dadurch nicht behindert.

- i Da Rückkopplungen zu einer sehr großen Zahl von Telegrammen führen können, sollten in diesem Fall sinnvolle Einschalt- oder Ausschaltverzögerungen eingestellt werden.
- $\overline{1}$  In der Regel wird eine logische Verknüpfung erst beim Eintreffen eines Eingangstelegramms ausgewertet. Wenn eine Rückkopplung mit einem zyklisch sendenden Ausgang erstellt wird, kann es passieren, dass das Gerät nach dem Laden der Applikation oder einem Reset eigenständig Telegramme aussendet. Auch in diesem Fall sind Einschalt- oder Ausschaltverzögerungen sehr sinnvoll.
- i Bei einem "UND mit Rückführung" wird der Wert des Ausgangs intern auf den Eingang 1 zurückgeführt. Das führt dazu, dass der Ausgang nur dann den Wert "1" haben kann, wenn der Eingang 1 auf "1" gesetzt wird, nachdem alle anderen Eingänge bereits den Wert "1" anliegen haben. Sobald einer der anderen Eingänge den Wert "0" bekommt, wird der Ausgang und damit auch der Eingang 1 wegen der Rückführung "0" gesetzt. Beispiel: Eine Leuchte, die erst nach Einbruch der Dämmerung manuell eingeschaltet und bei Tagesanbruch automatisch wieder ausgeschaltet werden soll. Hier wird der Taster mit dem Eingang 1 und der Grenzwert des Dämmerungssensors mit Eingang 2 verbunden. Nachdem der Dämmerungssensor den Eingang 2 auf "1" gesetzt hat, kann mit dem Taster an Eingang 1 das Licht eingeschaltet werden. Sollte das Licht nicht manuell abgeschaltet werden, sorgt die Rückführung bei Tagesanbruch dafür, dass auch der Eingang 1 intern auf "0" zurückgesetzt wird. Ohne diese Rückführung würde beim nächsten Einbruch der Dämmerung das Licht automatisch wieder eingeschaltet werden.

#### **Logikgatter parametrieren**

Damit ein Logikgatter genutzt werden kann sind folgende Einstellungen vorzunehmen...

Die benötigte "Anzahl der Logikgatter" (max. vier) auf der Parameterseite "Logikgatter" konfigurieren.

Auf der Parameterseite "Logikgatter -> Logikgatter X" ...

- Die "Art der Verknüpfung" wählen.
- Die Zahl der Eingänge beim Parameter "Anzahl der Eingänge" zwischen 1 bis 4 wählen.
- Die Zahl der Ausgänge und das Datenformat beim Parameter "Anzahl und Typ der Ausgangsobjekte" wählen.
- Beim Parameter "Ausgang senden bei" wählen, unter welcher Voraussetzung das Ausgangsobjekt gesendet werden soll.

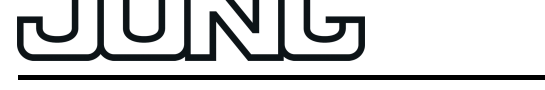

- Den Parameter "Sendeverhalten bei logischer "1" einstellen.
- Den Parameter "Sendeverhalten bei logischer "0" einstellen.
- $\overline{ii}$  Bei der Verwendung der Verzögerungen ist zu beachten, dass die Verzögerungszeiten nachgetriggert werden können. So bewirkt beim "Sendeverhalten bei logischer 1" ein "1"- Telegramm an einem Gatter-Eingang immer wieder ein Neustart der Verzögerungszeit. Ein "0"-Zustand an einem Gatter-Ausgang beim "Sendeverhalten bei logischer 0" triggert jedes Mal die Ausschaltverzögerung neu an. Folglich werden Eingangszustände erst dann ausgewertet und Ausgangszustände als Telegramm erst dann auf den Bus ausgesendet, wenn die Verzögerungszeiten einmal vollständig abgelaufen sind. Dies ist besonders dann zu beachten, wenn Eingangszustände zyklisch an das Gatter gesendet werden! Bei der Kombination von zyklischem Senden und Verzögerungen sind die Verzögerungszeiten stets kleiner einzustellen als die Zeiten für das zyklische Senden.
- Beim Parameter "Ausgangsobjekt(e) zyklisch senden" einstellen ob, und wenn ja, in welchem Zeitintervall das Ausgangsobjekt oder die Ausgangsobjekte gesendet werden sollen.

Auf der Parameterseite "Logikgatter -> Logikgatter X -> Eingänge" (die folgenden Einstellungen können für jeden der max. 4 Eingänge getroffen werden)...

- Beim Parameter "Verbindung" festlegen, ob ein interner oder ein externer Eingangswert zugewiesen werden soll. Wenn für den Eingang ein "interner Eingangswert" gewählt werden soll, den Wert aus der Liste aller internen 1 Bit Werte auswählen.
- Das "Verhalten" des Eingangs definieren. Es ist eine normale oder invertierte Auswertung definierbar.

Auf der Parameterseite "Logikgatter -> Logikgatter X -> Ausgänge" (die folgenden Einstellungen können für jeden der möglichen Ausgänge getroffen werden)...

Die Parameter "Schaltbefehl bei logischer 0 / 1" für 1-Bit-Ausgänge und "Wert bei logischer 0 / 1" für 1-Byte-Ausgänge einstellen.

Das Logikgatter ist fertig parametriert.

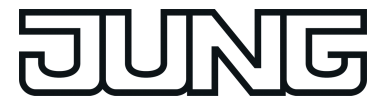

## **4.2.4.6 Auslieferungszustand**

Im Auslieferungszustand ist das Applikationsprogramm entladen. Nach dem Anlegen der Busspannung wird daher die Programmier-LED mit einer festen Frequenz von 0,5 Hz blinken. Das Gerät zeigt in diesem Zustand keine weitere Reaktion. Es sendet keine Telegramme auf den Bus. Die physikalische Adresse ist auf 15.15.255 voreingestellt.

Das Gerät muss durch die ETS programmiert und in Betrieb genommen werden (siehe Kapitel 2.4. Inbetriebnahme).

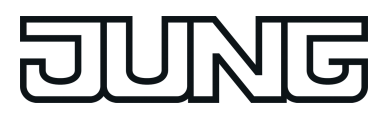

## **4.2.5 Parameter**

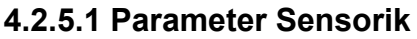

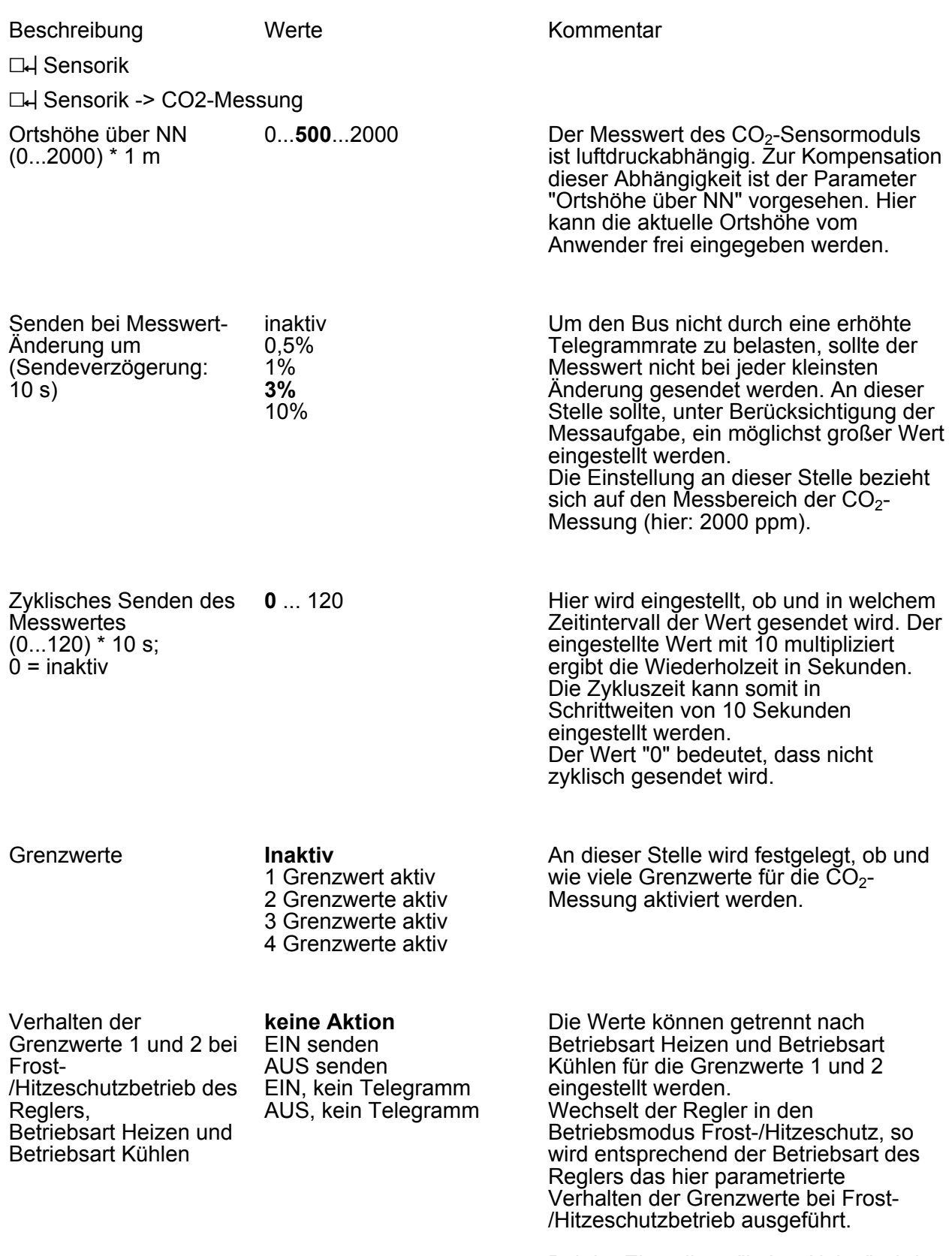

Bei der Einstellung "keine Aktion" wird das Verhalten aller Grenzwerte des

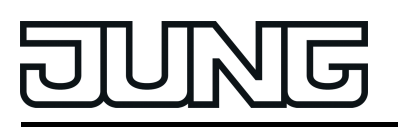

Messwertes nicht beeinflusst und sie arbeiten normal weiter.

Die Einstellungen "EIN senden" und "AUS senden" setzen die Grenzwerte des Messwertes auf den Wert EIN oder AUS und lösen ein EIN- oder AUS-Telegramm der Grenzwerte auf den Bus aus.

Wurde "EIN, kein Telegramm" oder "AUS, kein Telegramm" parametriert, so werden nur die Objektwerte aller Grenzwerte des Messwertes auf den Wert EIN oder AUS gesetzt. Telegramme werden in diesem Fall nicht ausgelöst.

Während des aktiven Frost- /Hitzeschutzbetriebs erfolgt keine weitere Auswertung der Grenzwerte. Erst bei einem Wechsel in einen anderen Betriebsmodus (Komfort-, Standby- oder Nachtbetrieb) werden die Grenzwerte wieder ausgewertet und aktualisiert.

Befindet sich der Regler im Betriebsmodus Frost- /Hitzeschutzbetrieb und die Betriebsart wechselt von Heizen auf Kühlen oder umgekehrt, so wird entsprechend der aktuellen Betriebsart des Reglers das parametrierte Verhalten der Grenzwerte ausgeführt.

Das zyklische Senden der Grenzwerte der Messwerte wird nicht beeinflusst.

Verhalten der Grenzwerte 3 und 4 bei Frost- /Hitzeschutzbetrieb des Reglers, Betriebsart Heizen und Betriebsart Kühlen

#### **keine Aktion**

EIN senden AUS senden EIN, kein Telegramm AUS, kein Telegramm

Die Werte können getrennt nach Betriebsart Heizen und Betriebsart Kühlen für die Grenzwerte 3 und 4 eingestellt werden. Wechselt der Regler in den Betriebsmodus Frost-/Hitzeschutz, so wird entsprechend der Betriebsart des Reglers das hier parametrierte Verhalten der Grenzwerte bei Frost- /Hitzeschutzbetrieb ausgeführt.

Bei der Einstellung "keine Aktion" wird das Verhalten aller Grenzwerte des Messwertes nicht beeinflusst und sie arbeiten normal weiter.

Die Einstellungen "EIN senden" und "AUS senden" setzen die Grenzwerte des Messwertes auf den Wert EIN oder AUS und lösen ein EIN- oder AUS-Telegramm der Grenzwerte auf den Bus aus.

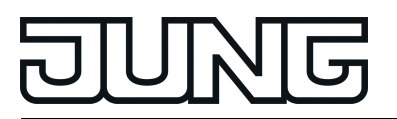

Wurde "EIN, kein Telegramm" oder "AUS, kein Telegramm" parametriert, so werden nur die Objektwerte aller Grenzwerte des Messwertes auf den Wert EIN oder AUS gesetzt. Telegramme werden in diesem Fall nicht ausgelöst.

Während des aktiven Frost- /Hitzeschutzbetriebs erfolgt keine weitere Auswertung der Grenzwerte. Erst bei einem Wechsel in einen anderen Betriebsmodus (Komfort-, Standby- oder Nachtbetrieb) werden die Grenzwerte wieder ausgewertet und aktualisiert.

Befindet sich der Regler im Betriebsmodus Frost- /Hitzeschutzbetrieb und die Betriebsart wechselt von Heizen auf Kühlen oder umgekehrt, so wird entsprechend der aktuellen Betriebsart des Reglers das parametrierte Verhalten der Grenzwerte ausgeführt.

Das zyklische Senden der Grenzwerte der Messwerte wird nicht beeinflusst.

#### $\Box$ H Sensorik -> CO2-Messung -> Grenzwert x (x = 1...4)

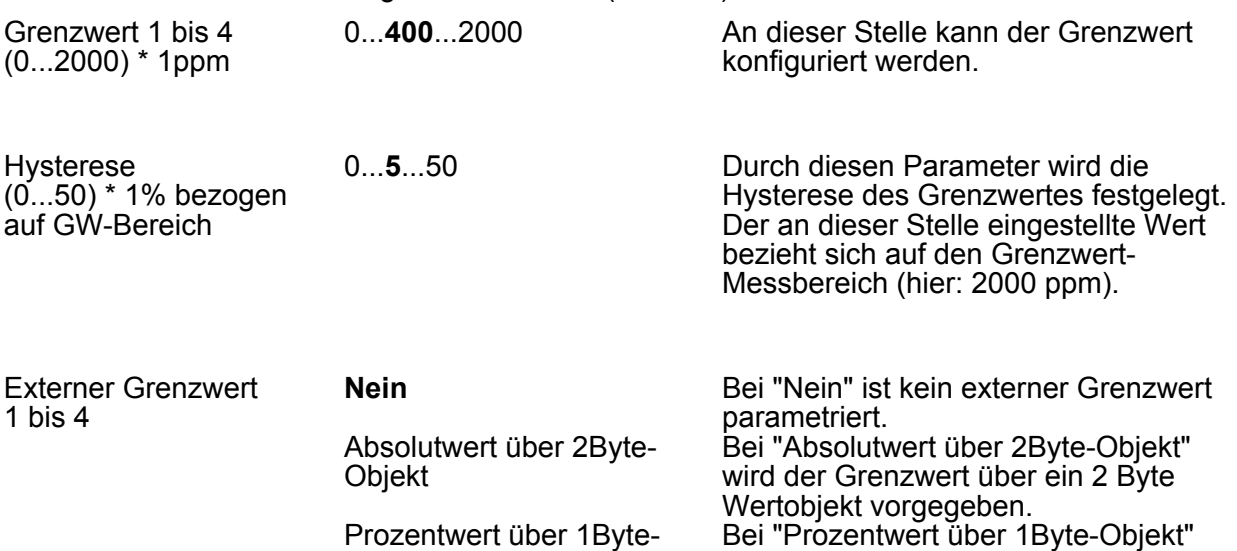

Grenzwert über Schaltobjekt speichern (Teach-In)

Objekt

Bei "Prozentwert über 1Byte-Objekt" wird der Grenzwert über ein 1 Byte Wertobjekt vorgegeben. Bei der Verwendung des externen Schaltobjekts "Grenzwert über Schaltobjekt speichern" kann der momentane Messwert des Sensors als Grenzwert festlegt werden.

Parameter

厄

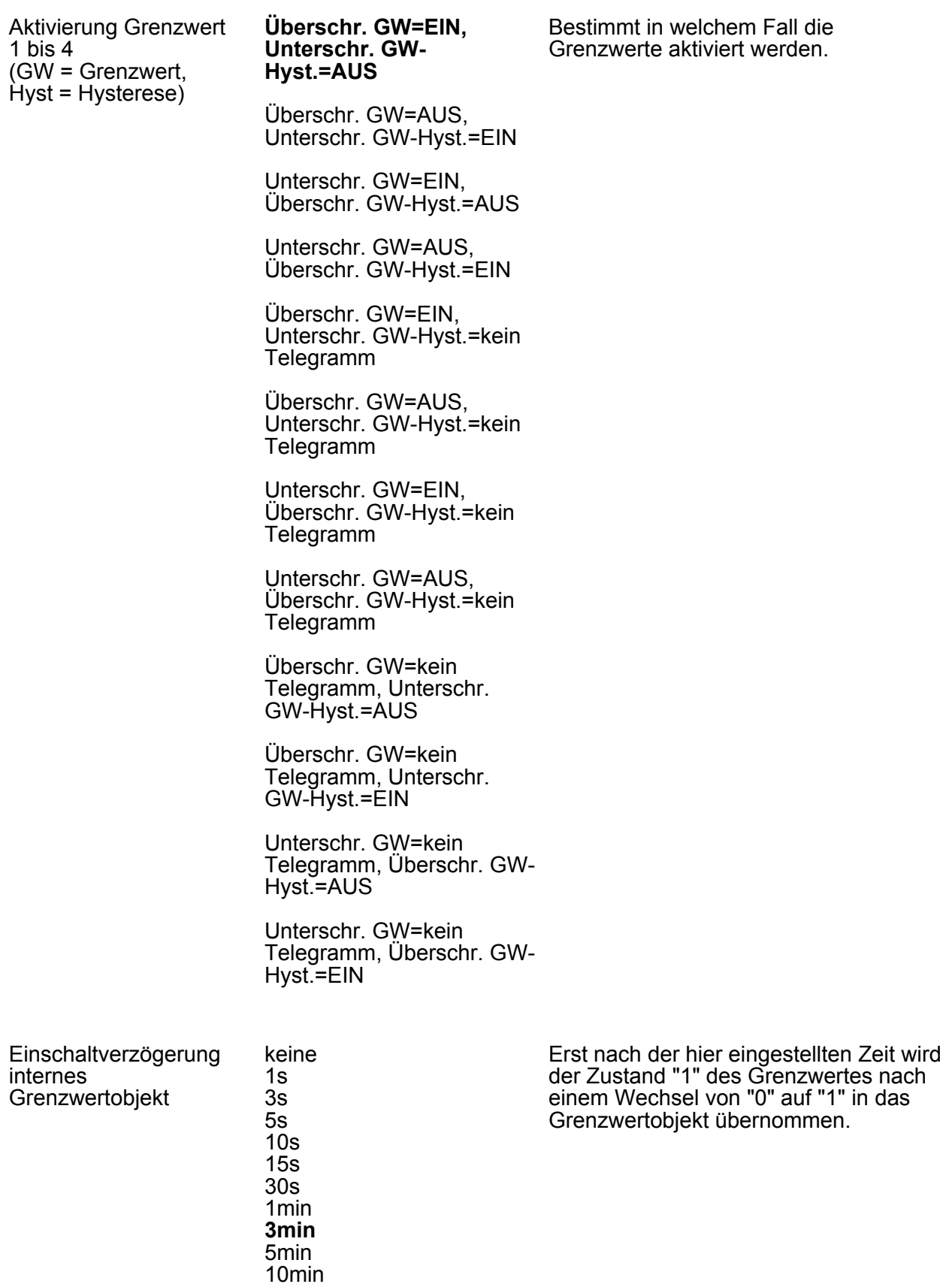

15min 30min 60min

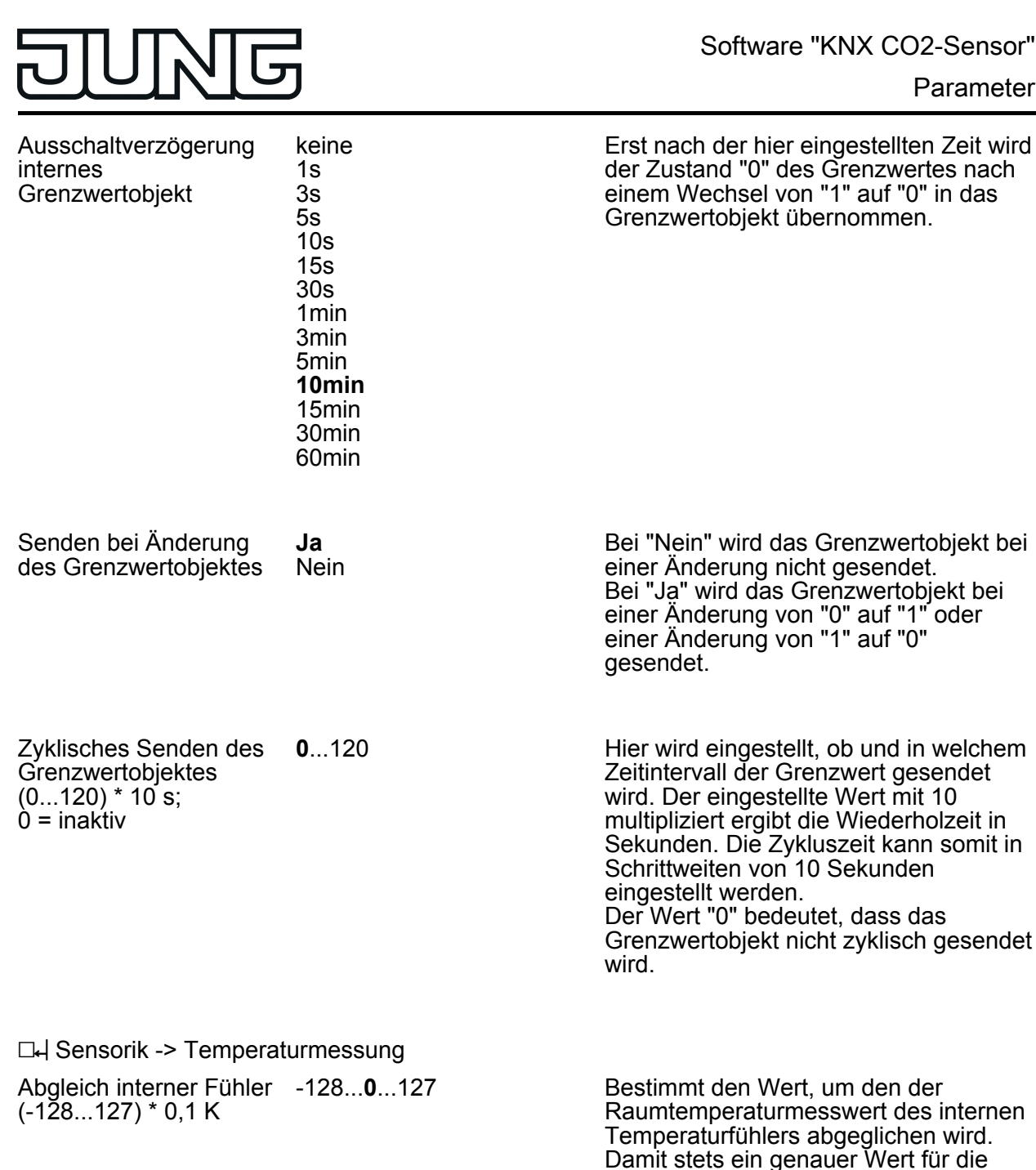

rt, um den der nesswert des internen abgeglichen wird. nauer Wert für die relative Feuchte ermittelt wird, ist es sehr wichtig, außer dem Feuchtewert auch die exakte Temperatur der Raumluft zu erfassen. Auch für die Feuchtemessung wird der ermittelte und an dieser Stelle abgeglichene Raumtemperaturwert verwendet

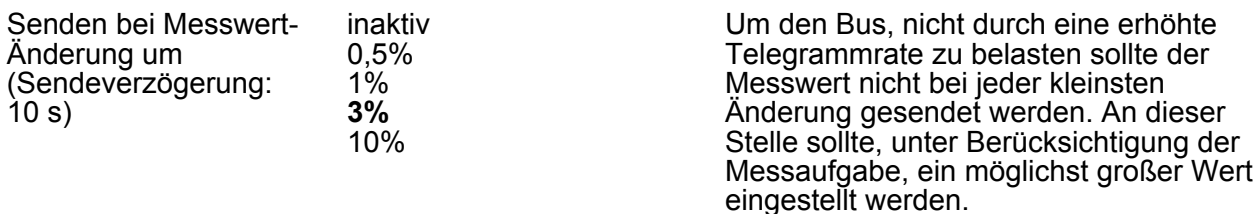

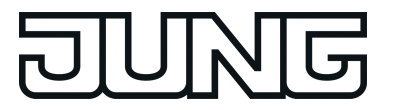

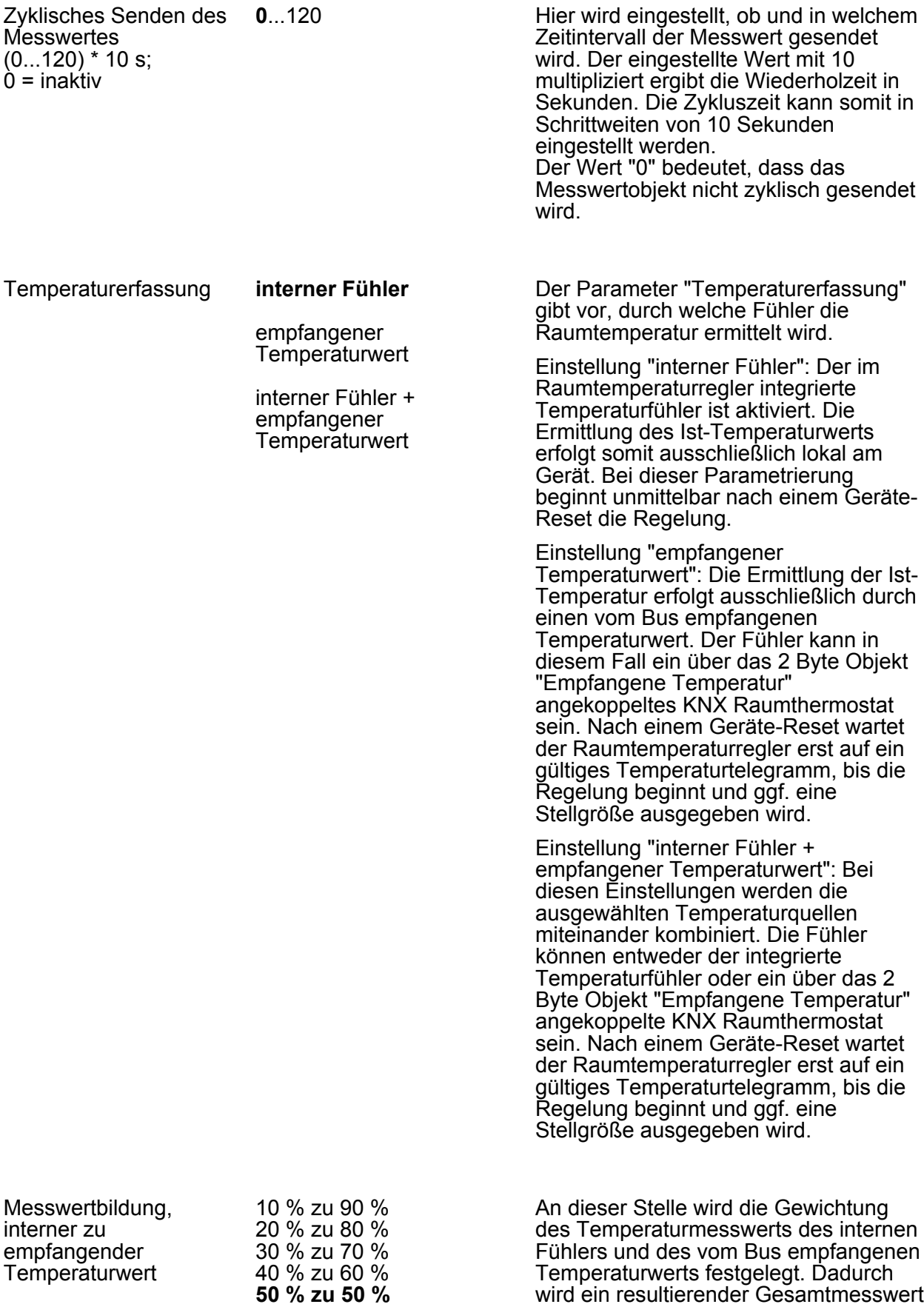

60 % zu 40 % 70 % zu 30 % gebildet, der zur weiteren Auswertung der Raumtemperatur herangezogen

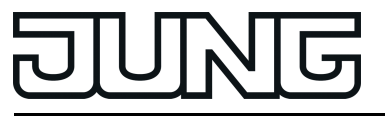

Parameter

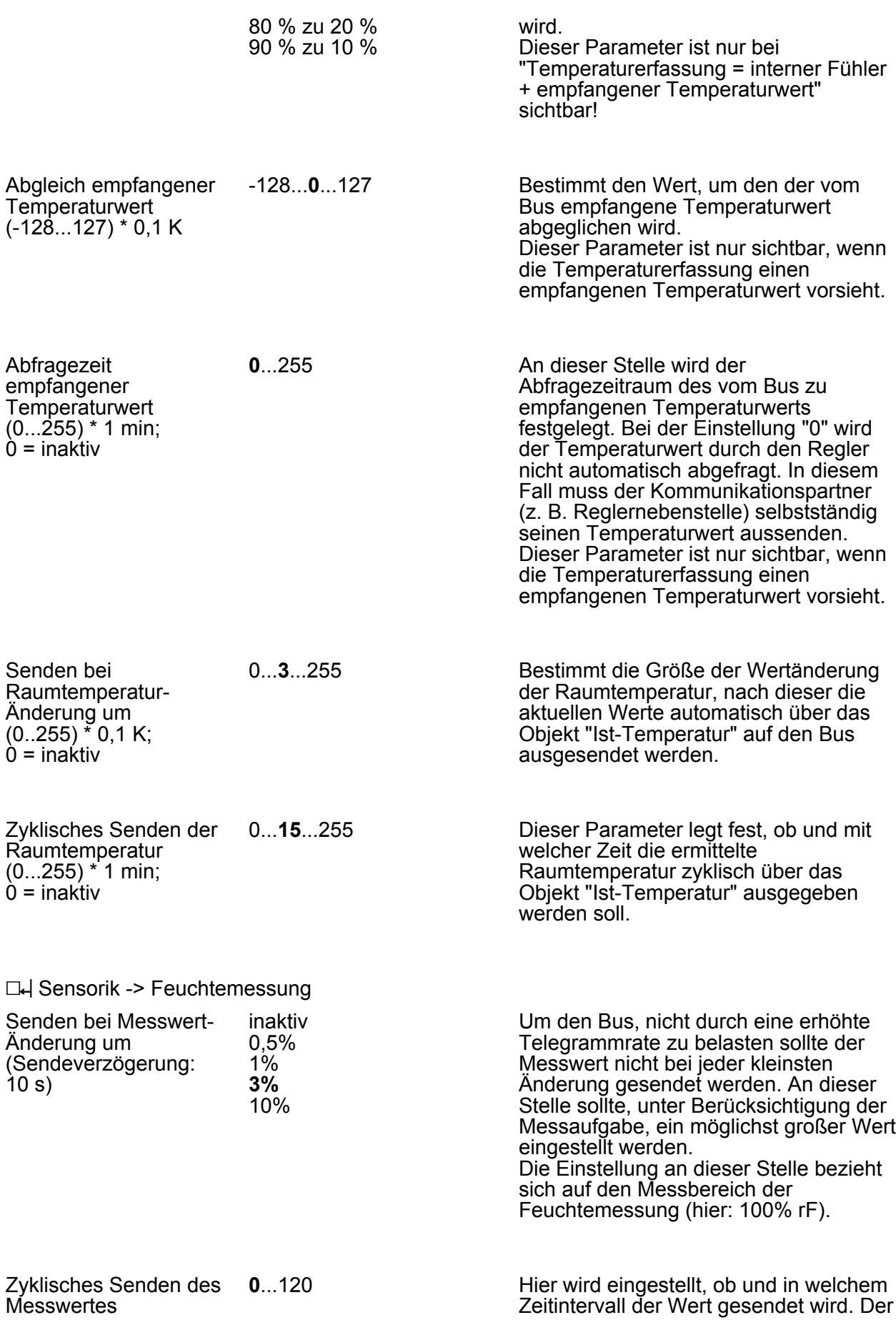

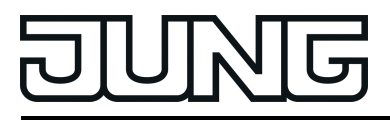

 $(0...120)$  \* 10 s:  $0 =$  inaktiv

Parameter

eingestellte Wert mit 10 multipliziert ergibt die Wiederholzeit in Sekunden. Die Zykluszeit kann somit in Schrittweiten von 10 Sekunden eingestellt werden. Der Wert "0" bedeutet, dass nicht zyklisch gesendet wird.

Grenzwerte **Inaktiv**

1 Grenzwert aktiv 2 Grenzwerte aktiv

Verhalten der Grenzwerte bei Frost- /Hitzeschutzbetrieb des Reglers, Betriebsart Heizen und Betriebsart Kühlen

**keine Aktion** EIN senden AUS senden EIN, kein Telegramm AUS, kein Telegramm Wechselt der Regler in den Betriebsmodus Frost-/Hitzeschutz, so wird entsprechend der Betriebsart des Reglers das hier parametrierte Verhalten der Grenzwerte bei Frost- /Hitzeschutzbetrieb ausgeführt.

An dieser Stelle wird festgelegt, ob und

wie viele Grenzwerte für die Feuchtemessung aktiviert werden.

Bei der Einstellung "keine Aktion" wird das Verhalten aller Grenzwerte des Messwertes nicht beeinflusst und sie arbeiten normal weiter.

Die Einstellungen "EIN senden" und "AUS senden" setzen die Grenzwerte des Messwertes auf den Wert EIN oder AUS und lösen ein EIN- oder AUS-Telegramm der Grenzwerte auf den Bus aus.

Wurde "EIN, kein Telegramm" oder "AUS, kein Telegramm" parametriert, so werden nur die Objektwerte aller Grenzwerte des Messwertes auf den Wert EIN oder AUS gesetzt. Telegramme werden in diesem Fall nicht ausgelöst.

Während des aktiven Frost- /Hitzeschutzbetriebs erfolgt keine weitere Auswertung der Grenzwerte. Erst bei einem Wechsel in einen anderen Betriebsmodus (Komfort-, Standby- oder Nachtbetrieb) werden die Grenzwerte wieder ausgewertet und aktualisiert.

Befindet sich der Regler im Betriebsmodus Frost- /Hitzeschutzbetrieb und die Betriebsart wechselt von Heizen auf Kühlen oder umgekehrt, so wird entsprechend der aktuellen Betriebsart des Reglers das parametrierte Verhalten der Grenzwerte ausgeführt.

Das zyklische Senden der Grenzwerte der Messwerte wird nicht beeinflusst.

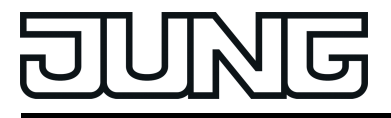

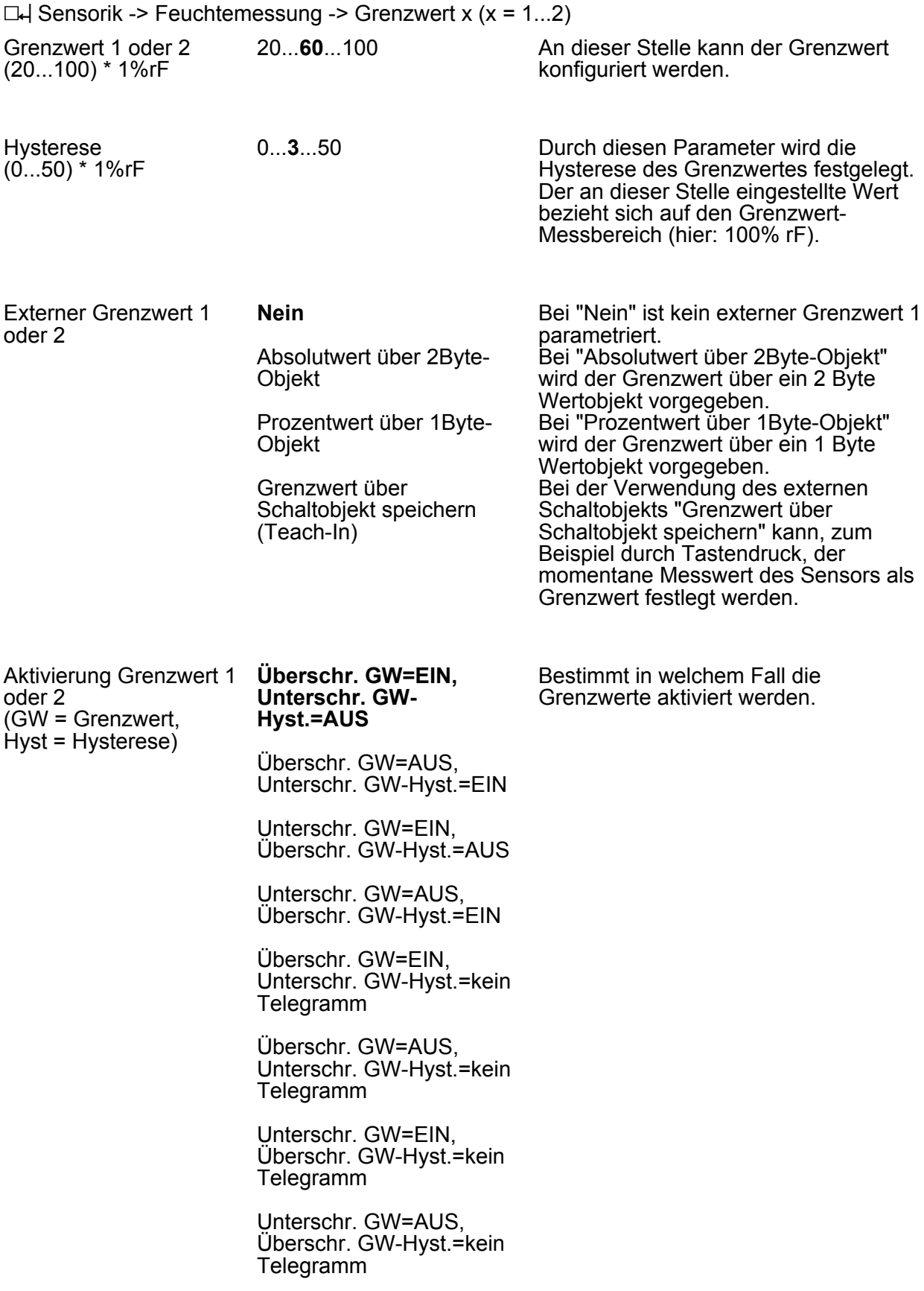

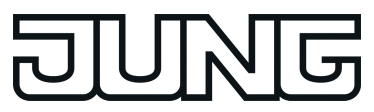

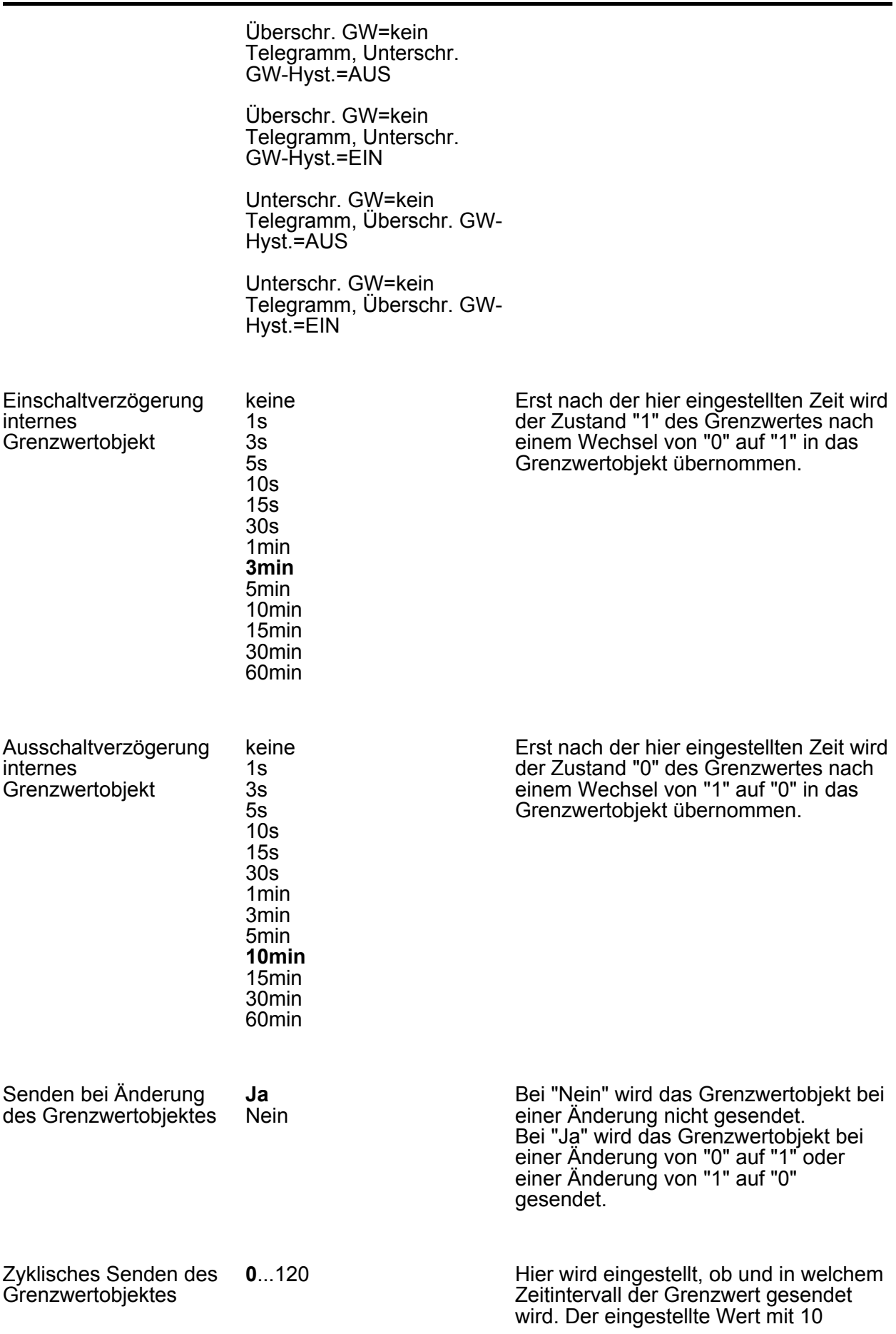

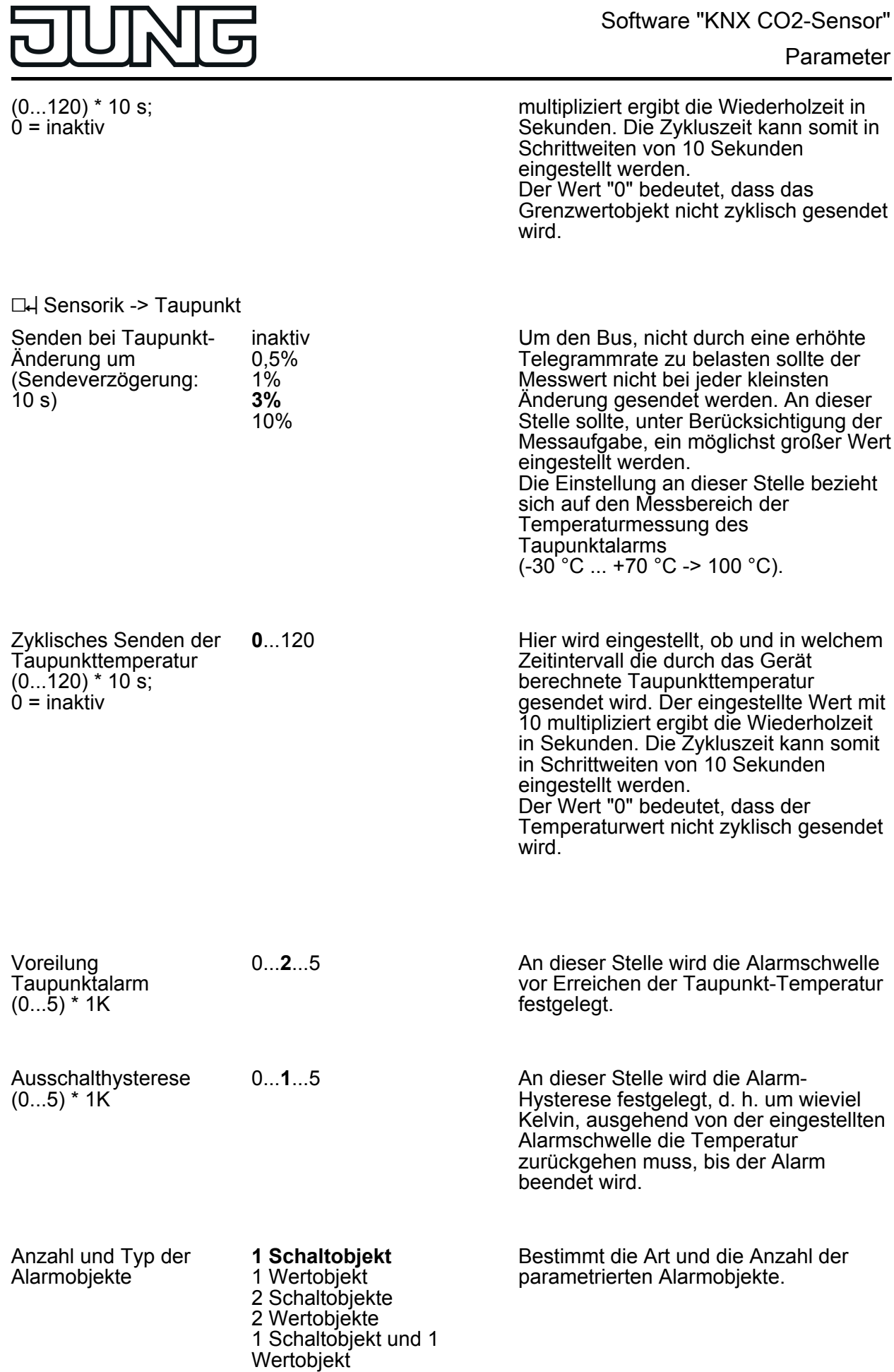

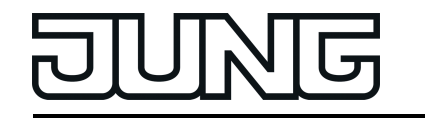

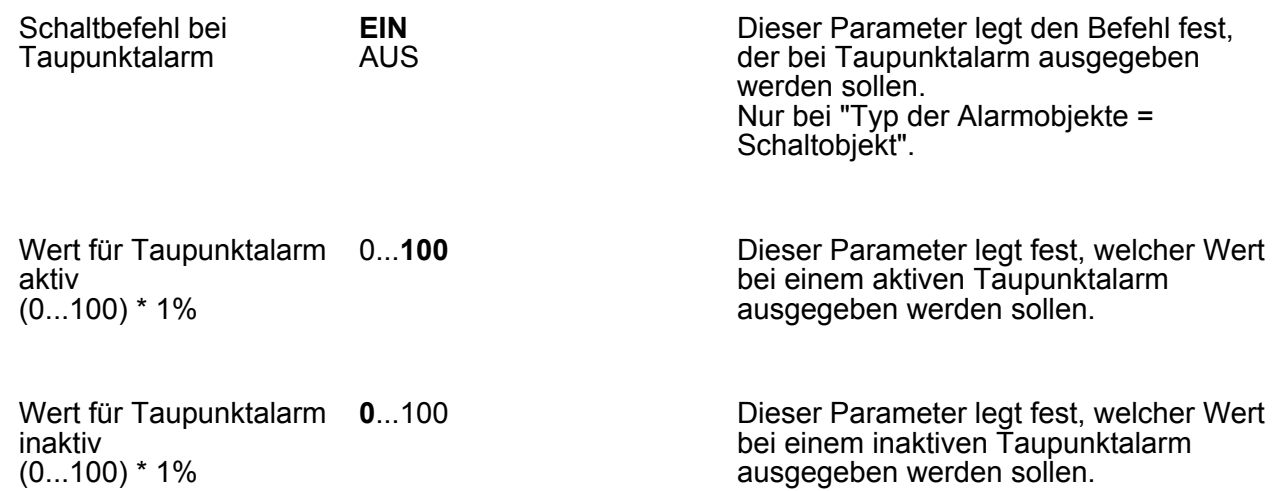

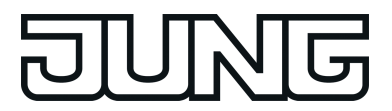

# **4.2.5.2 Parameter Raumtemperaturregler**

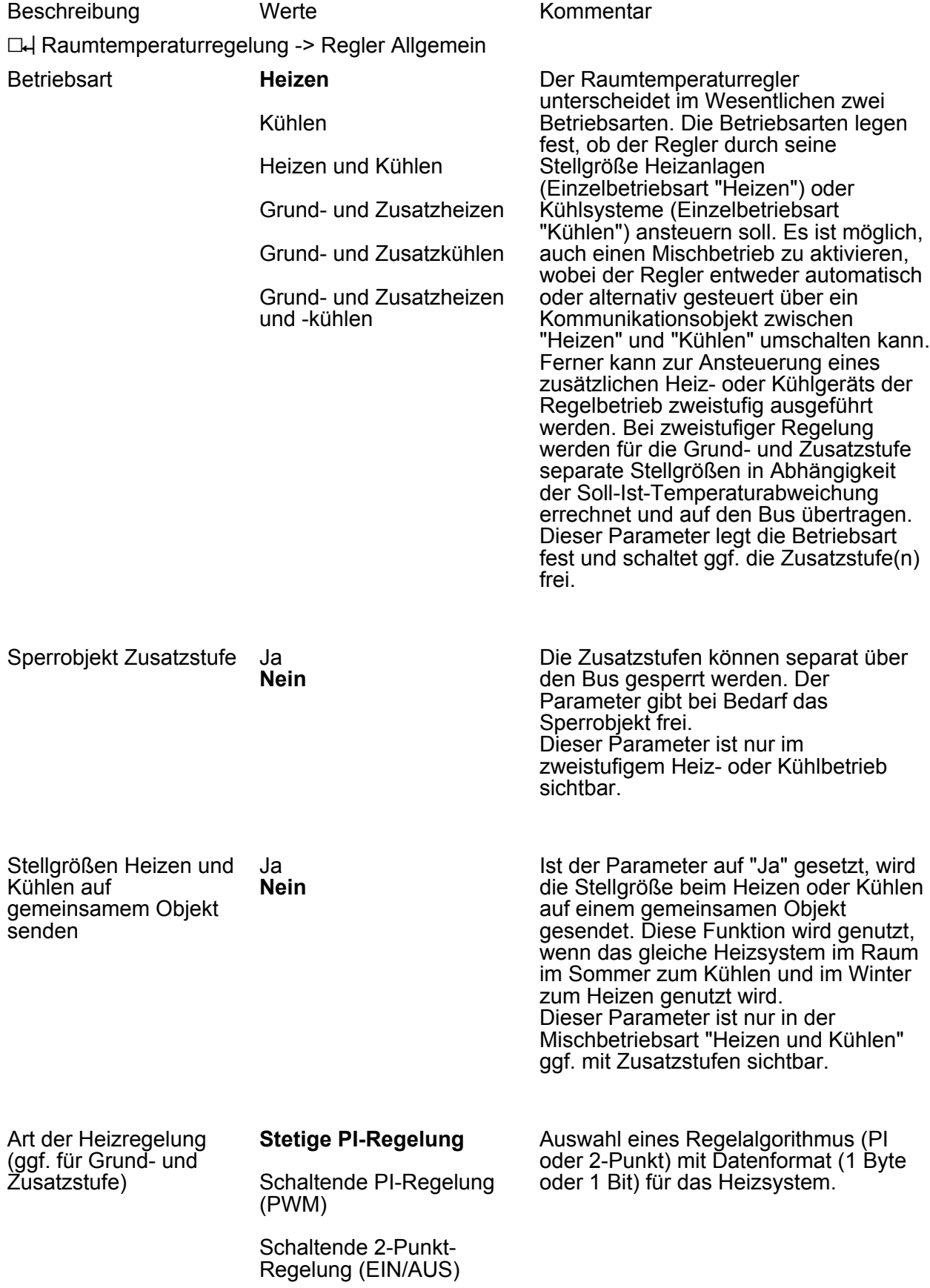

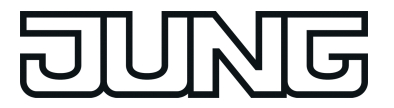

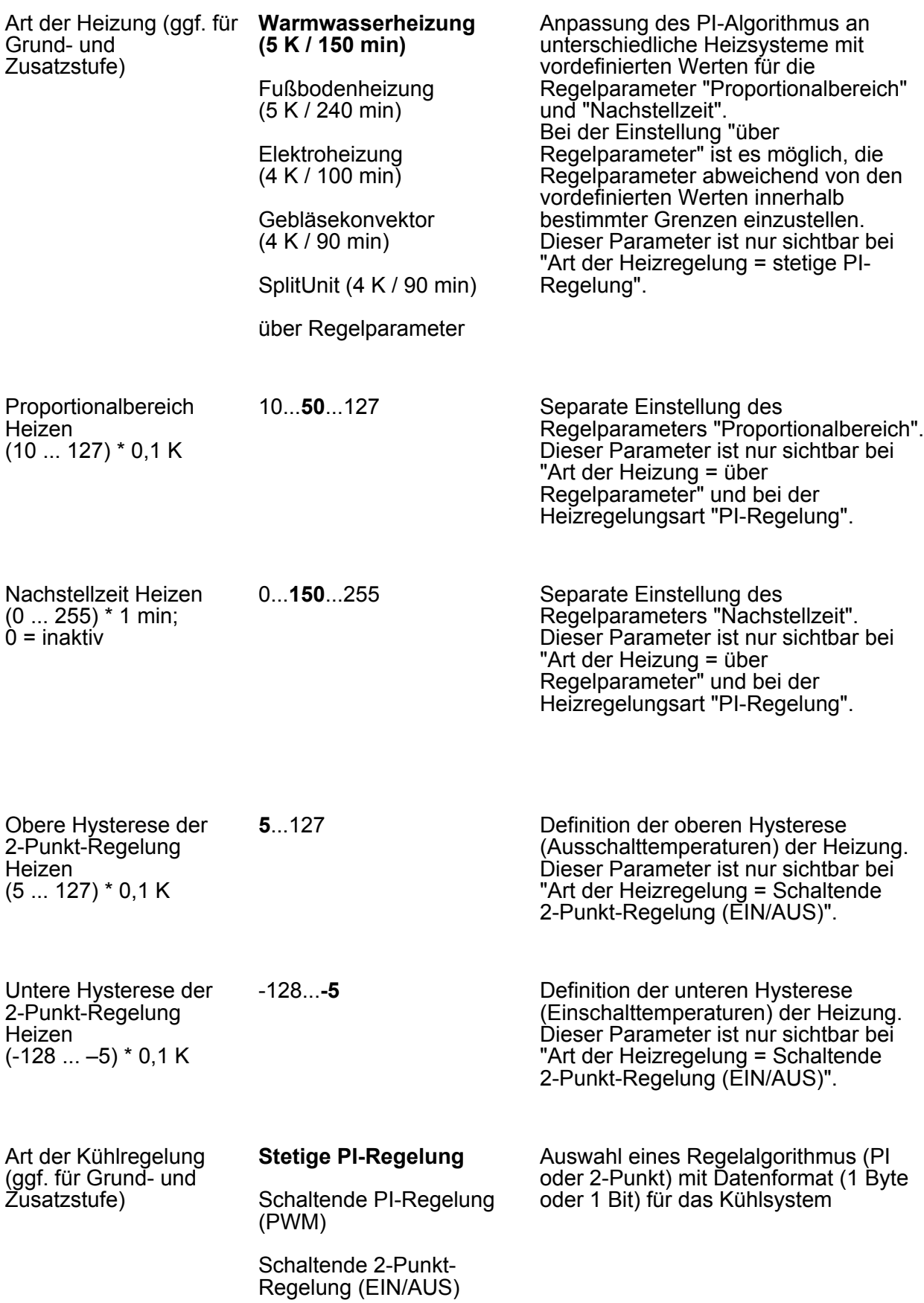

 $\overline{\mathbb{G}}$ 

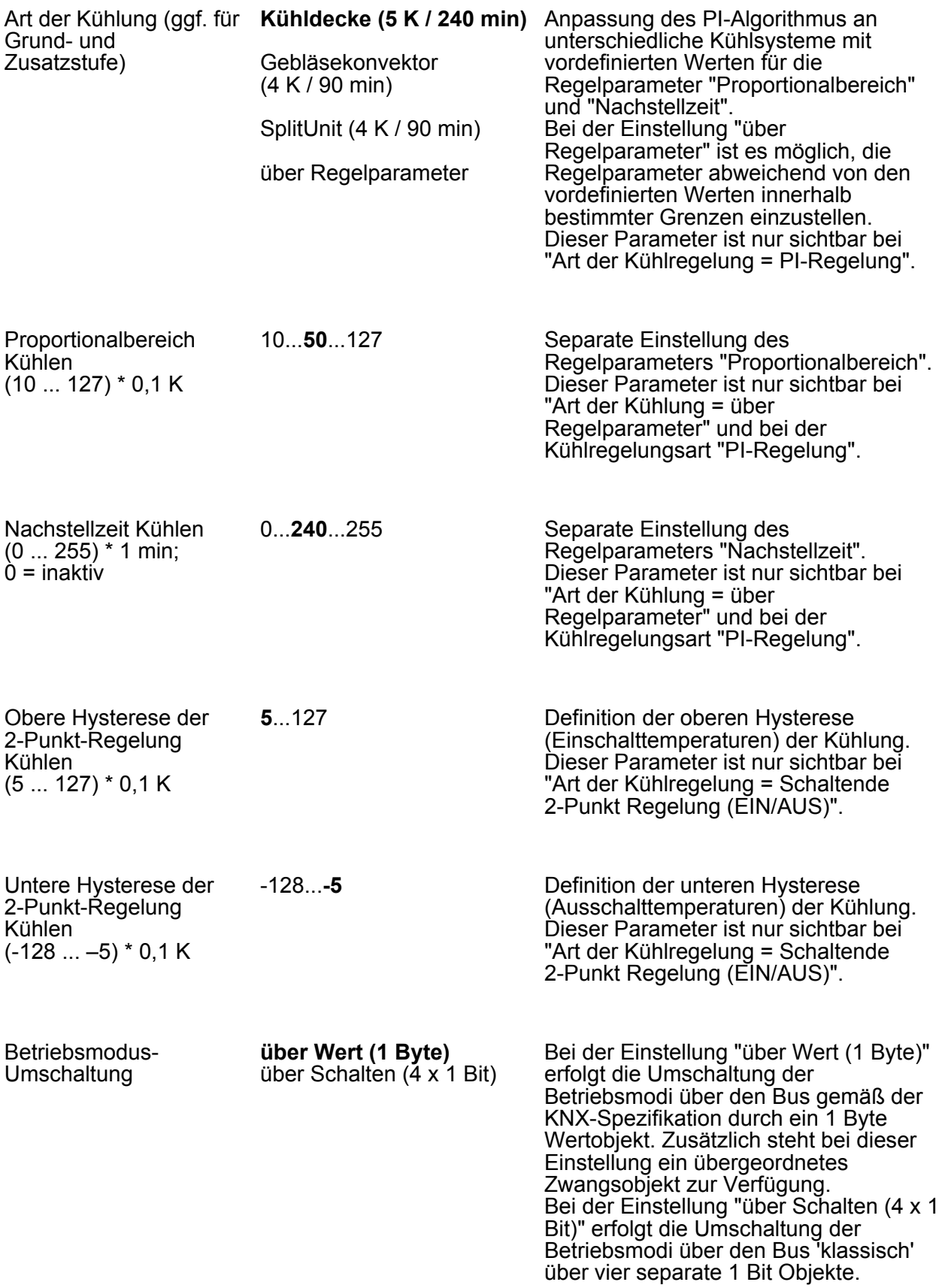

Software "KNX CO2-Sensor"

Parameter

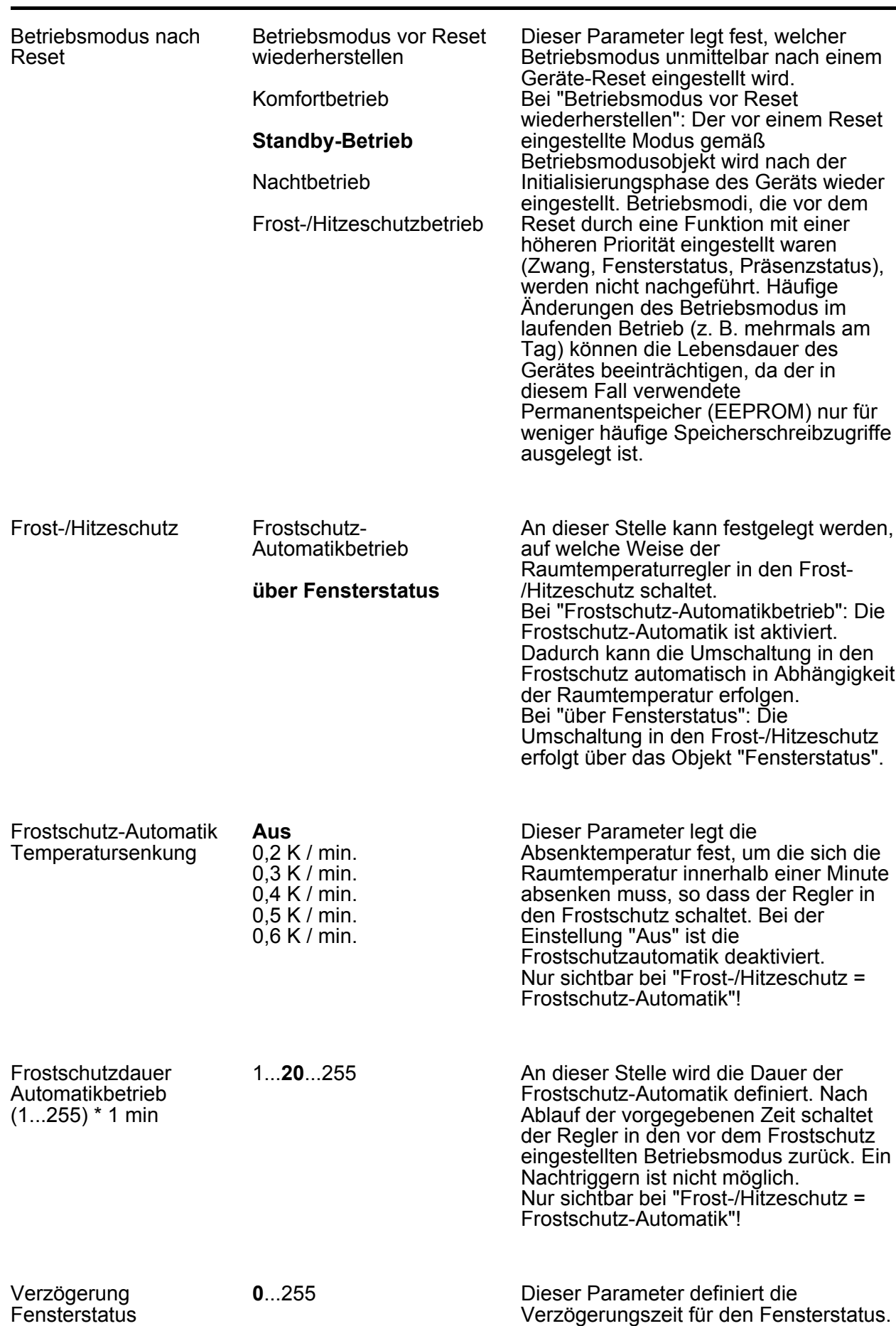

**JUNG** 

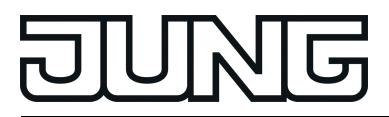

(0...255) \* 1 min.; 0 = inaktiv

Software "KNX CO2-Sensor"

Parameter

Nach Ablauf der parametrierten Zeit nach dem Öffnen des Fensters wird der Fensterstatus und somit der Frost- /Hitzeschutz aktiviert. Diese Verzögerung kann dann sinnvoll sein, wenn ein nur kurzes Raumlüften durch Öffnen des Fensters keine Betriebsmodusumschaltung hervorrufen soll. Nur sichtbar bei "Frost-/Hitzeschutz = Über Fensterstatus"!

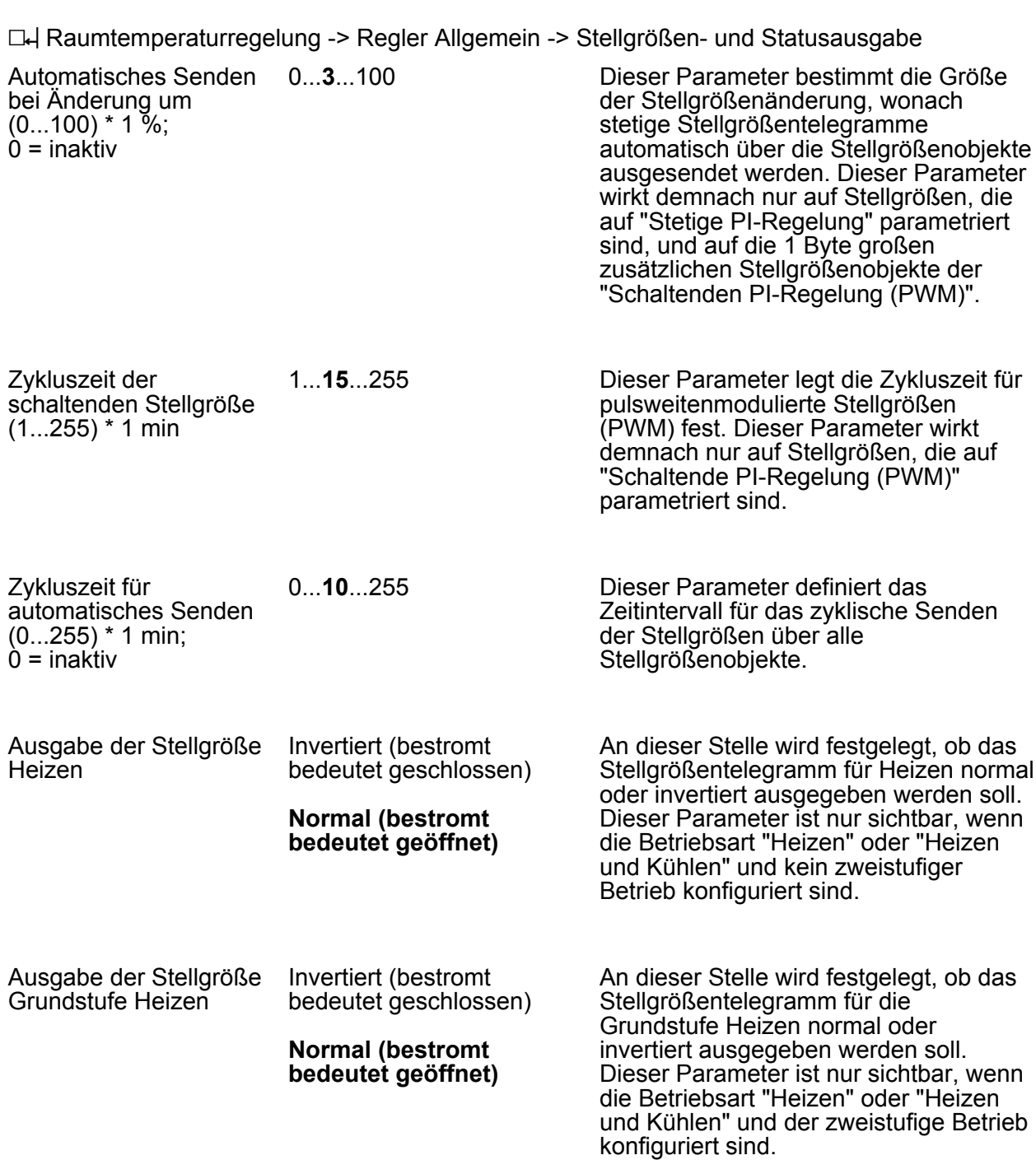

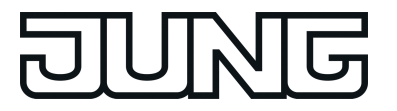

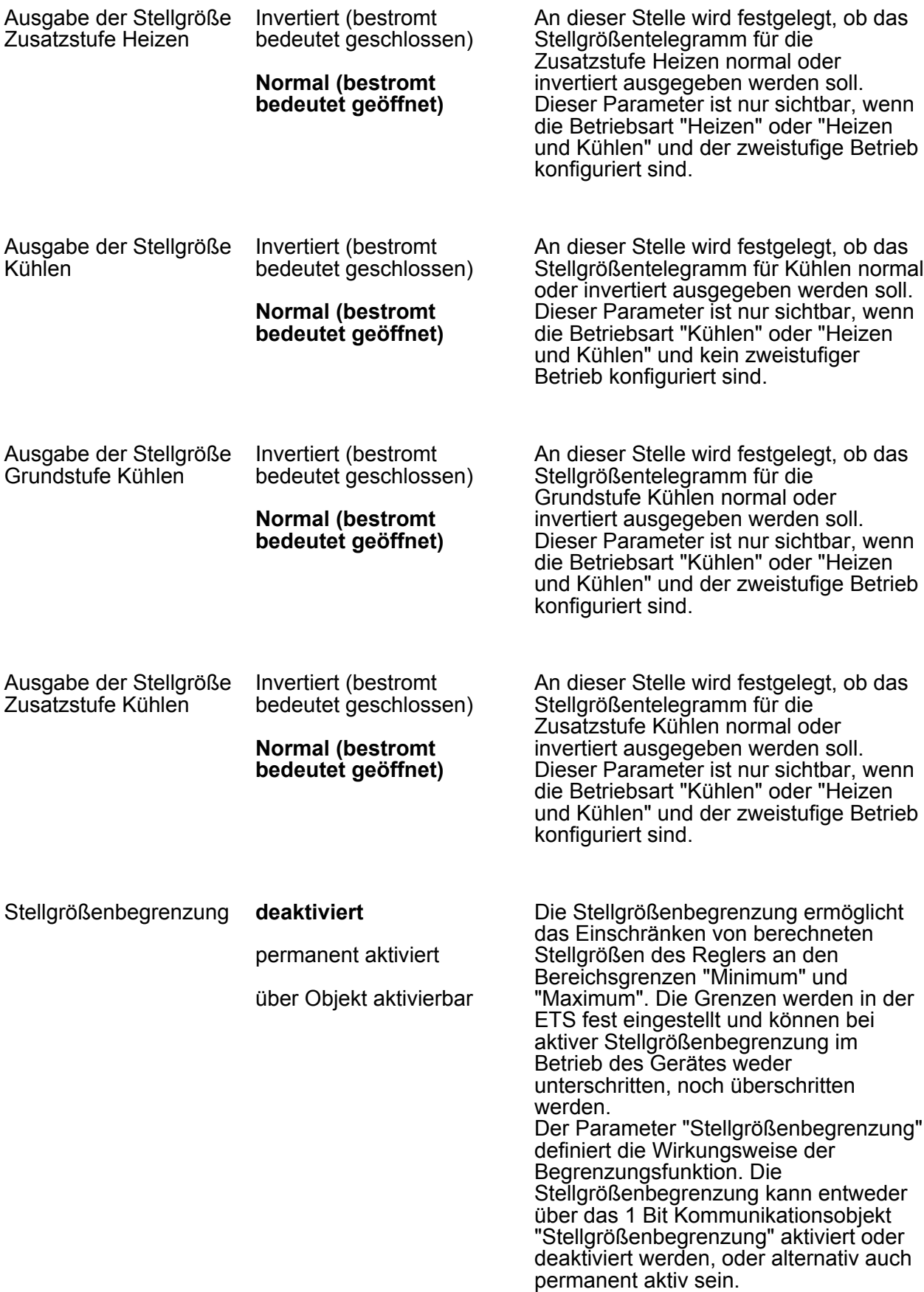

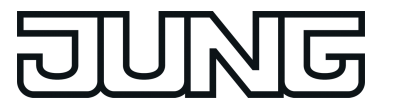

Parameter

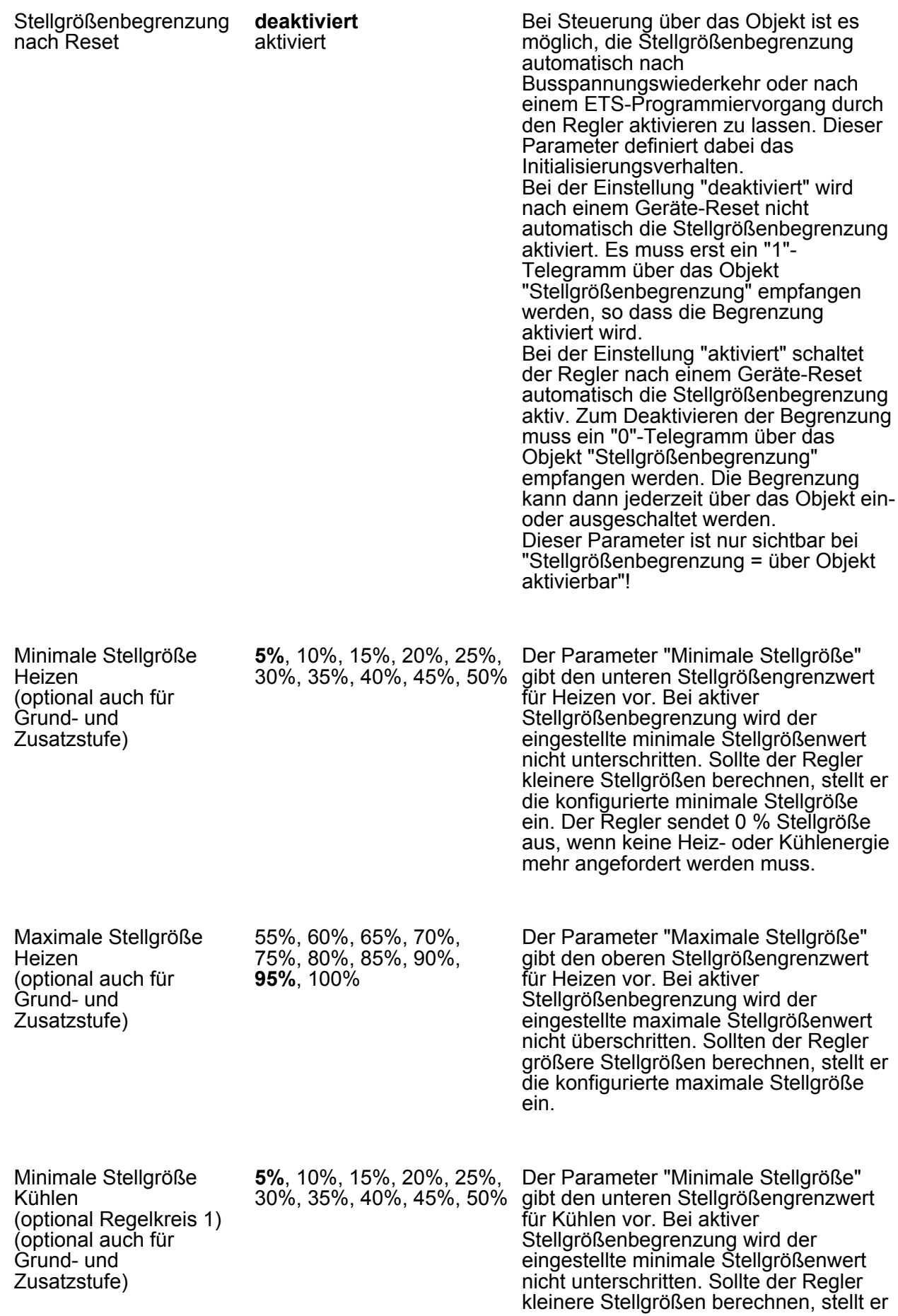

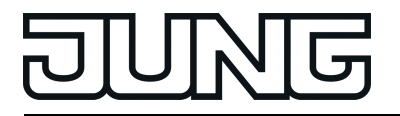

die konfigurierte minimale Stellgröße ein. Der Regler sendet 0 % Stellgröße aus, wenn keine Heiz- oder Kühlenergie mehr angefordert werden muss.

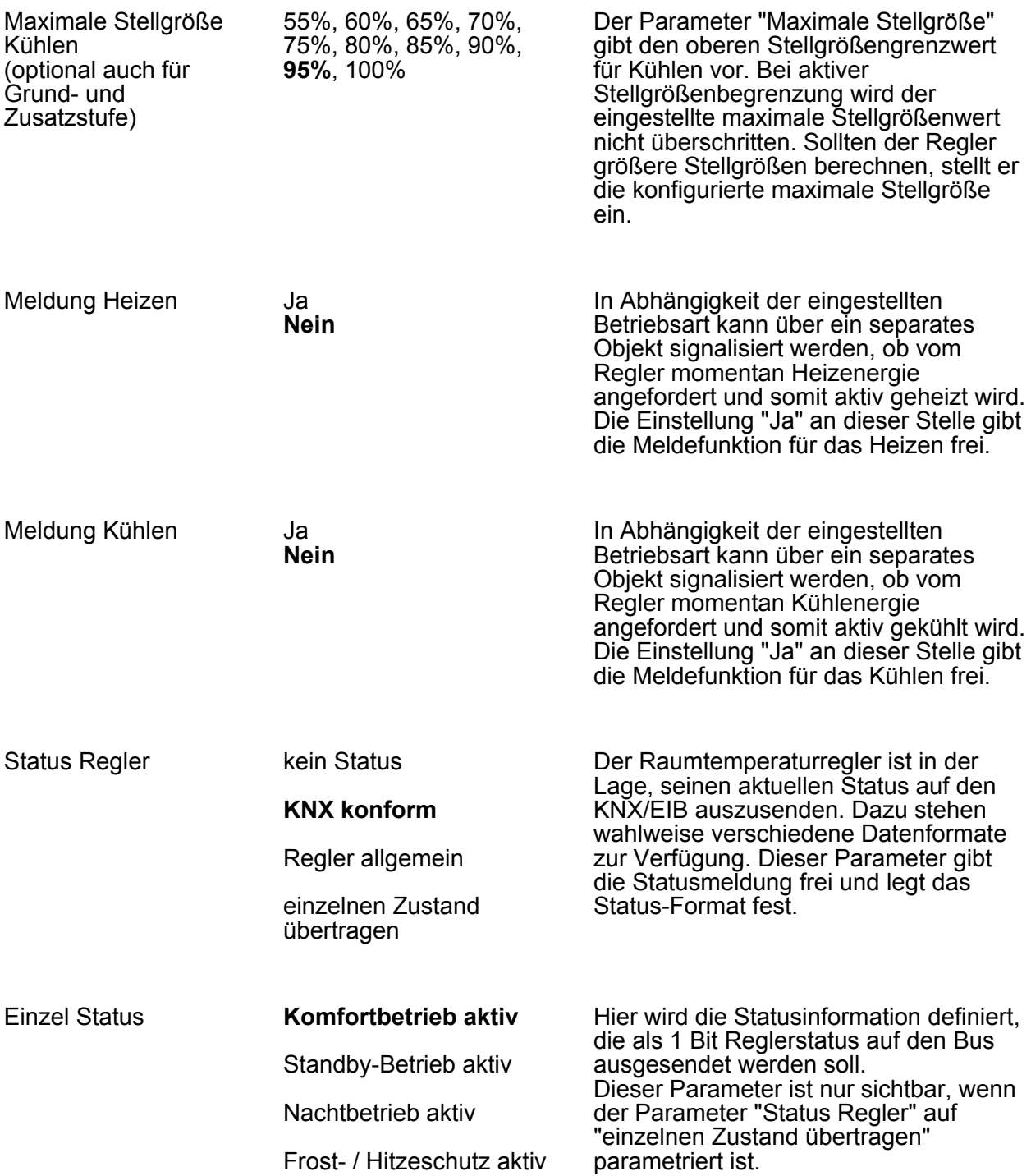

Regler gesperrt

Heizen / Kühlen

Regler inaktiv

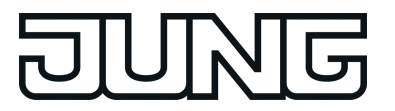

Verhalten bei Stellgröße = 100% (Clipping Modus PI-

Regelung)

Software "KNX CO2-Sensor" Parameter

Reglers bei einer PI-Regelung die physikalischen Grenzen des Stellglieds überschreitet, die berechnete Stellgröße

**100% halten bis Soll = Ist,** Wenn die berechnete Stellgröße des

Frostalarm

**danach 0%**

100% halten wie

erforderlich, danach zurückregeln also größer 100 % ist, wird die Stellgröße auf den maximalen Wert (100 %) gesetzt und dadurch begrenzt. Bei einer PI-Regelung kann die Stellgröße den Wert "100 %" erreichen, wenn die Abweichung der Raumtemperatur zur Solltemperatur groß ist oder der Regler eine lange Zeit benötigt, um mit der zugeführten Heiz- oder Kühlenergie auf den Sollwert einzuregeln. Der Regler kann diesen Zustand besonders bewerten und unterschiedlich darauf reagieren. Dieser Parameter legt die Funktionsweise des PI-Reglers bei 100 % Stellgröße fest. Einstellung "100% halten bis Soll = Ist, danach 0%": Der Regler hält ohne Unterbrechung die maximale Stellgröße, bis die Raumtemperatur (Istwert) die Solltemperatur erreicht. Danach schaltet er die Stellgröße schlagartig auf 0 % ab (Reglerreset). Vorteilig bei diesem Regelverhalten ist, dass auf diese Weise in stark abgekühlten Räumen ein nachhaltiges Aufheizen oder in überhitzten Umgebungen ein wirkungsvolles Abkühlen durch Überschwingen des Sollwertes erzielt wird. Nachteilig ist, dass unter Umständen das Überschwingen der Raumtemperatur als störend empfunden wird. Einstellung "100% halten wie erforderlich, danach zurückregeln": Der Regler hält die maximale Stellgröße nur solange, wie dies erforderlich ist. Im Anschluss regelt er die Stellgröße gemäß des PI-Algorithmus zurück. Der Vorteil dieser Regelungseigenschaft ist der, dass die Raumtemperatur die Solltemperatur nicht oder nur unwesentlich überschreitet. Nachteilig ist, dass dieses Regelprinzip die

h Raumtemperaturregelung -> Regler Allgemein -> Sollwerte

Schwingungsneigung um den Sollwert

herum erhöht.

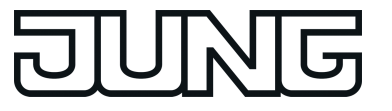

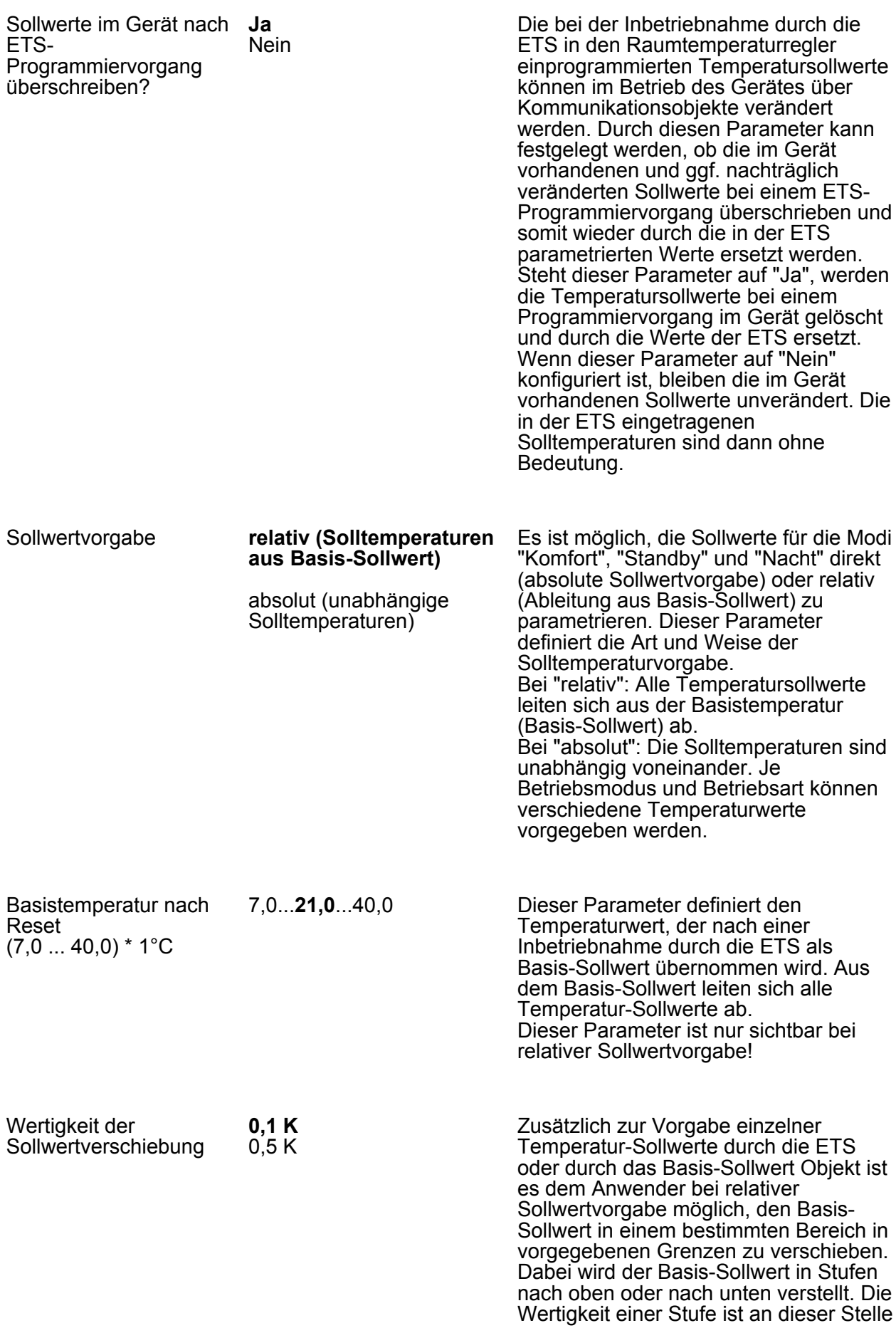

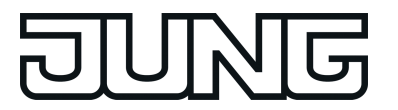

auf 0,1 K oder 0,5 K einstellbar.

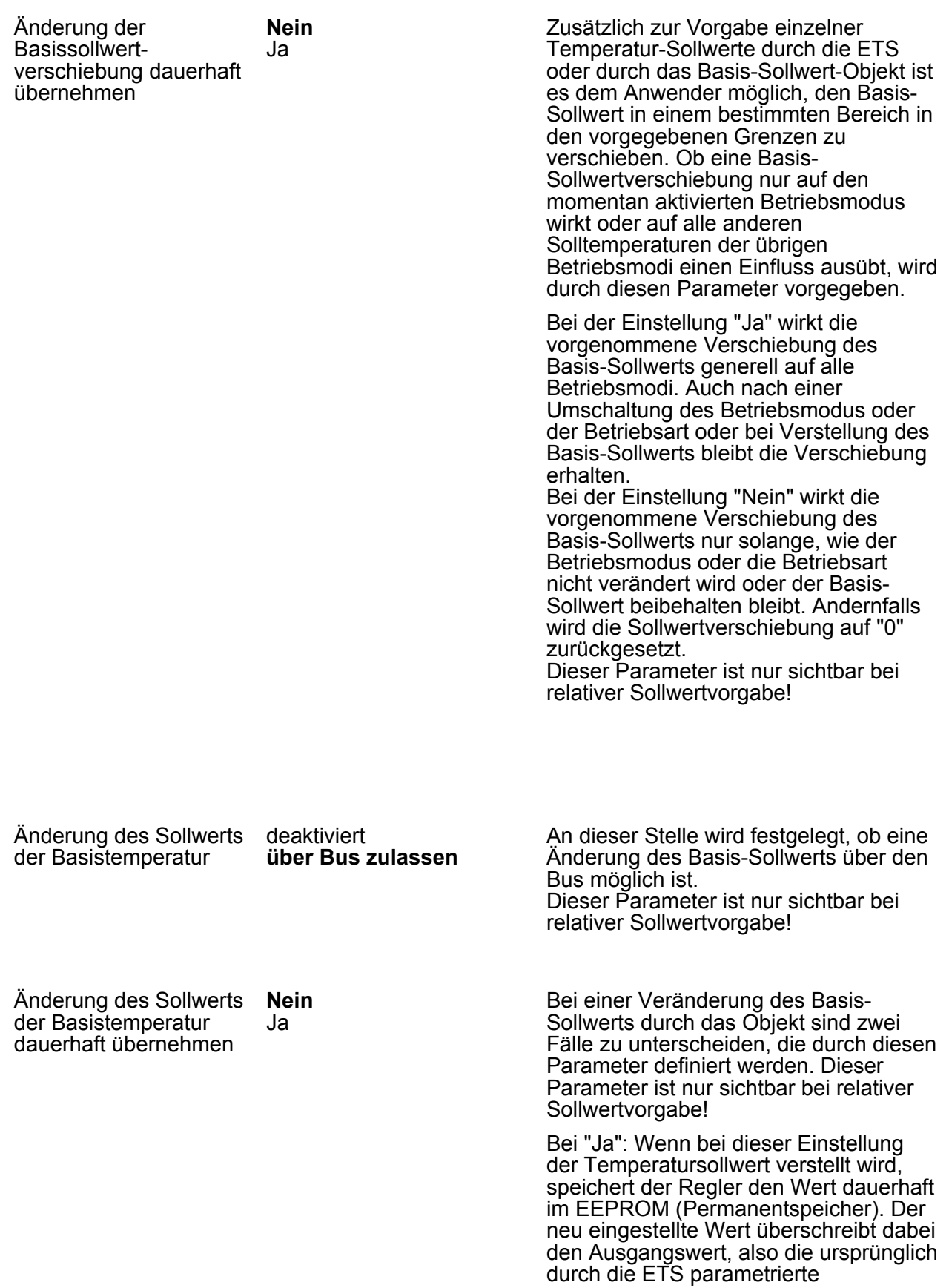

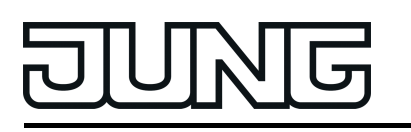

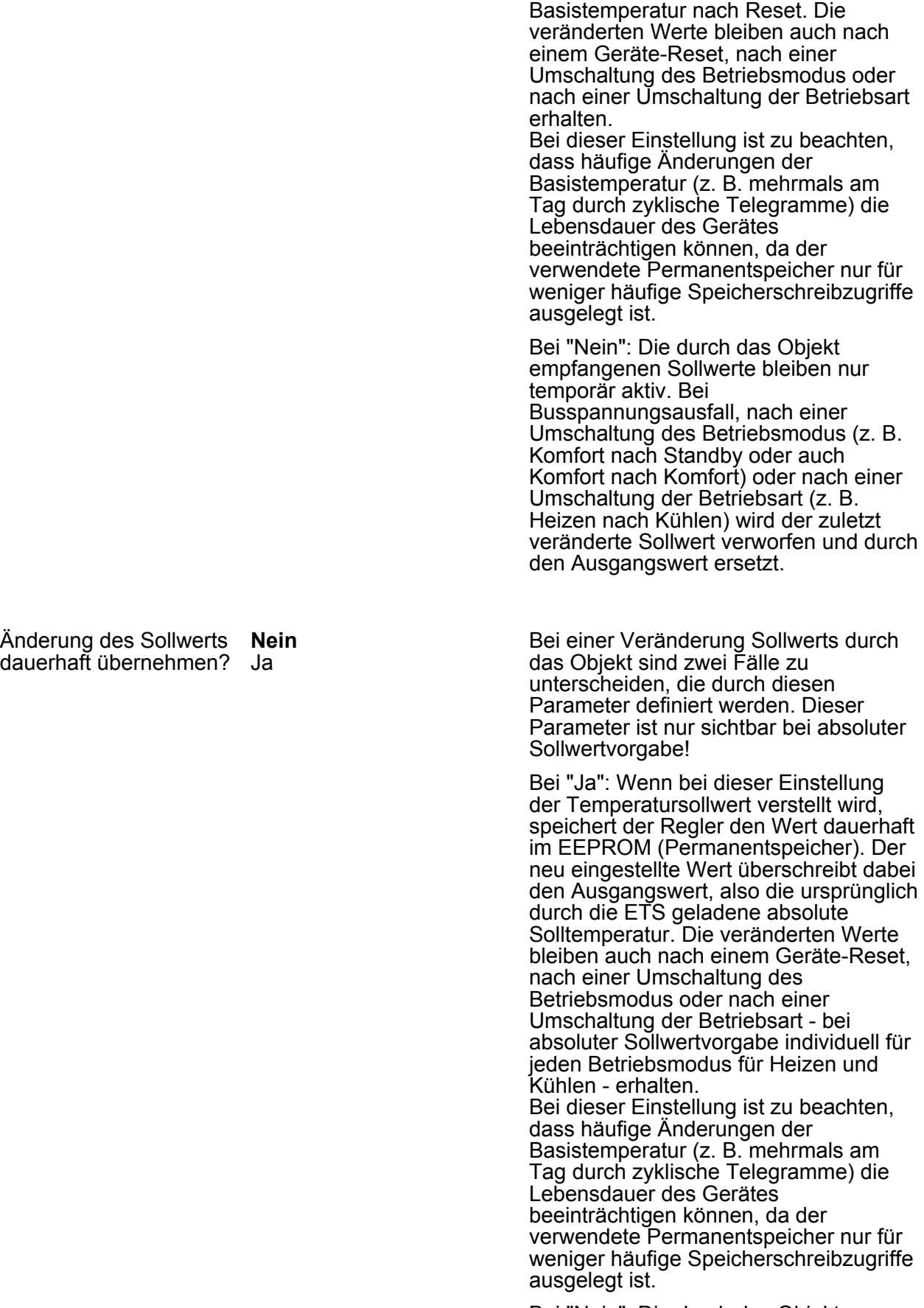

Bei "Nein": Die durch das Objekt empfangenen Sollwerte bleiben nur

Parameter

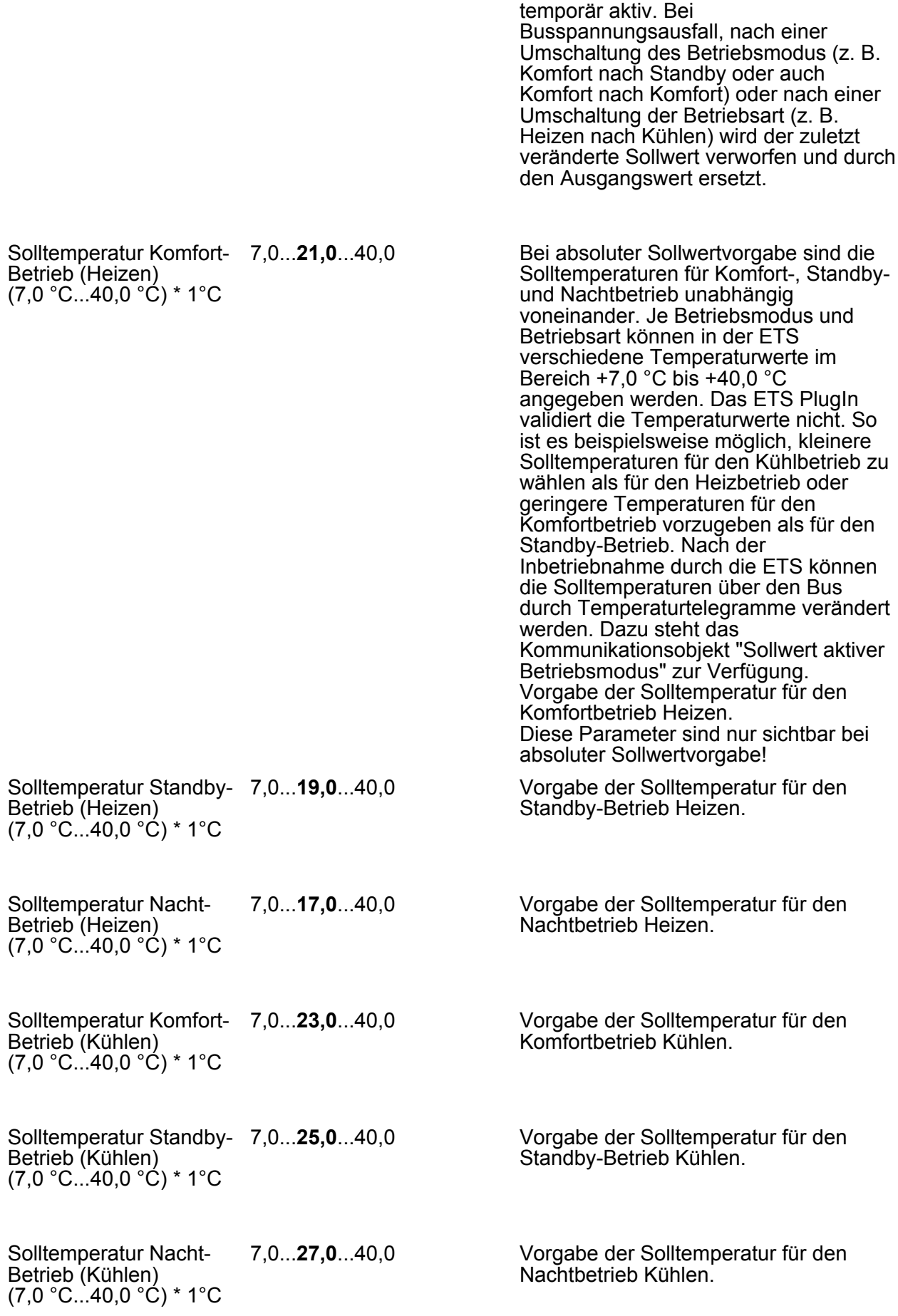

NG

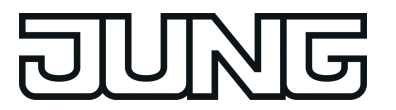

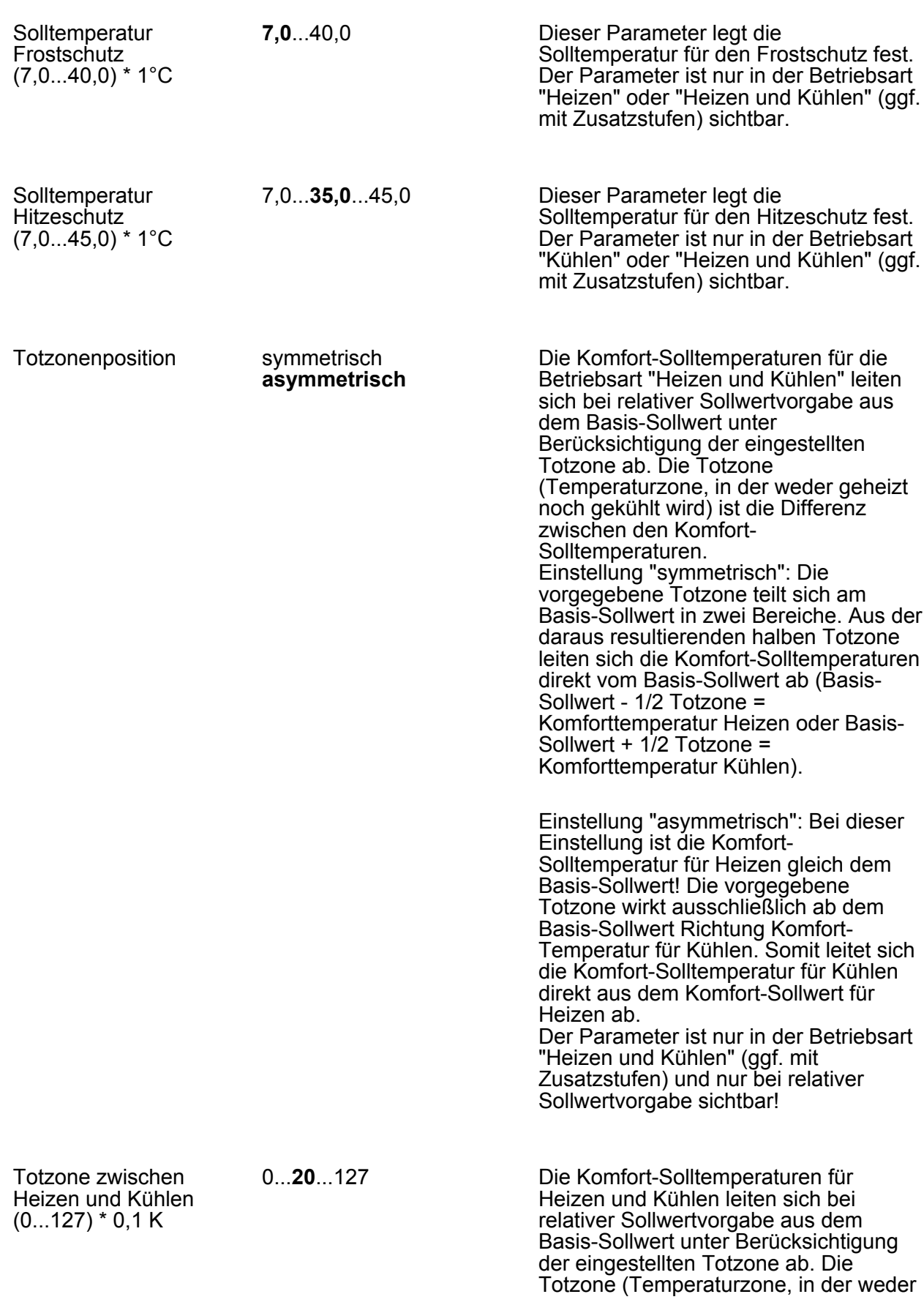

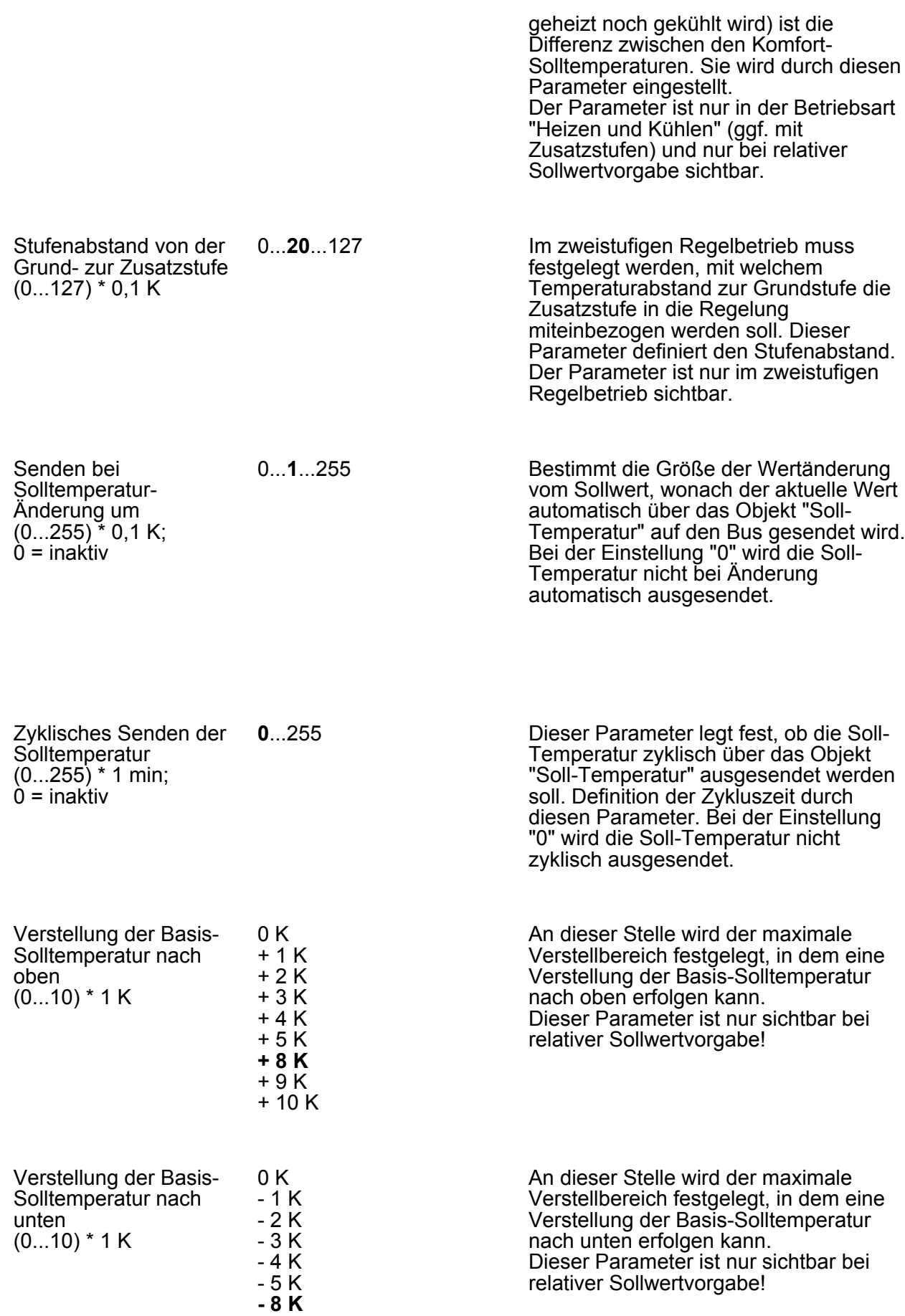

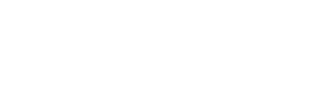

**MG** 

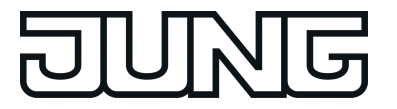

- 9 K - 10 K

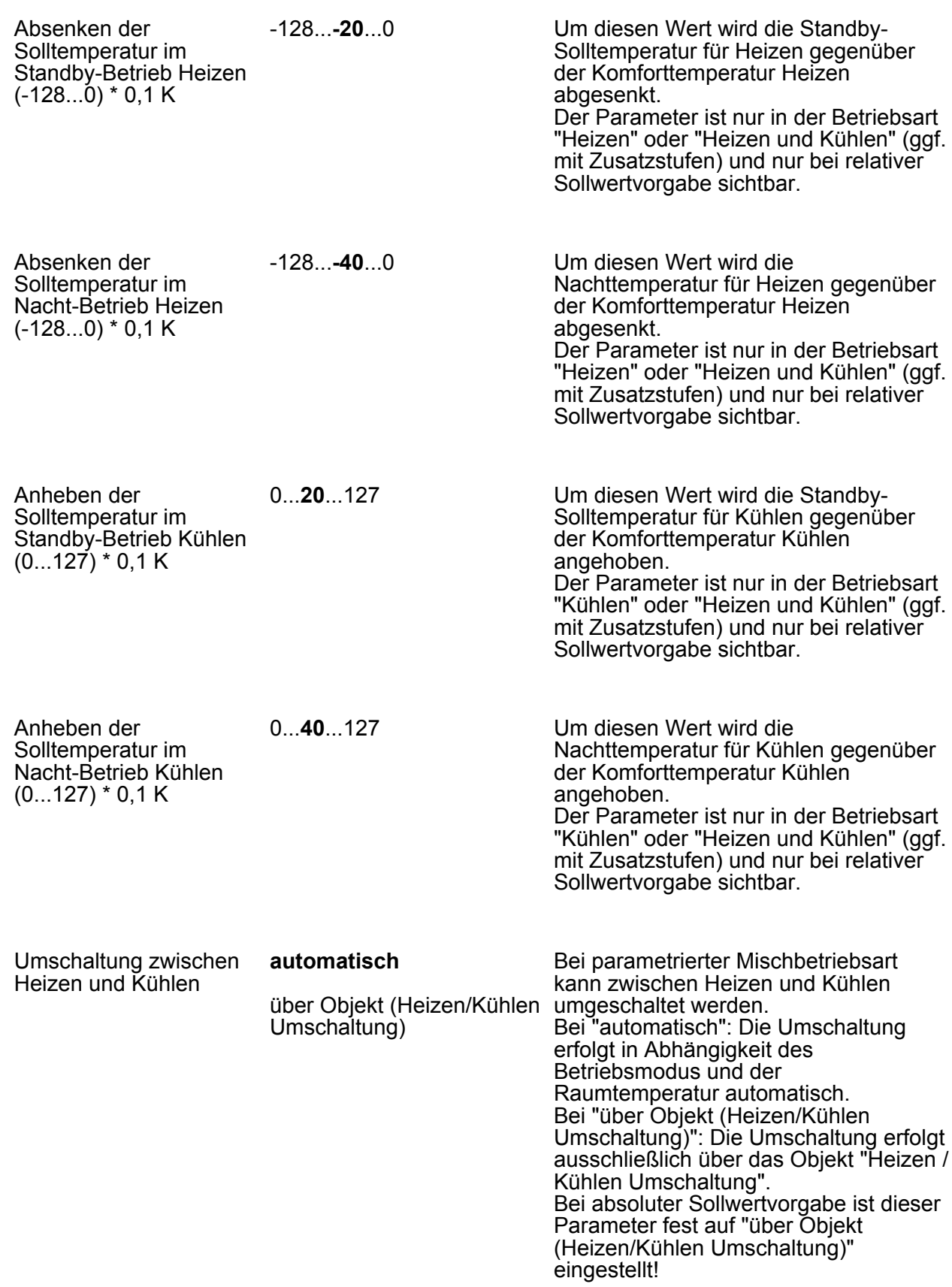
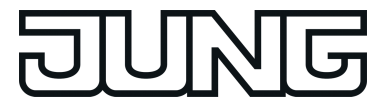

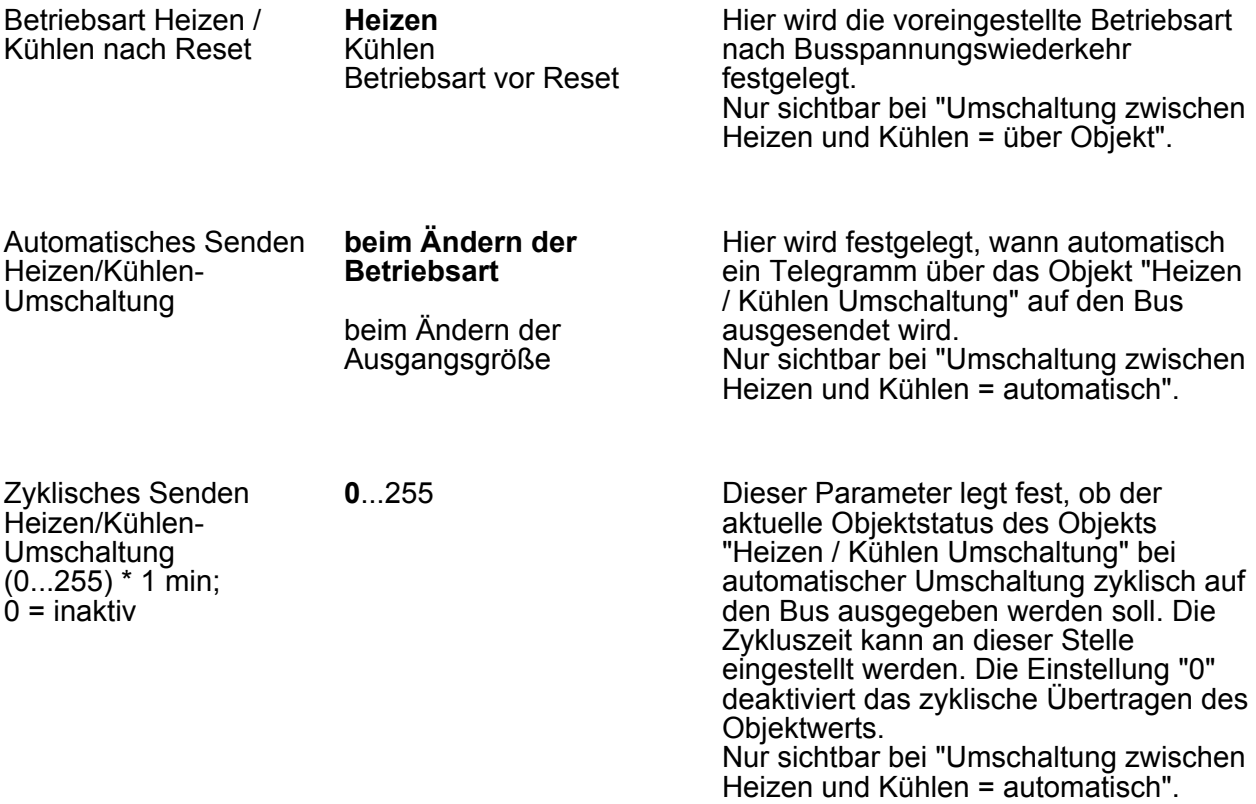

h Raumtemperaturregelung -> Regler Funktionalität

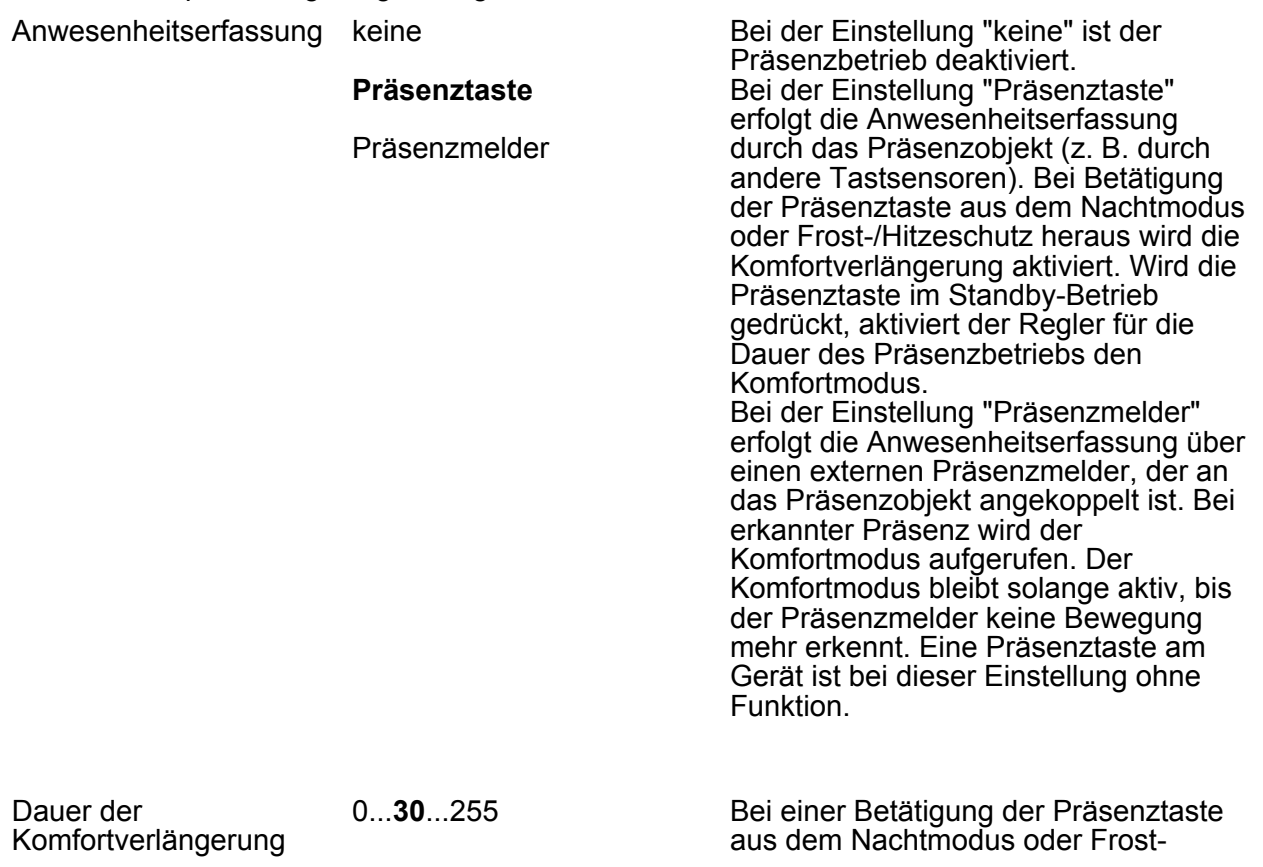

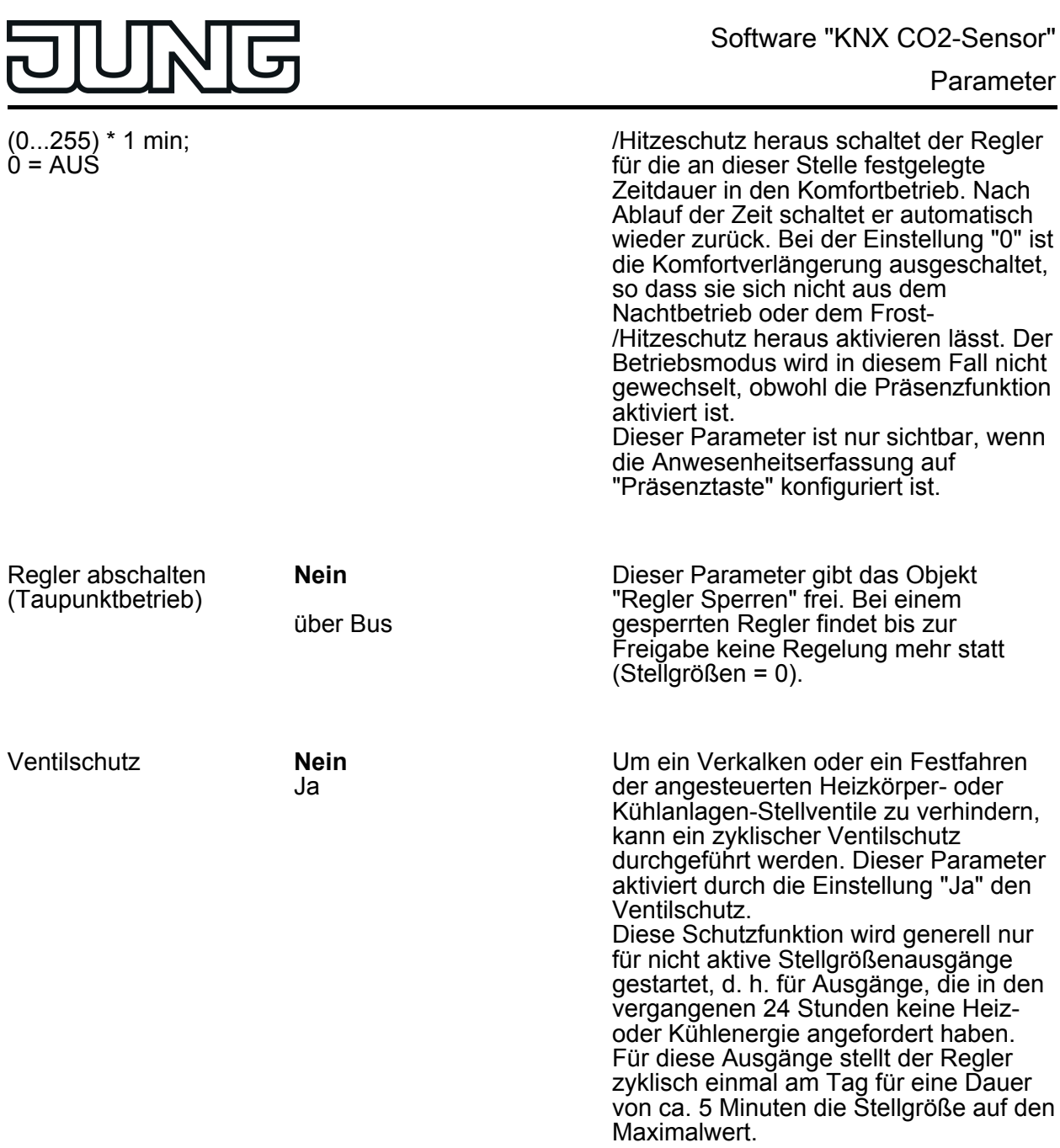

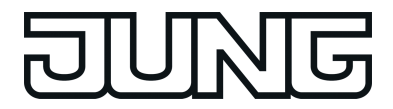

#### **4.2.5.3 Parameter Tasterschnittstelle**

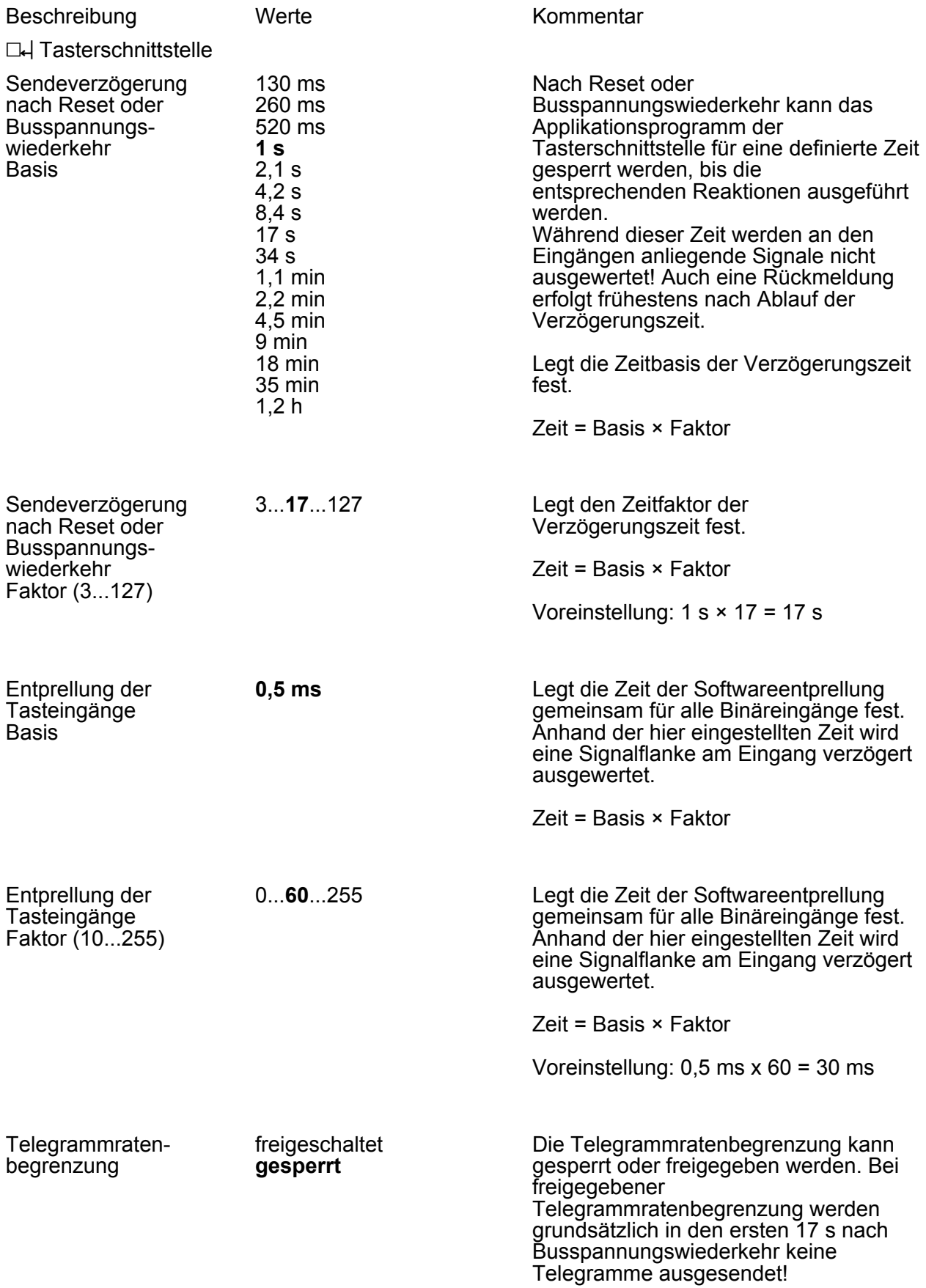

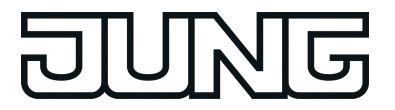

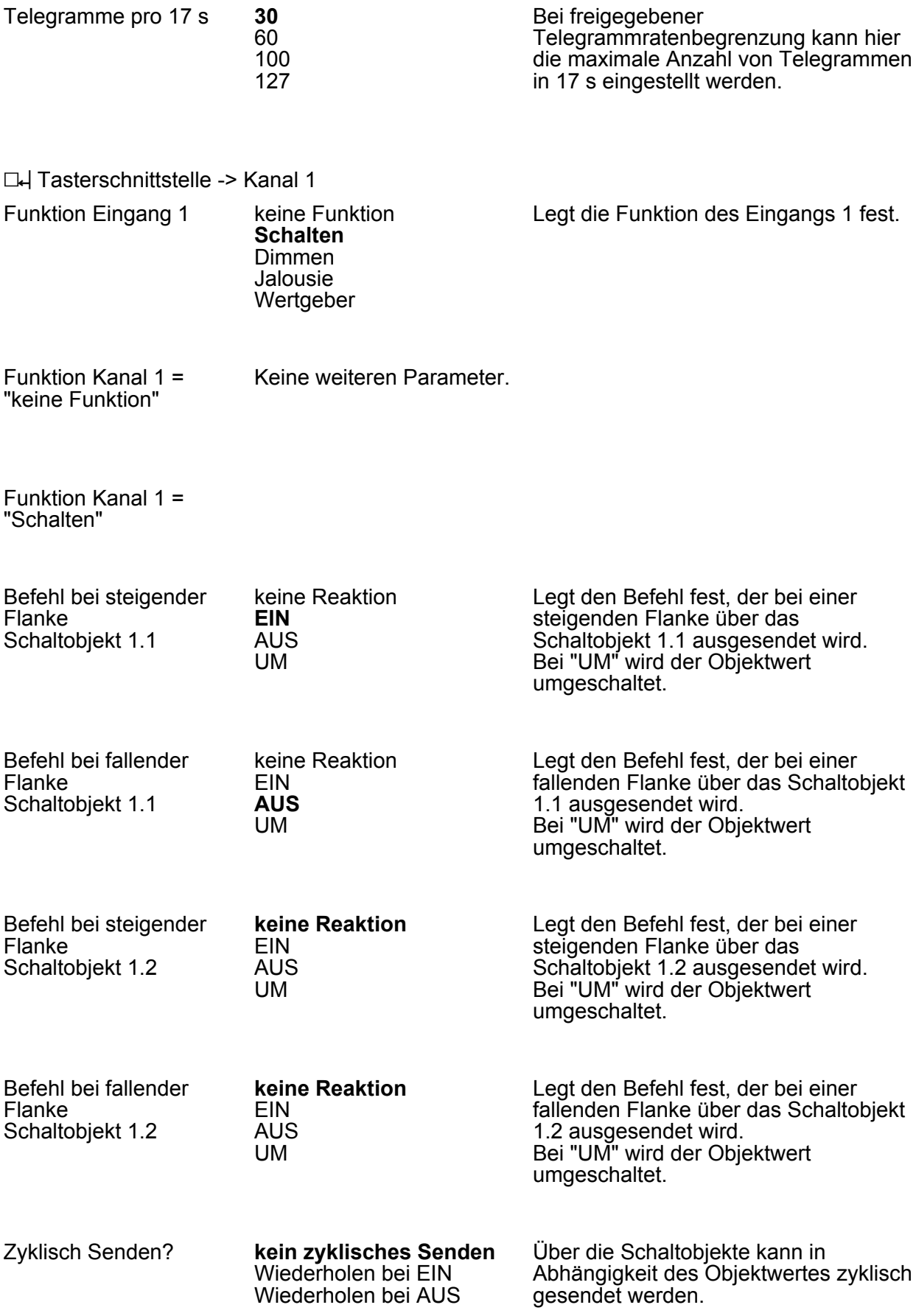

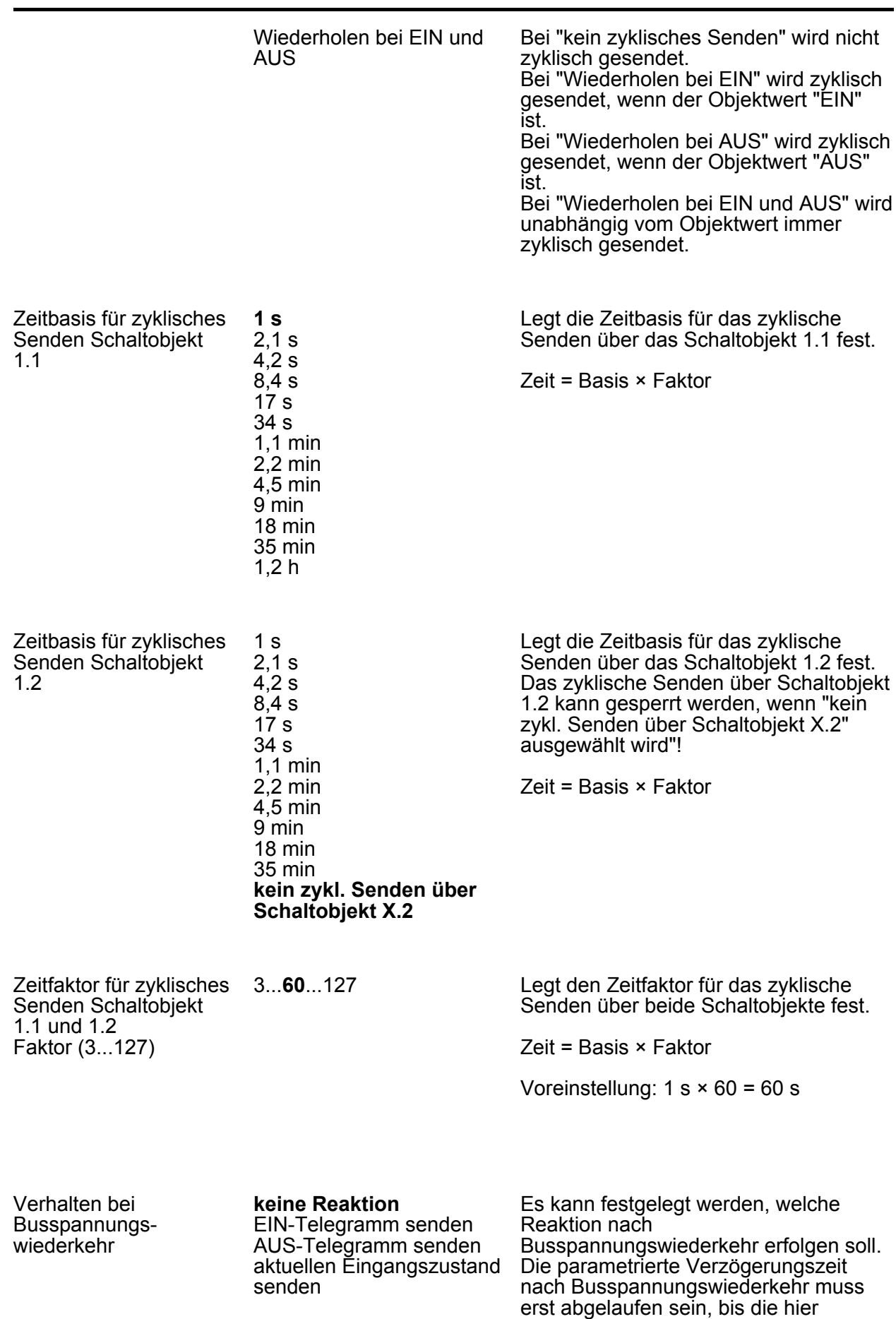

**JUNG** 

Parameter

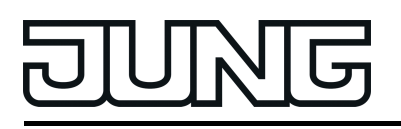

eingestellte Reaktion ausgeführt wird. Bei "keine Reaktion" erfolgt keine Reaktion.

Bei "aktuellen Eingangszustand senden" wird der aktuelle Eingangszustand der Eingänge entsprechend der Parametrierung für die steigende und fallende Flanke ausgesendet. Bei "EIN-Telegramm senden" wird ein "EIN" gesendet. Bei "AUS-Telegramm senden" wird ein "AUS" gesendet.

#### Funktion Kanal 1 = "Dimmen"

/ dunkler (UM) **Zweiflächenbedienung: heller (EIN)** Zweiflächenbedienung: dunkler (AUS) Zweiflächenbedienung: heller (UM) Zweiflächenbedienung: dunkler (UM)

Bedienung Einflächenbedienung: heller Legt die Reaktion auf eine steigende Flanke am Eingang fest.

> Bei "Einflächenbedienung: heller / dunkler (UM)" wird bei kurzer Betätigung eines Tasters am Eingang der Objektwert des Schalten-Objekts umgeschaltet und ein entsprechendes Telegramm gesendet. Bei langer Betätigung wird ein Dimmtelegramm (heller / dunkler) ausgelöst. Die Dimmrichtung wird ausschließlich intern gespeichert und bei aufeinanderfolgenden Dimmvorgängen umgeschaltet. Bei "Zweiflächenbedienung: heller (EIN)" wird bei kurzer Betätigung eines Tasters am Eingang ein EIN-Telegramm, bei langer Betätigung ein Dimmtelegramm (heller) ausgelöst. Bei "Zweiflächenbedienung: dunkler (AUS)" wird bei kurzer Betätigung eines Tasters am Eingang ein AUS-Telegramm, bei langer Betätigung ein Dimmtelegramm (dunkler) ausgelöst. Bei "Zweiflächenbedienung: heller (UM)" wird bei kurzer Betätigung eines Tasters am Eingang der Objektwert des Schalten-Objekts umgeschaltet und ein entsprechendes Telegramm gesendet, bei langer Betätigung ein Dimmtelegramm (heller) ausgelöst. Bei "Zweiflächenbedienung: dunkler (UM)" wird bei kurzer Betätigung eines Tasters am Eingang der Objektwert des Schalt-Objekts umgeschaltet und ein entsprechendes Telegramm gesendet, bei langer Betätigung ein Dimmtelegramm (dunkler) ausgelöst.

Heller dimmen um **100 %**

Mit einem Dimmtelegramm kann maximal um X % heller gedimmt

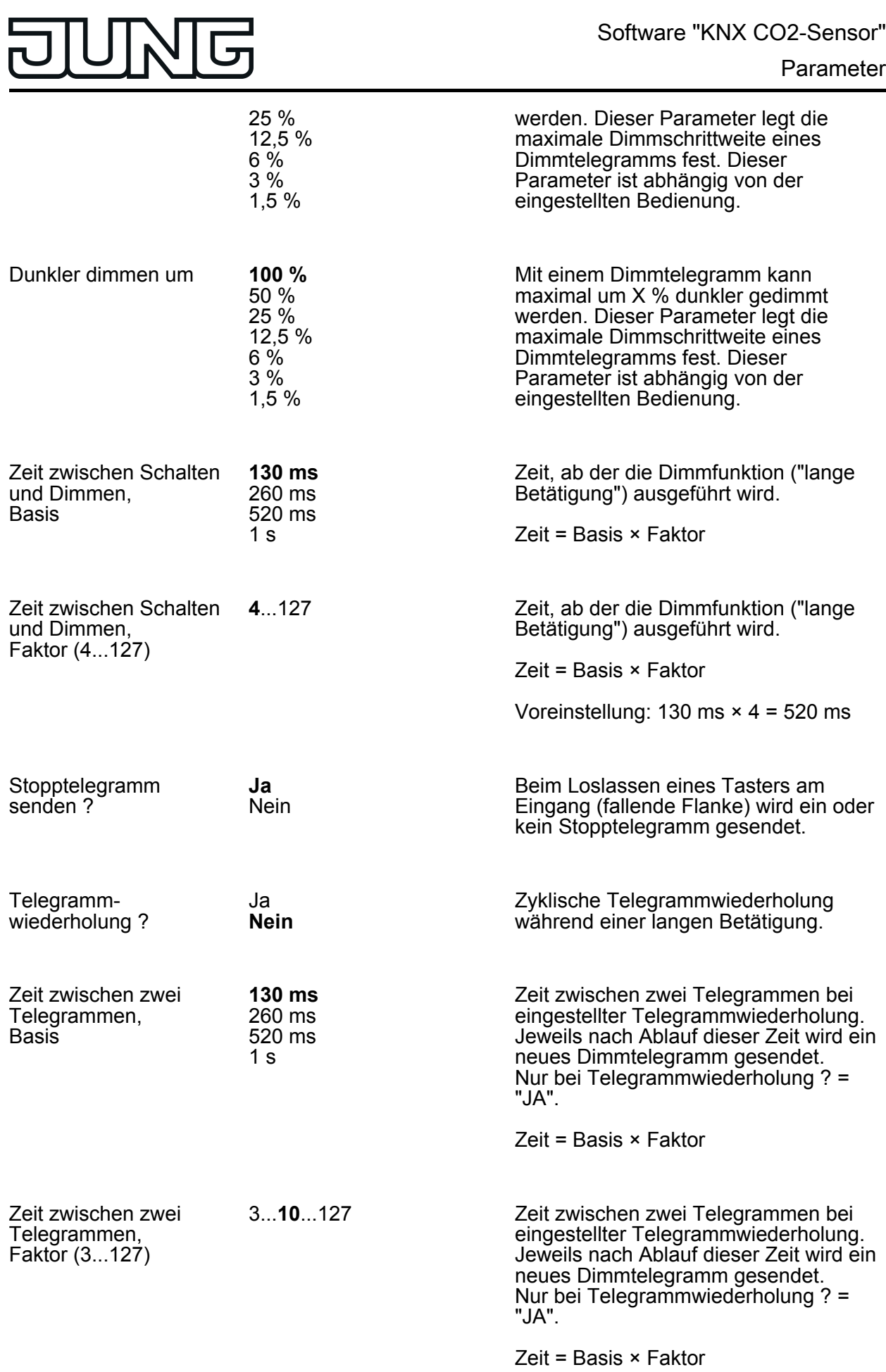

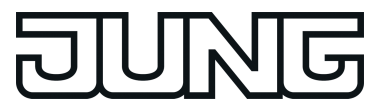

Voreinstellung: 130 ms  $\times$  10 = 1,3 s

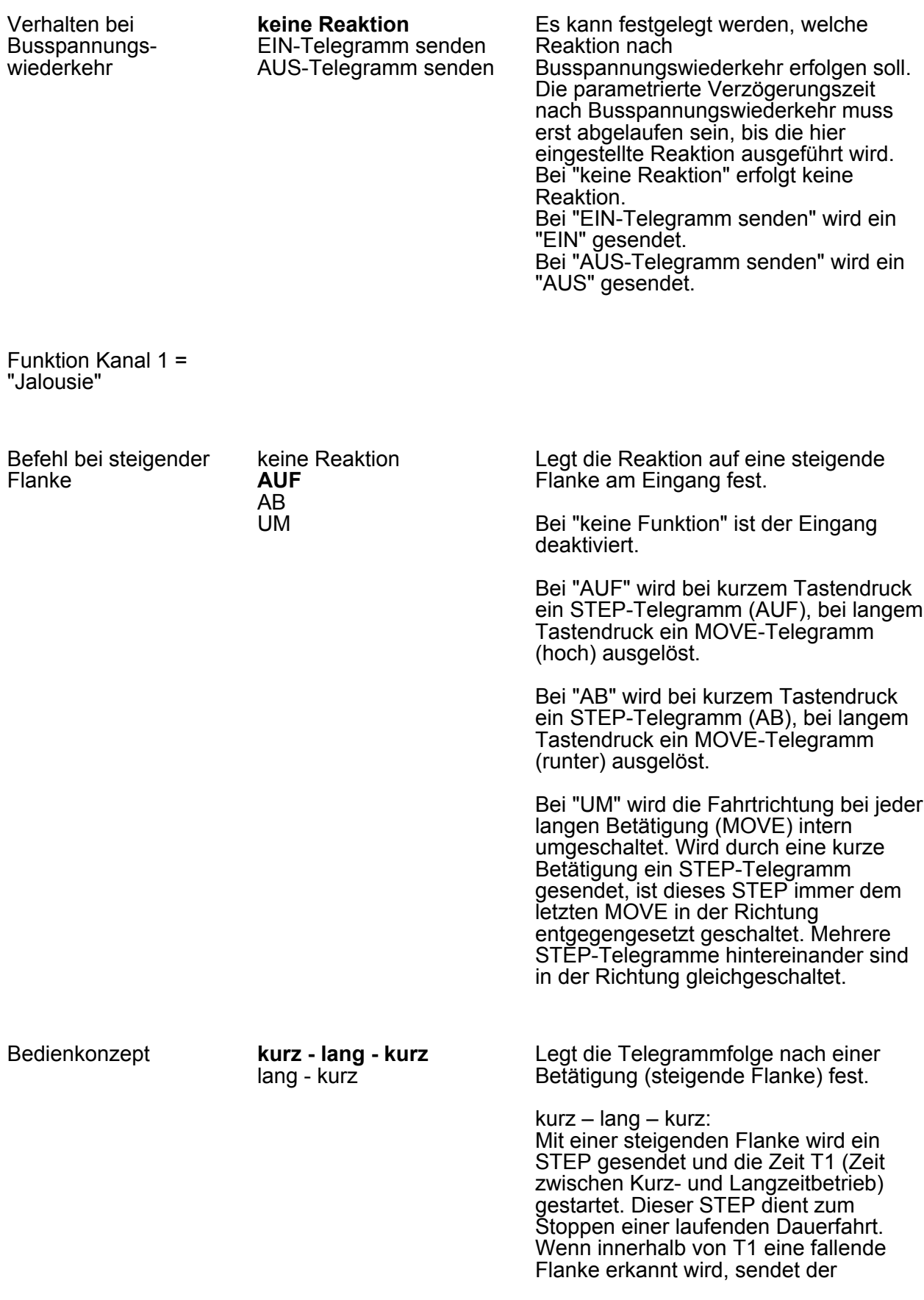

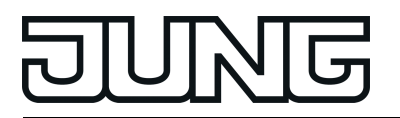

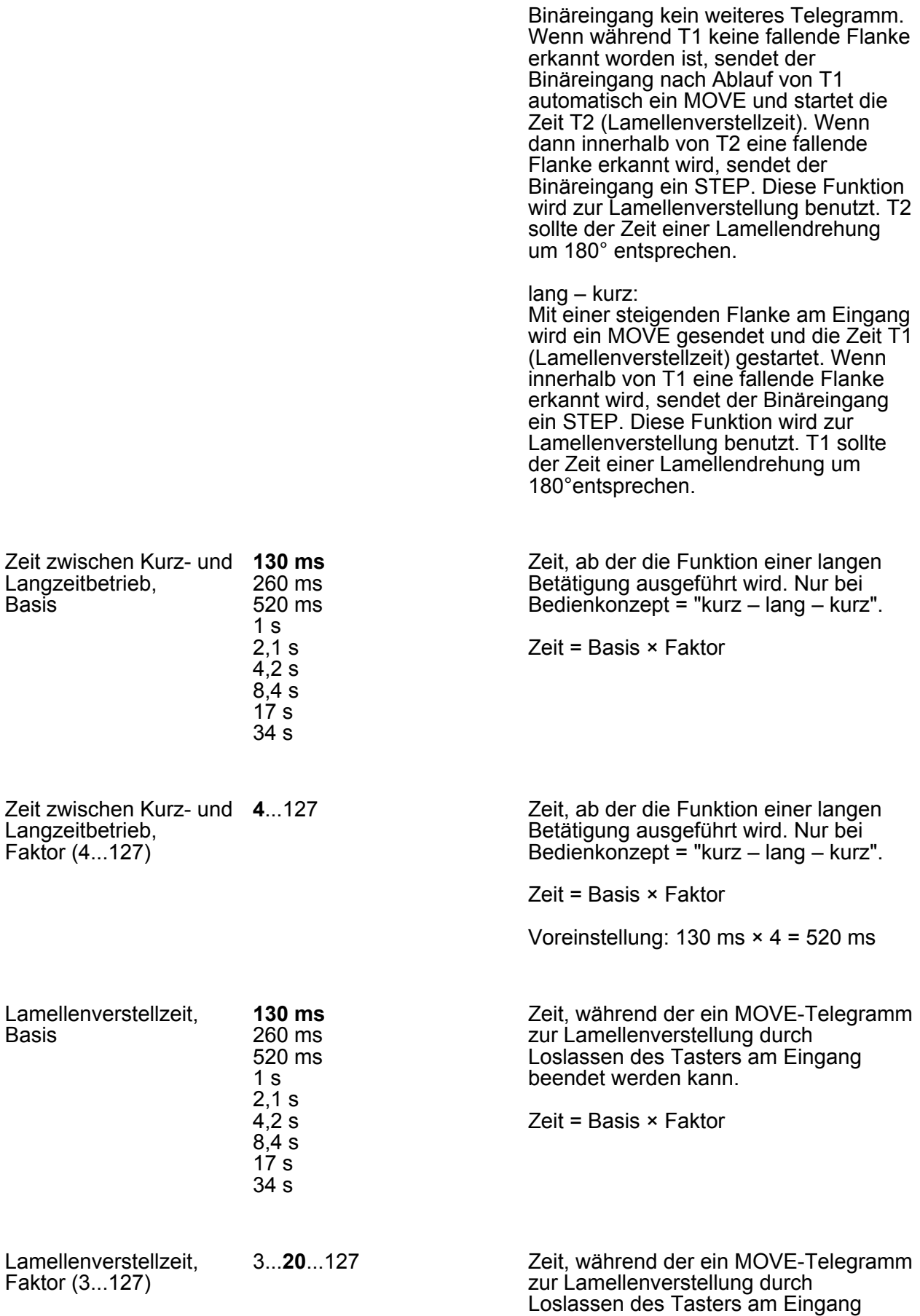

beendet werden kann.

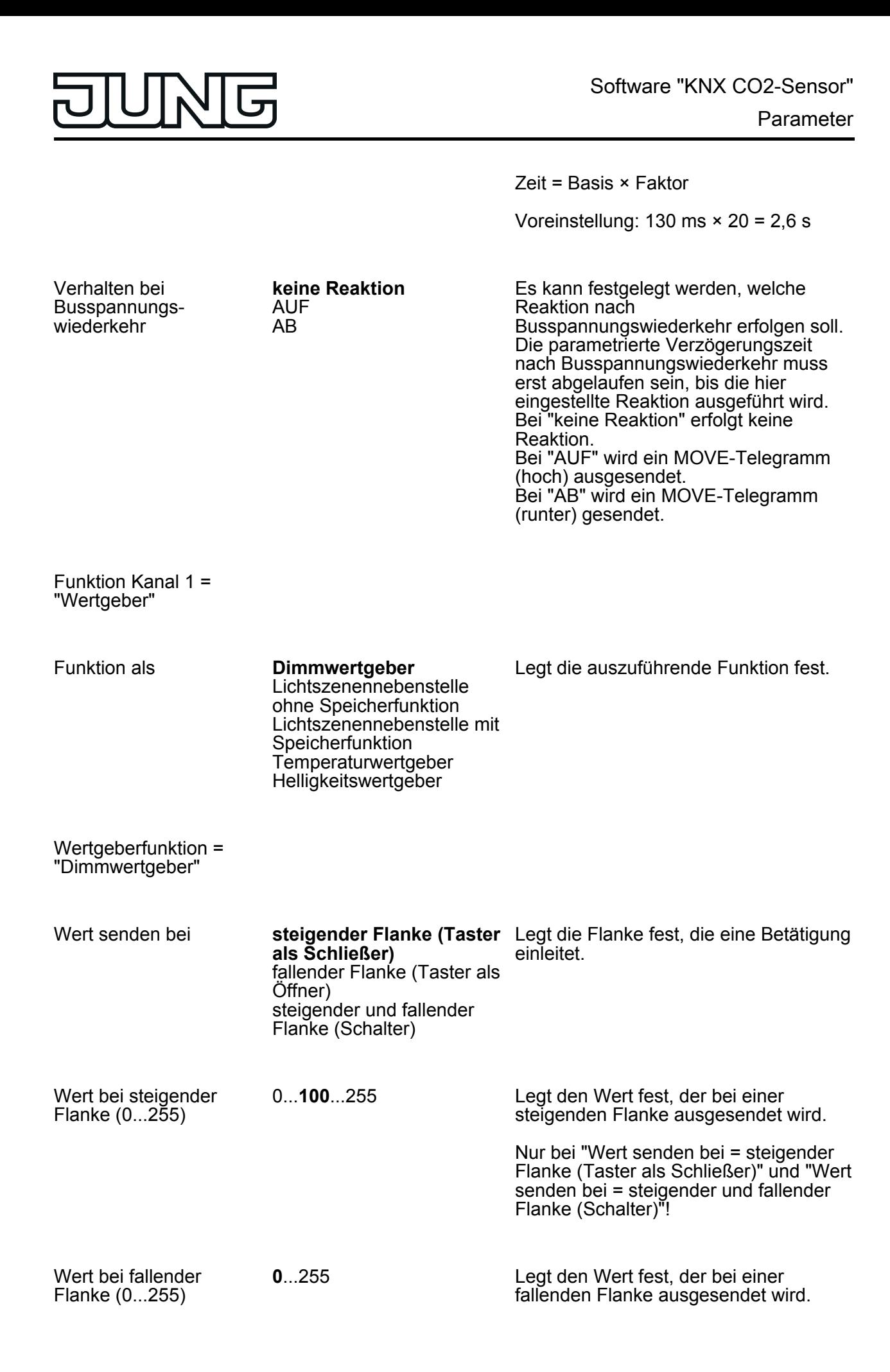

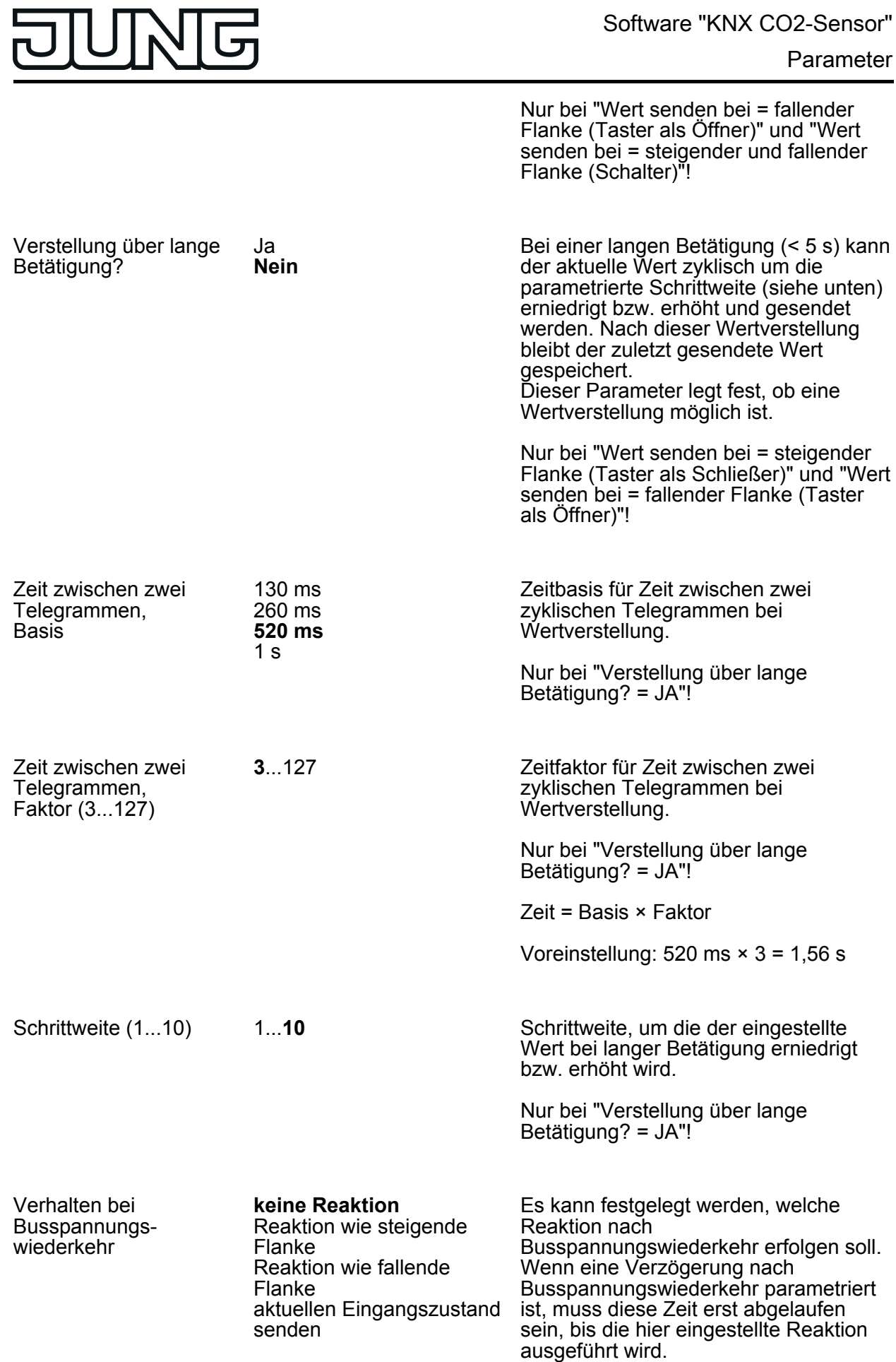

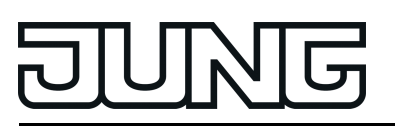

Bei "keine Reaktion" erfolgt keine Reaktion.

Bei "Reaktion wie steigende Flanke" wird der bei steigender Flanke parametrierte Wert gesendet. Nur bei "Wert senden bei = steigender Flanke (Taster als Schließer)" und "Wert senden bei = steigender und fallender Flanke (Schalter)"!

Bei "Reaktion wie fallende Flanke" wird der bei fallender Flanke parametrierte Wert gesendet.

Nur bei "Wert senden bei = fallender Flanke (Taster als Öffner)" und "Wert senden bei = steigender und fallender Flanke (Schalter)"!

Bei "aktuellen Eingangszustand senden" wird der aktuelle Eingangszustand der Eingänge entsprechend der Parametrierung für die steigende und fallende Flanke ausgesendet. Nur bei "Wert senden bei = steigender und fallender Flanke (Schalter)"!

Wertgeberfunktion = "Lichtszenennebenstelle ohne Speicherfunktion"

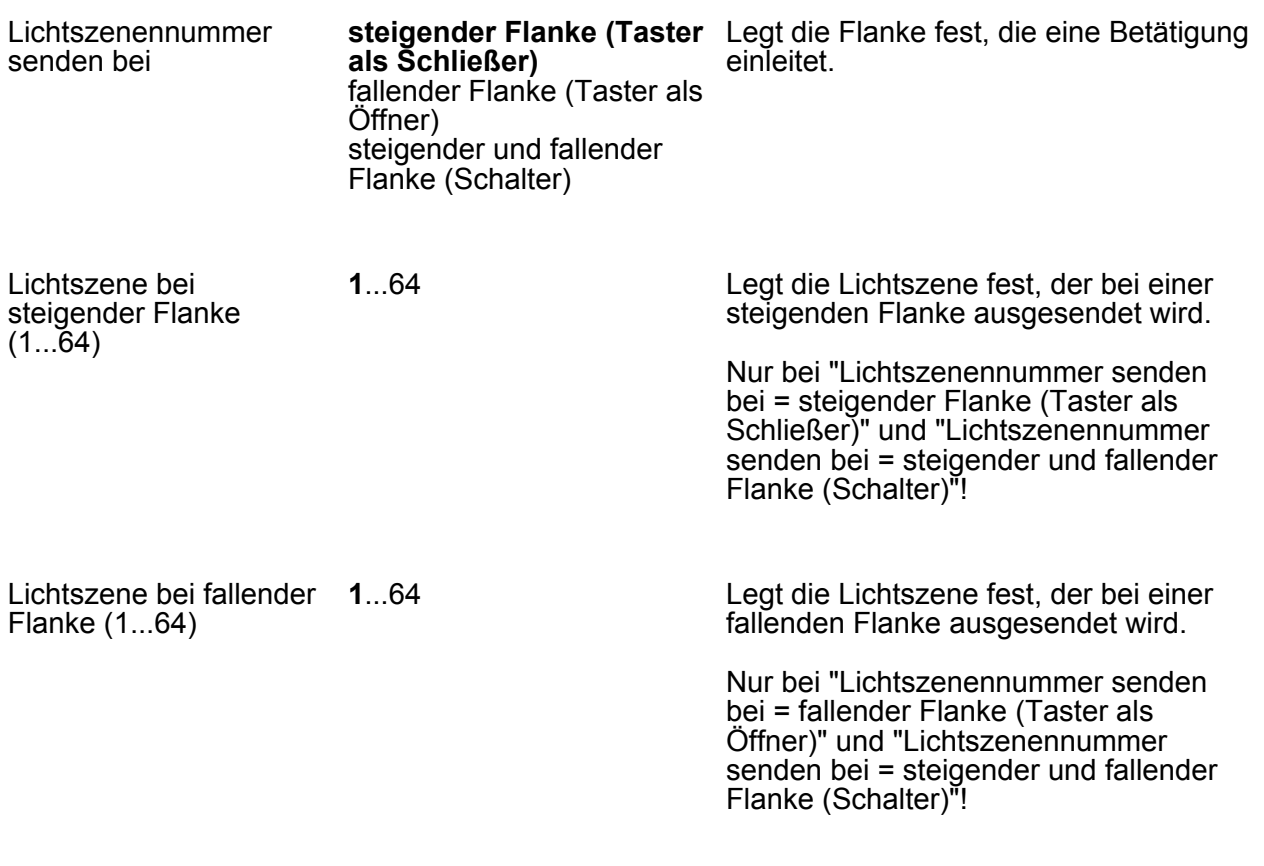

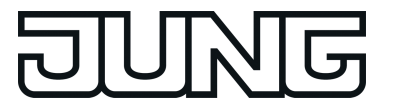

Verhalten bei Busspannungswiederkehr

#### **keine Reaktion**

Reaktion wie steigende Flanke Reaktion wie fallende Flanke aktuellen Eingangszustand senden

Es kann festgelegt werden, welche Reaktion nach Busspannungswiederkehr erfolgen soll. Wenn eine Verzögerung nach Busspannungswiederkehr parametriert ist, muss diese Zeit erst abgelaufen sein, bis die hier eingestellte Reaktion ausgeführt wird.

Bei "keine Reaktion" erfolgt keine Reaktion.

Bei "Reaktion wie steigende Flanke" wird zwingend die bei steigender Flanke parametrierte Lichtszene gesendet. Nur bei "Lichtszenennummer senden bei = steigender Flanke (Taster als Schließer)" und "Lichtszenennummer senden bei = steigender und fallender Flanke (Schalter)"!

Bei "Reaktion wie fallende Flanke" wird zwingend die bei fallender Flanke parametrierte Lichtszene gesendet. Nur bei "Lichtszenennummer senden bei = fallender Flanke (Taster als Öffner)" und "Lichtszenennummer senden bei = steigender und fallender Flanke (Schalter)"!

Bei "aktuellen Eingangszustand senden" wird der aktuelle Eingangszustand der Eingänge entsprechend der Parametrierung für die steigende und fallende Flanke ausgesendet. Nur bei "Lichtszenennummer senden bei = steigender und fallender Flanke (Schalter)"!

Wertgeberfunktion = "Lichtszenennebenstelle mit Speicherfunktion"

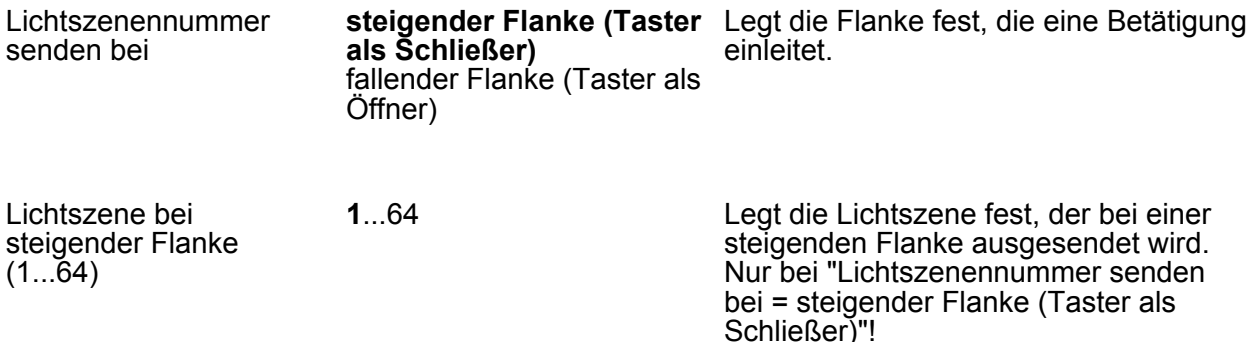

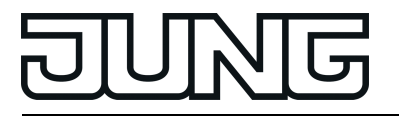

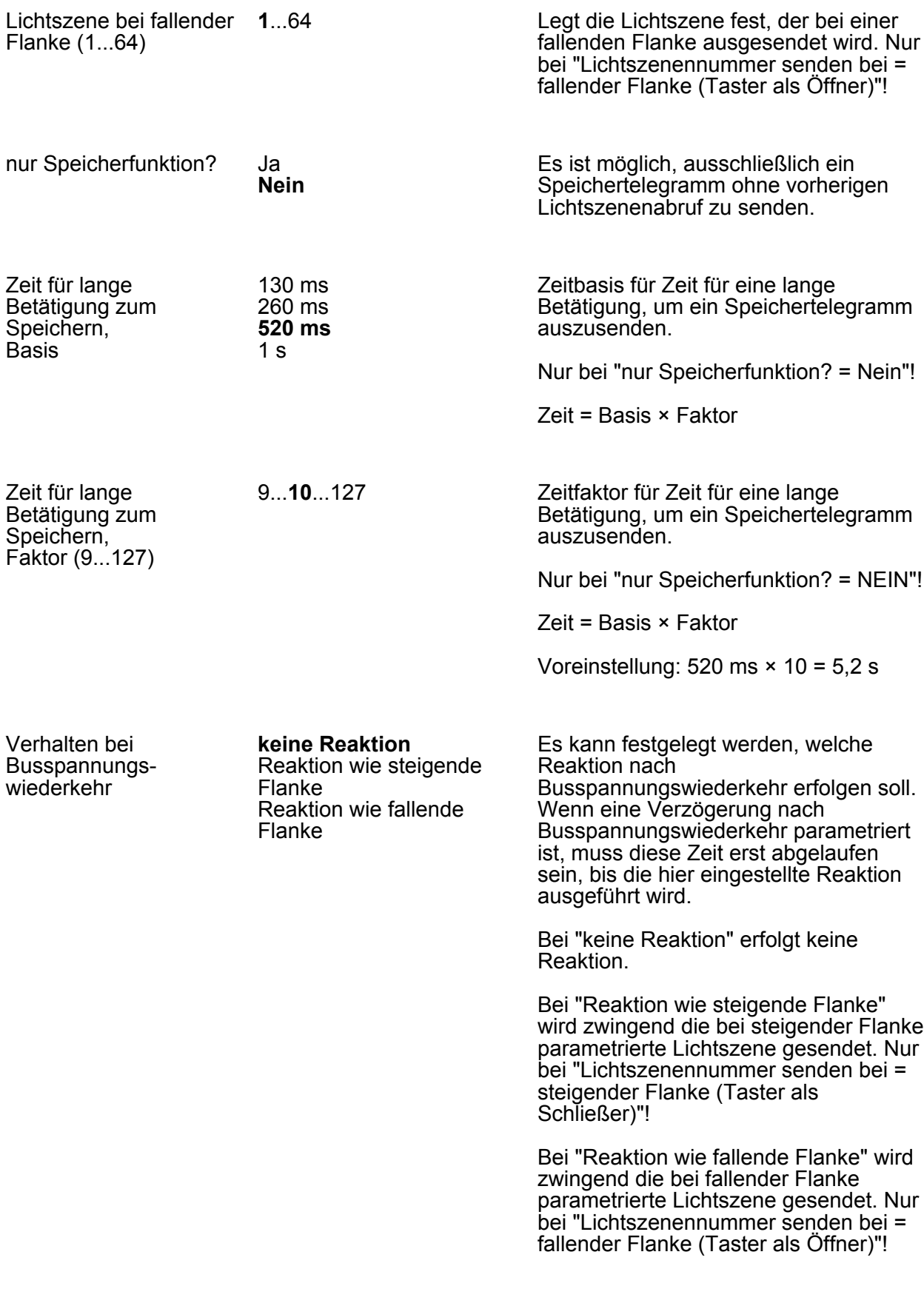

Wertgeberfunktion = "Temperaturwertgeber"

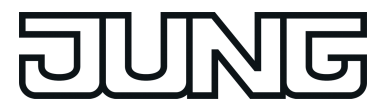

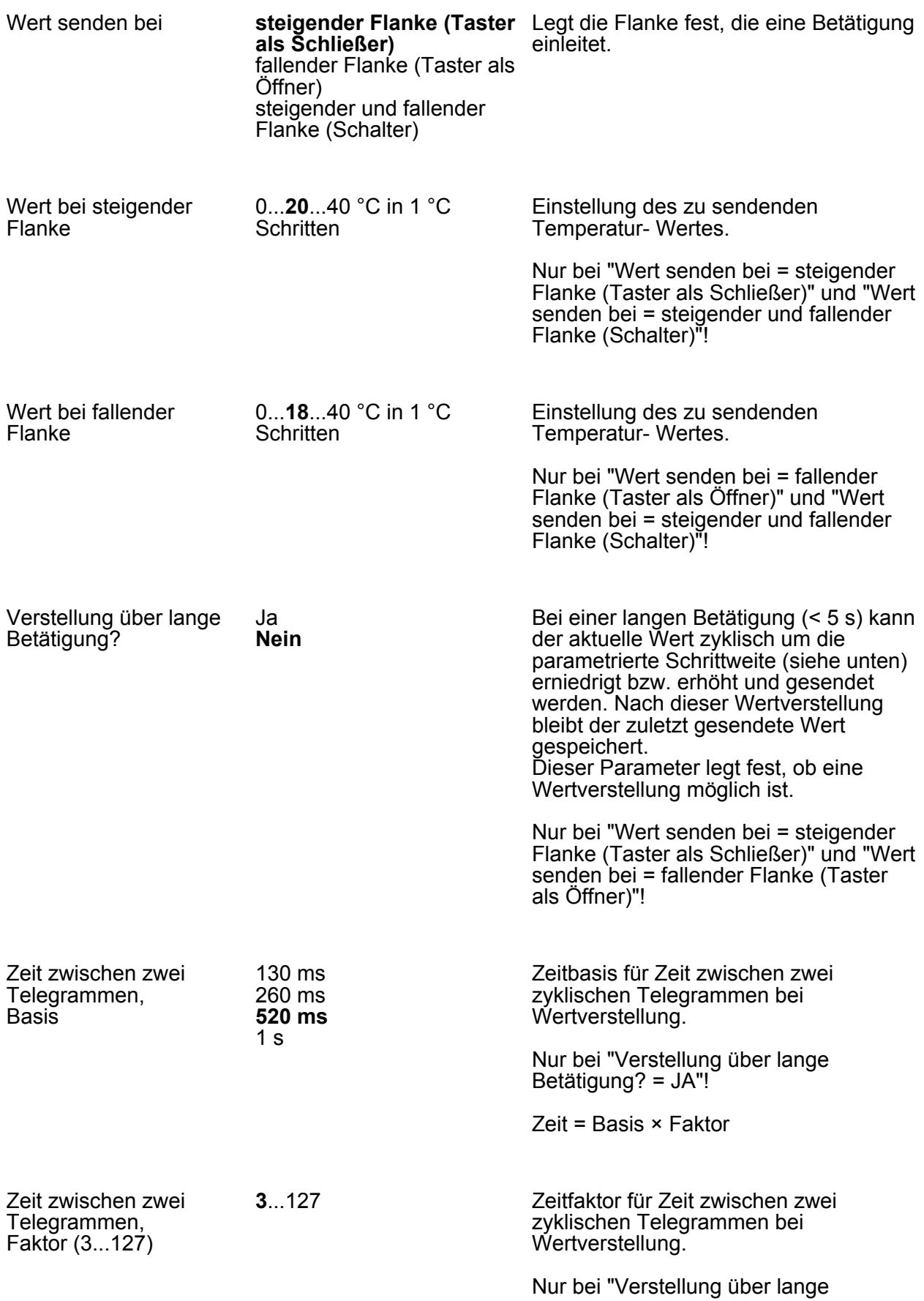

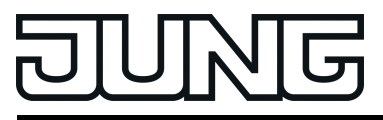

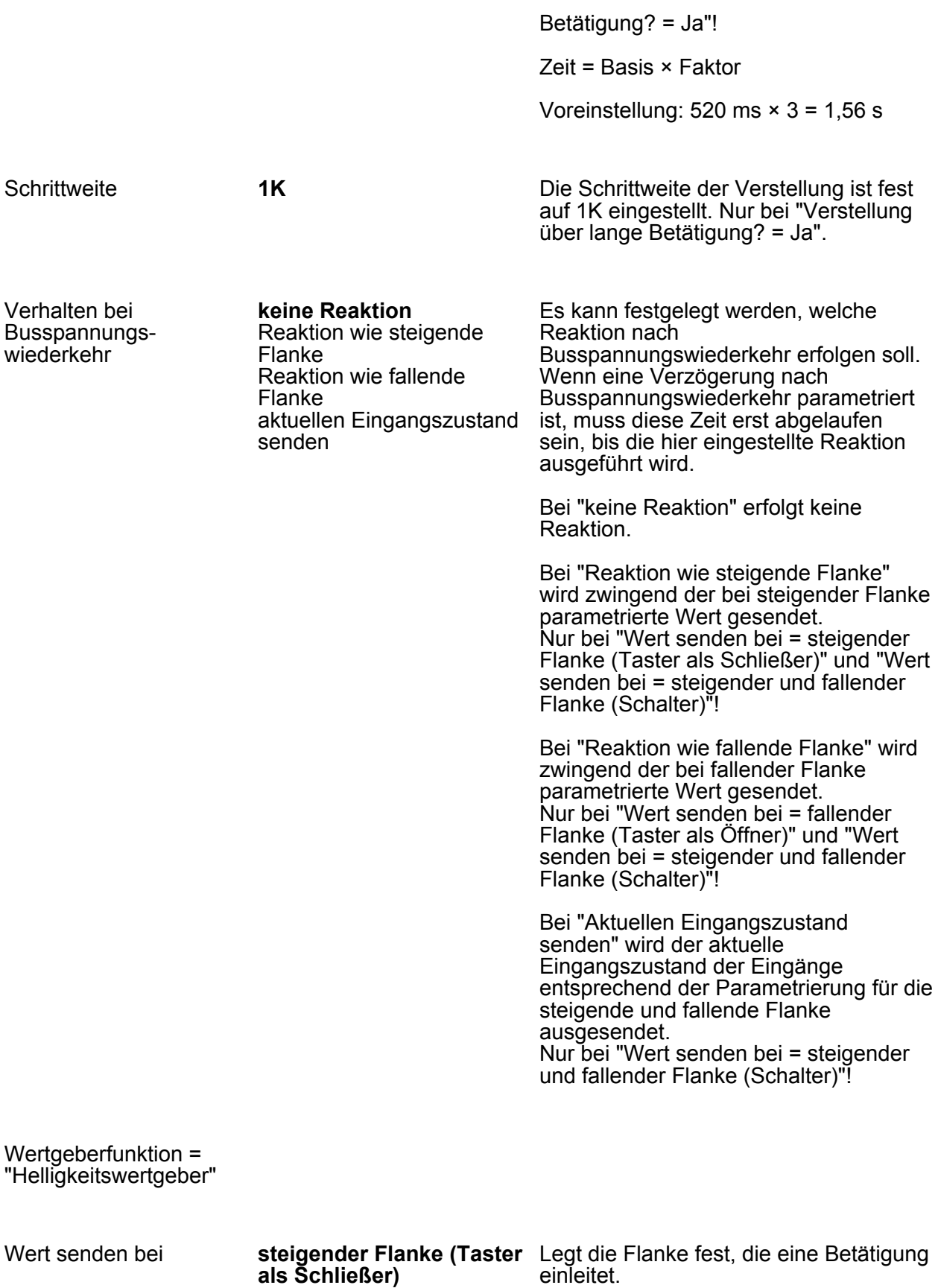

fallender Flanke (Taster als

steigender und fallender

Flanke (Schalter)

Öffner)

**Art.-Nr. CO2..2178..**

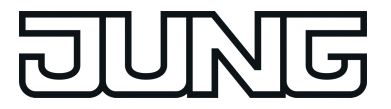

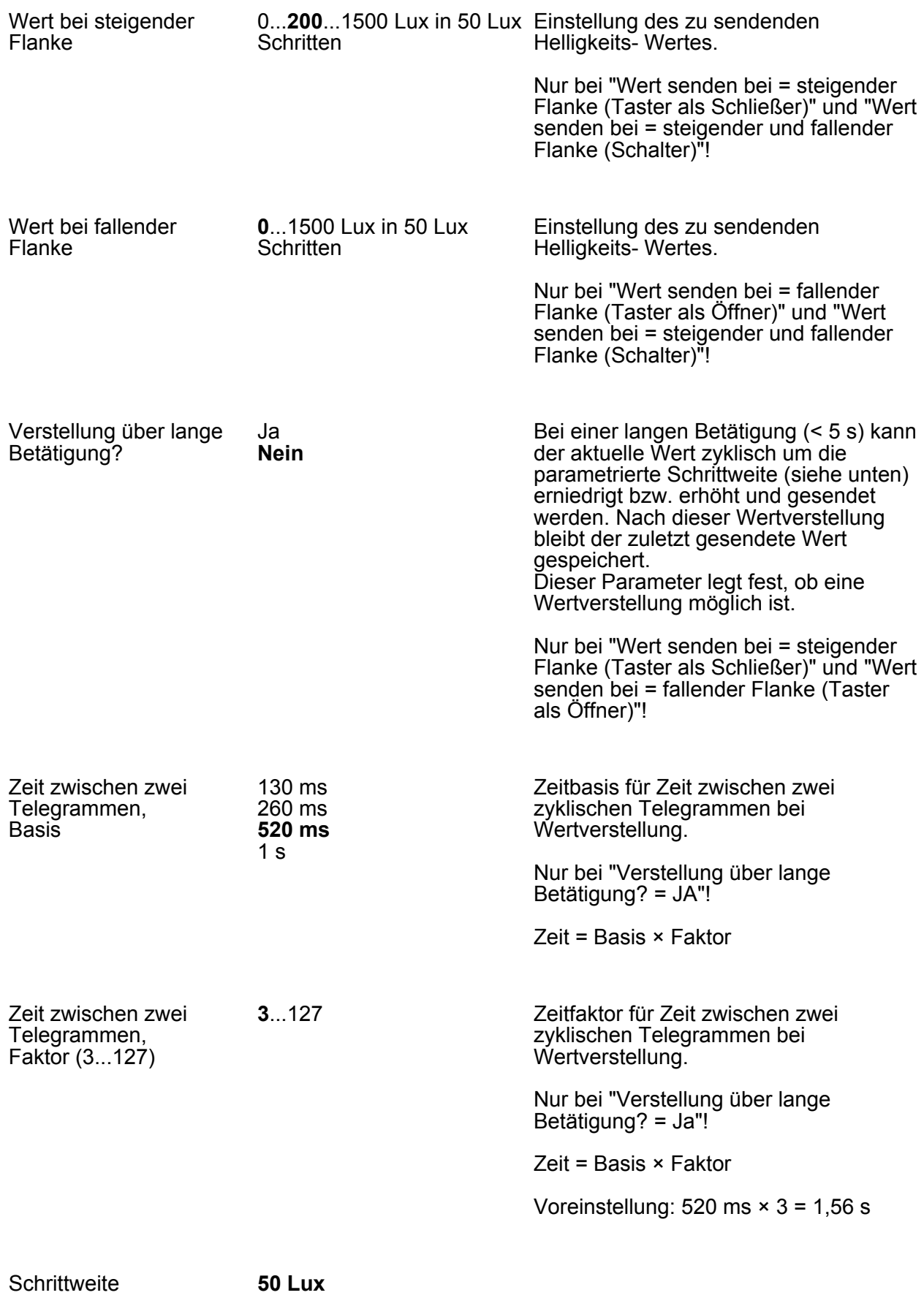

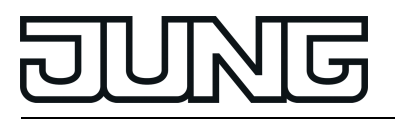

Die Schrittweite der Verstellung ist fest auf 50 Lux eingestellt. Nur bei "Verstellung über lange Betätigung? = Ja".

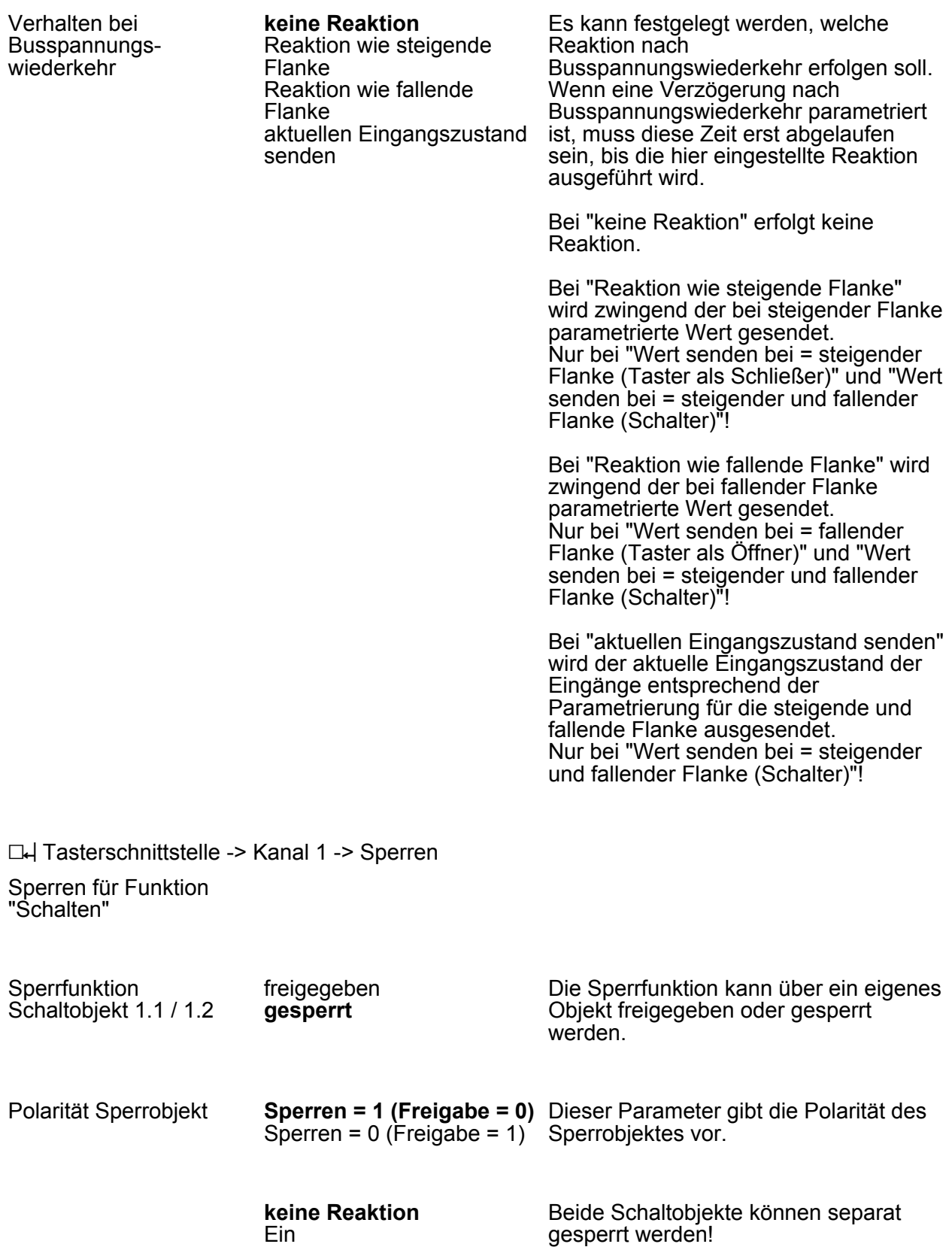

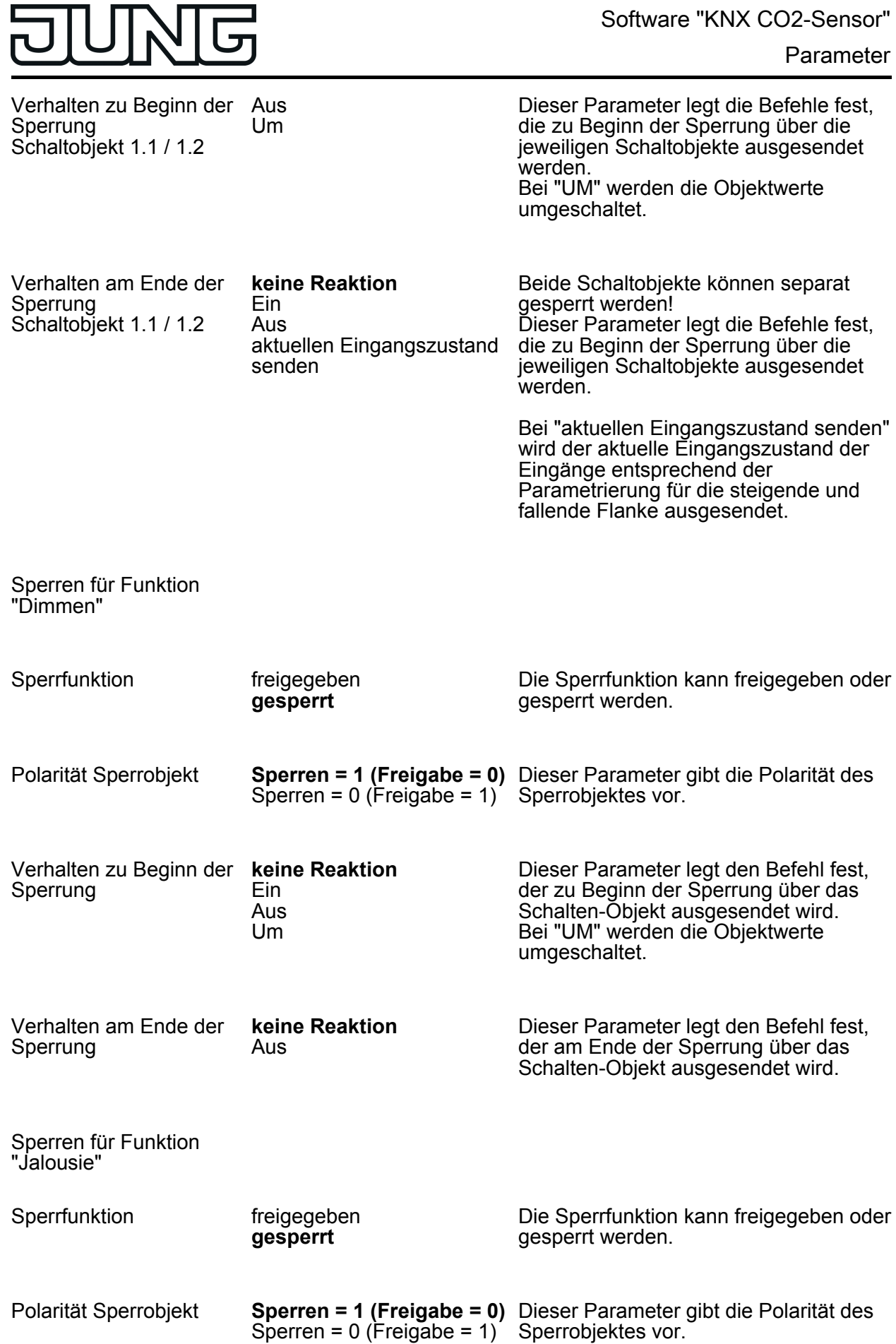

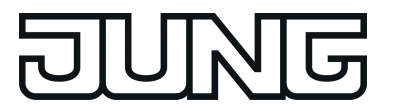

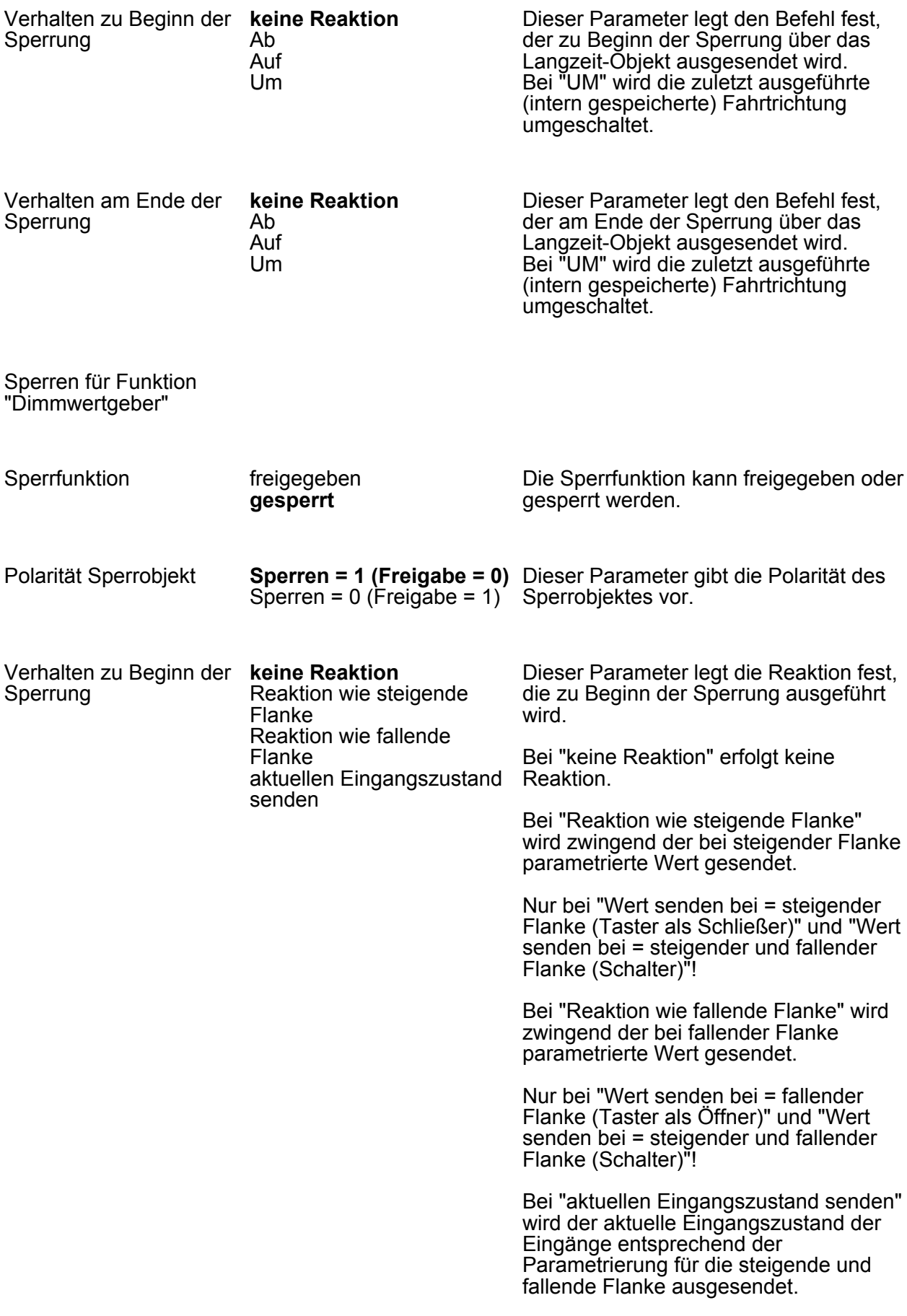

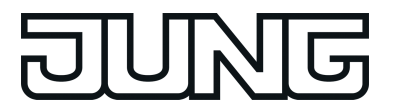

Parameter

Nur bei "Wert senden bei = steigender und fallender Flanke (Schalter)"!

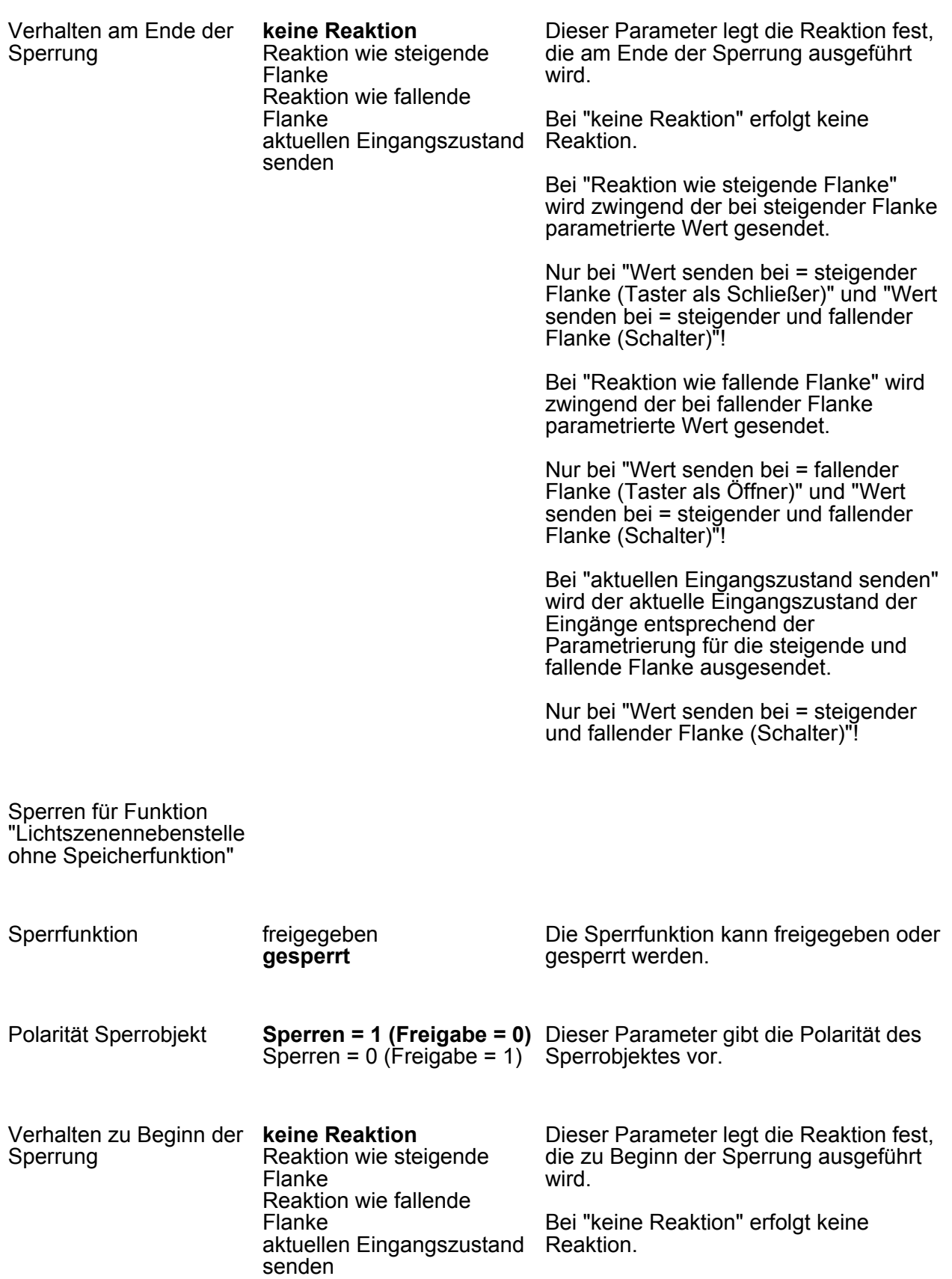

Parameter

Bei "Reaktion wie steigende Flanke" wird zwingend die bei steigender Flanke parametrierte Lichtszene gesendet. Nur bei "Lichtszenennummer senden bei = steigender Flanke (Taster als Schließer)" und "Lichtszenennummer senden bei = steigender und fallender Flanke (Schalter)"!

Bei "Reaktion wie fallende Flanke" wird zwingend die bei fallender Flanke parametrierte Lichtszene gesendet. Nur bei "Lichtszenennummer senden bei = fallender Flanke (Taster als Öffner)" und "Lichtszenennummer senden bei = steigender und fallender Flanke (Schalter)"!

Bei "aktuellen Eingangszustand senden" wird der aktuelle Eingangszustand der Eingänge entsprechend der Parametrierung für die steigende und fallende Flanke ausgesendet. Nur bei "Lichtszenennummer senden bei = steigender und fallender Flanke (Schalter)"!

Verhalten am Ende der Sperrung

#### **keine Reaktion**

Reaktion wie steigende Flanke Reaktion wie fallende Flanke aktuellen Eingangszustand senden

Dieser Parameter legt die Reaktion fest, die am Ende der Sperrung ausgeführt wird.

Bei "keine Reaktion" erfolgt keine Reaktion.

Bei "Reaktion wie steigende Flanke" wird zwingend die bei steigender Flanke parametrierte Lichtszene gesendet. Nur bei "Lichtszenennummer senden bei = steigender Flanke (Taster als Schließer)" und "Lichtszenennummer senden bei = steigender und fallender Flanke (Schalter)"!

Bei "Reaktion wie fallende Flanke" wird zwingend die bei fallender Flanke parametrierte Lichtszene gesendet. Nur bei "Lichtszenennummer senden bei = fallender Flanke (Taster als Öffner)" und "Lichtszenennummer senden bei = steigender und fallender Flanke (Schalter)"!

Bei "aktuellen Eingangszustand senden" wird der aktuelle Eingangszustand der Eingänge entsprechend der Parametrierung für die steigende und fallende Flanke ausgesendet. Nur bei "Lichtszenennummer senden bei = steigender und fallender Flanke (Schalter)"!

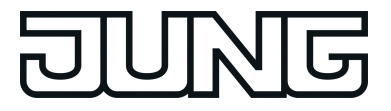

Sperren für Funktion "Lichtszenennebenstelle mit Speicherfunktion"

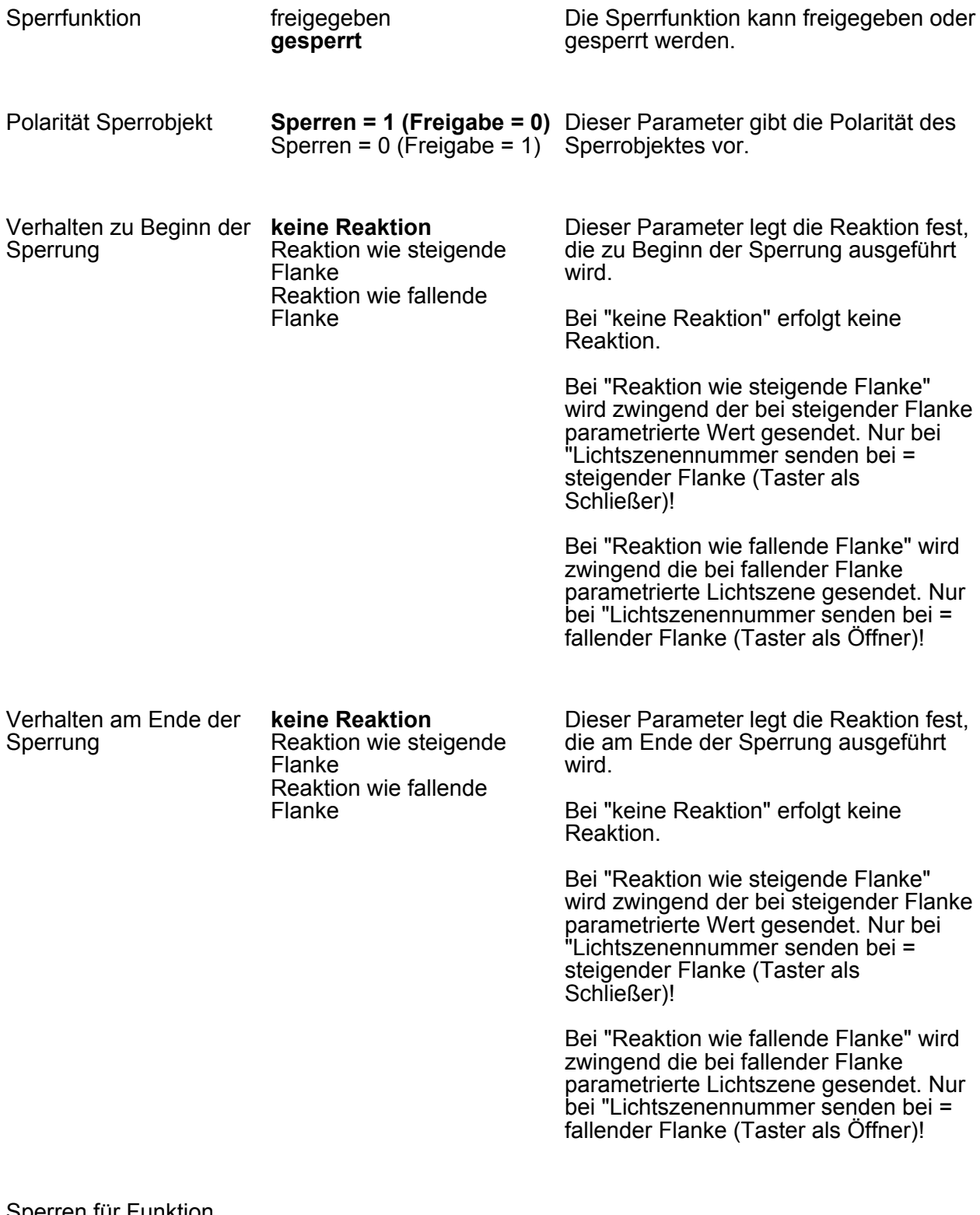

Sperren für Funktion "Temperaturwertgeber"

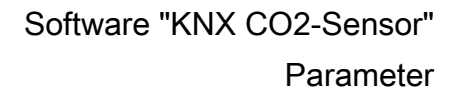

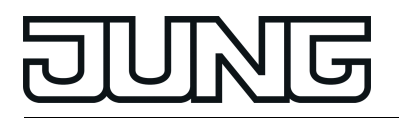

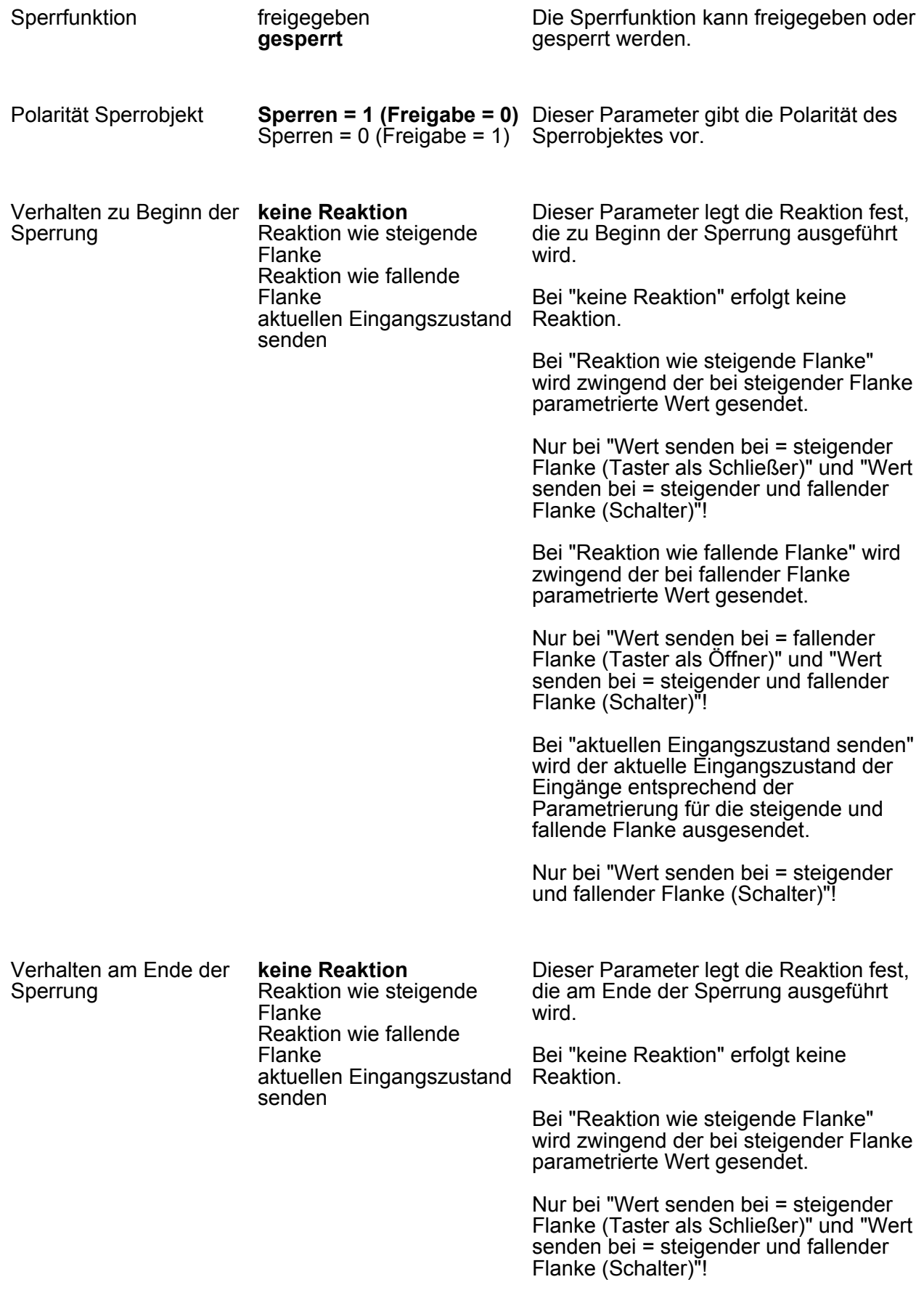

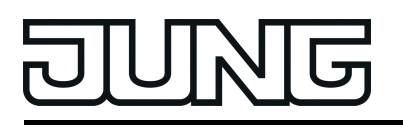

Bei "Reaktion wie fallende Flanke" wird zwingend der bei fallender Flanke parametrierte Wert gesendet.

Nur bei "Wert senden bei = fallender Flanke (Taster als Öffner)" und "Wert senden bei = steigender und fallender Flanke (Schalter)"!

Bei "aktuellen Eingangszustand senden" wird der aktuelle Eingangszustand der Eingänge entsprechend der Parametrierung für die steigende und fallende Flanke ausgesendet.

Nur bei "Wert senden bei = steigender und fallender Flanke (Schalter)"!

Sperren für Funktion "Helligkeitswertgeber"

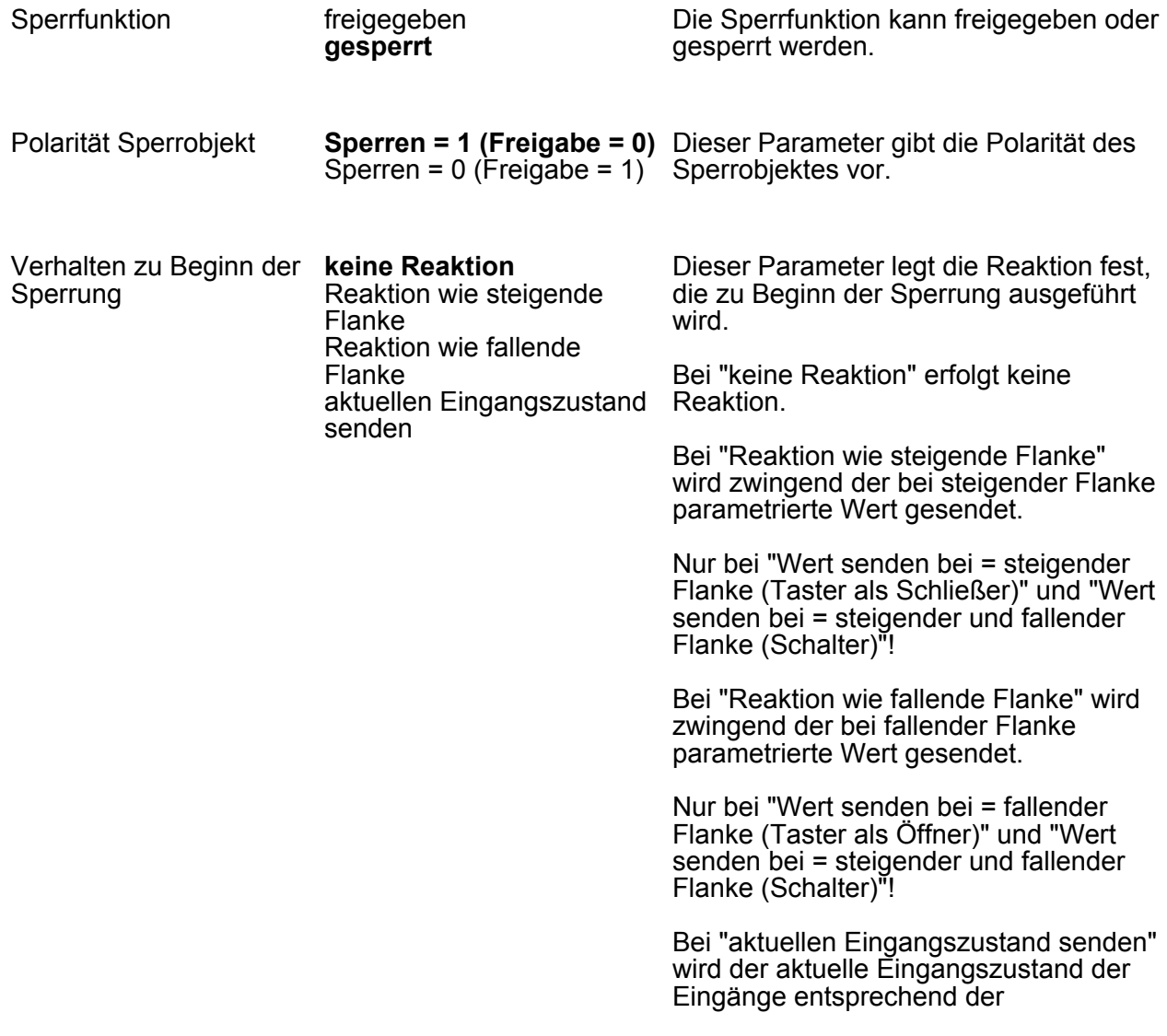

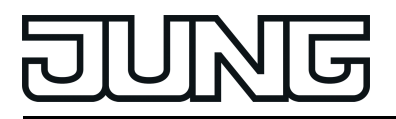

Parameter

Parametrierung für die steigende und fallende Flanke ausgesendet.

Nur bei "Wert senden bei = steigender und fallender Flanke (Schalter)"!

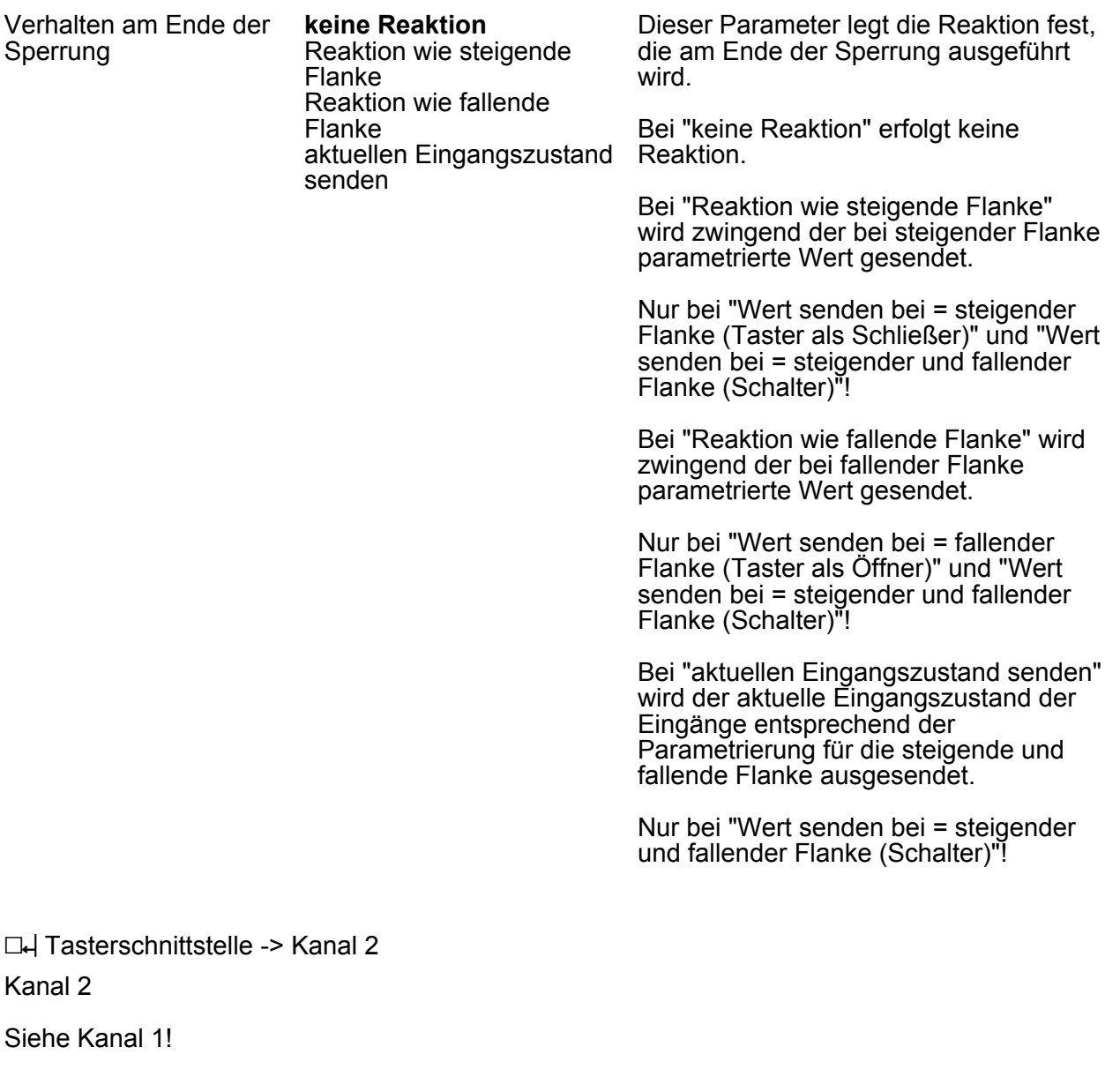

h Tasterschnittstelle -> Kanal 2 -> Sperren Kanal 2 - Sperren

Siehe Kanal 1 -

Sperren!

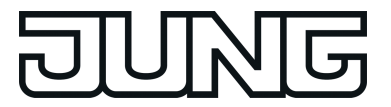

### **4.2.5.4 Parameter Logikgatter**

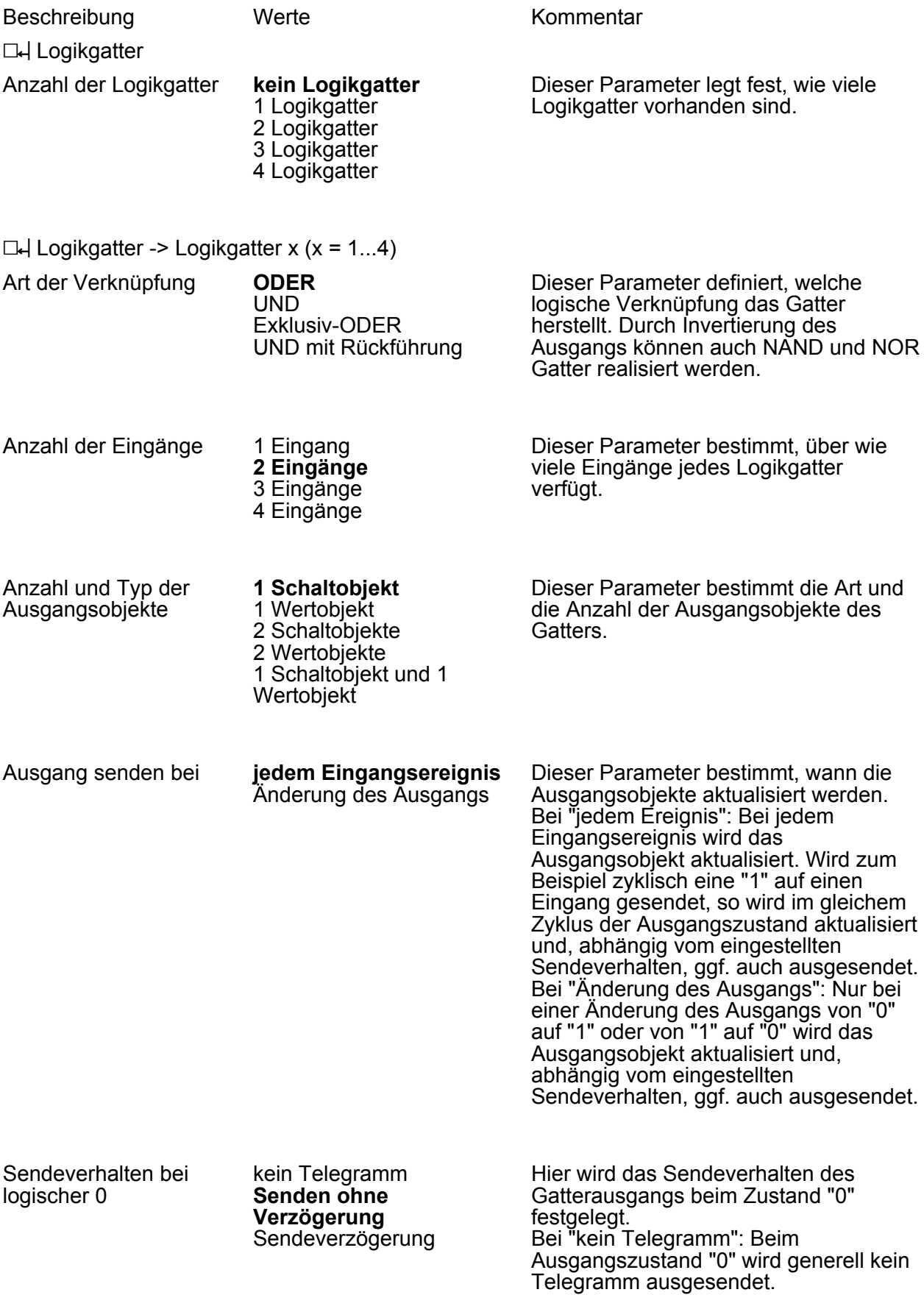

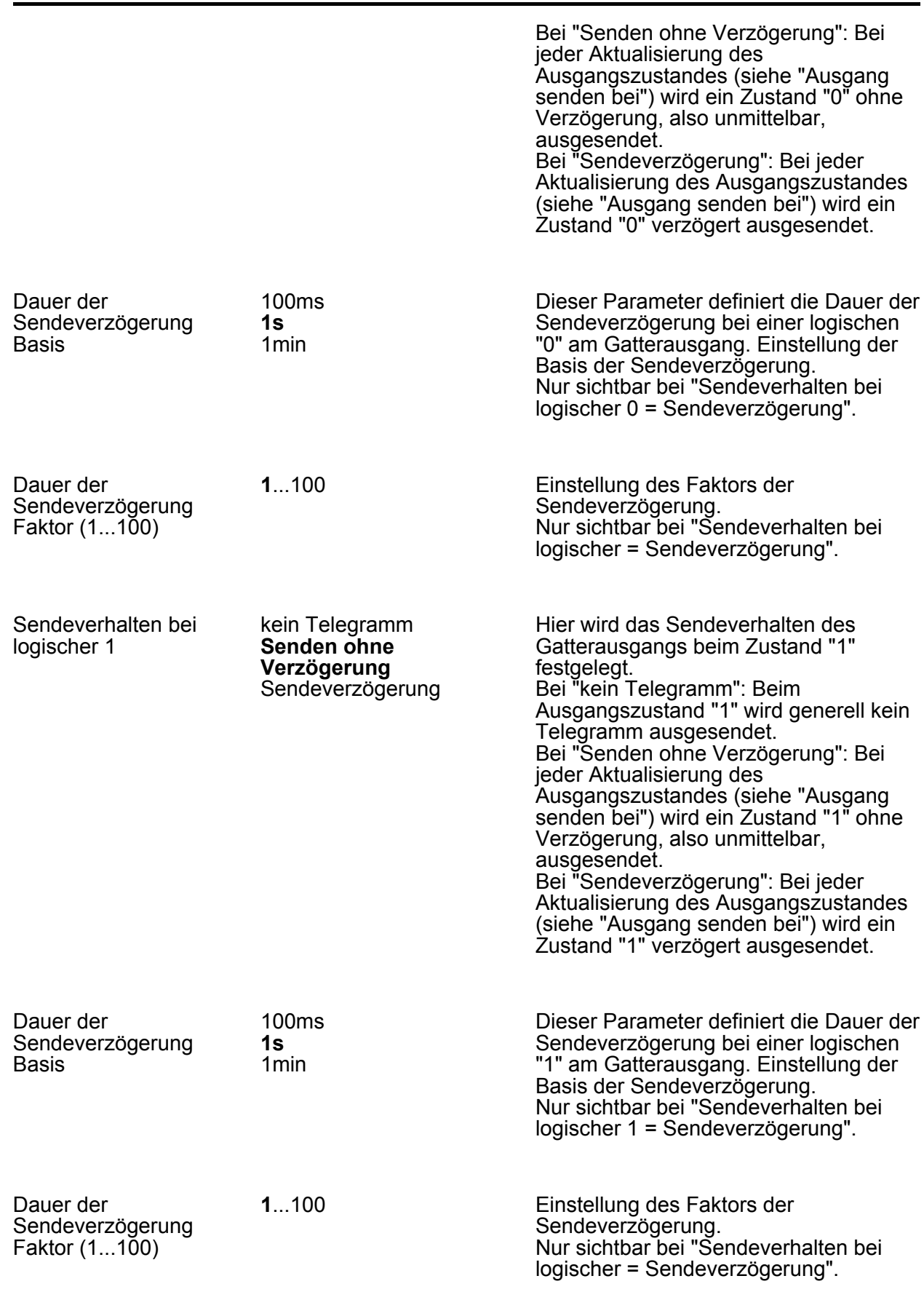

**0**...120

**JUNG** 

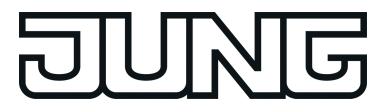

Software "KNX CO2-Sensor"

Parameter

Ausgangsobjekt(e) zyklisch Senden  $(0...120)$  \* 10 s;  $0 =$  inaktiv

Hier wird eingestellt, ob und in welchem Zeitintervall das Ergebnis der Verknüpfung zyklisch gesendet wird. Der Wert "0" bedeutet, dass nicht zyklisch gesendet wird.

 $\Box$ H Logikgatter -> Logikgatter x (x = 1...4) -> Eingang / Eingänge

Die folgenden Parameter zu den Logikgatter-Eingängen sind für jeden konfigurierten Eingang (1...4) in gleicher Weise verfügbar.

**Verbindung** 

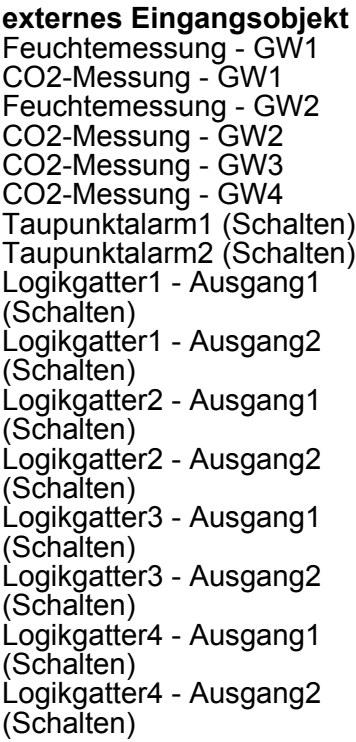

Dieser Parameter legt fest, mit welchem Logikgatter-Ausgang, Taupunktalarmobjekt oder Grenzwertobjekt der entsprechende Eingang des Gatters verbunden wird (interne Verbindung). Neben den genannten internen Verbindungsmöglichkeiten kann dem Eingang des Gatters auch ein eigenes externes 1 Bit Kommunikationsobjekt zugewiesen werden (Einstellung "externes Eingangsobjekt"). Es ist darauf zu achten, dass die konfigurierte interne Verbindung auch möglich ist, der ausgewählte Logikgatter-Ausgang, Taupunktalarm oder Grenzwert auch vorhanden und somit verfügbar ist!

Verhalten **Normal**

Invertiert

Dieser Parameter definiert, ob der Gattereingang normal oder invertiert ausgewertet wird.

 $\Box$ H Logikgatter -> Logikgatter x (x = 1...4) -> Ausgang / Ausgänge Die folgenden Parameter zu den Logikgatter-Ausgängen sind für jeden konfigurierten Ausgang (1...2) in gleicher Weise verfügbar.

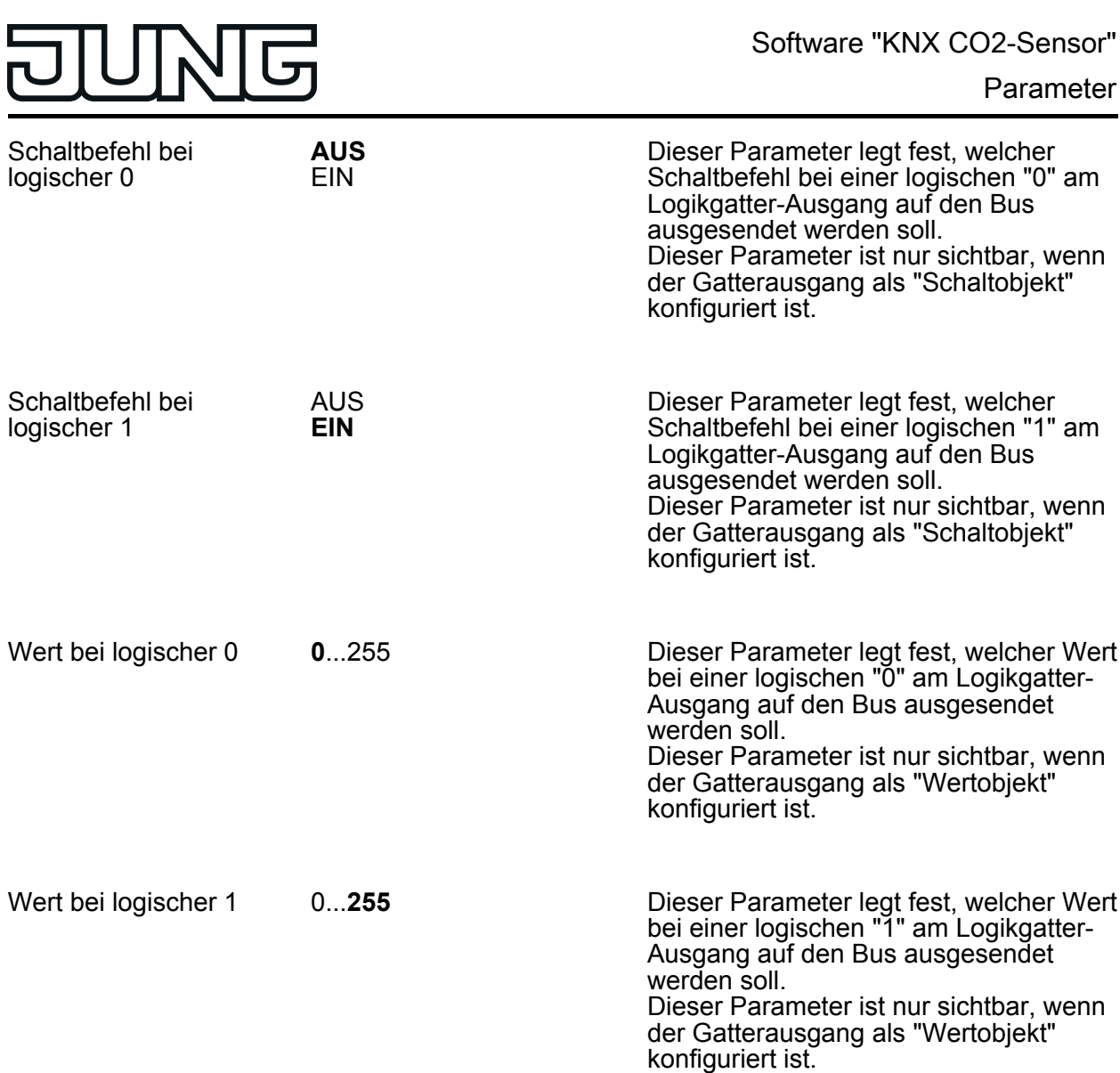

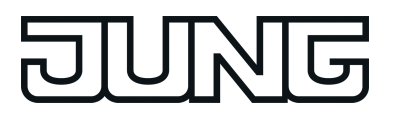

# **5 Anhang**

# **5.1 Stichwortverzeichnis**

#### **Numerisch**

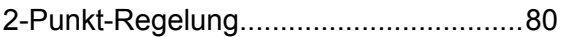

#### **A**

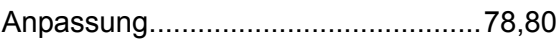

#### **B**

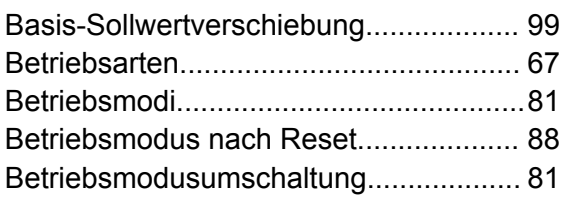

## **C**

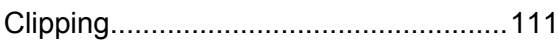

#### **E**

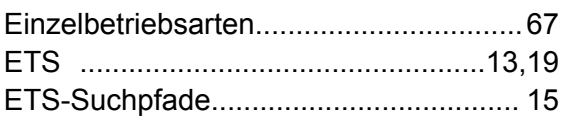

#### **F**

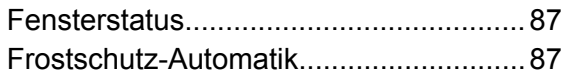

## **G**

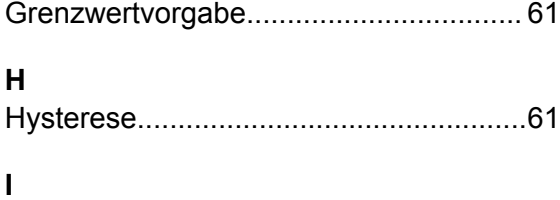

Inbetriebnahme..................................[13,](#page-12-0)[19](#page-18-0)

#### **K**

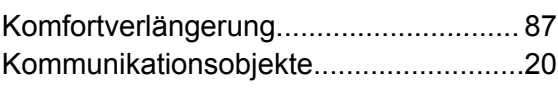

# **L**

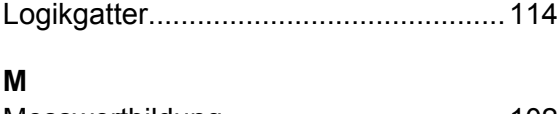

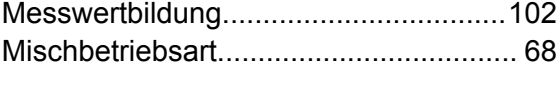

#### **P**

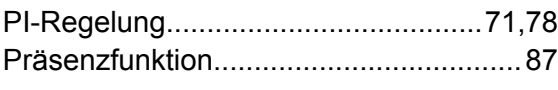

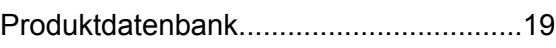

#### **R**

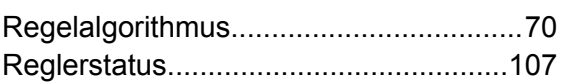

#### **S**

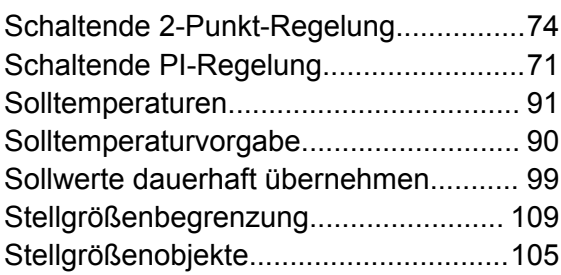

### **T**

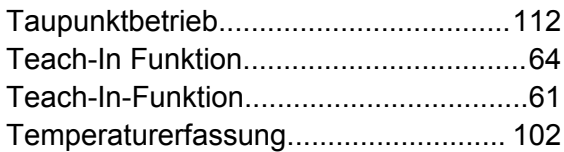

### **V**

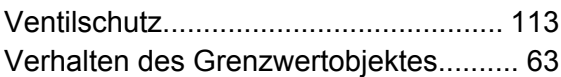

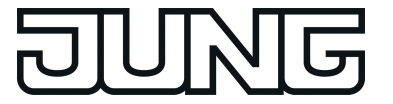

**ALBRECHT JUNG GMBH & CO. KG** Volmestraße 1 58579 Schalksmühle GERMANY

Telefon: +49 2355 806-0 Telefax: +49 2355 806-204 kundencenter@jung.de www.jung.de